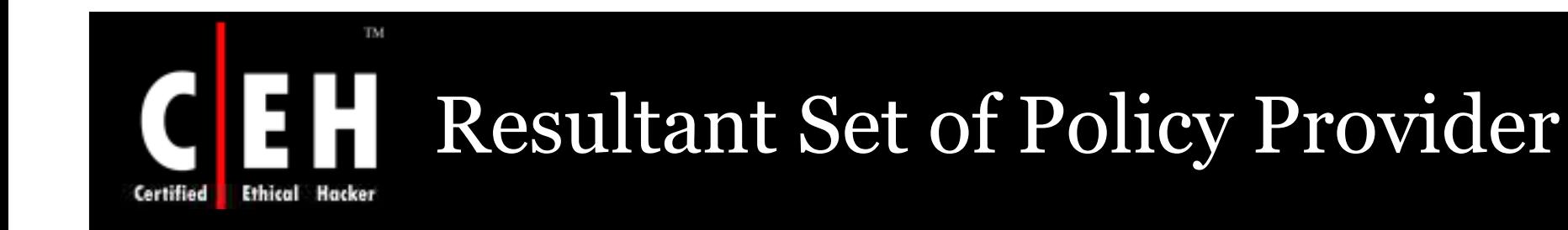

You can connect to Windows Server 2003 domain controller and simulate Resultant Set of Policy (RSoP) for Group Policy settings. The simulation is referred to as planning mode

This service is installed by default but configured to start manually

If disabled, RSop planning mode simulation will not be available

EC-Council

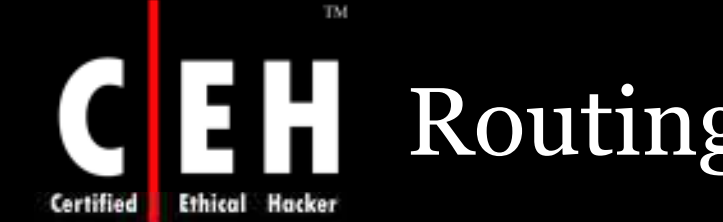

## Routing and Remote Access

The service provides multi protocol LAN-to-LAN, LAN-to-WAN, VPN and NAT routing services and provides dial-up and VPN remote access services

The service replaces the Routing and Remote Access Service (RRAS) and Remote Access Service (RAS) features in Windows NT 4.0

The service is installed and disabled by default

If disabled the incoming RAS, VPN or dial-on-demand connections, and routing protocols will not be received or transmitted

> Copyright © by **EC-Council**All Rights Reserved. **Reproduction is Strictly Prohibited**

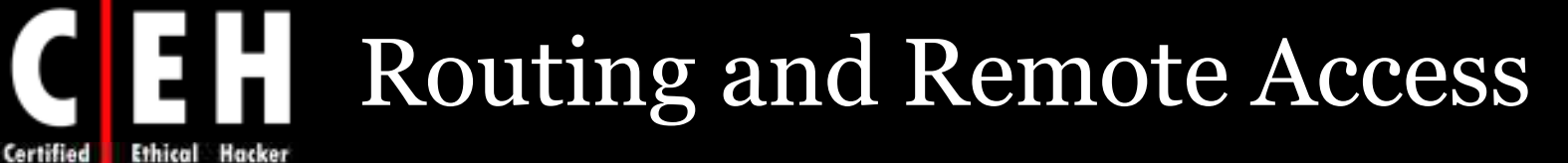

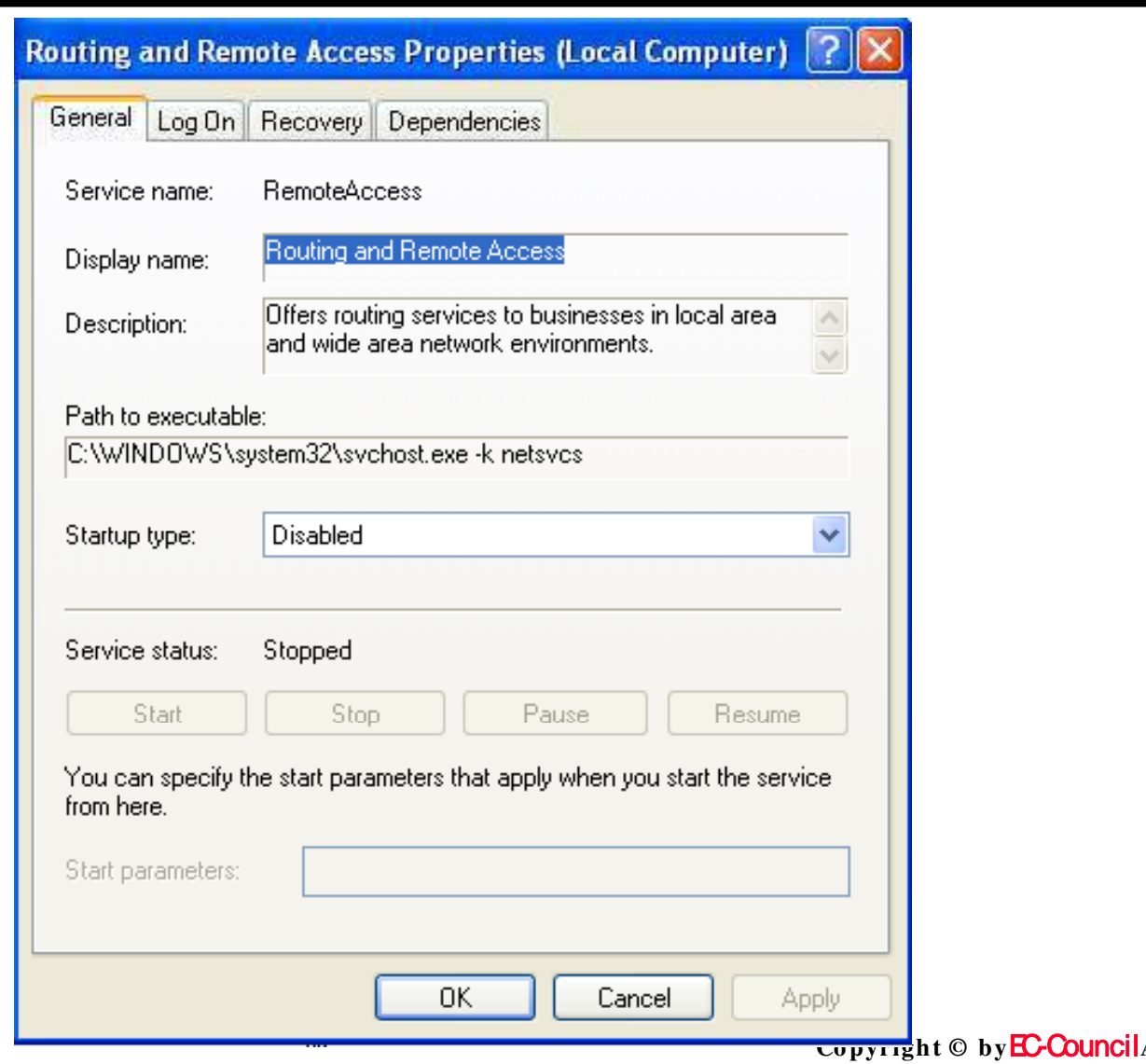

**EC-Council** 

**Certified** 

TM.

All Rights Reserved. **Reproduction is Strictly Prohibited** 

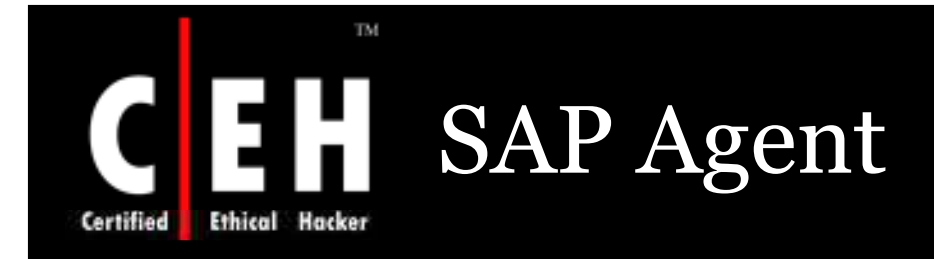

The service advertises network services on an IPX network through the IPX Service Advertising Protocol (SAP).

Features as file and print services depend this service.

It requires NWLINK IPX/SPX Compatible Transport protocol, and not installed by default.

If disabled, the reference features may not work properly.

EC-Council

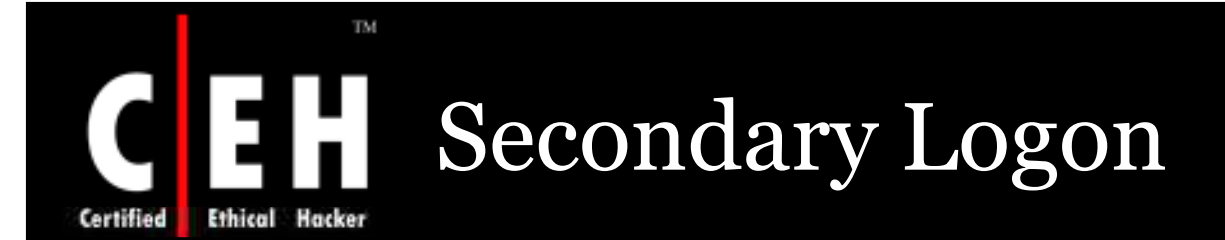

Users can create processes with different security principals with the help of this service

A restricted user can use this service to temporarily run an application

This service contain RunAs.exe allowing to run \*.exe file and MMC consoles

This service is also called as **Run As Se rvice**

Installed and run automatically by default

If disabled, this type of logon will be unavailable

Copyright © by **EC-Council**All Rights Reserved. **Reproduction is Strictly Prohibited** 

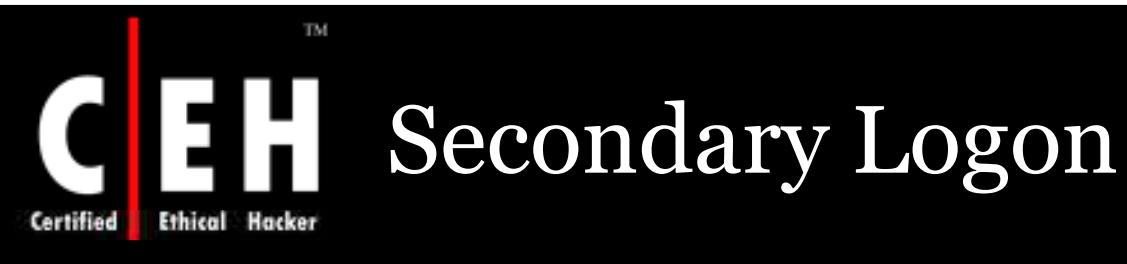

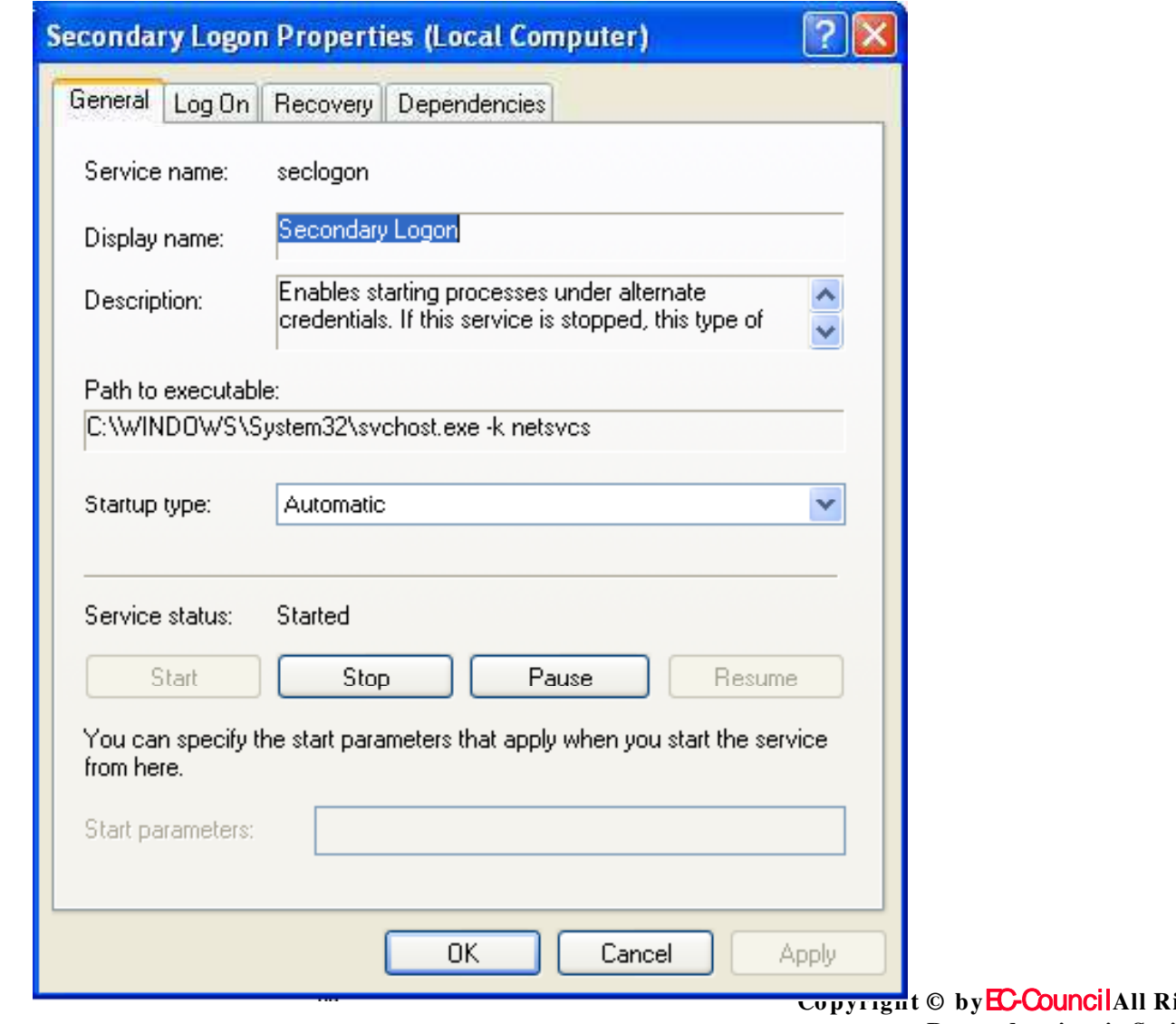

**EC-Council** 

ights Reserved. **Reproduction is Strictly Prohibited** 

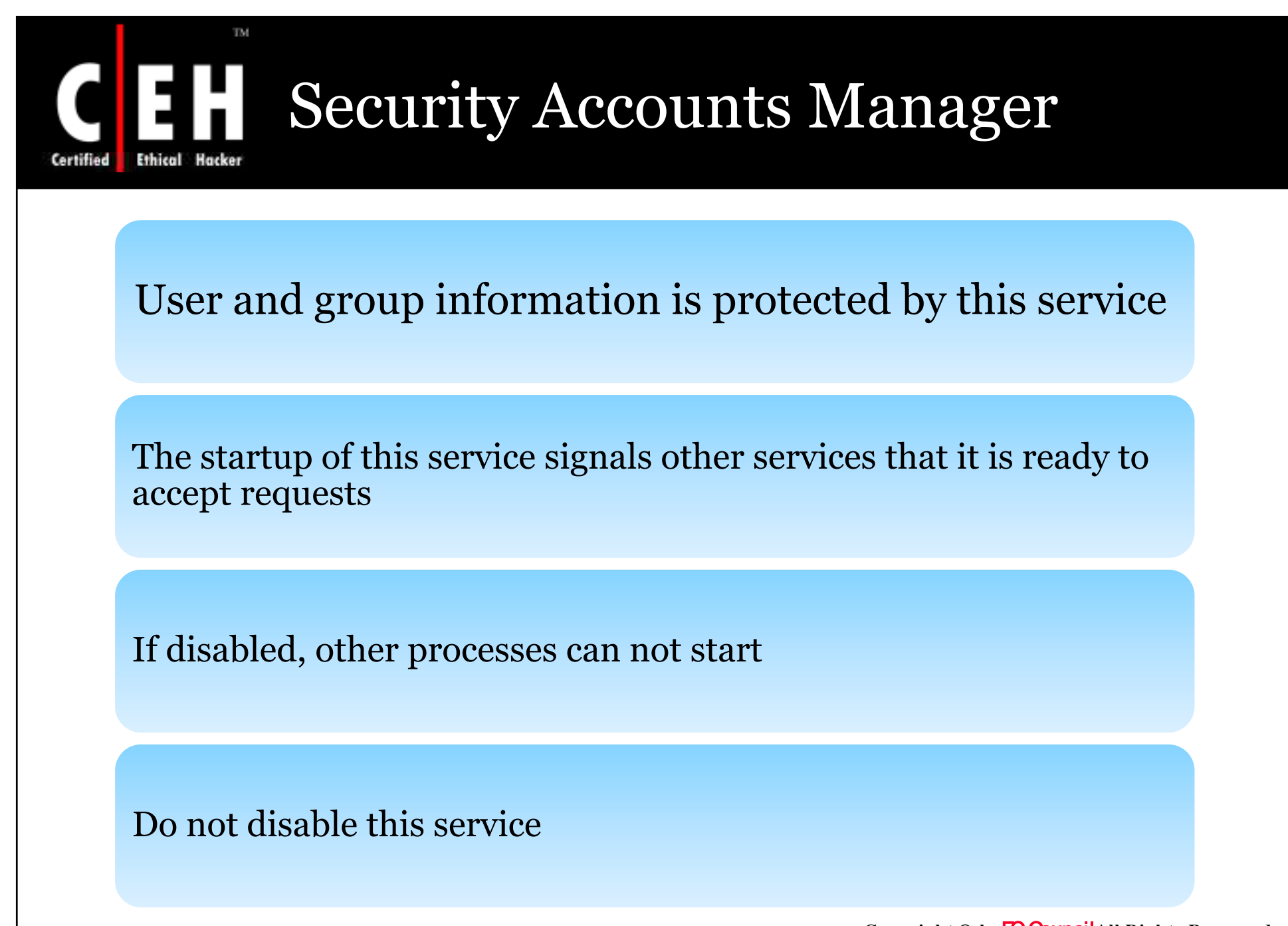

EC-Council

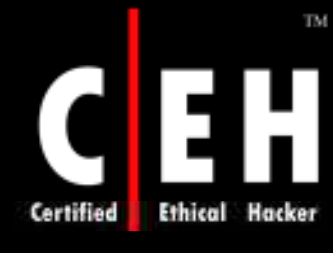

## Security Accounts Manager

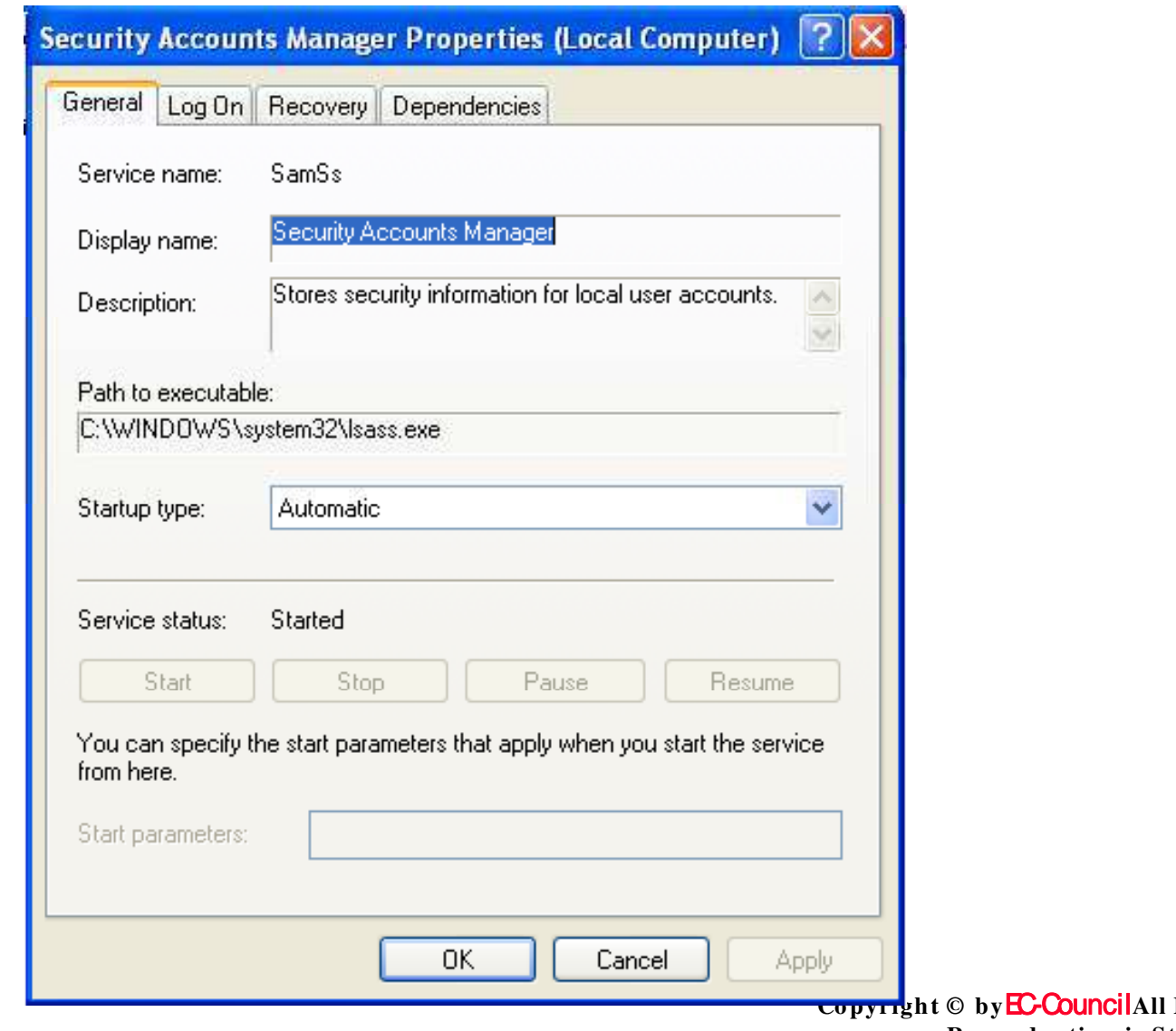

**EC-Council** 

**Rights Reserved. Reproduction is Strictly Prohibited** 

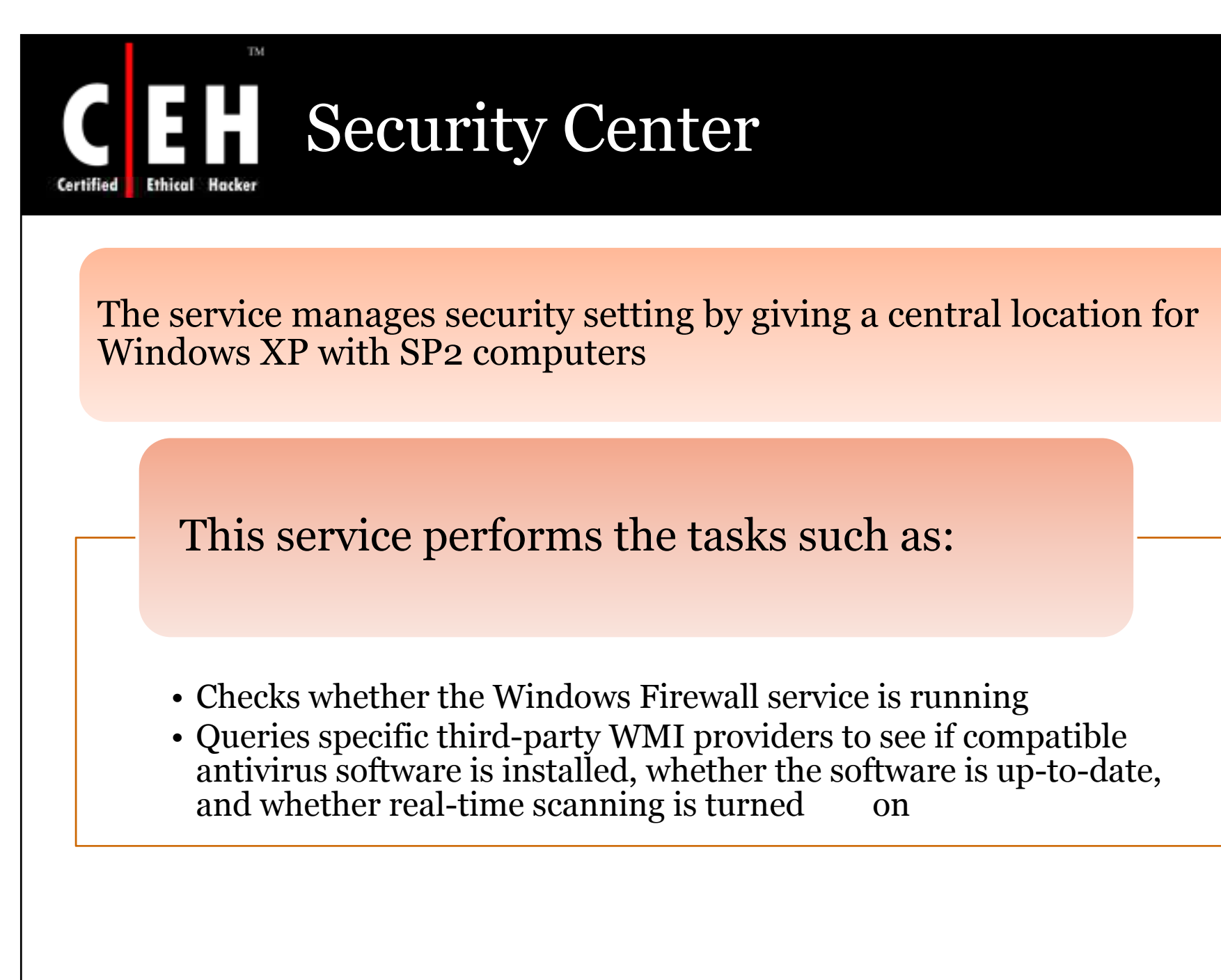

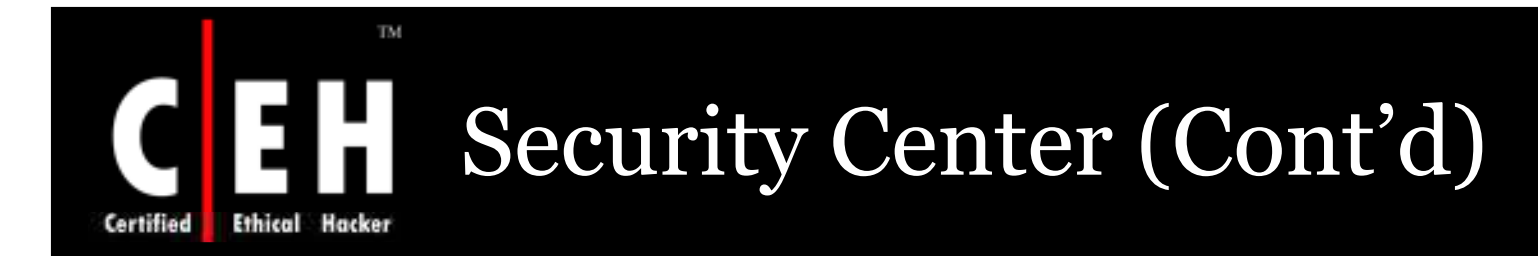

Checks the configuration of the **Automatic Updates** service.

If any service is not up to date a alert message is given to the user.

If disabled, the components will work as per the setting but no centralized service is provided.

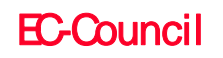

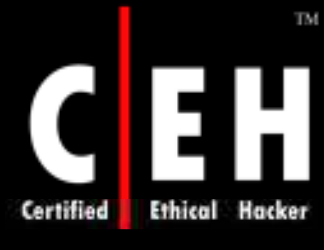

## Security Center (Cont'd)

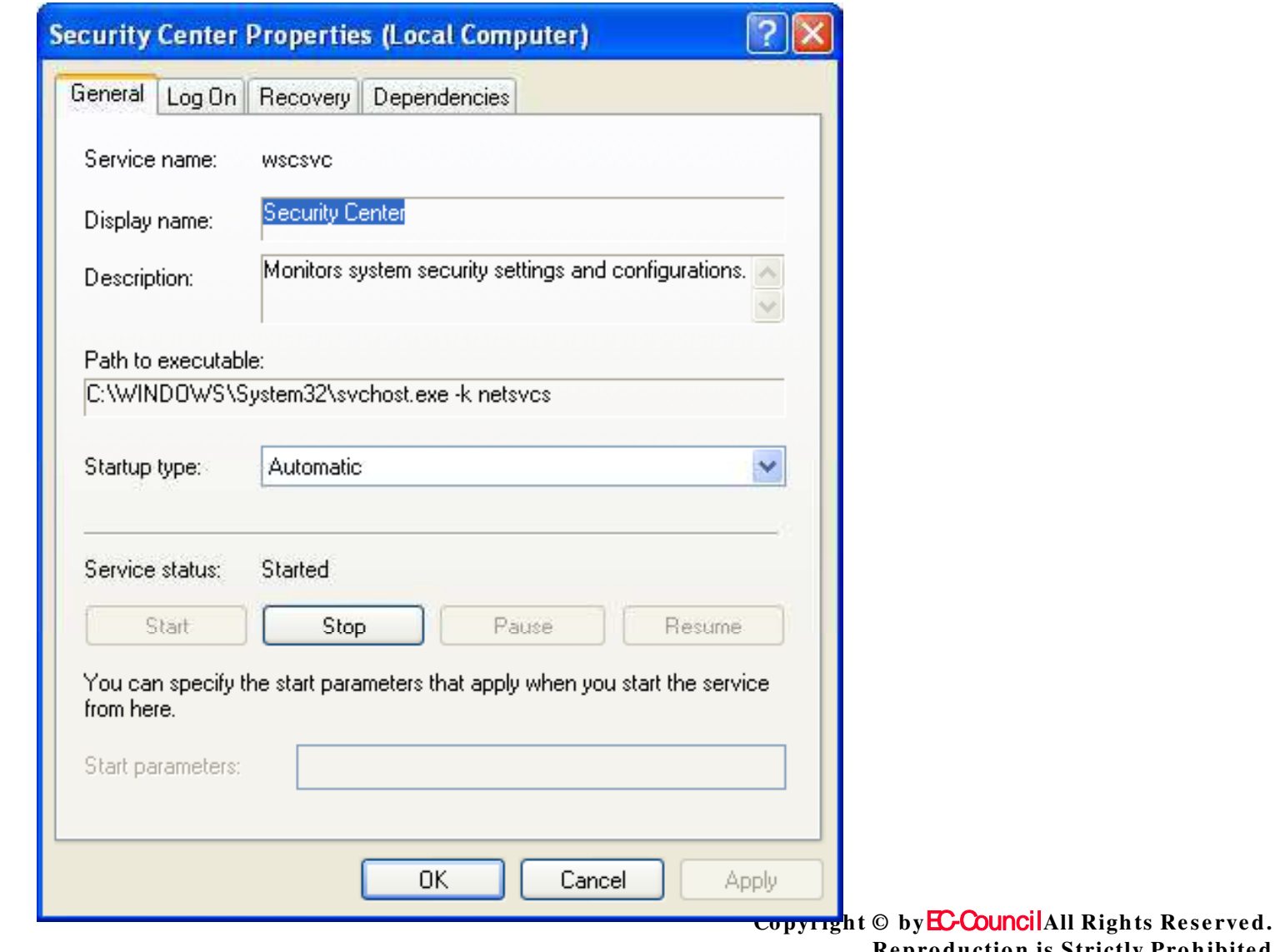

**EC-Council** 

**Reproduction is Strictly Prohibited** 

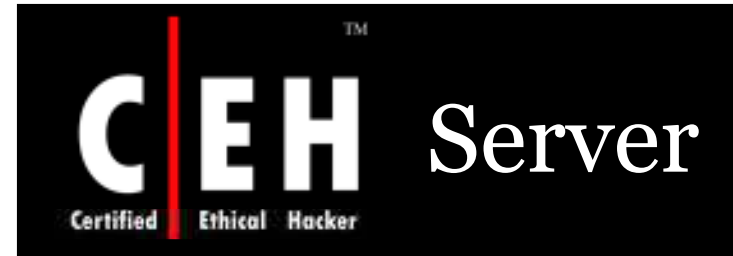

This service provides RPC support, file, print, and named pipe sharing over the network

This service is installed and runs automatically by default on Windows XP and Windows Server 2003

If disabled, local files and printers cannot be shared

It is not able to satisfy remote RPC request

Copyright © by**EC-Council**All Rights Reserved. **Reproduction is Strictly Prohibited** 

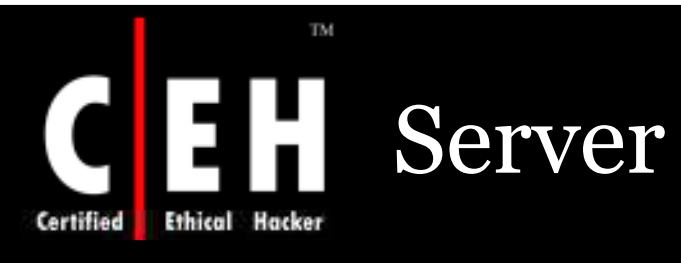

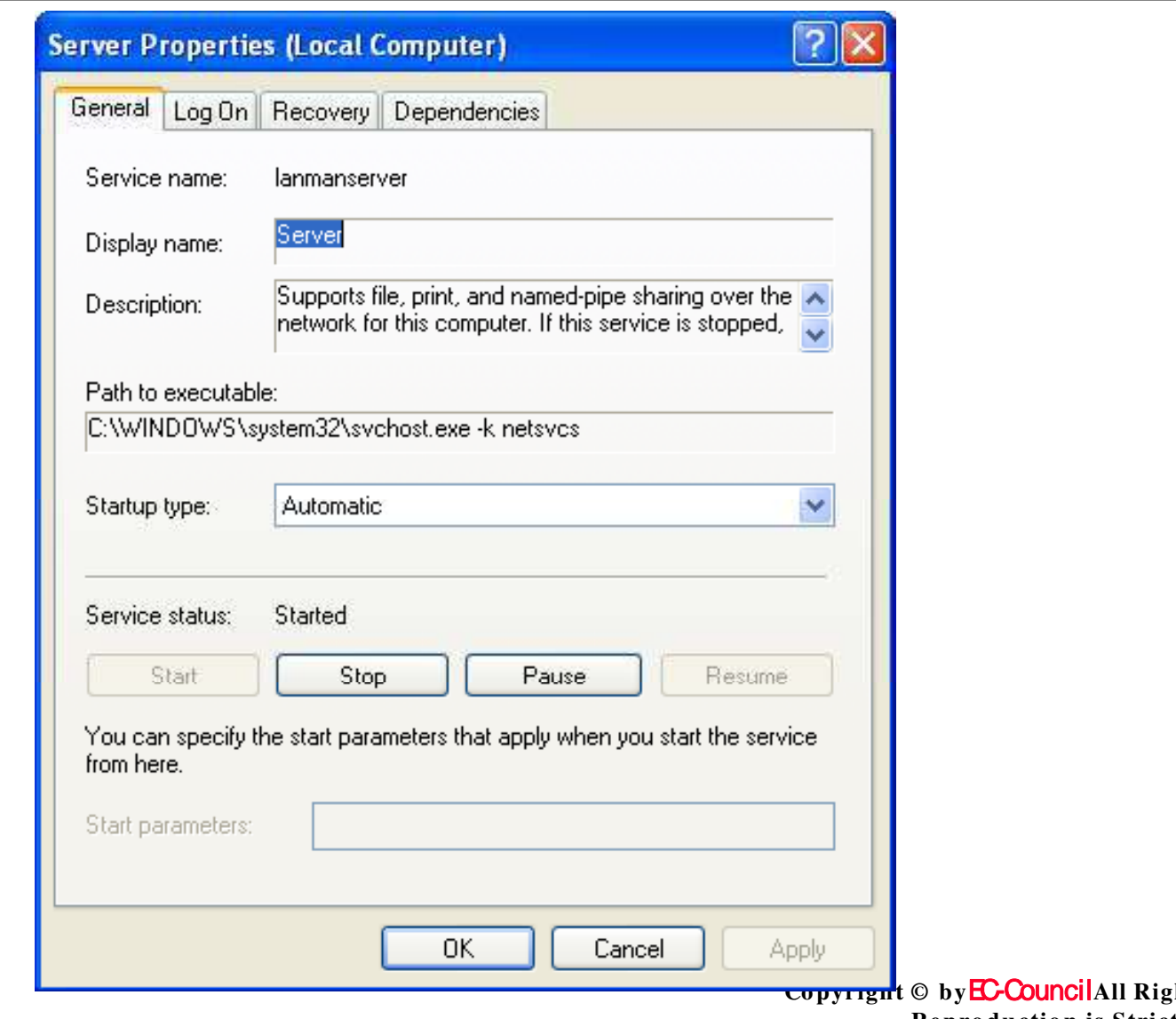

**EC-Council** 

hts Reserved. **Reproduction is Strictly Prohibited** 

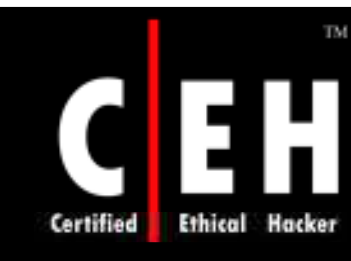

### **Shell Hardware Detection**

Notification for Auto play hardware events is provided and monitored by this service

Independent hardware vendors (IHVs) and independent software vendors (ISVs) can extend the support to include their hardware devices and applications

**EC-Council** 

### Shell Hardware Detection (Cont'd)

Media and device types that are supported by AutoPlay include:

- Removable storage media
- Flash media
- PC cards
- External hot-plug USB or 1394 fixed drives
- Supported content types, which include:
	- Pictures (.jpg, .bmp, .gif, and .tif files)
	- Music Files (.mp3 and .wma files)
	- Video (.mpg and .asf files)

This service is installed and run automatically by default

## Shell Hardware Detection Certified Ethical Hacker

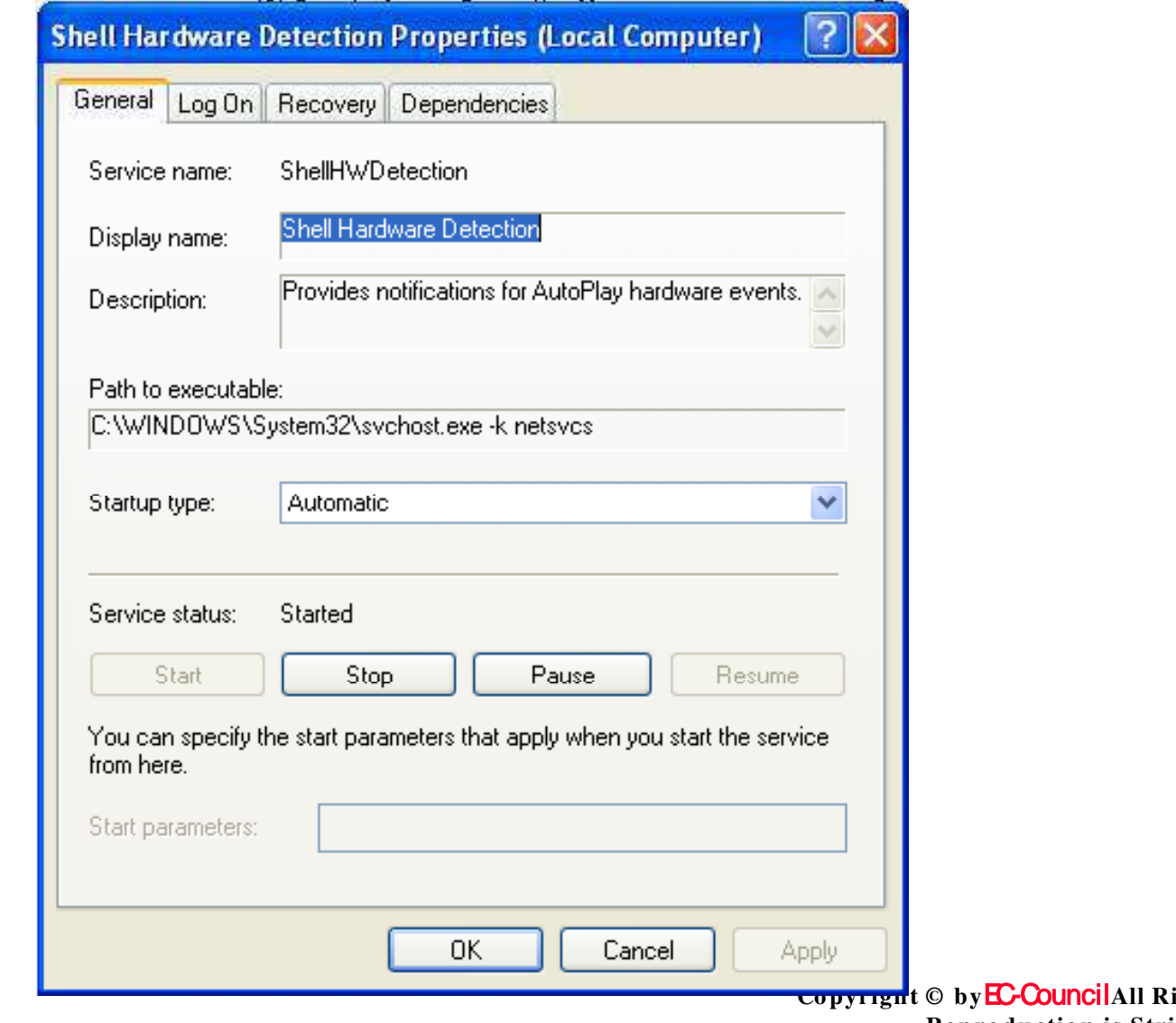

**EC-Council** 

TM

ights Reserved. **Reproduction is Strictly Prohibited** 

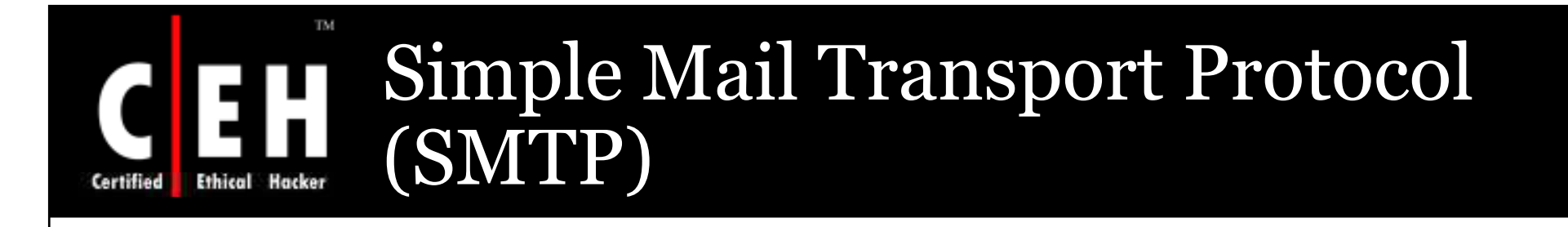

This is an e-mail submission and relay agent

This service is used for inter-site email based replication in Windows domain controller

This service is installed and run by default on Windows Server 2003, Web Edition

> Copyright © by **EC-Council**All Rights Reserved. **Reproduction is Strictly Prohibited**

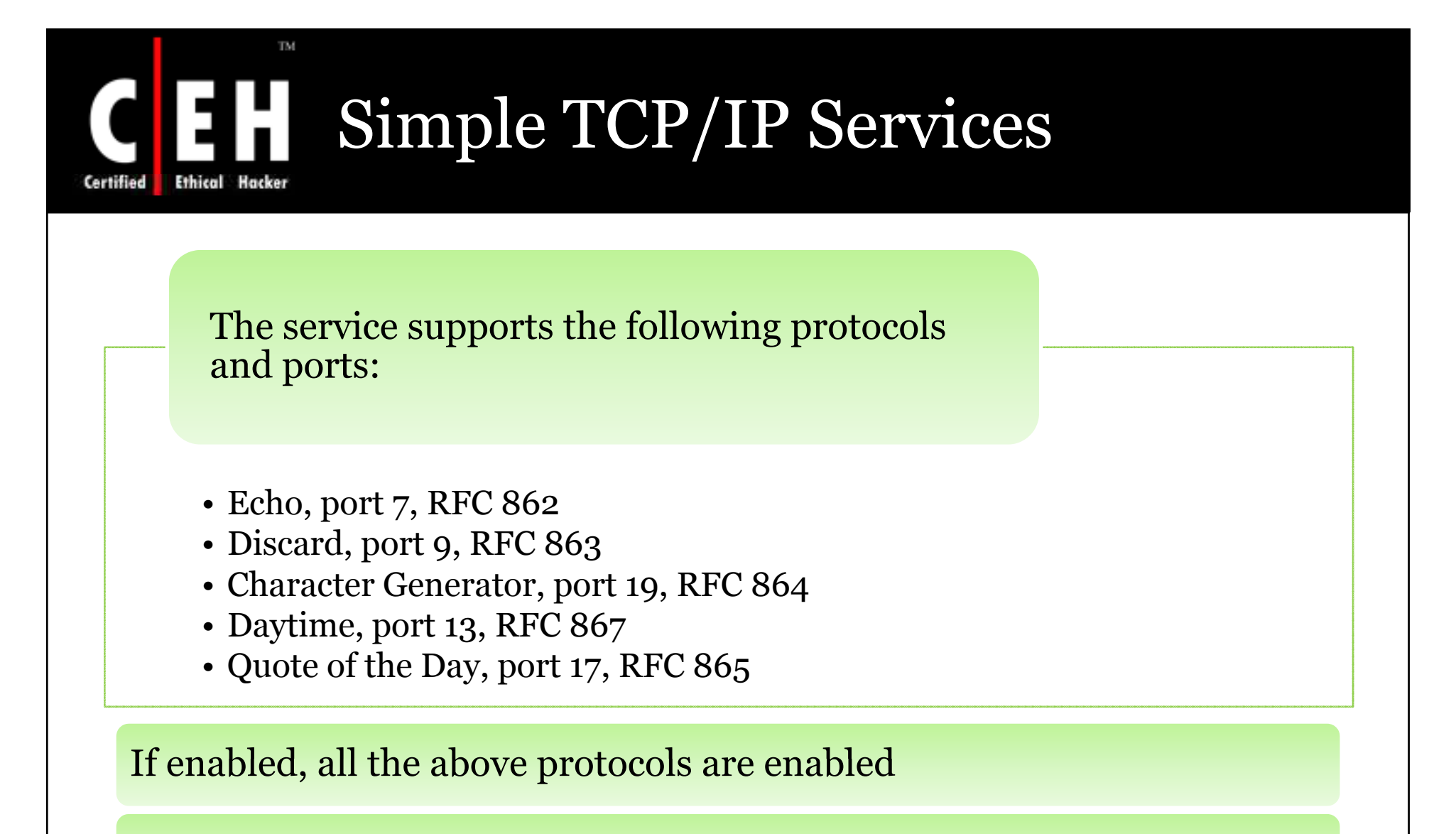

If disabled, the operating system is not affected

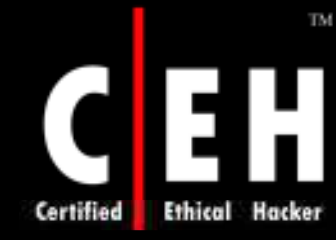

# Simple TCP/IP Services (Cont'd)

#### This service has to be installed manually

Install the service only if it is necessary to support communication with other computers that use the referenced protocol

**EC-Council** 

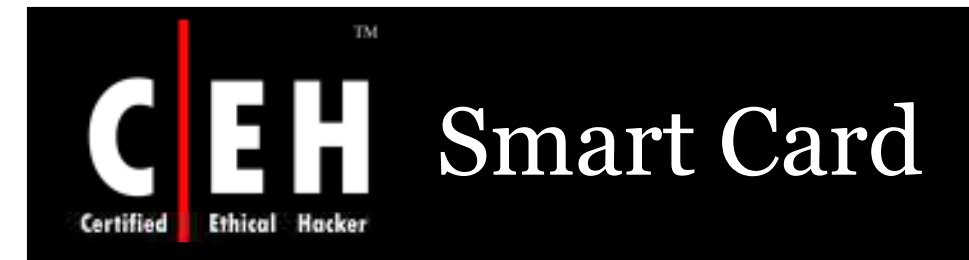

The service controls access to a smart card that is inserted into smart card reader

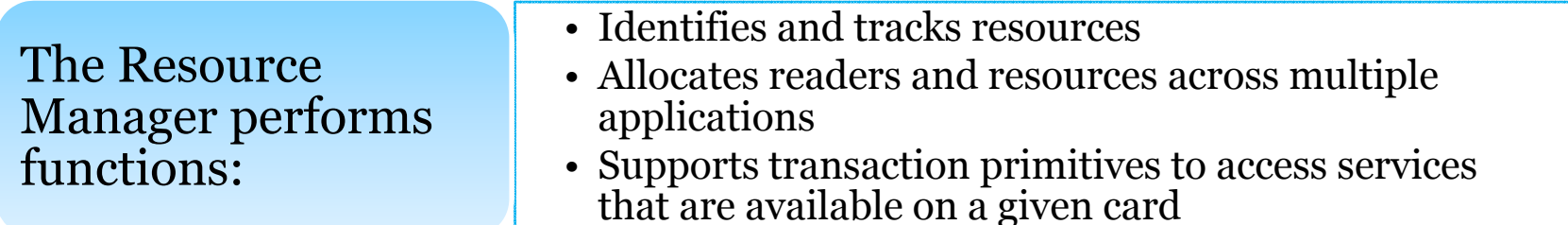

This service is automatically installed on Windows XP and Windows Server 2003 by default, but is configured to start manually

If disabled, smart cards can not be read

Copyright © by **EC-Council**All Rights Reserved. **Reproduction is Strictly Prohibited** 

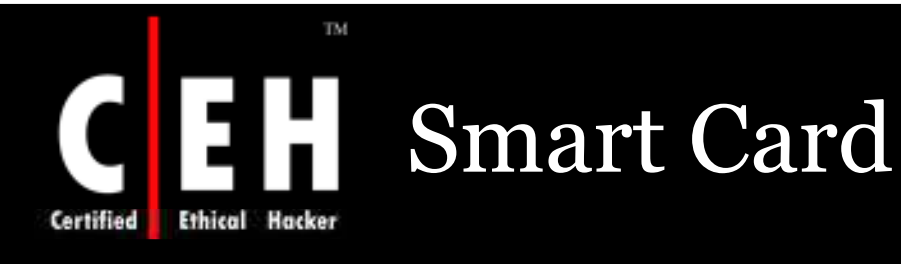

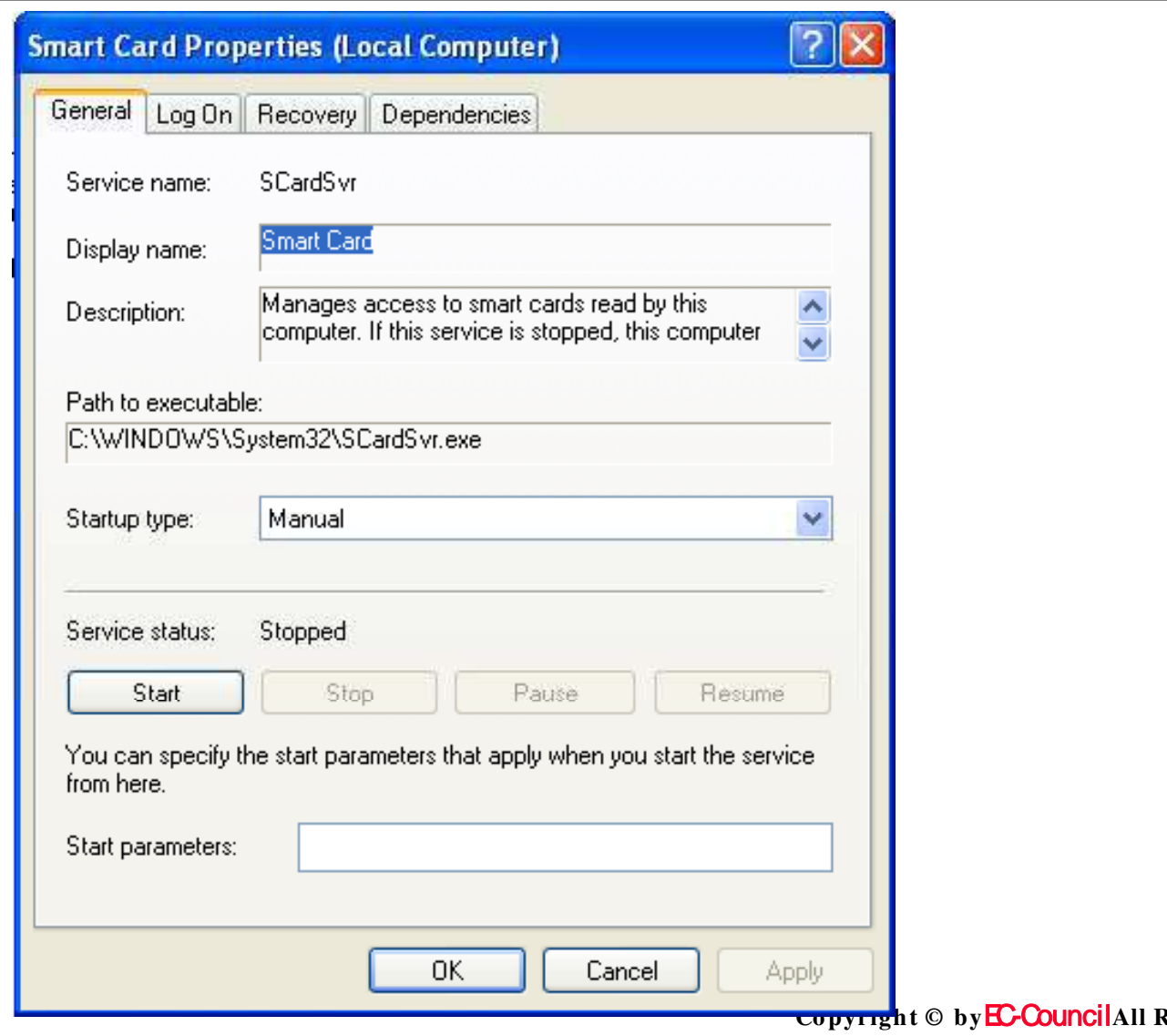

**EC-Council** 

**Rights Reserved. Reproduction is Strictly Prohibited** 

## Special Administration Console Helper

This service performs remote management tasks if a function is stopped by an error message

The Windows Emergency Management Services component supports two out-of-band console interfaces:

- The Special Administration Console (SAC)
- !SAC, a subset of SAC commands

Both interfaces support input/output operations

Using command prompt a inbound communication channel by this service

If disabled, SAC service will not be available

Copyright © by**EC-Council**All Rights Reserved. **Reproduction is Strictly Prohibited** 

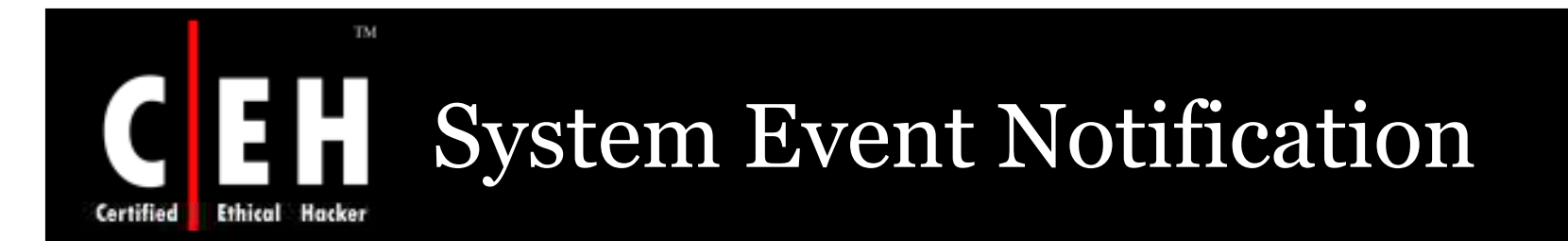

#### This service monitors events

This service is installed and run automatically by default

If disabled, no event notifications are sent:

Win32 APIs IsNetworkAlive() and IsDestinationReachable() will not work.

ISens\* interfaces will not work. SENS logon/logoff notifications will fail.

SyncMgr (Mobsync.exe) will not work properly.

The COM+ EventSystem will fail when it tries to notify SENS of some events.

The **Volume Shadow Copy** service will not load properly.

Copyright © by **EC-Council**All Rights Reserved. **Reproduction is Strictly Prohibited** 

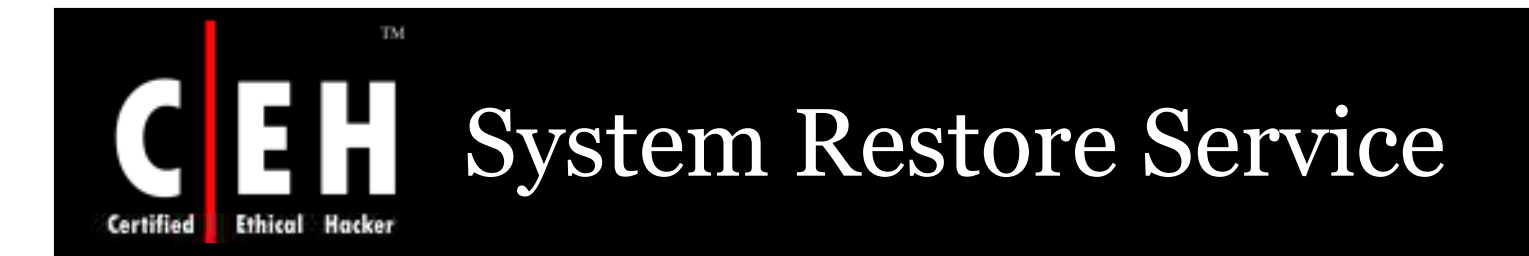

Windows XP users can take snap shots of there computer and save them as restore point

This service is enabled by default to make point, before any critical modification

If disabled, no restore points will be created

EC-Council

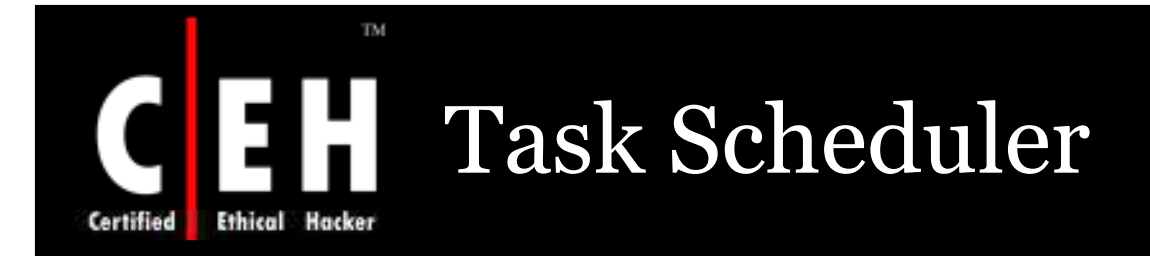

The service allows the computer to start a task on the computer

The following tasks can be performed by this service:

- Create work items (currently the only type of work item that is available is tasks)
- Schedule tasks to run at specific times or when a specific event occurs
- Change the schedule for a task
- Customize how tasks are run
- Stop a scheduled task

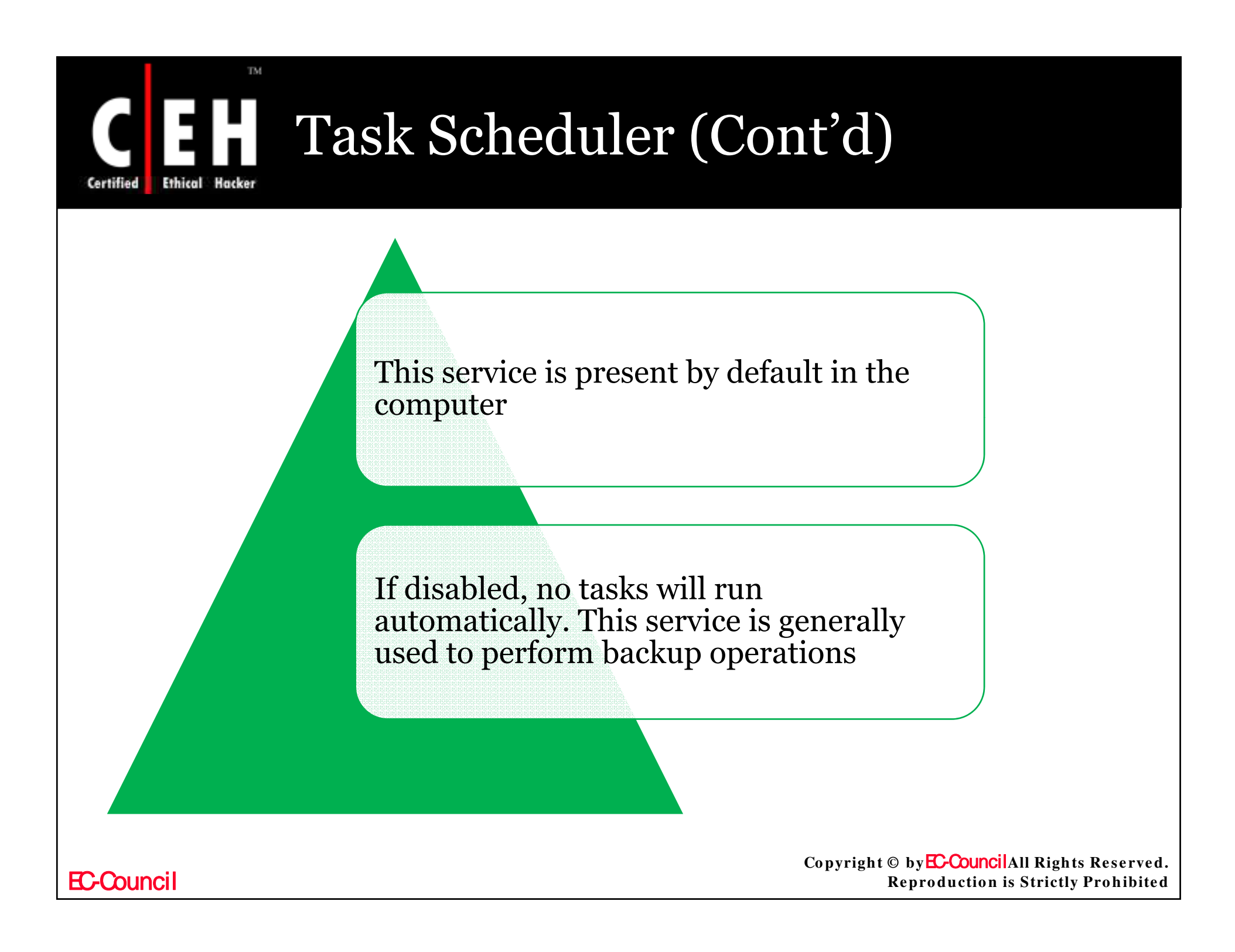

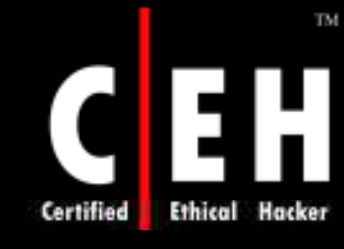

# CEH Task Scheduler (Cont'd)

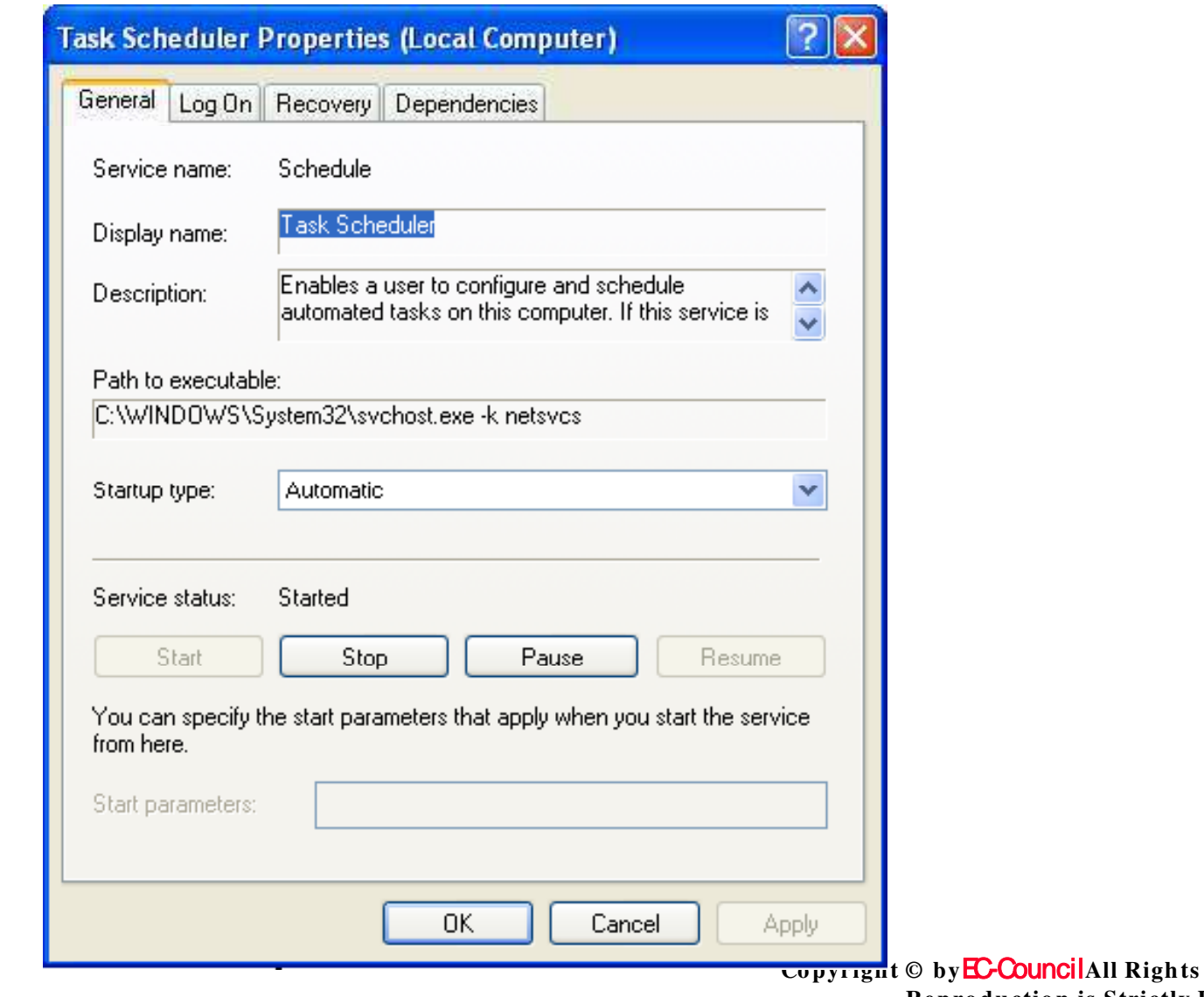

**EC-Council** 

Reserved. **Reproduction is Strictly Prohibited** 

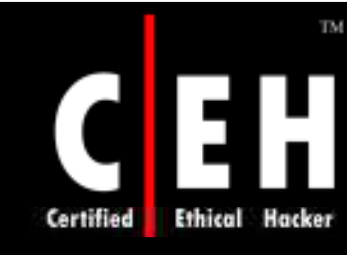

# TCP/IP NetBIOS Helper Service

The service provides support for the NetBIOS over TCP/IP (NetBT) service and NetBIOS name resolution for clients on your network

It is enabled to share files, print and logon to the network

This is installed and started automatically

If disabled, NetBT, Redirector (RDR), Server (SRV), **Ne t Lo go n** and **Messenger** service clients might not be able to share files, printers and log on to computers

> Copyright © by **EC-Council**All Rights Reserved. **Reproduction is Strictly Prohibited**

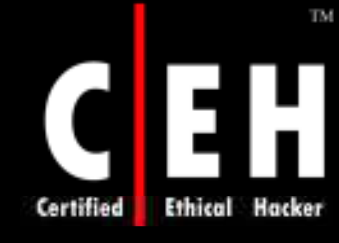

# CEH TCP/IP NetBIOS Helper Service

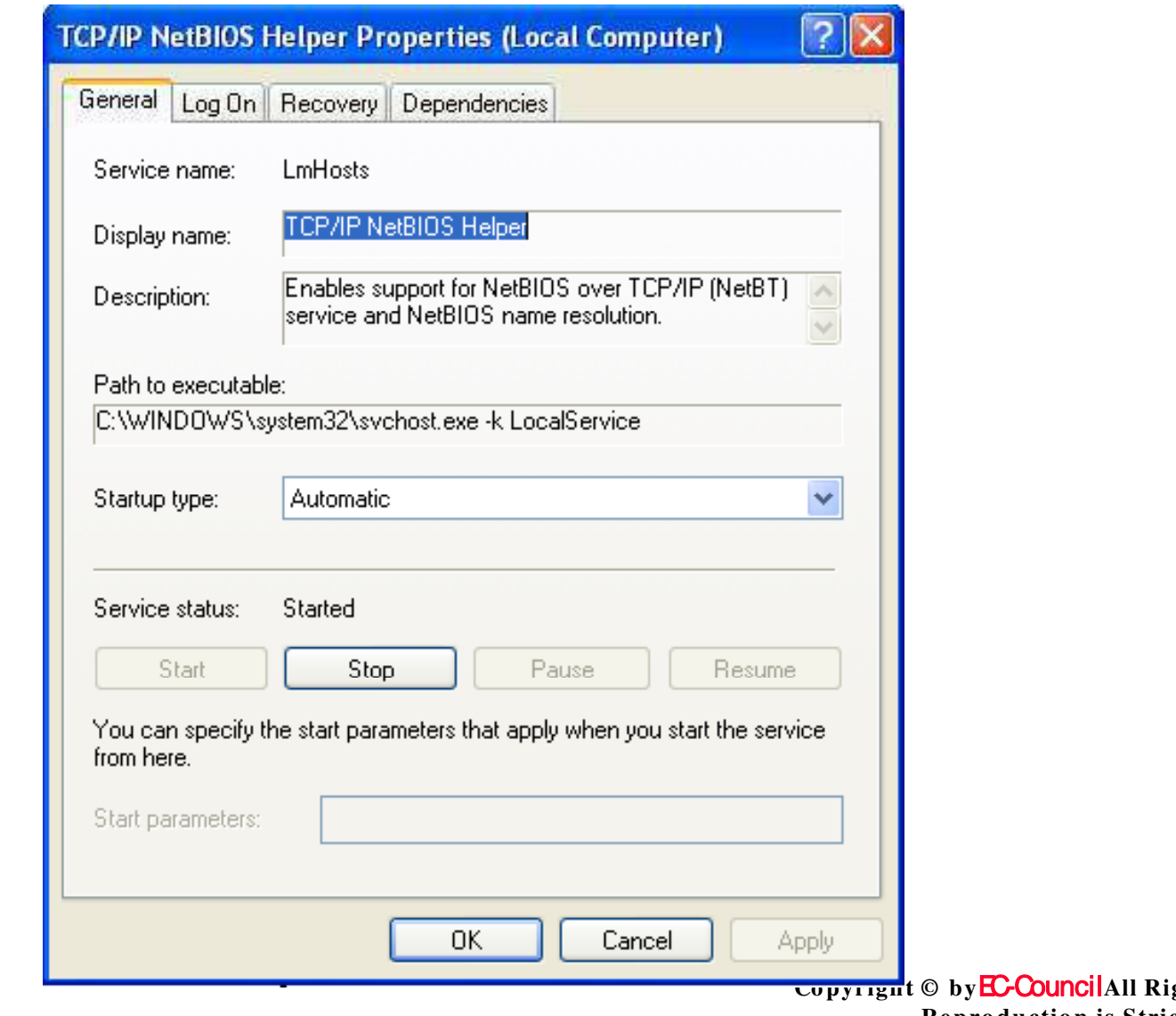

**EC-Council** 

ghts Reserved. **Reproduction is Strictly Prohibited** 

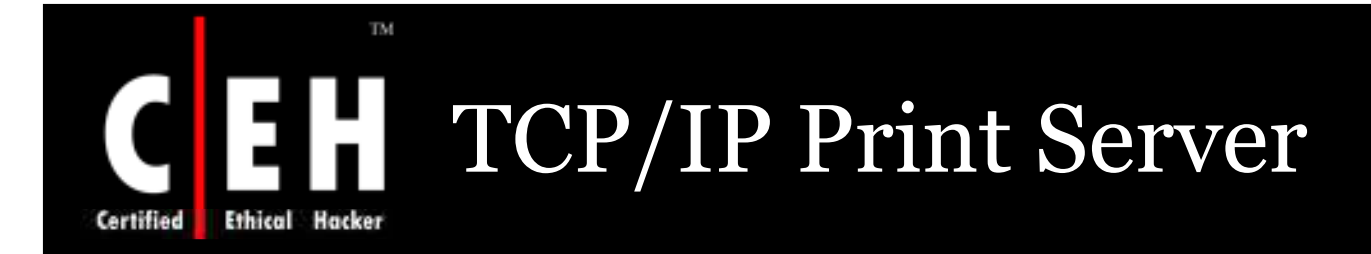

TCP/IP-based printing through the Line Printer Daemon protocol is enabled by this service

This is an optional component and has to be installed separately

If disabled, TCP/IP-based printing will not be supported

EC-Council

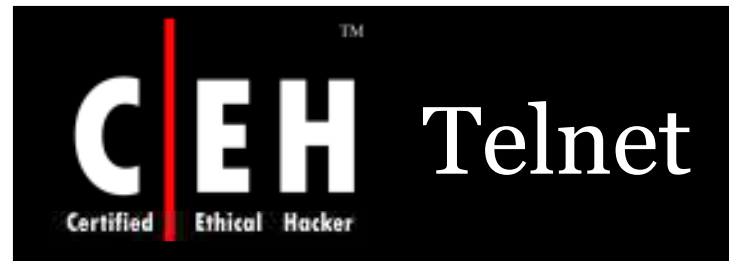

### This provides ASCII terminals to ASCII telnet clients

#### It supports four types of terminals:

- American National Standards Institute (ANSI)
- VT-100
- VT-52
- VTNT.

This allows logon and running a program from command line

This service is installed by default but disabled

If disabled, remote user access to programs will be unavailable through<br>the Telnet client

Copyright © by **EC-Council**All Rights Reserved. **Reproduction is Strictly Prohibited** 

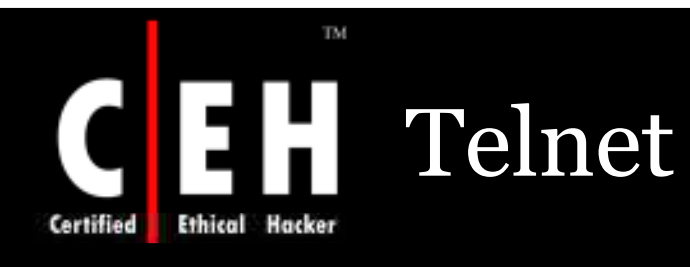

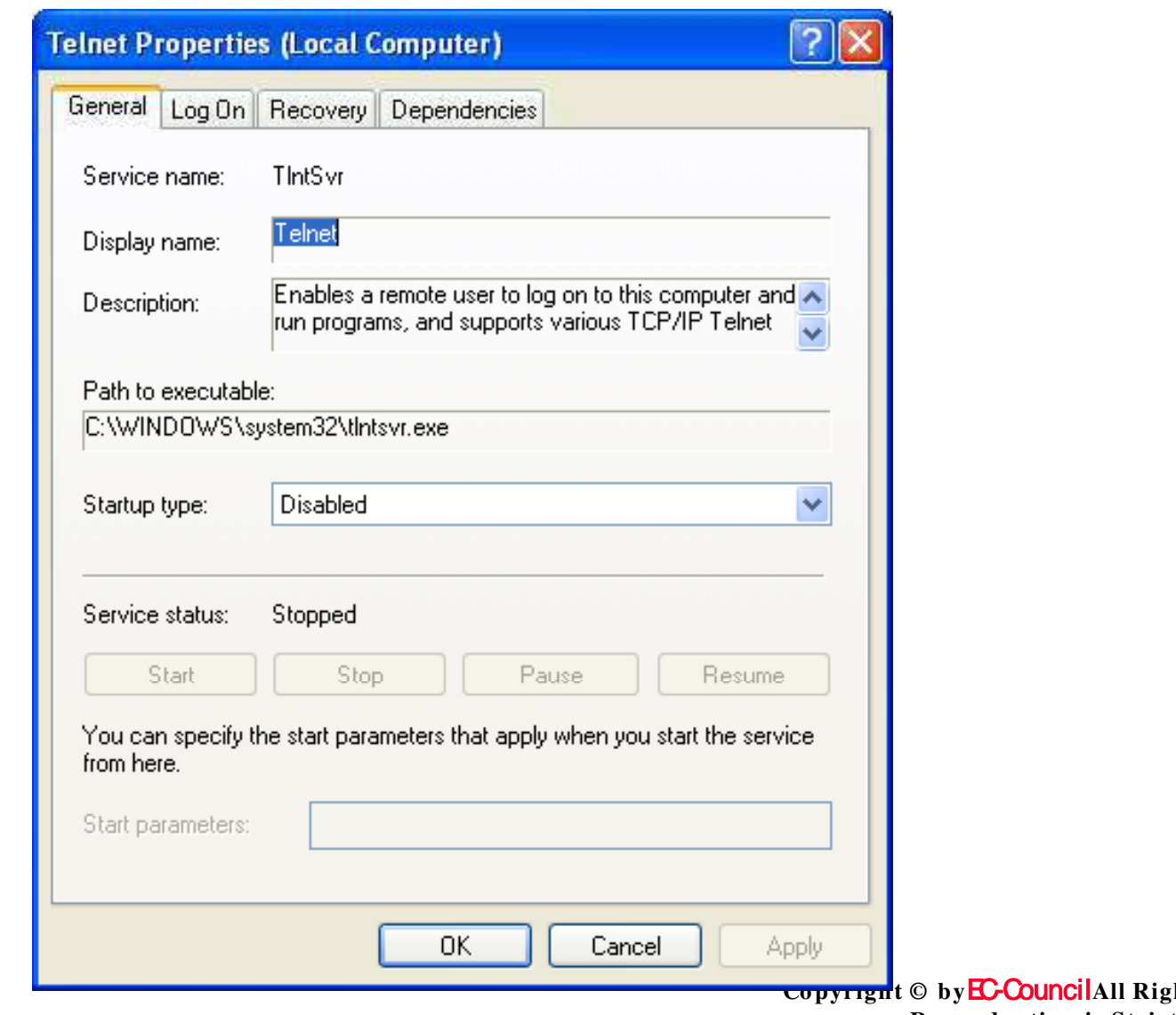

**EC-Council** 

hts Reserved. **Reproduction is Strictly Prohibited** 

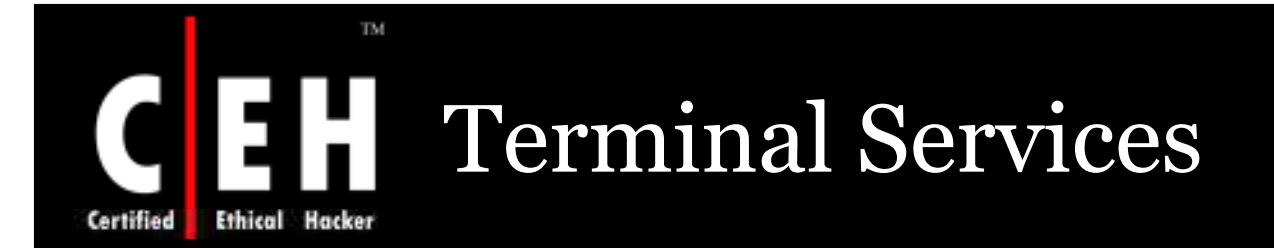

The service provides a multi session environment allowing client devices to interact with virtual Windows desktop session

This is installed by default, Configure the server or Add/Remove Windows Components to change the **Term in al Services** mode, with a startup type to manual

If disabled, Remote Assistance will not work

To prevent remote use clear the **Allo w Re m o te Assistan ce** and Allow **Remote Desktop** checkboxes on the **Remote** tab of the **System Properties property sheet** 

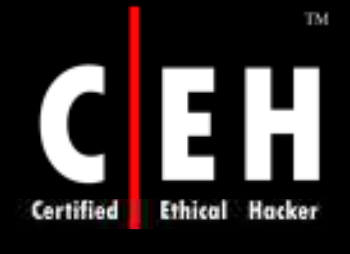

# CEH Terminal Services

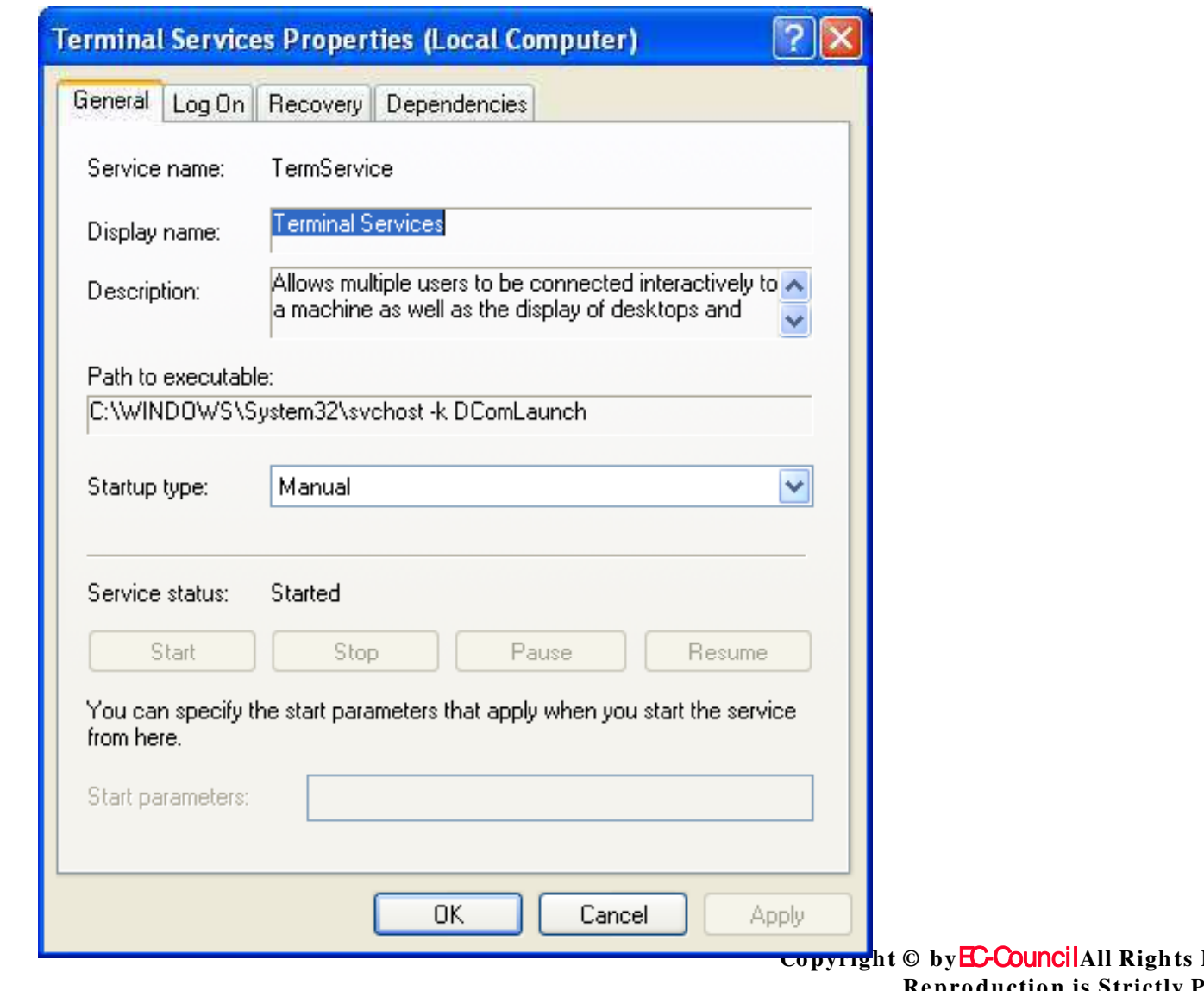

**EC-Council** 

Reserved. **Reproduction is Strictly Prohibited** 

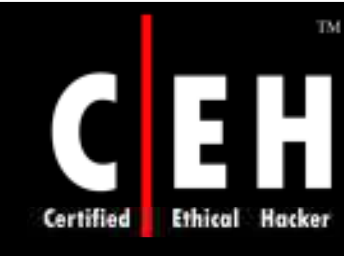

# Terminal Services Licensing

When a terminal server is connected this service installs a license server and offer registered client licenses

This service stores the client license and searches for the appropriate terminal

This service is needed by the servers where the service is installed in application mode

If disabled, the licenses are unable to issue

Copyright © by **EC-Council**All Rights Reserved. **Reproduction is Strictly Prohibited** 

### Terminal Services Session **Directory**

### TSSD :

- This service manages a multi session environment to allow a client to access a virtual windows desktop session and windows based programs
- This service uses clusters to route a connection between the user and the server where already a session is active
- This service monitors the disconnected sessions and resets the session
- If disabled, the made request will be sent to one of the active servers

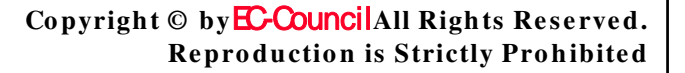
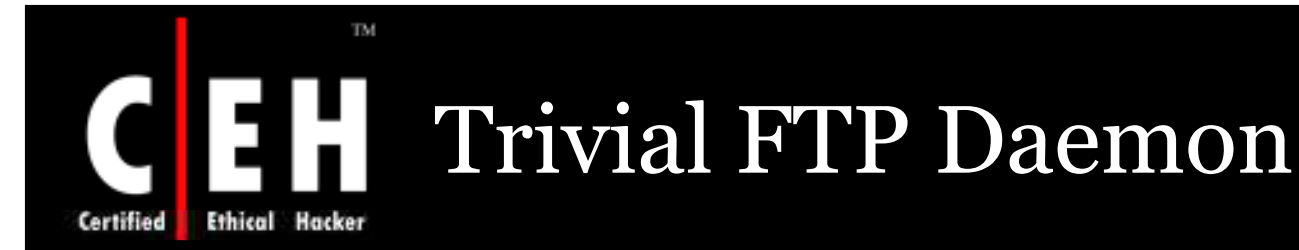

The service is a part of RIS and do not need any authentication for Windows Server 2003

#### The following RFCs define TFTP protocol:

- $\cdot$  RFC 1350 TFTP
- RFC 2347 Option extension
- RFC 2348 Block size option
- RFC 2349 Timeout interval, and transfer size options

By using this service the initial files necessary to begin remote installation process are been downloaded

This service is not installed by default

If disabled, the client computer requiring RIS will fail to install

Copyright © by **EC-Council**All Rights Reserved. **Reproduction is Strictly Prohibited** 

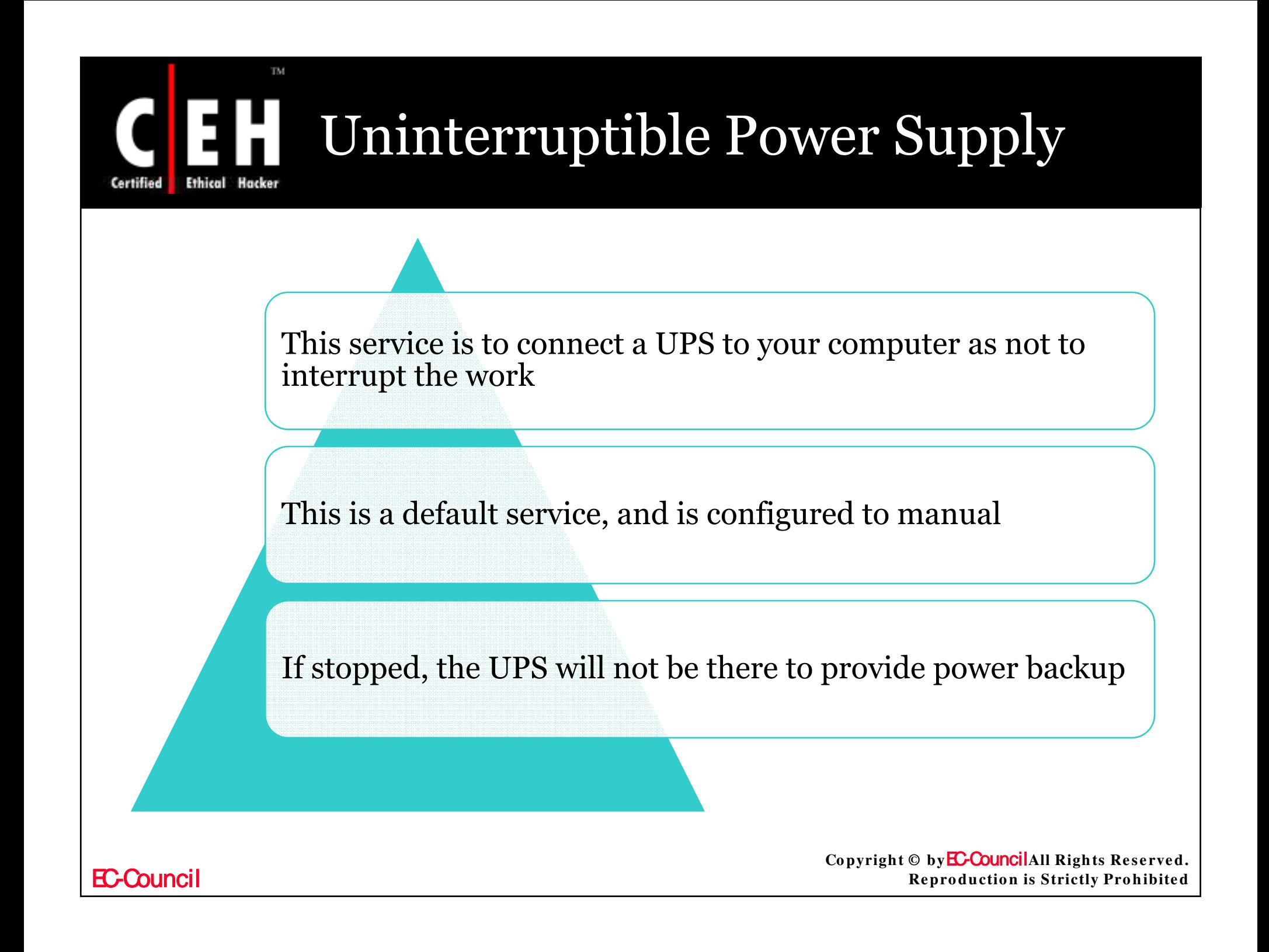

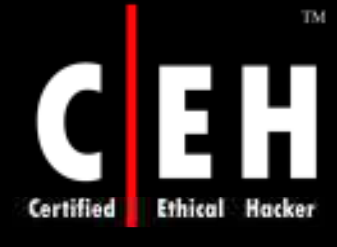

# CEH Uninterruptible Power Supply

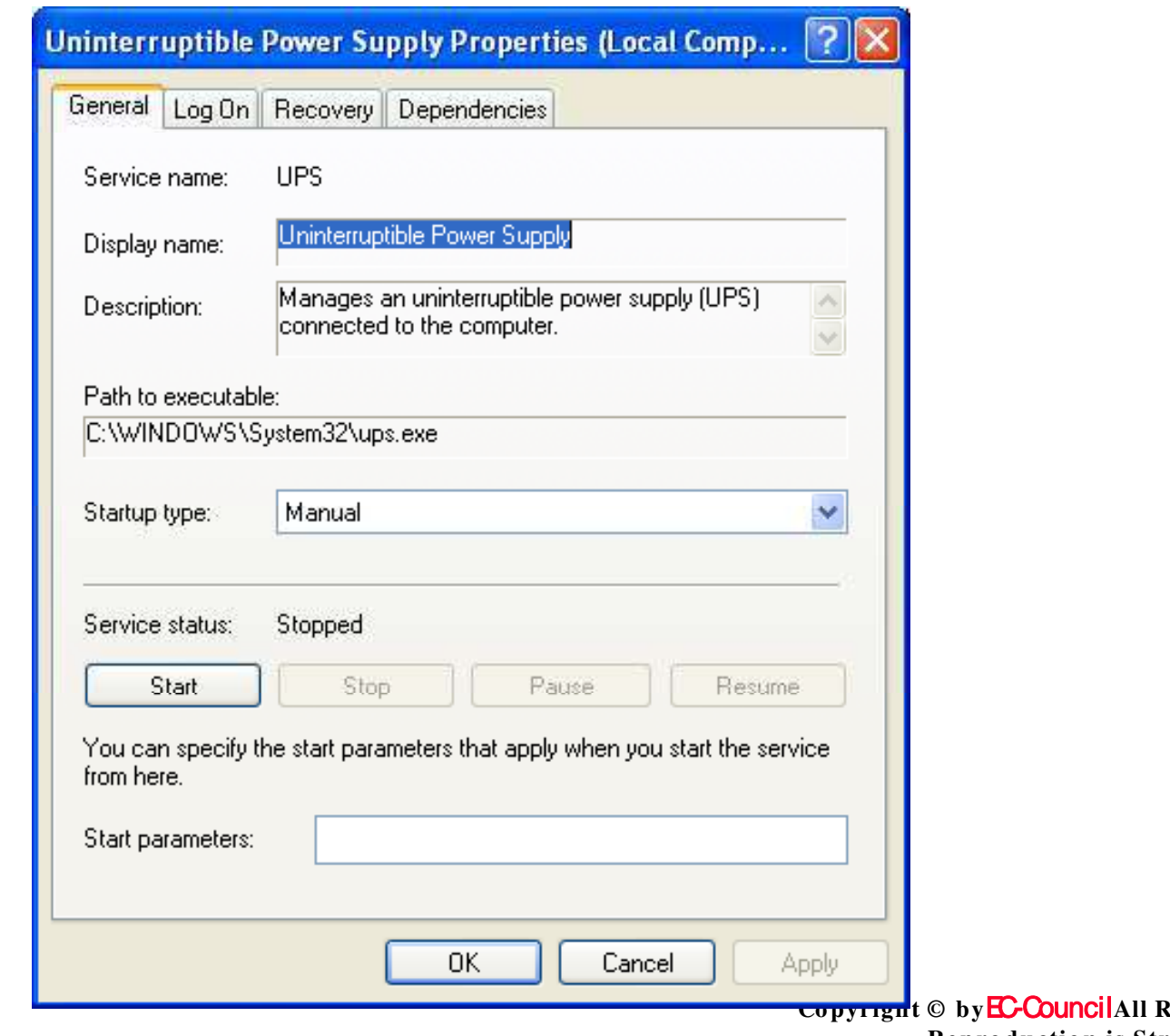

**EC-Council** 

lights Reserved. **Reproduction is Strictly Prohibited** 

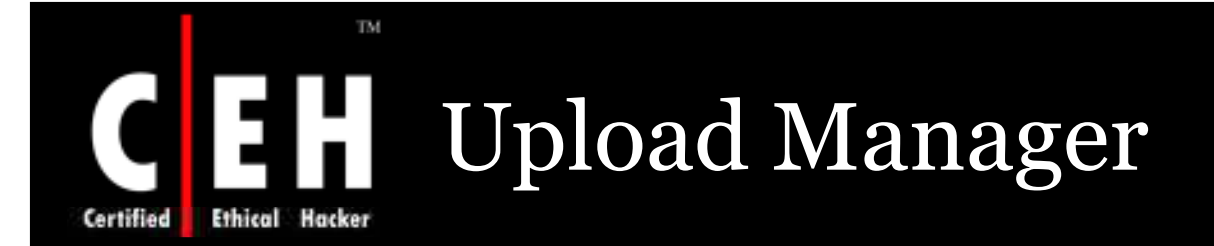

The file transfer (synchronous and asynchronous) between client and server is managed by this service

This service is helped to upload drivers and other needed updates when ever available

The service is installed by default but configured to manual

If disabled, the file transfer will not occur

Copyright © by **EC-Council**All Rights Reserved. **Reproduction is Strictly Prohibited** 

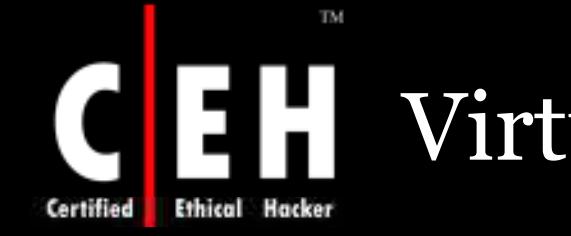

# Virtual Disk Service

The service provides a single interface to manage block storage virtualization

Using this service, you can manage bind operations, performance monitoring, topology discovery and tracking, volume status, and fault tracking

The service is installed and configured to manual

If disabled, this service will no longer be available

Copyright © by **EC-Council**All Rights Reserved. **Reproduction is Strictly Prohibited** 

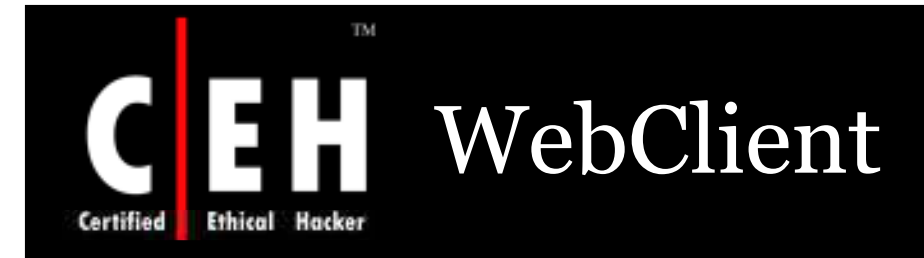

This service allows Win32 applications to access documents on internet

This service is installed and started automatically on Windows XP, but on Windows Server 2003 this service is disabled

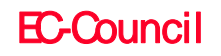

Copyright © by EC-CouncilAll Rights Reserved. **Reproduction is Strictly Prohibited** 

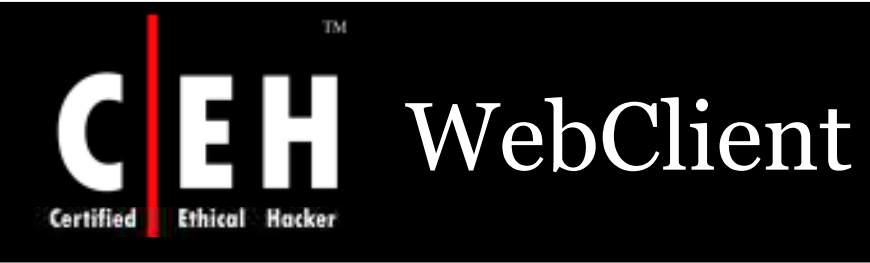

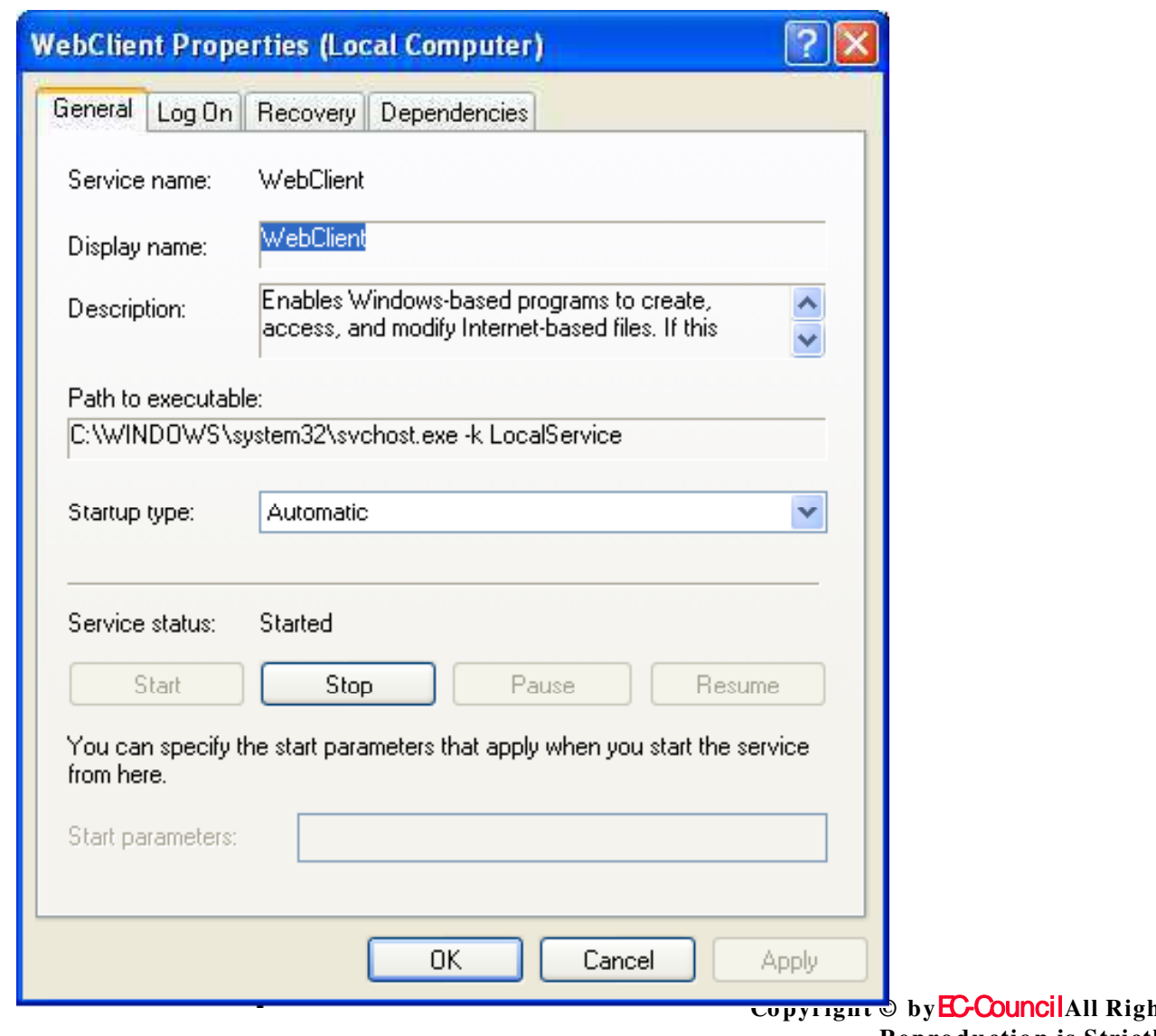

**EC-Council** 

hts Reserved. **Reproduction is Strictly Prohibited** 

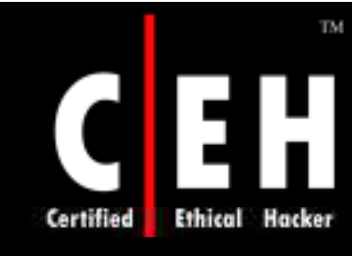

# Web Element Manager

This service is installed on Windows Server 2003, web edition

#### The administrator can connect to website on port 8098 to get the information on:

- Tabs to display on the Administration Web site
- Remote administration tasks that are available to the Administrator
- $\cdot$  Table of contents
- Help topics
- Remote administration alerts that can be displayed

This service will start when ever a request is sent and stops after it operations are performed

If disabled, a service dependent on this service will not start

Copyright © by **EC-Council**All Rights Reserved. **Reproduction is Strictly Prohibited** 

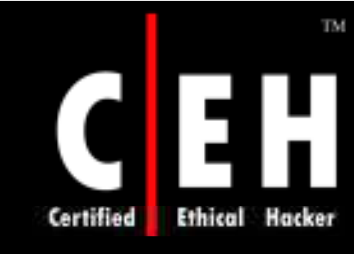

### Windows Firewall /Internet Connection Sharing

This service uses a dial up or broadband connection to provide network address translation (NAT), address and name resolution, and/or intrusion-prevention services

• Enabled - Computer becomes integrated gateway

This service has a location-aware Group Policy

In windows XP and Windows Server 2003 this service is automatically started by default, but disabled in Windows Server 2003

If disabled, network services will be unavailable

Copyright © by **EC-Council**All Rights Reserved. **Reproduction is Strictly Prohibited** 

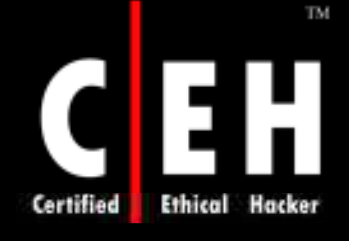

**EC-Council** 

# Windows Firewall /Internet<br>Connection Sharing

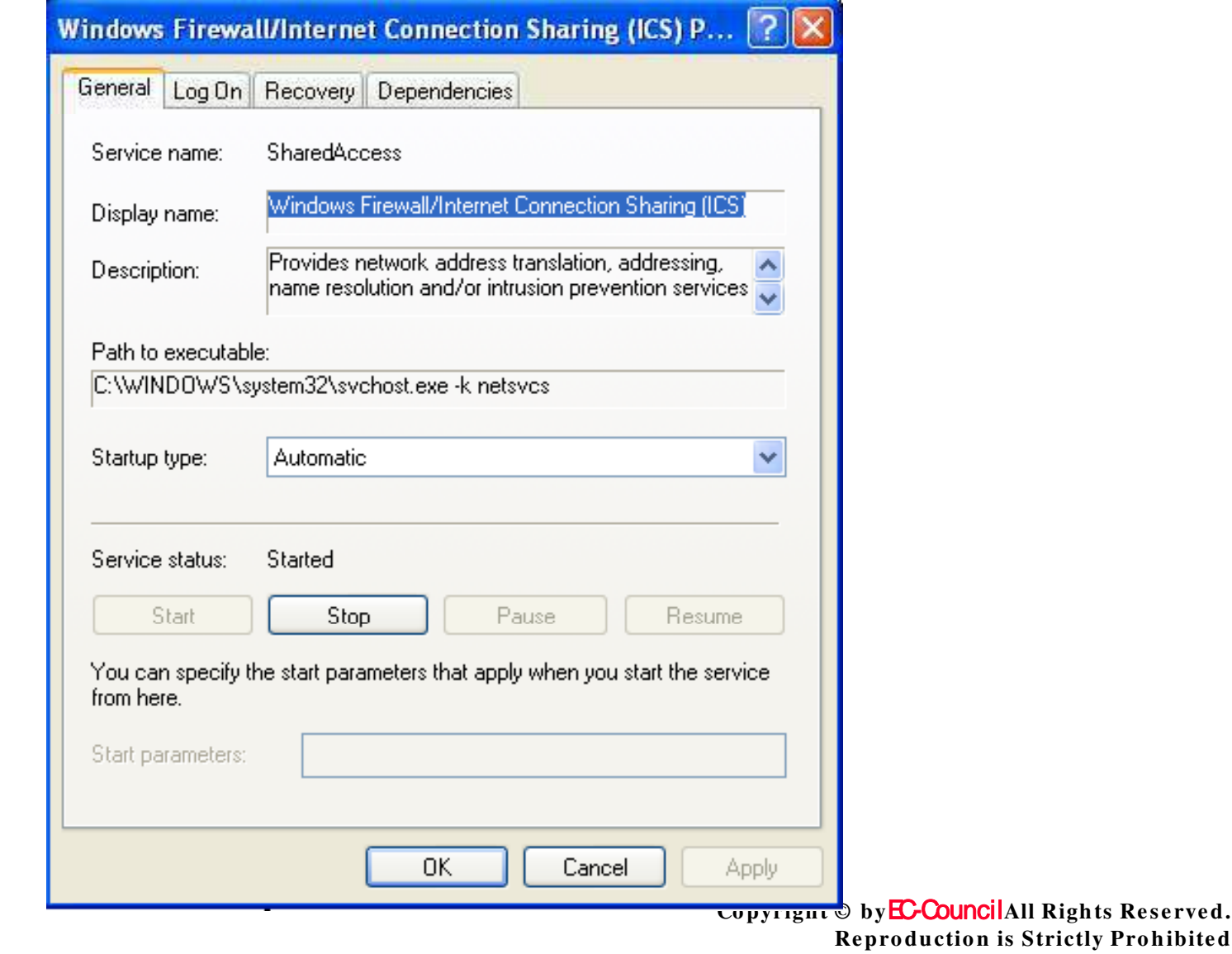

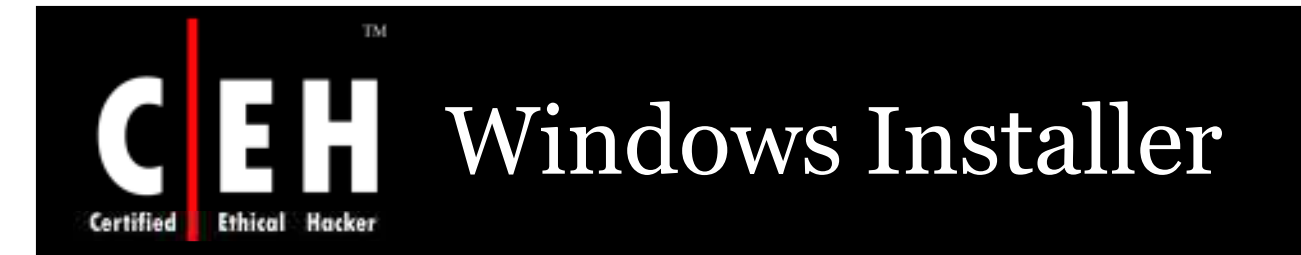

This service manages the process of installing and removing of applications

This service can be used to modify, repair, or remove existing applications

This service has a package of .msi files containing information on application setup and installation

This service also acts as extensible software management system

This is installed by default but configured to manual

If disabled, application can not be installed if they need this service to<br>do so

Copyright © by **EC-Council** All Rights Reserved. **Reproduction is Strictly Prohibited** 

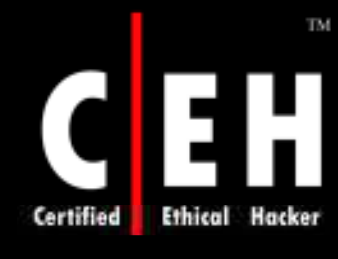

# CEH Windows Installer

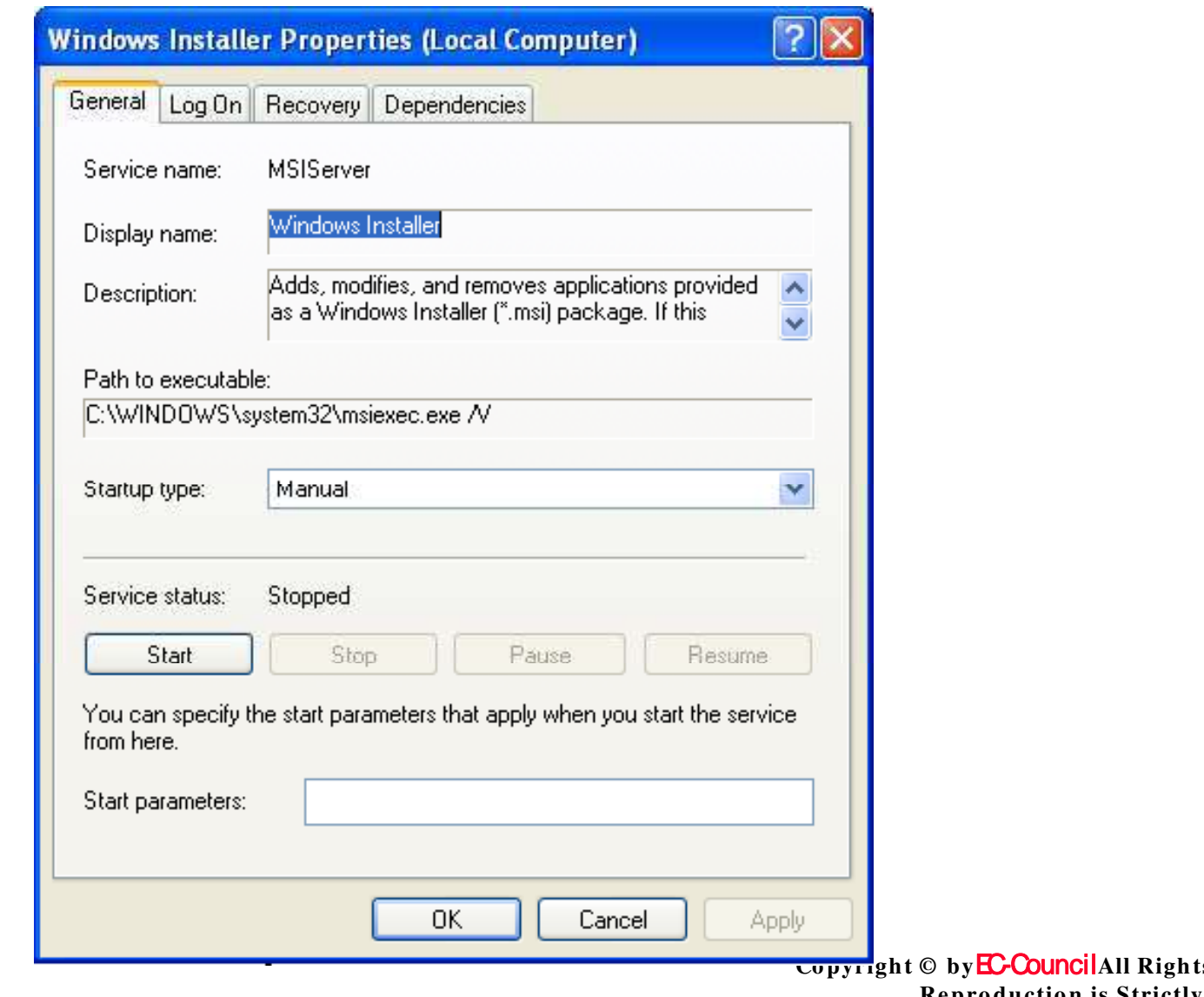

**EC-Council** 

ts Reserved. Reproduction is Strictly Prohibited

### **Windows System Resource** Manager

This service is an optional tool to help customers deploy applications into consolidation scenarios

The WSRM service is optional and runs on Windows 2000 service Pack 3

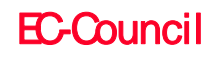

Copyright © by EC-Council All Rights Reserved. **Reproduction is Strictly Prohibited** 

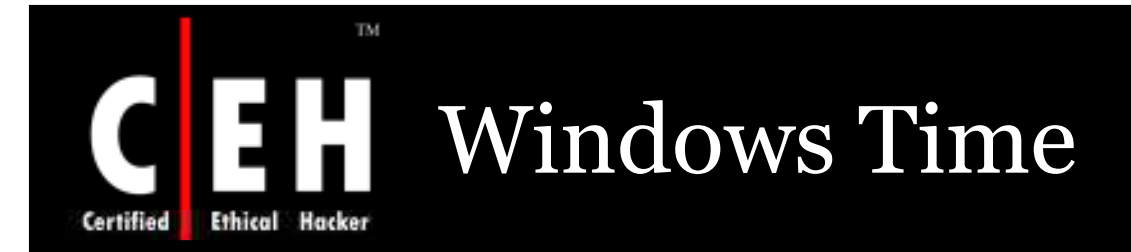

This service manages the synchronization of date and time on the whole network

A NTP (Network Time Protocol) is used to synchronize the clock of the client and the server

Using this service the time can be synchronized from an external time server

If disabled, the local computer will not be synchronized with the external network

> Copyright © by **EC-Council**All Rights Reserved. **Reproduction is Strictly Prohibited**

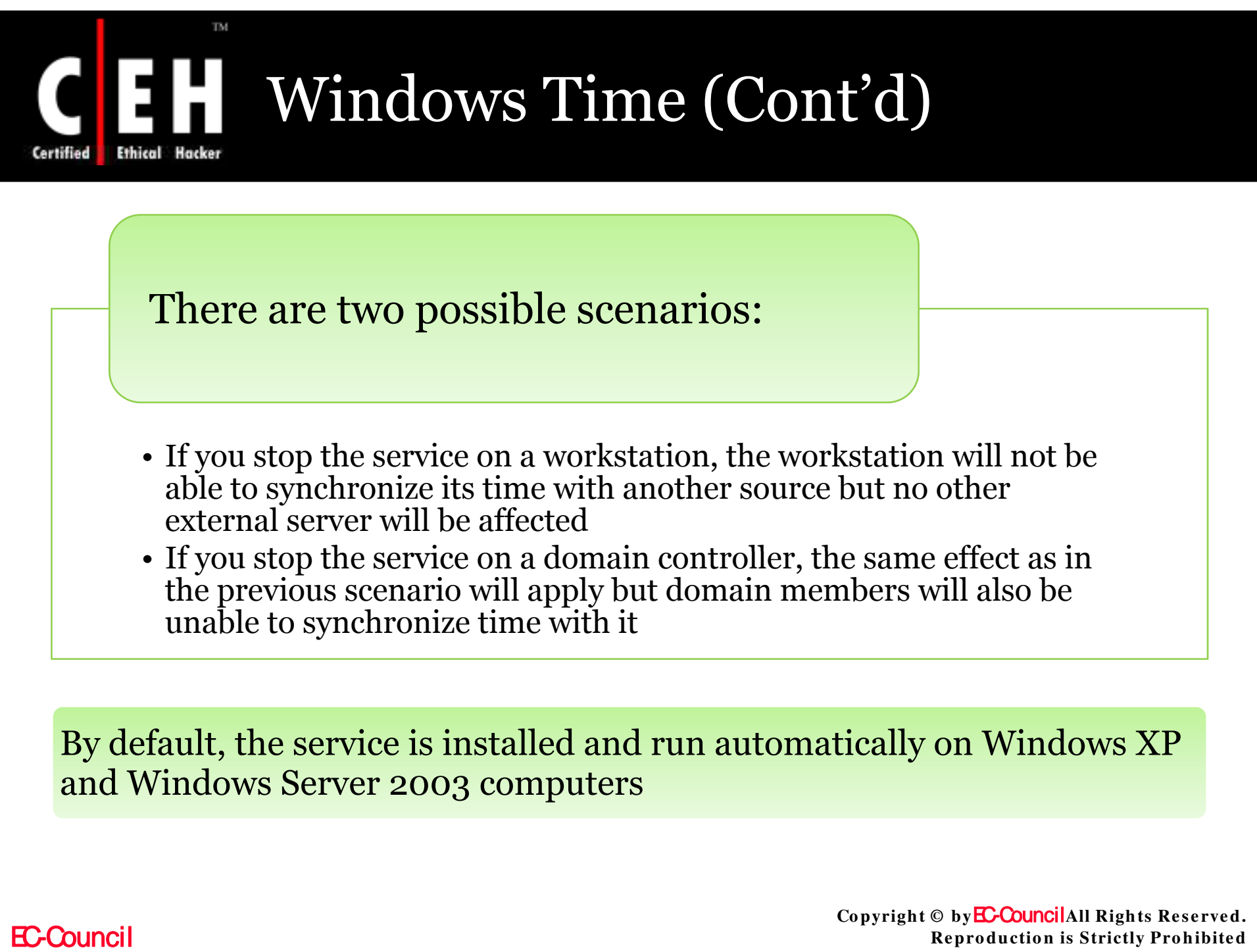

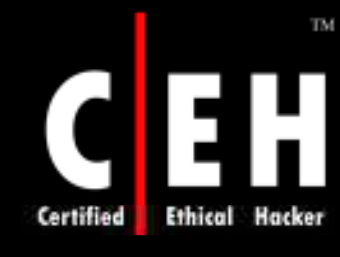

# CEH Windows Time (Cont'd)

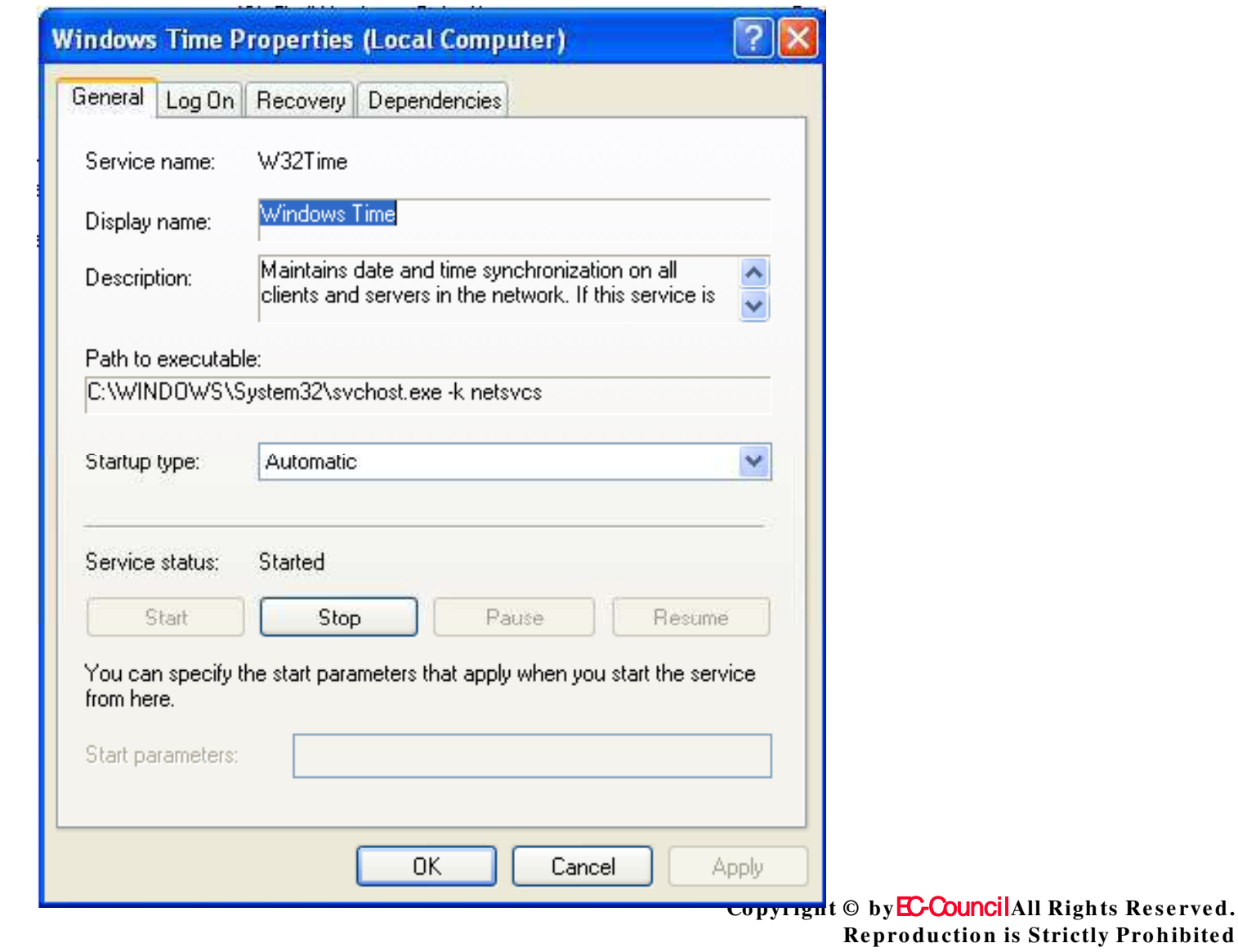

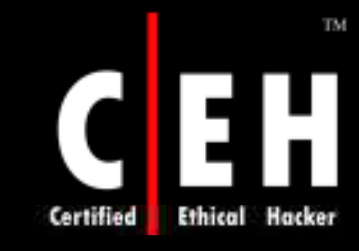

### WinHTTP Web Proxy Auto-Discovery Service

This service process the Web Proxy Auto-Discovery (WPAD) protocol for Windows HTTP Services (WinHTTP)

WPAD is a protocol enabling an HTTP client to automatically discover a proxy configuration

If disabled, A WAPD protocol is executed with in the HTTP client, but not in an external service process and there will be no functionality loss

This service is installed by default and configured to manual

Copyright © by**EC-Council**All Rights Reserved. **Reproduction is Strictly Prohibited** 

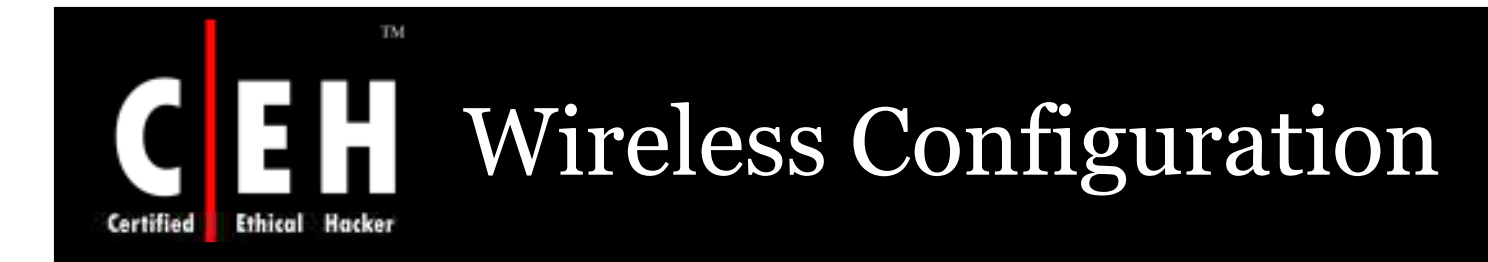

The service starts automatic configuration for IEEE 802.11 wireless adapter for wireless communication

This service is installs and starts automatically on Windows Server 2003 and Windows XP

If disabled, automatic wireless configuration will not be provided

EC-Council

Copyright © by **EC-Council**All Rights Reserved. **Reproduction is Strictly Prohibited** 

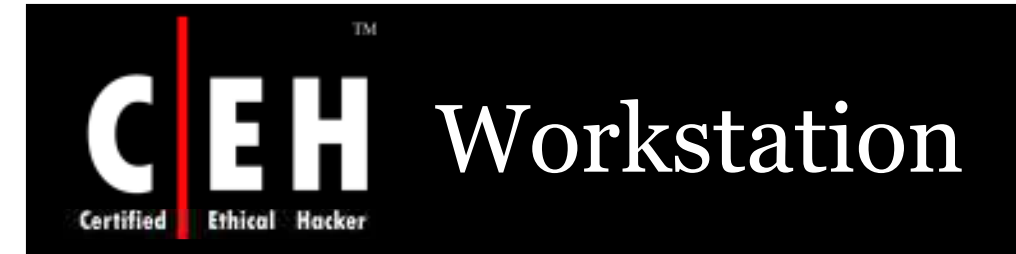

The service creates and maintains network connection and communication

It is installed and run automatically on Windows XP and Windows Server 2003

If disabled, remote servers can not be connected and can not access files through named pipes

Internet browsing and web client will work properly

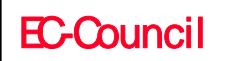

Copyright © by **EC-Council**All Rights Reserved. **Reproduction is Strictly Prohibited** 

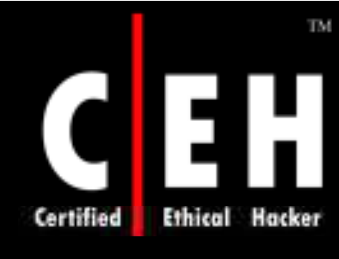

# CEH Workstation

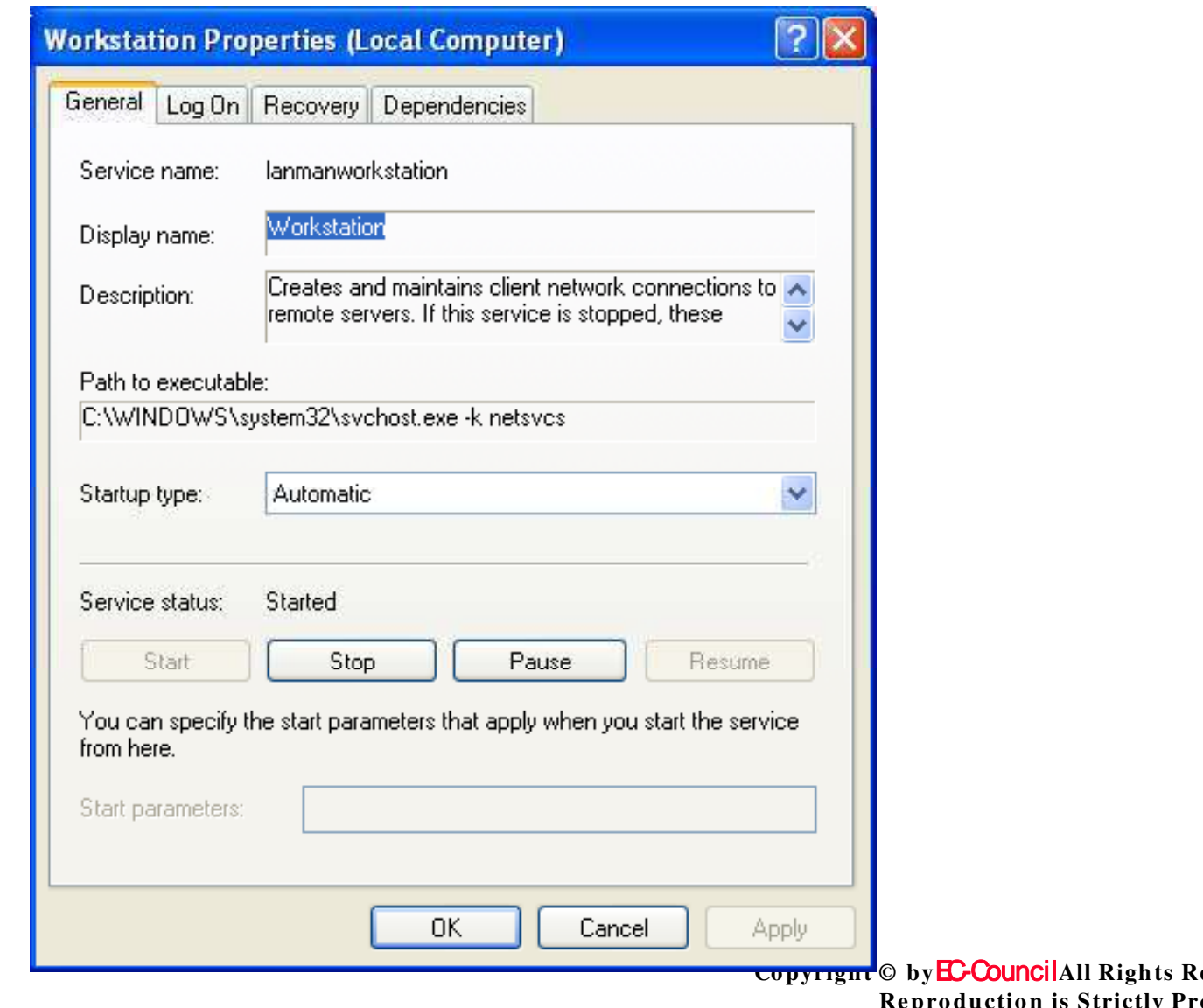

**EC-Council** 

eserved. ohibited eprouuction is Strictly

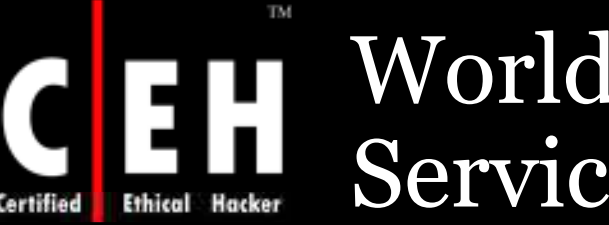

### World Wide Web Publishing Service

#### The service provides web connectivity and administration of sites through MMC IIS snap-in

This service is an optional component installed on Windows Server 2003 or Windows XP as part of the IIS package

If stopped, the Windows Server 2003 operating system can not serve a Web request

> Copyright © by **EC-Council**All Rights Reserved. **Reproduction is Strictly Prohibited**

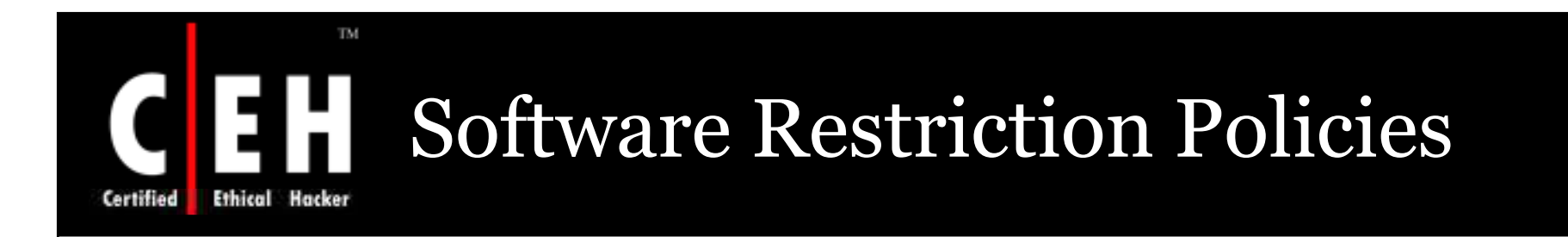

Software restriction policies provide a policy-driven system to specify which programs are allowed to execute and which are not

Copyright © by EC-CouncilAll Rights Reserved. **Reproduction is Strictly Prohibited** 

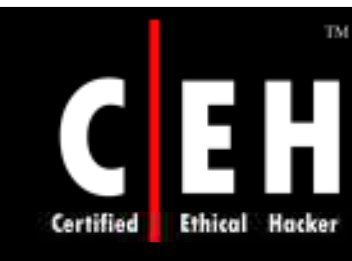

# The Threat of Malicious Software

The daily increase usage of network in business computing is more likely than an organization's users which encounter malware (malicious software)

These policies can help organizations protect themselves through another layer of defense against viruses, Trojans, and other types of malicious code

**EC-Council** 

Copyright  $\circledcirc$  by **EC-Council** All Rights Reserved. **Reproduction is Strictly Prohibited** 

### The Threat of Malicious Software  $(Cont d)$

### *Vu ln er a b ilit y*

- Networks are collaborated increasingly in use of communication, instant messaging and peer-to-peer applications, and this may increase risk from viruses, worms and other forms of malware
- E-mail and instant messaging can transport unwanted hostile code which can take many forms from native Windows executable (.exe) files, to macros in word processing (.doc) documents, to script (.vbs) files
- E-mail messages are often transmitted with viruses and worms which include techniques to trick users for activating the malicious code

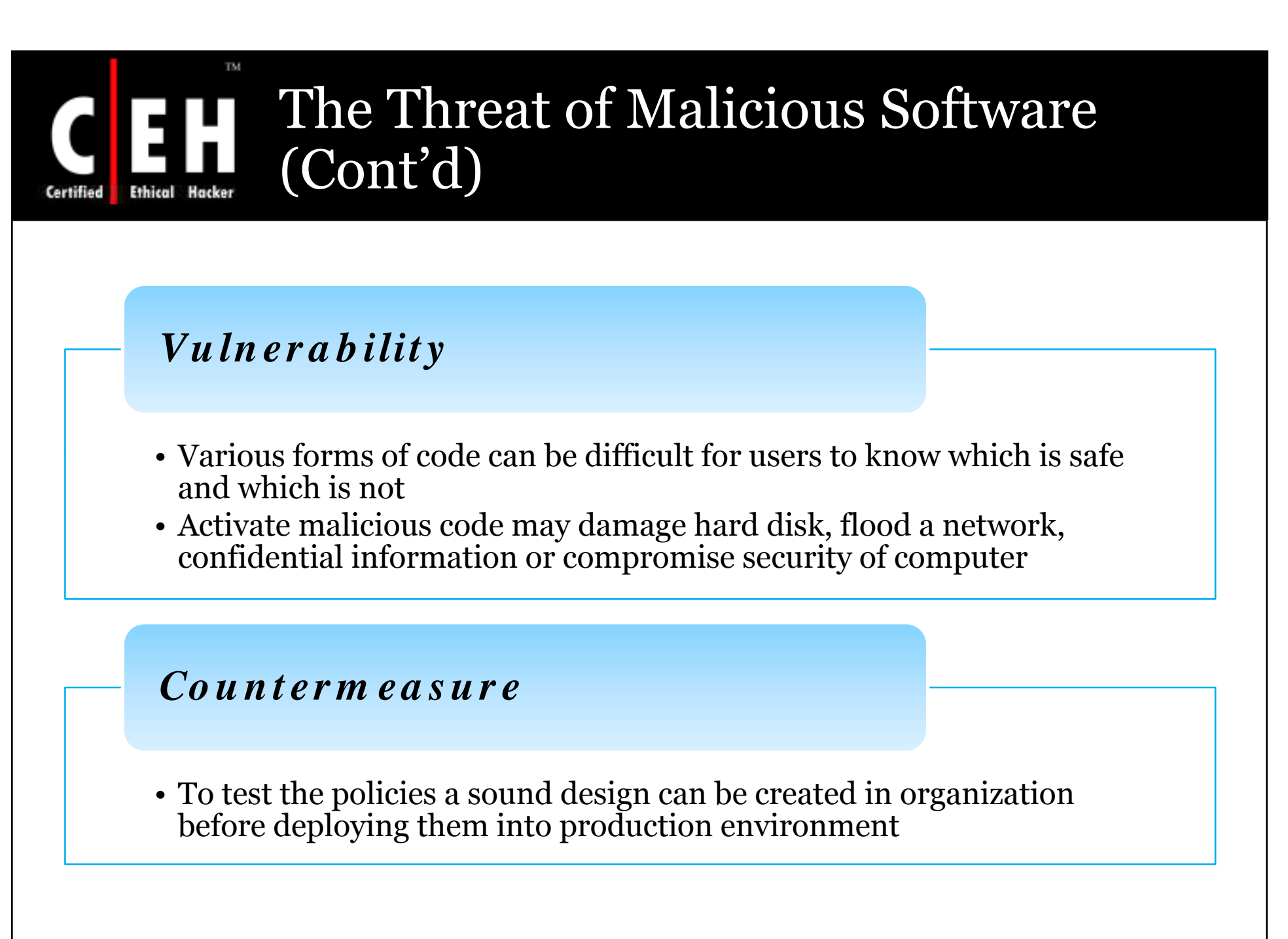

Copyright © by **EC-Council**All Rights Reserved. **Reproduction is Strictly Prohibited** 

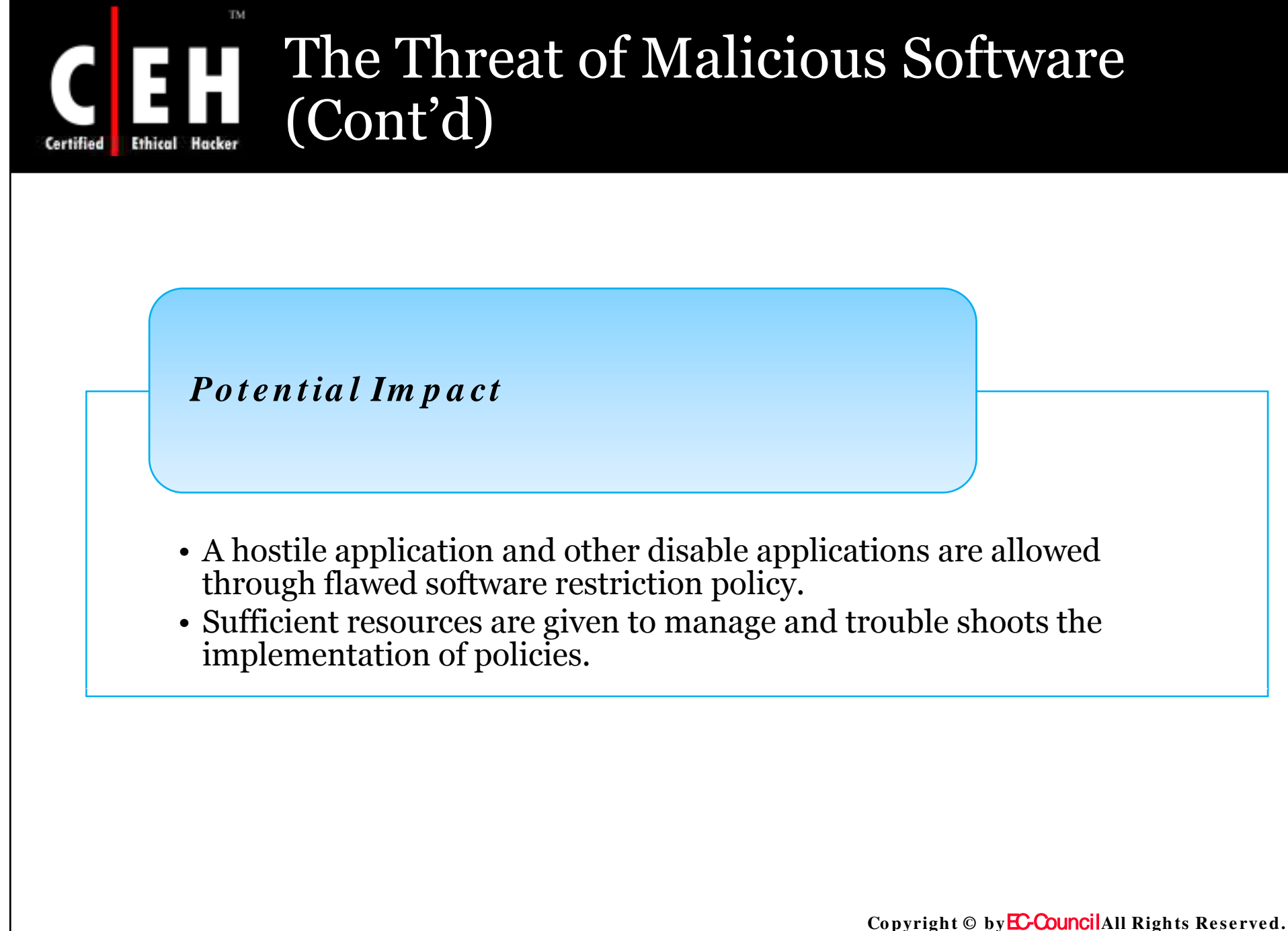

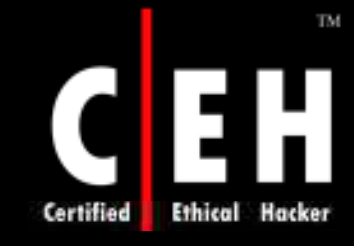

### Windows XP and Windows Server 2003 Administrative Templates

This section of the group policy gives the settings for appearance of the computer in the environment

This section has many settings available to configure and import .adm files to make other settings available

Administrative template settings are shown in this section

EC-Council

Copyright © by **EC-Council**All Rights Reserved. **Reproduction is Strictly Prohibited** 

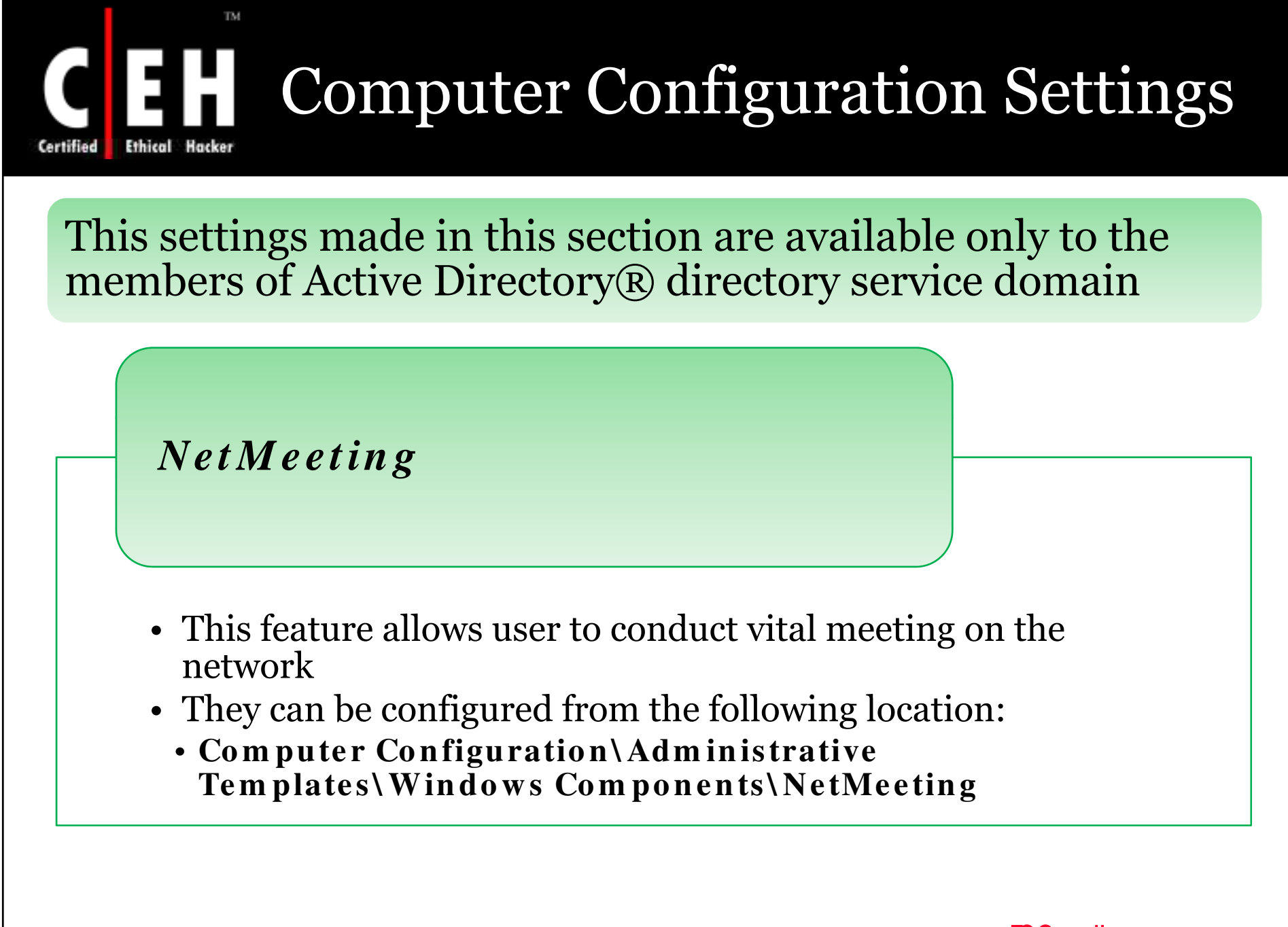

#### TM. NetMeeting Ethical Hacker Certified

#### **NetMeeting**

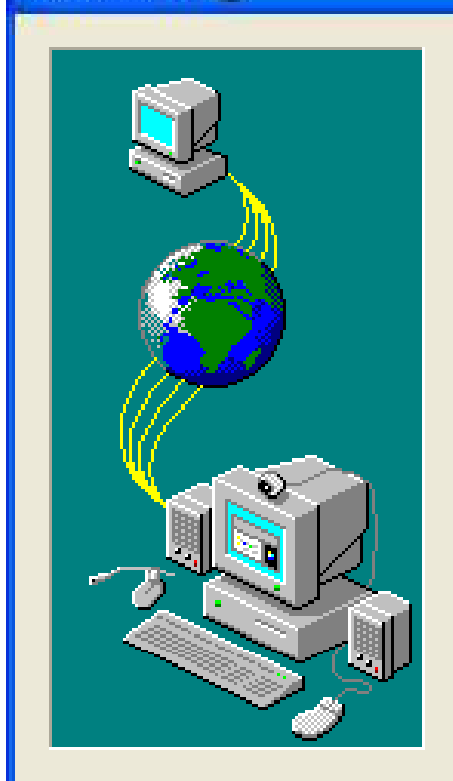

NetMeeting enables you to communicate with others over the Internet or your local Intranet. Using NetMeeting, you can:

- Talk to others
- Use video to see others and let others see you.
- Share applications and documents with others.
- Collaborate with others in shared applications.

Next >

- Send files to others.
- Draw with others in a shared Whitehoard
- Send messages to others in Chat

< Back

Copyright © by EC-CouncilAll Rights Reserved. **Reproduction is Strictly Prohibited** 

Cancel

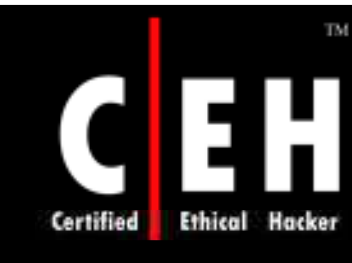

# Disable Remote Desktop Sharing

By using the policy, the remote desktop sharing features can be stopped

Enable – The policy cannot be configured to automatically answer calls and remote control of the local desktop

The values for the Disable remote Desktop Sharing setting are:

Enabled

**Disabled** 

Not Configured

Copyright © by EC-Council All Rights Reserved. **Reproduction is Strictly Prohibited** 

## Disable Remote Desktop Sharing (Cont'd)

### *Vu ln er a b ilit y*

Enabled, the remote desktop sharing feature is not accessible

#### *Co u n t er m ea s u r e*

Configure the policy setting to **En able d**

#### *Po t en t ia l Im p a ct*

• User cannot configure remote desktop sharing but can make use of features like Windows Remote Assistance and Remote Desktop if enabled

> Copyright © by **EC-Council**All Rights Reserved. **Reproduction is Strictly Prohibited**

#### TM. Internet Explorer Computer Settings Certified

Internet Explorer (IE) a Web browser in Windows XP and Windows Server 2003 can be managed through group policies

Configure this policy setting at:

**Computer Configuration \ Adm in istrative Templates \ Windows Co m po n e n ts\ In te rn e t Explo re r**

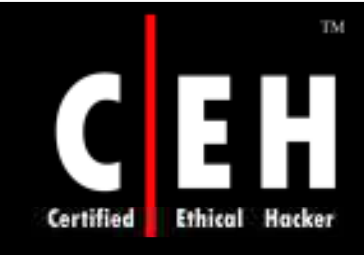

# Disable Automatic Install of Internet Explorer Components

This setting stops the automatic download of components through IE, when ever the user browses a site

If disabled or not configured, the user may be stopped to install the necessary software

By this setting the admin can set conditions on what kind of components can be installed

The values for the **Disable Automatic Install of Internet Explorer co m po n e n ts** setting are:

- **En able d**
- **Disable**
- **No t Co n figure d**

EC-Council

Copyright © by**EC-Council**All Rights Reserved. **Reproduction is Strictly Prohibited** 

### Disable Automatic Install of Internet Explorer Components (Cont'd)

TM.

Ethical

Certified

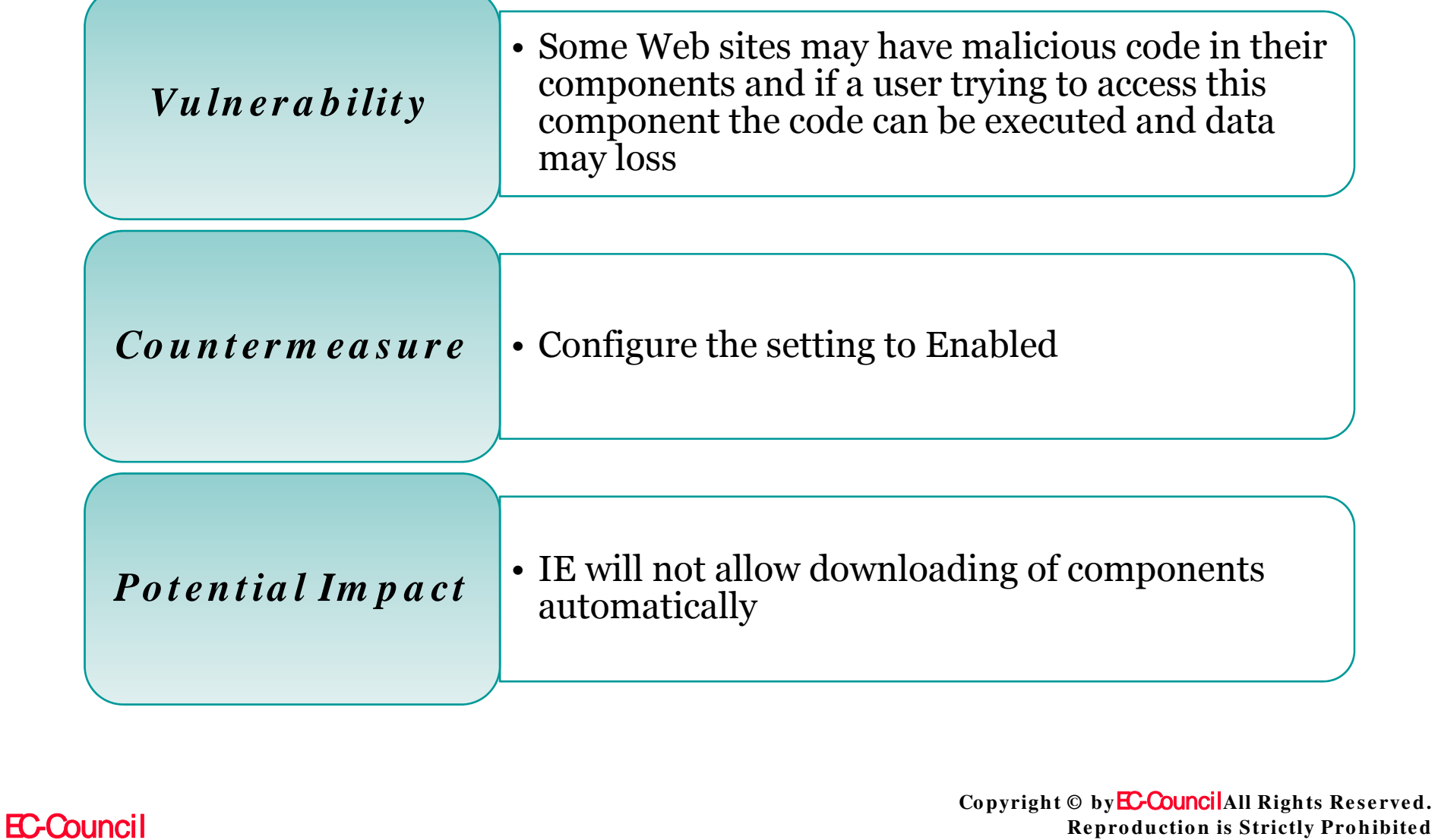

**Re pro ductio n is Strictly Pro hibite d**

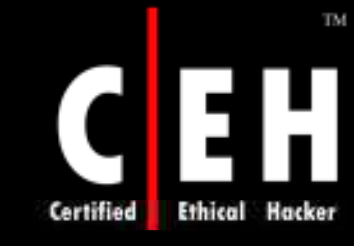

### Disable Periodic Check for Internet Explorer Software Updates

This policy disables the automatic update option on IE, and user will not know what newer versions are updated for the software

If disabled, IE will check on updates every 30 days

By this policy setting admin can keep track on the version control of IE

The values for the Disable Periodic Check for Internet Explorer software updates setting are:

Enabled Disabled EC-Council Copyright © by**EC-Council**All Rights Reserved. **Reproduction is Strictly Prohibited** Not Configured

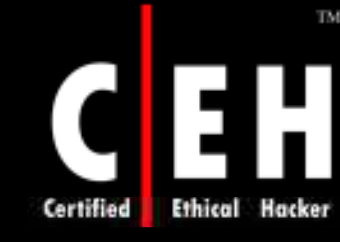

### Disable Periodic Check for Internet Explorer Software Updates (Cont'd)

#### *Vu ln er a b ilit y*

 This policy can be enabled to stop automatic periodic checks for updates

#### *Co u n t er m ea s u r e*

Configure the policy setting to **En able d**

#### *Po t en t ia l Im p a ct*

- This will not allow IE to automatically download and install and component
- But the admin should have any other program that can run updates for necessary software

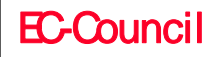
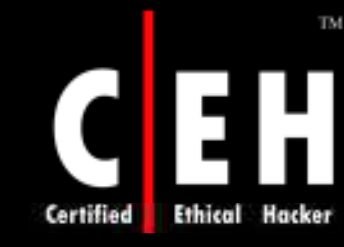

### Disable Software Update Shell Notifications on Program Launch

This policy will not display a message to the user if any Microsoft Software Distribution Channel installs a new component

If disabled, a message is sent to inform the users about the new installation

The values for the **Disable software update shell notifications on program launch setting are:** 

- Enabled
- Disabled
- Not Configured

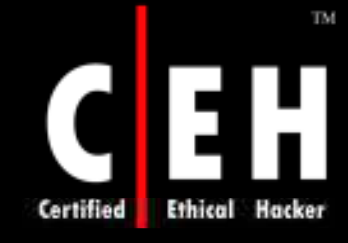

### Disable Software Update Shell Notifications on Program Launch (Cont'd)

#### *Vu ln er a b ilit y*

 By enabling this policy, the administrator may not want the users to have any kind of intimation on the installation of components and service packs

#### *Co u n t er m ea s u r e*

Configure the setting to Enabled

#### *Po t en t ia l Im p a ct*

 Users will not receive any message to notify the about any installation

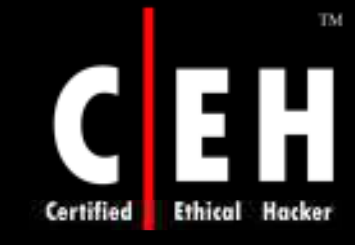

### Make Proxy Settings Per-Machine (Rather than Per-User)

#### If enabled, the user cannot change user defined proxy settings

The values for the Make proxy settings per-machine (rather than per-user) setting are:

- $\cdot$  Enabled
- Disabled
- Not Configured

Copyright © by**EC-Council**All Rights Reserved. **Reproduction is Strictly Prohibited** 

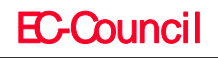

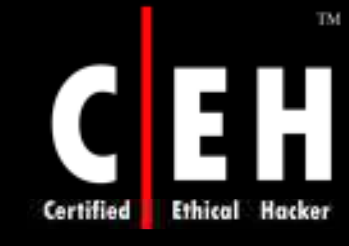

### Make Proxy Settings Per-Machine (Rather than Per-User) (Cont'd)

#### *Vu ln er a b ilit y*

• If disabled, users can set there own proxy settings

#### *Co u n t er m ea s u r e*

Configure the setting to **En able d**

#### *Po t en t ia l Im p a ct*

The users have to use the settings defined for the computer

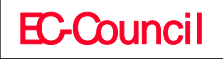

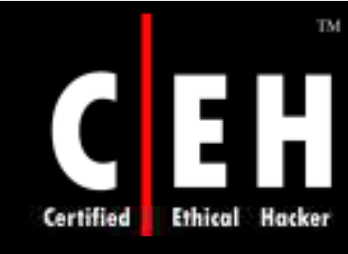

### Security Zones: Do Not Allow Users to Add/Delete Sites

The policy disables site management settings for security zones

If disabled, users can Add/Remove site zones

The values for the Security Zones: Do not allow users to add/delete sites setting are:

- Enabled
- Disabled
- Not Configured

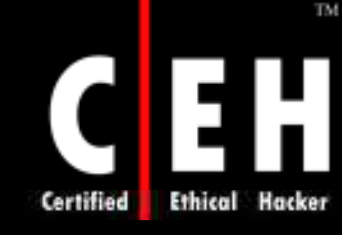

### Security Zones: Do Not Allow Users to Add/Delete Sites (Cont'd)

#### *Vu ln er a b ilit y*

• If the policy is not configured, the users can add/remove sites which may contain malicious data

#### *Co u n t er m ea s u r e*

Configure the setting to **En able d**

#### *Po t en t ia l Im p a ct*

An administrator has to configure to add any remote site

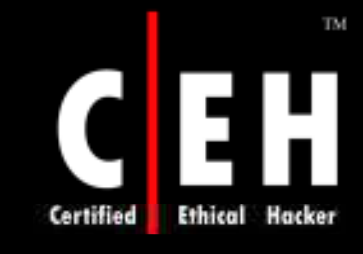

### Security Zones: Do Not Allow Users to Change Policies

This policy setting permit you to effectively disable the Custom Level button and Security level for the zone slider on the Security tab in the Internet Options dialog box

If disabled, users may modify the security zone settings. The values for the Security Zones: Do not allow users to change policies settings are:

- Enabled
- Disabled
- Not Configured

Copyright © by**EC-Council**All Rights Reserved. **Reproduction is Strictly Prohibited** 

#### TM. Security Zones: Do Not Allow Users to Change Policies (Cont'd)

Ethical

Certified

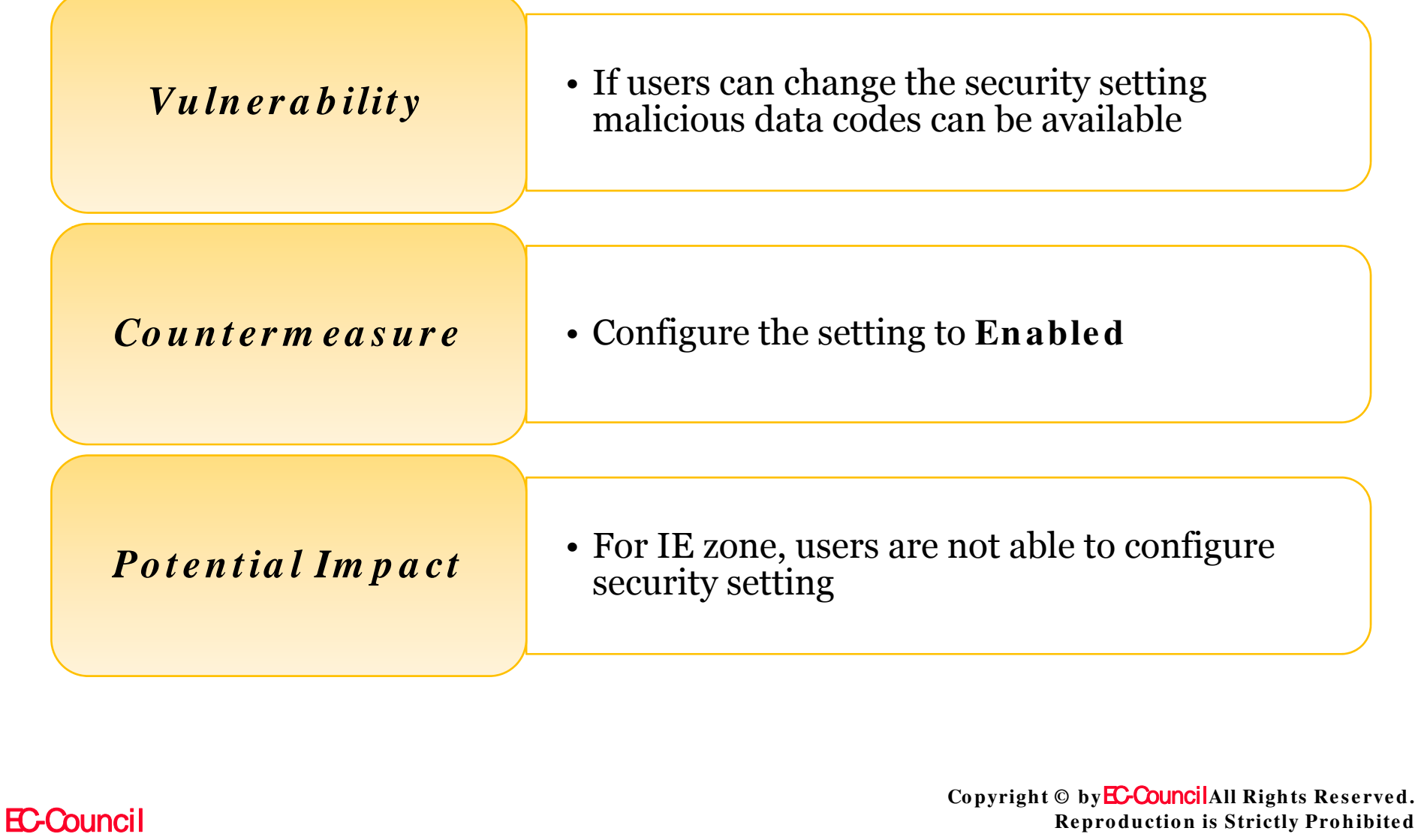

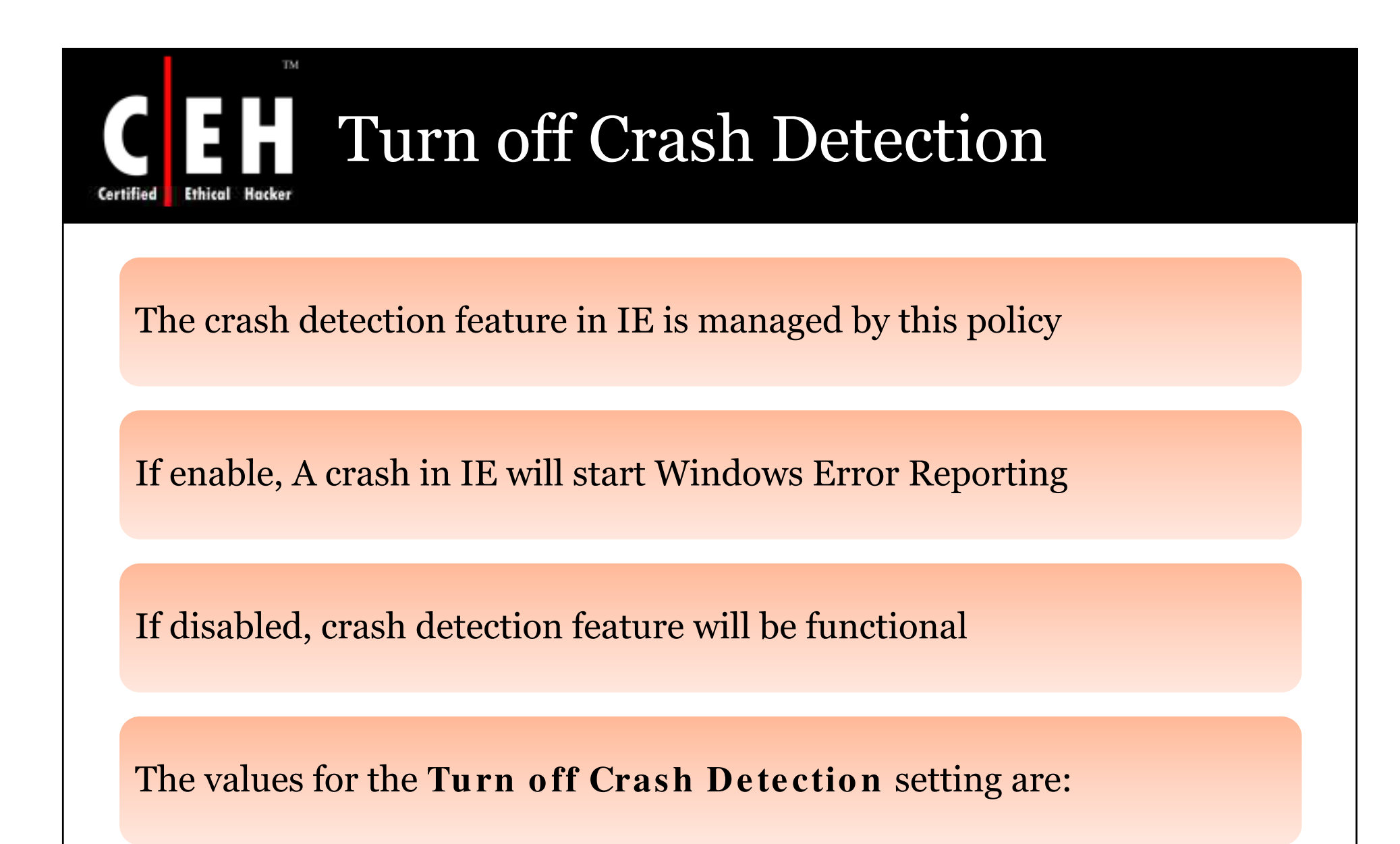

- Enabled
- Disabled

EC-Council

• Not Configured

Copyright © by **EC-Council**All Rights Reserved. **Re pro ductio n is Strictly Pro hibite d**

#### TM. Turn off Crash Detection Certified Ethical Hacker (Cont'd)

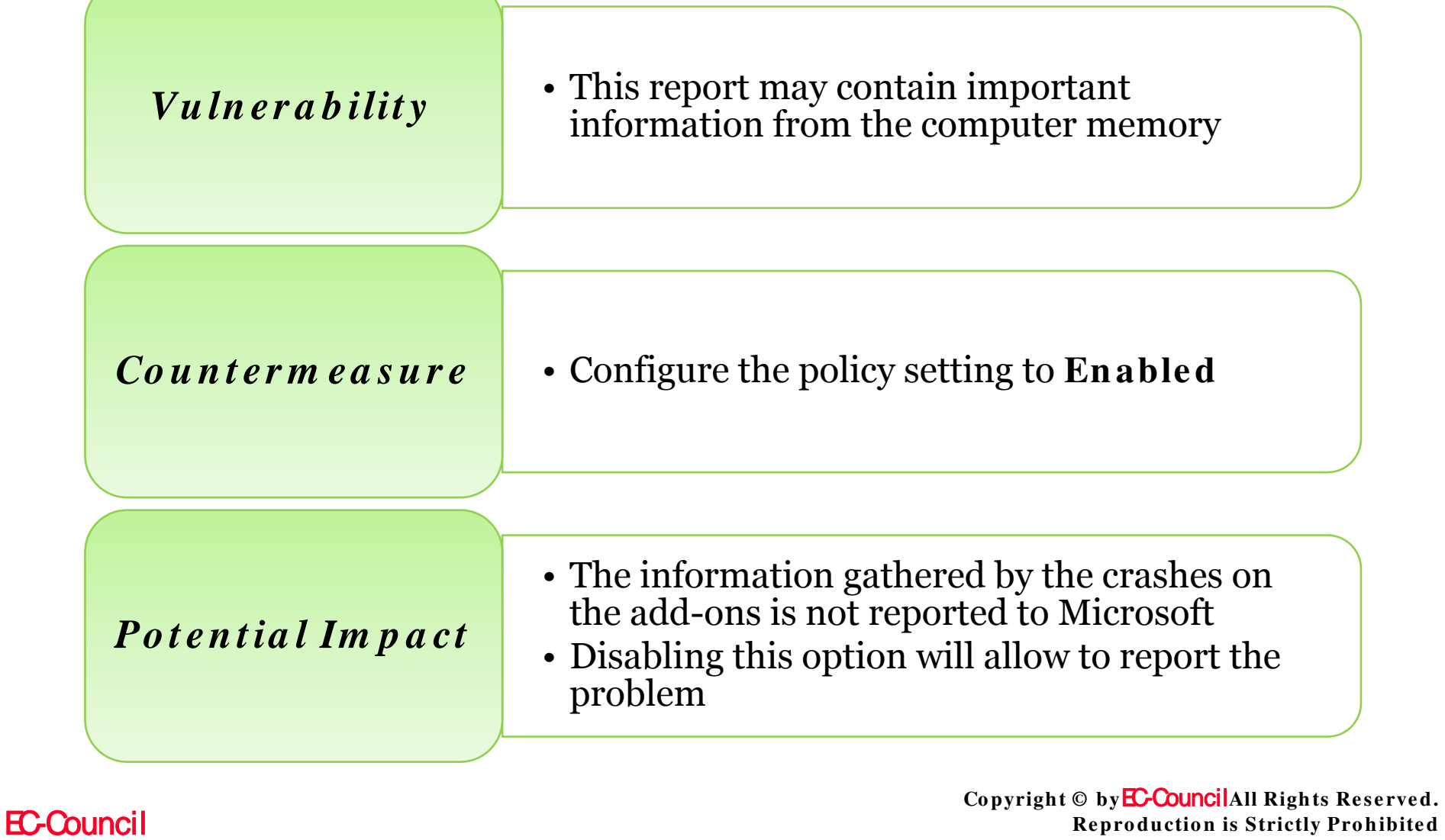

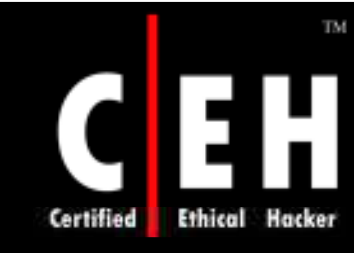

### Do Not Allow Users to Enable or Disable Add-ons

By configuring this policy, user cannot operate through Manage Addons

If enabled, it is not possible to Manage Add-ons

If disabled, the user will be able to Manage Add-ons

The values for the **Do not allow users to enable or disable addo n s** setting are:

- Enabled
- Disabled
- Not Configured

# Do Not Allow Users to Enable or Disable Add-ons (Cont'd)

#### *Vu ln er a b ilit y*

 The add-ons not allowed by the organization security policy will relatively cause some problem

*Co u n t er m ea s u r e*

Configure the value of the setting to **En able d**

#### *Po t en t ia l Im p a ct*

If enabled, Add-ons cannot be managed

Copyright © by **EC-Council**All Rights Reserved. **Reproduction is Strictly Prohibited** 

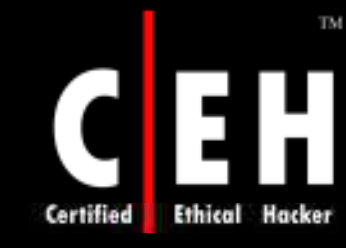

### Internet Explorer\Internet Control Panel\Security Page

Configure Internet Explorer Security Page Group Policy settings within the Group Policy Object Editor at the location:

**Computer Configuration \ Administrative Templates \ Windows** Components\Internet Explorer\Internet Control Panel\Security Page

Follow the general security guidelines

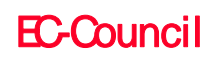

Copyright © by**EC-Council**All Rights Reserved. **Re pro ductio n is Strictly Pro hibite d**

EC-Council

### Internet Explorer\Internet Control Panel\Security Page (Cont'd)

#### *Vu ln er a b ilit y*

• If users are allowed to any security setting in IE, they may install applications with malicious code

#### *Co u n t er m ea s u r e*

• Use the settings in the **Internet Explorer\Internet** Control Panel\ Security Page node to configure values for security zone-related behavior

#### *Po t en t ia l Im p a ct*

• The default values for these policy settings provide enhanced security over earlier versions of Windows

> Copyright © by**EC-Council**All Rights Reserved. **Re pro ductio n is Strictly Pro hibite d**

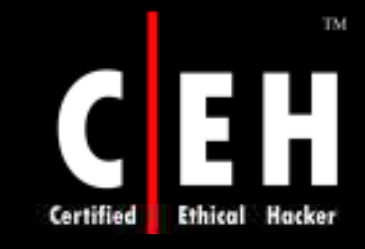

### Internet Explorer\Internet Control Panel\Advanced Page

EC-Council

Copyright © by **EC-Council**All Rights Reserved. **Re pro ductio n is Strictly Pro hibite d**

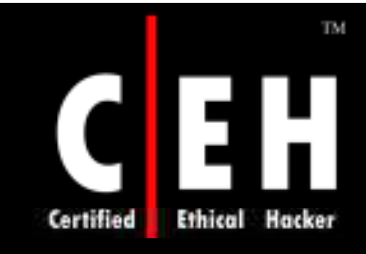

### Allow Software to Run or Install Even if the Signature is Invalid

This policy settings concludes on the usage of a software with an invalid signature

 $Enable$  – Install and run software with invalid file signature

Disable – Cannot install software with invalid file signature

The values for the Allow software to run or install even if the **sign ature is in valid** setting are:

- Enabled
- Disabled

EC-Council

• Not Configured

Copyright © by**EC-Council**All Rights Reserved. **Reproduction is Strictly Prohibited** 

### Allow Software to Run or Install Even if the Signature is Invalid (Cont'd)

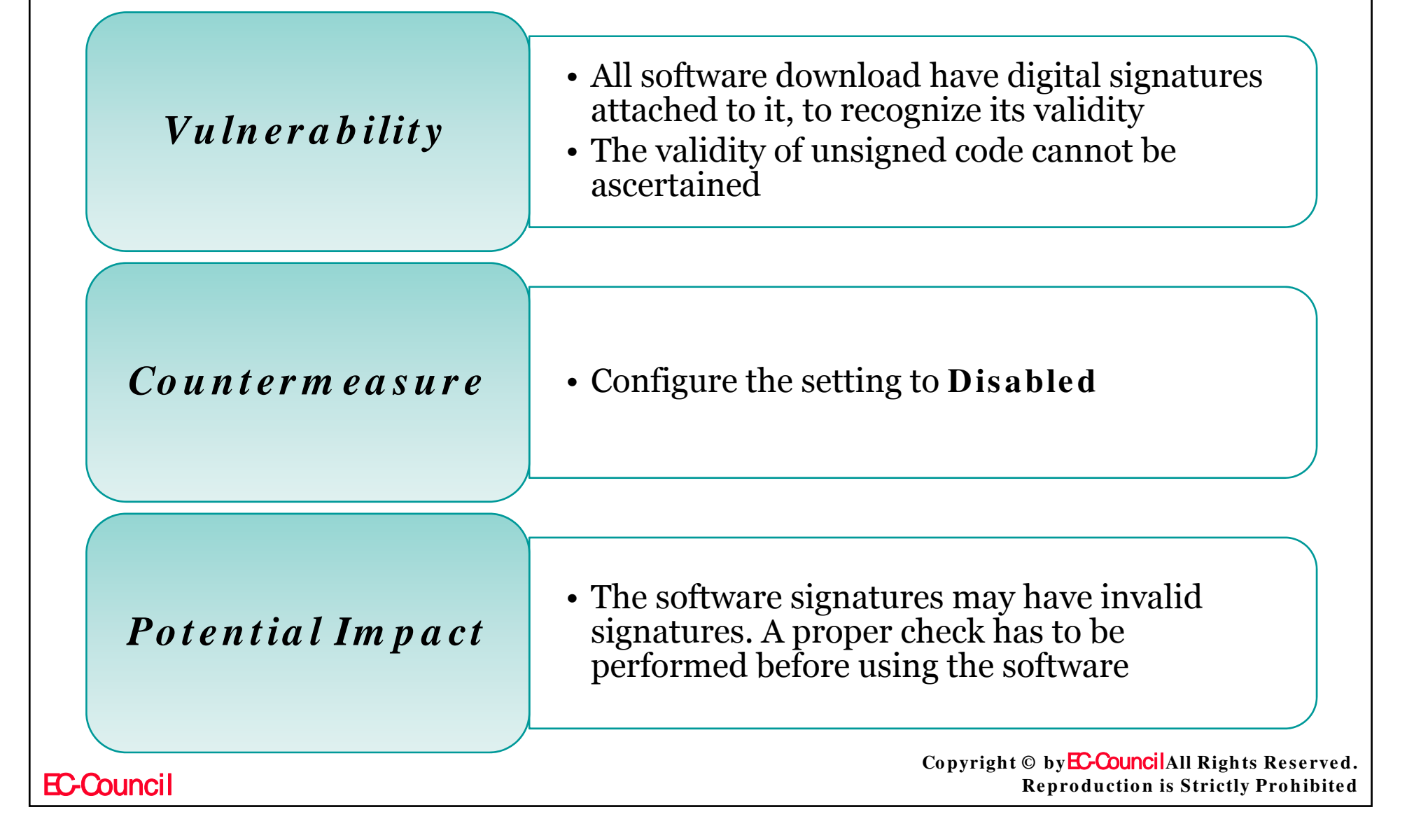

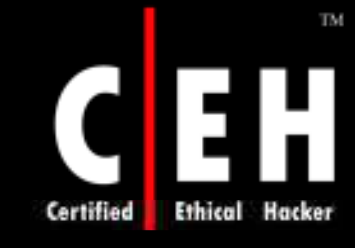

### Allow Active Content from CDs to Run on User Machines

This policy concludes whether active contents on CDs can run on user computers.

The values for the Allow active content from CDs to run on user **machines** setting are:

- Enabled
- Disabled
- Not Configured

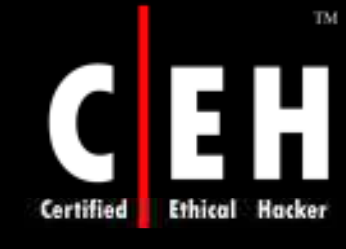

EC-Council

### Allow Active Content from CDs to Run on User Machines (Cont'd)

#### *Vu ln er a b ilit y*

 The installing software from a CD rather than the network can crack an organization security policy

#### *Co u n t er m ea s u r e*

Configure the setting to **Disable d**

#### *Po t en t ia l Im p a ct*

• When enabled, applications to be installed form the CD might not work properly

> Copyright © by **EC-Council**All Rights Reserved. **Re pro ductio n is Strictly Pro hibite d**

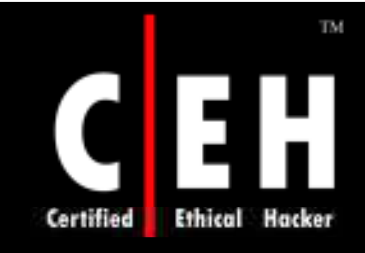

### Allow Third-party Browser Extensions

(This policy setting is only available in Windows Server 2003.)

A third-party browser extension known as Browser Helper Objects (BHOs) can be used

The values for the **Allo w third-party bro w se r extensions** setting are:

- Enabled
- Disabled
- Not Configured

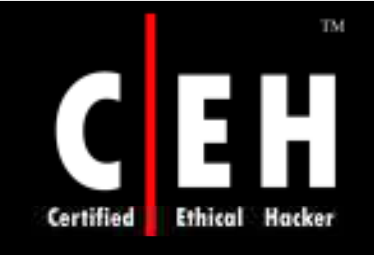

### Allow Third-party Browser Extensions (Cont'd)

#### *Vu ln er a b ilit y*

 The Third-party browser extensions may not be safe, and may violate security policy

#### *Co u n t er m ea s u r e*

• Configure the setting to **Disabled** 

#### *Po t en t ia l Im p a ct*

• If disabled, user can install third-party browser extensions

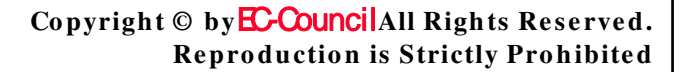

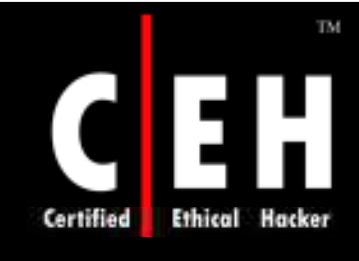

### Check for Server Certificate Revocation

(This policy setting is only available in Windows Server 2003 ).

A Secure Socket Layer connection between browser and remote server gives a certificate to be used for initial negotiation

If enabled, it determines that the certificate is on the issuing authority's certificate revocation list

The values for the Check for server certificate revocation setting are:

- Enabled
- Disabled
- Not Configured

## Check for Server Certificate Revocation (Cont'd)

#### *Vu ln er a b ilit y*

 User may communicate with server with an invalid certificate. This may lead to information disclosure or even active attacks

*Co u n t er m ea s u r e*

Configure the setting to **En able d**

#### *Po t en t ia l Im p a ct*

 $\bullet$  If enabled, warning messages can be given

Copyright © by **EC-Council**All Rights Reserved. **Re pro ductio n is Strictly Pro hibite d**

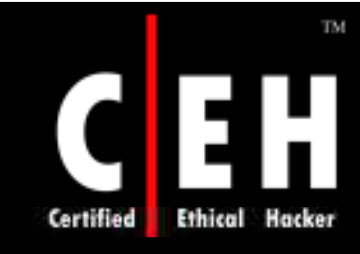

### Check for Signatures On Downloaded Programs

(This policy setting is only available in Windows Server 2003 ).

This policy will check for a digital signature on the downloaded software

If enabled, this policy will check for the signature and can display information before downloading

The values for the **Check for signatures on downloaded pro gram s** setting are:

- Enabled
- Disabled

EC-Council

• Not Configured

Copyright © by**EC-Council**All Rights Reserved. **Reproduction is Strictly Prohibited** 

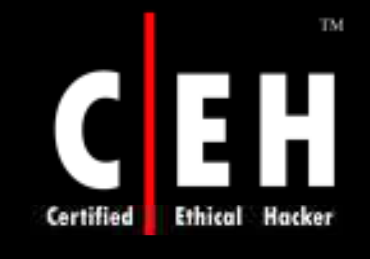

### Check for Signatures on Downloaded Programs (Cont'd)

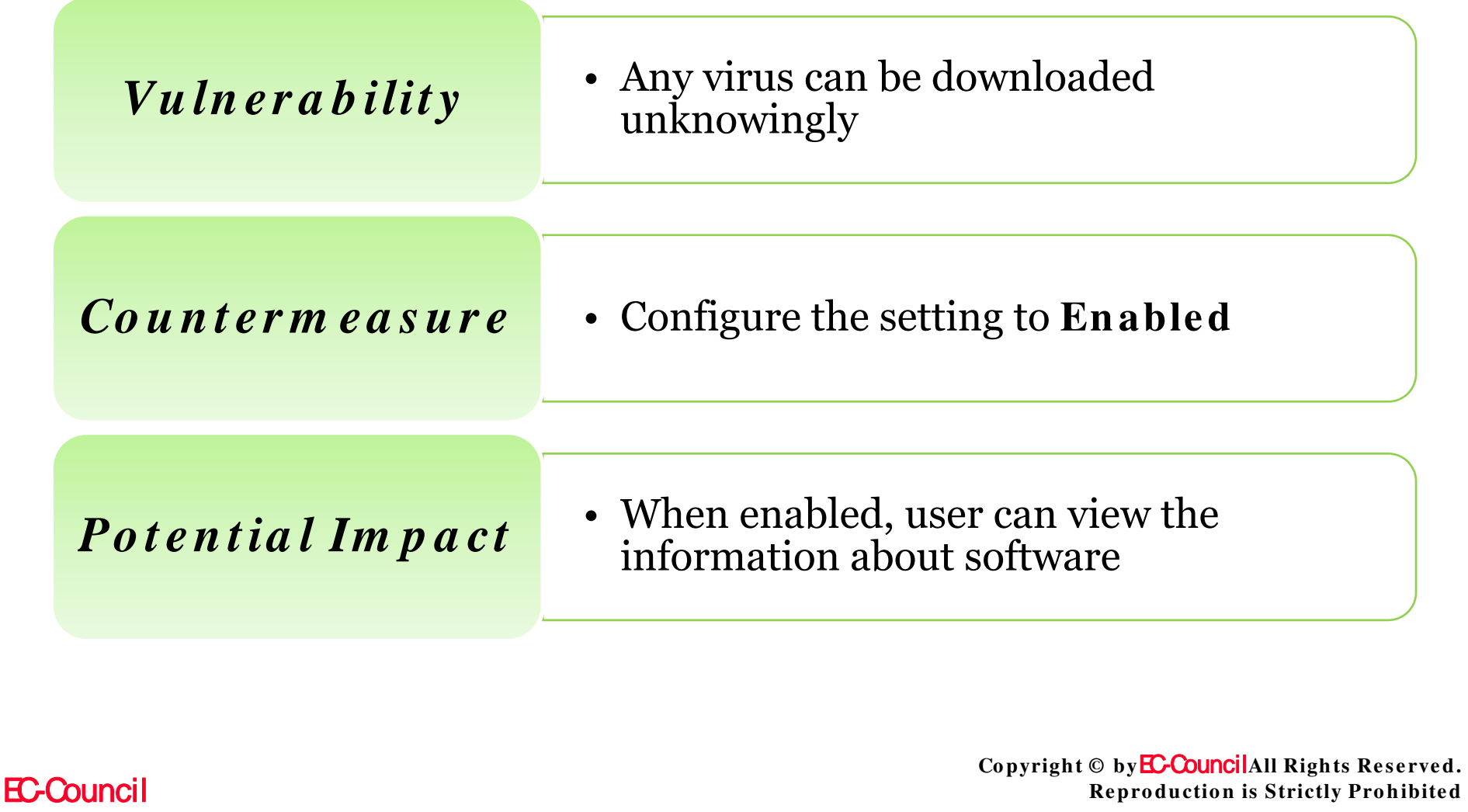

### Do Not Save Encrypted Pages to Disk

(This policy setting is only available in Windows Server 2003.)

When IE accesses any pages from the remote server, the pages are stored in a temporary folder as IE can access the pages easily next time with out a reconnection

The values for the Do not save encrypted pages to disk setting are:

Enabled Disabled EC-Council Copyright © by **EC-Council**All Rights Reserved. **Reproduction is Strictly Prohibited** Not Configured

### Do Not Save Encrypted Pages to Disk (Cont'd)

#### *Vu ln er a b ilit y*

 These pages may contain sensitive information like password and credit card numbers

#### *Co u n t er m ea s u r e*

Configure the setting to **En able d**

#### *Po t en t ia l Im p a ct*

 $\bullet$  If disabled, the pages will not be saved to the disk

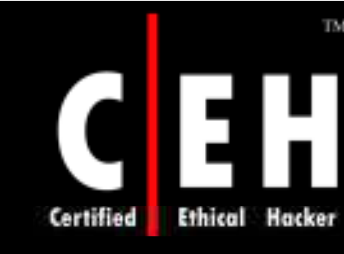

### Empty Temporary Internet Files Folder when Browser is Closed

(This policy setting is only available in Windows Server 2003 ).

When files are downloaded from the Internet the temporary files are cached in a temporary folder

These temporary folders have to be cleaned by IE

The values for the **Em pty Tem porary Internet Files folder when browser is closed setting are:** 

- Enabled
- Disabled
- Not Configured

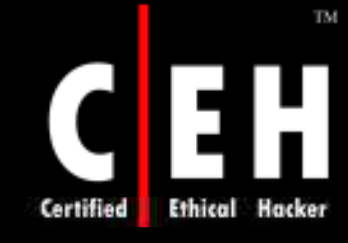

### Empty Temporary Internet Files Folder when Browser is Closed (Cont'd)

#### *Vu ln er a b ilit y*

 The file in the temporary folder may contain sensitive information, which may be accessed by any other user

#### *Co u n t er m ea s u r e*

Configure the setting to **En able d**

#### *Po t en t ia l Im p a ct*

- IE uses the temp folders to increase browser performance
- If disabled, the time and bandwidth may increase

Copyright © by**EC-Council**All Rights Reserved. **Reproduction is Strictly Prohibited** 

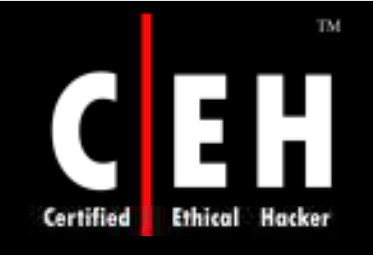

### Internet Explorer\Security Features

#### The Computer Configuration\Administrative Templates\Windows Components\Internet Explorer\Security Features

• portion of the Windows Administrative Templates has many settings

Each of these policy settings has their subordinate settings:

#### **Internet Explorer Processes.**

- Possible values:
	- En able the behavior is stopped for IE and Windows Explorer process
	- **Disable** Default settings are considered
	- Not Configured Default settings are considered

EC-Council

Copyright © by**EC-Council**All Rights Reserved. **Reproduction is Strictly Prohibited** 

### Internet Explorer\Security Features (Cont'd)

### Process List

- This gives individual processes with security features to be enabled or disabled
- A list known, as process list will contain the process applied by the feature
- The value 1 disabled the feature and 0 enables it

#### All Processes

- $\cdot$  Possible values:
	- Enable the behavior is stopped for IE and Windows Explorer process
	- Disable Default settings are considered
	- Not Configured Default settings are considered

### Binary Behavior Security Restriction

IE has components with dynamic binary behavior for HTML elements on to which they where attached

IE security options do not control these dynamic binary behaviors

This policy setting allows some behaviors with admin permission

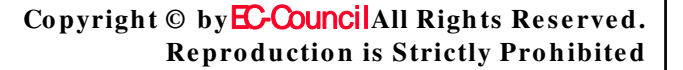

#### EC-Council

Certified

### Binary Behavior Security Restriction (Cont'd)

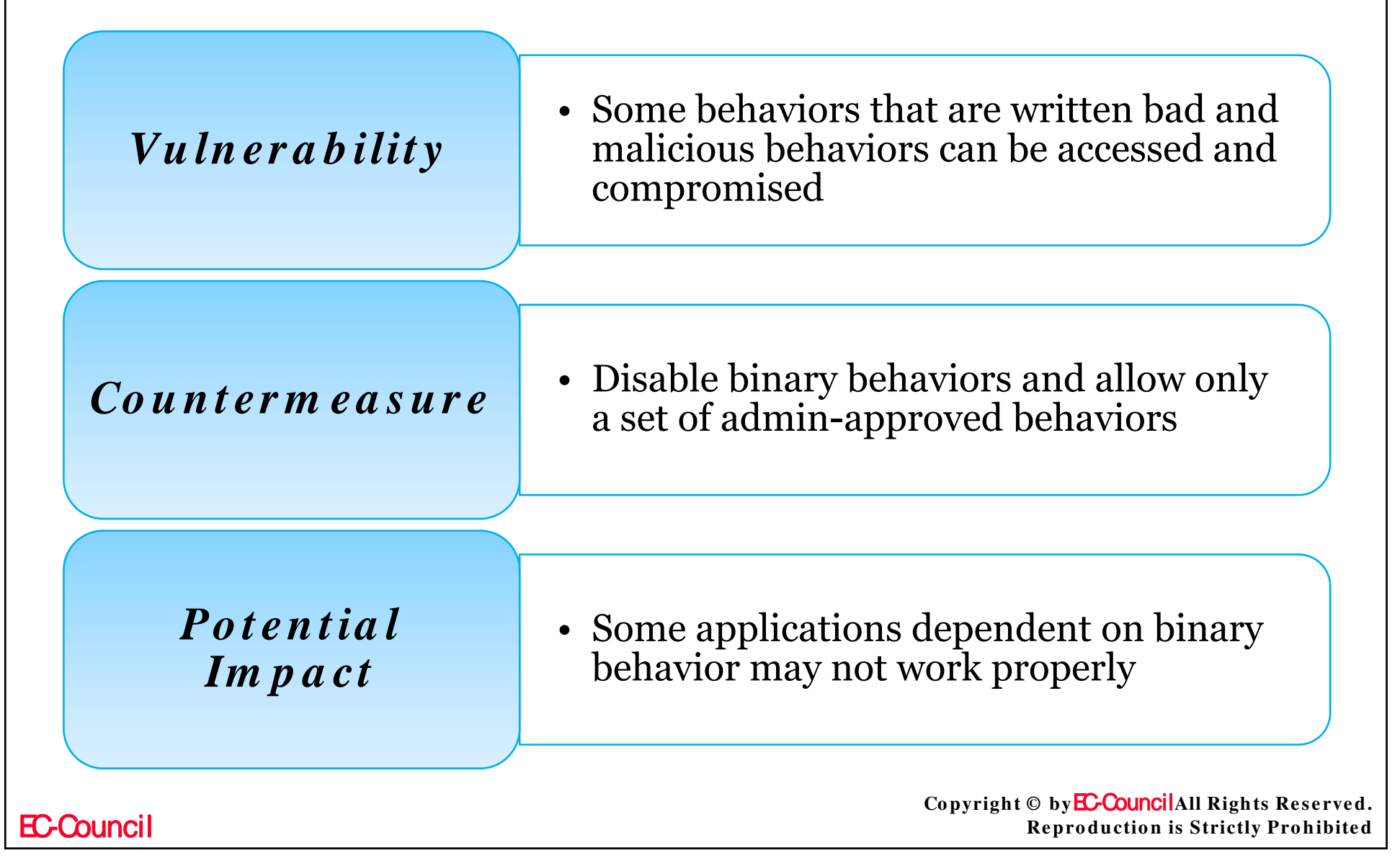

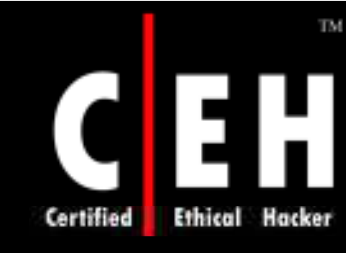

## MK Protocol Security Restriction

This policy blocks MK protocol to reduce attack possibility

The MK protocols have been used to extract data from compressed files

#### *Vu ln er a b ilit y*

Vulnerabilities may be in the MK protocol handler, or in applications calling it

#### *Co u n t er m ea s u r e*

The MK protocol must be blocked when it is not necessary

#### *Po t en t ia l Im p a ct*

The applications needing MK protocol will fail

Copyright © by**EC-Council**All Rights Reserved. **Reproduction is Strictly Prohibited** 

### Local Machine Zone Lockdown Security

A web browser when access a web page in IE, it places some restrictions as per the security zone

Each zone will be having a set of restrictions

The security zone is decided on basis of the location of access. (Example: An open network may have more restrictions than an intranet work in an organization)

> Copyright © by **EC-Council**All Rights Reserved. **Reproduction is Strictly Prohibited**

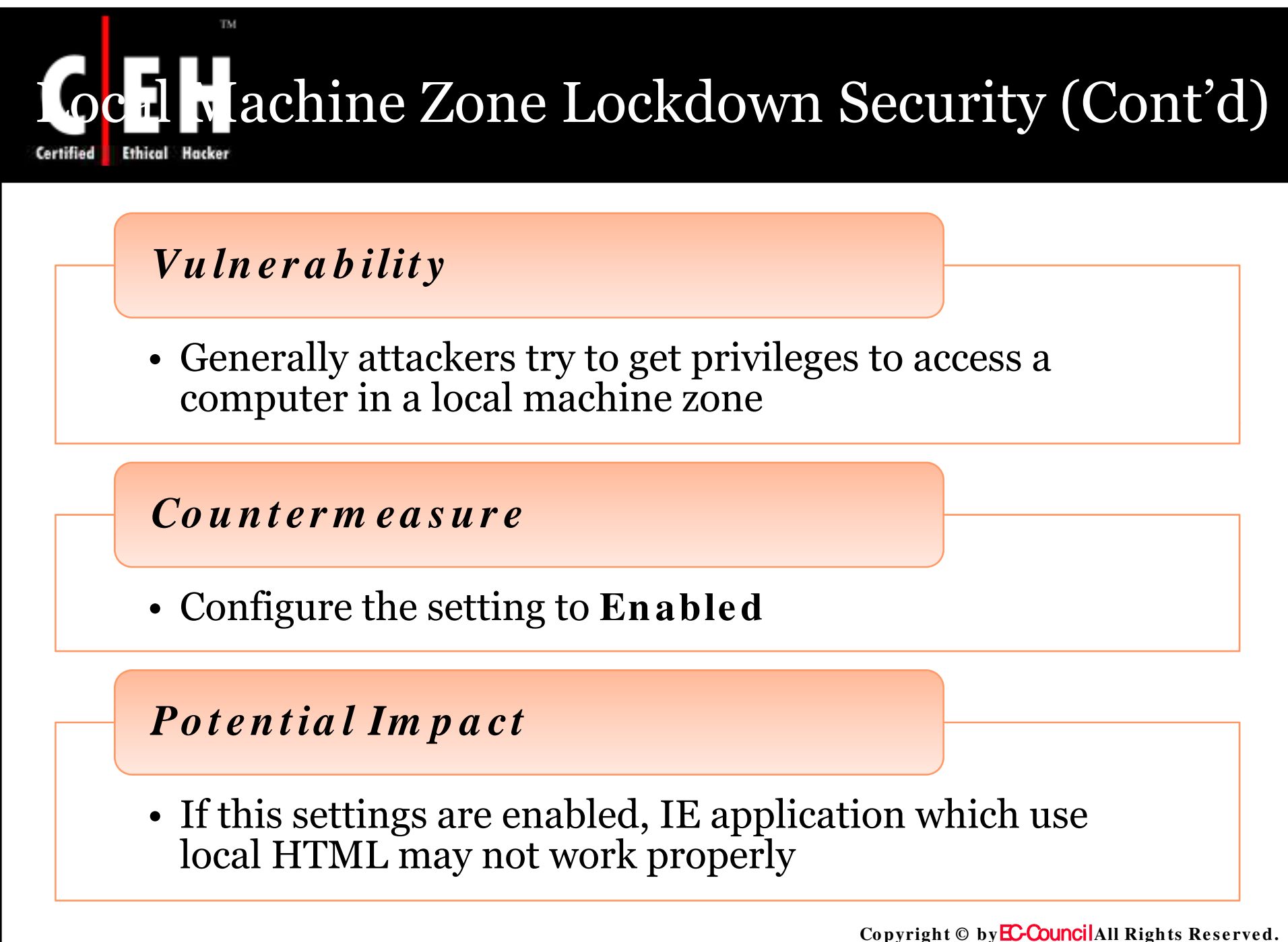

EC-Council

**Re pro ductio n is Strictly Pro hibite d**
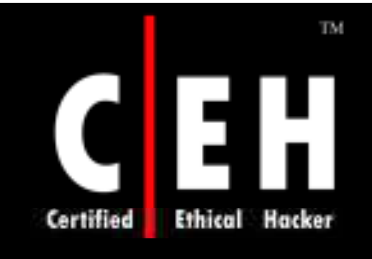

# Consistent MIME Handling

The MIME (Multipurpose Internet Mail Extensions) data is used to handle files downloaded from web server

This setting concludes that Internet Explorer requires that all file-type information that is provided by Web servers be consistent

Enable – IE checks all received files and enforces consistent MIME data

Disable – IE do not need consistent MIME data

Copyright © by **EC-Council**All Rights Reserved. **Reproduction is Strictly Prohibited** 

## Consistent MIME Handling (Cont'd)

## *Vu ln er a b ilit y*

 An attacker can send executable content by using a non-executable MIME type

### *Co u n t er m ea s u r e*

Configure the setting to **En able d** 

### *Po t en t ia l Im p a ct*

• Applications dependent on MIME download objects will be failed

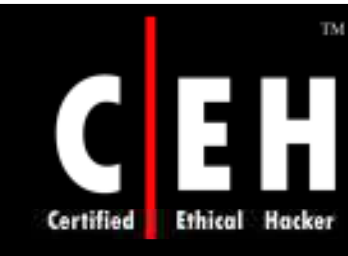

# MIME Sniffing Safety Features

The process of inspecting the MIME file (Data file, Executable file) is known as MIME sniffing

If enabled, MIME sniffing will not send a file of one type to another

If disabled, MIME sniff that promotes a file

EC-Council

### TM. MIME Sniffing Safety Features ŦH (Cont'd)

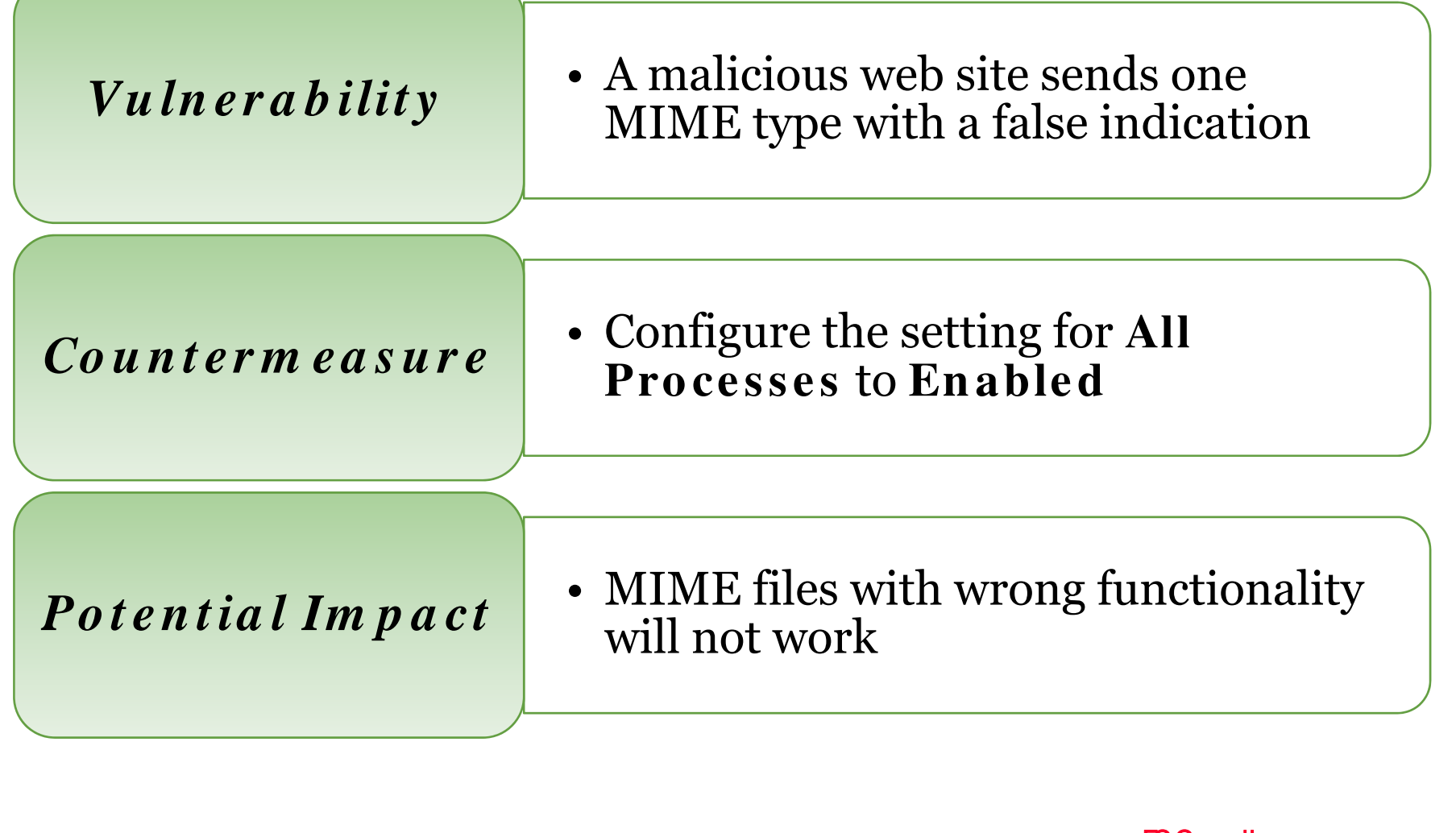

EC-Council

Ethical

**Certified** 

## Scripted Window Security Restrictions

IE allows scripting for opening, resizing and repositioning the windows programmatically like, restricting pop-up windows

If enabled, these restrictions are applied to IE or Windows Explorer

Certified

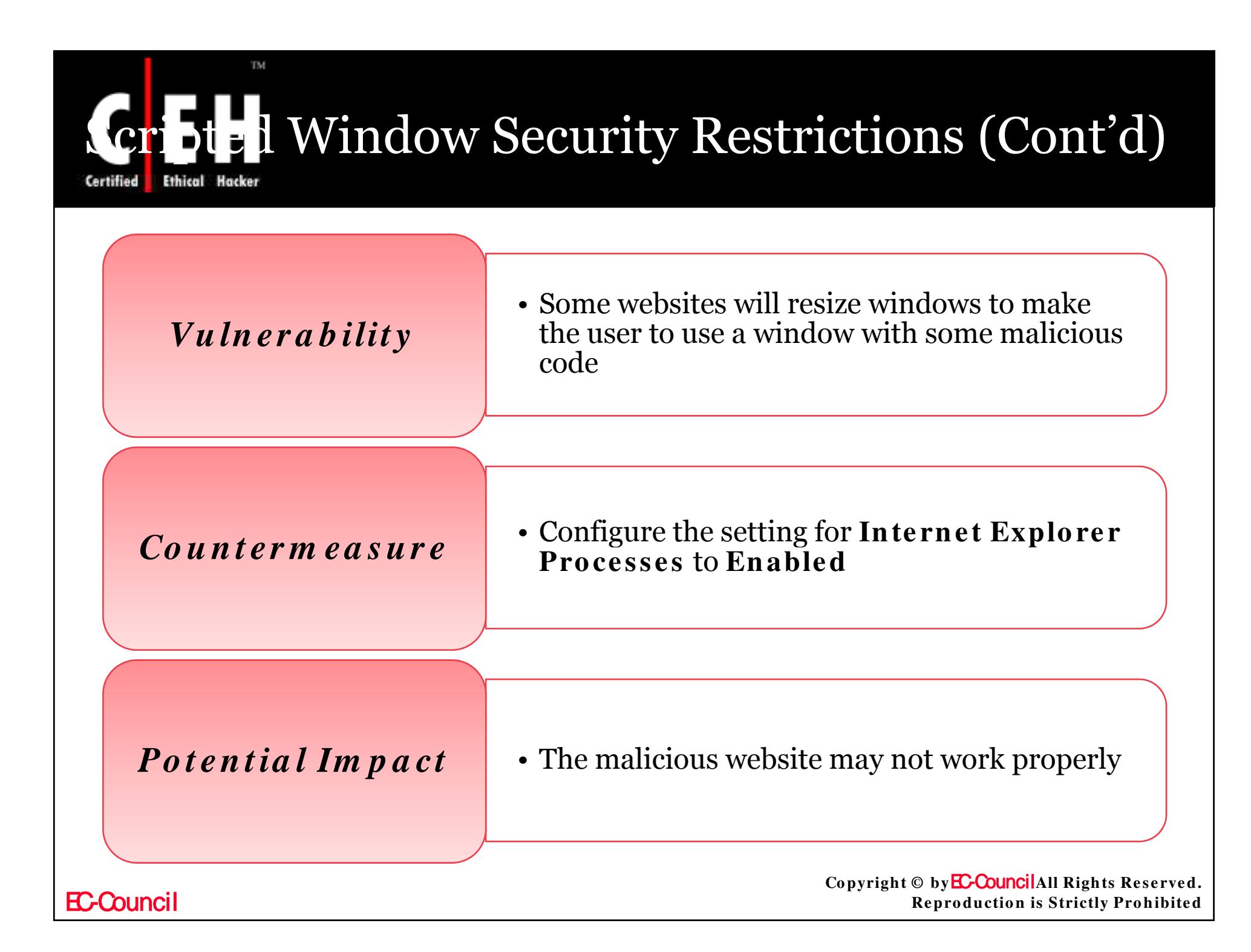

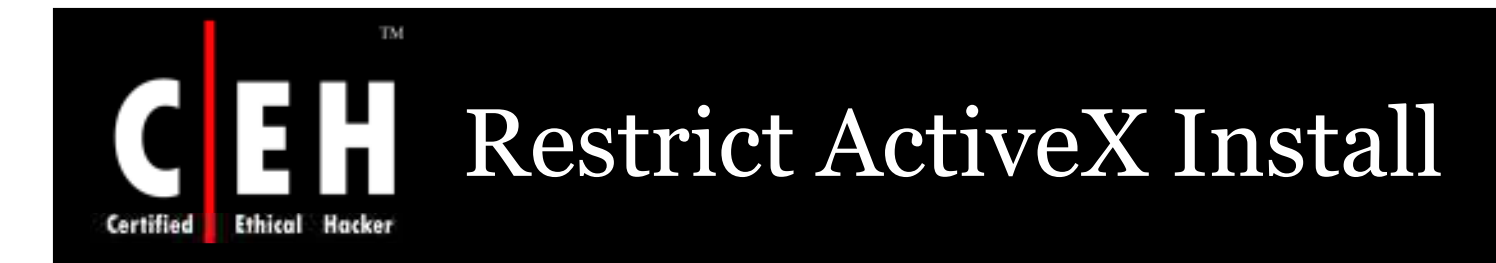

This policy is used to block ActiveX control installation

If enabled, users will not be prompted ActiveX control installation, which has to be done manually

If disabled, ActiveX control installation prompts will not be blocked

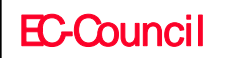

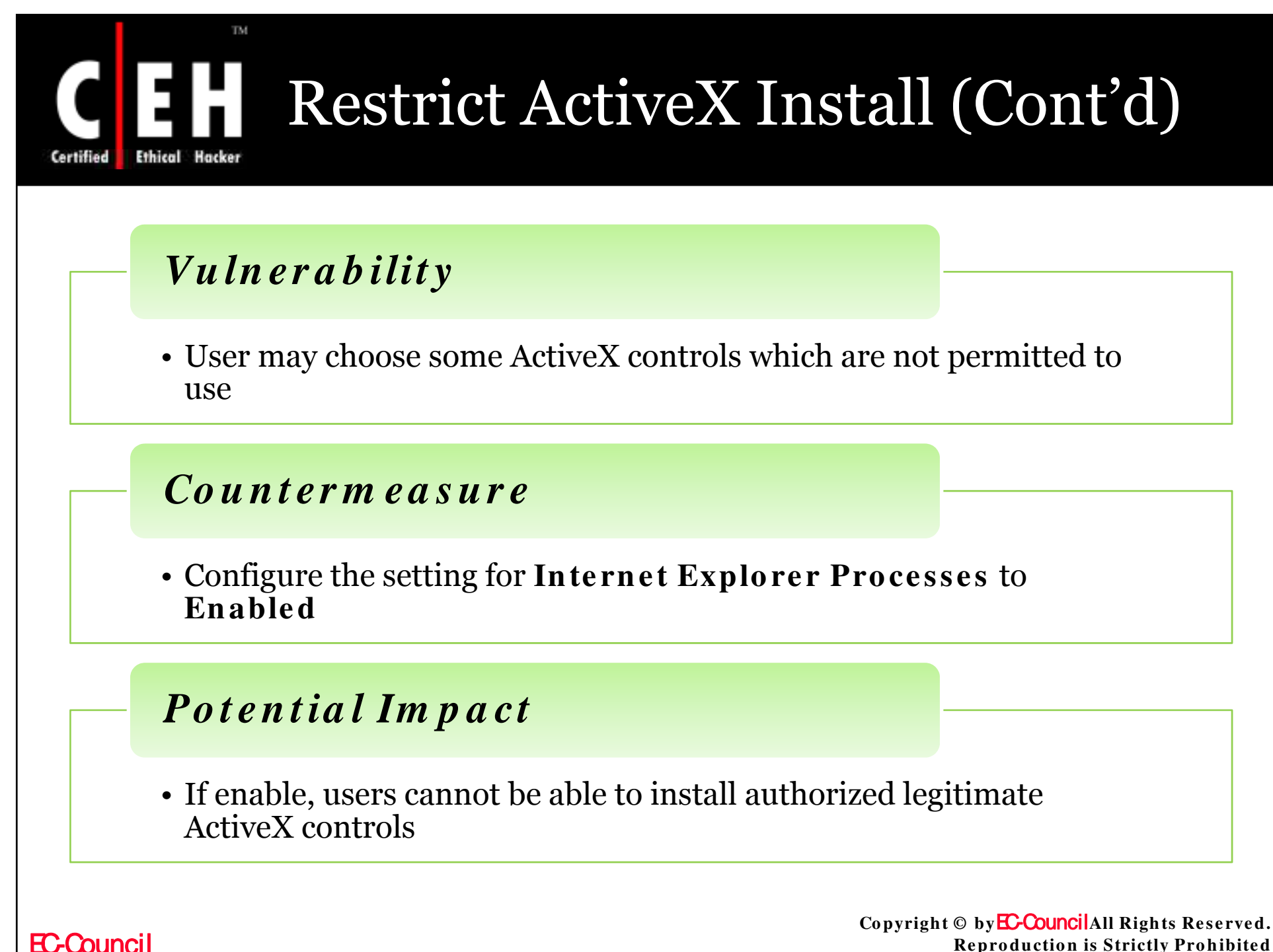

**Reproduction is Strictly Prohibited** 

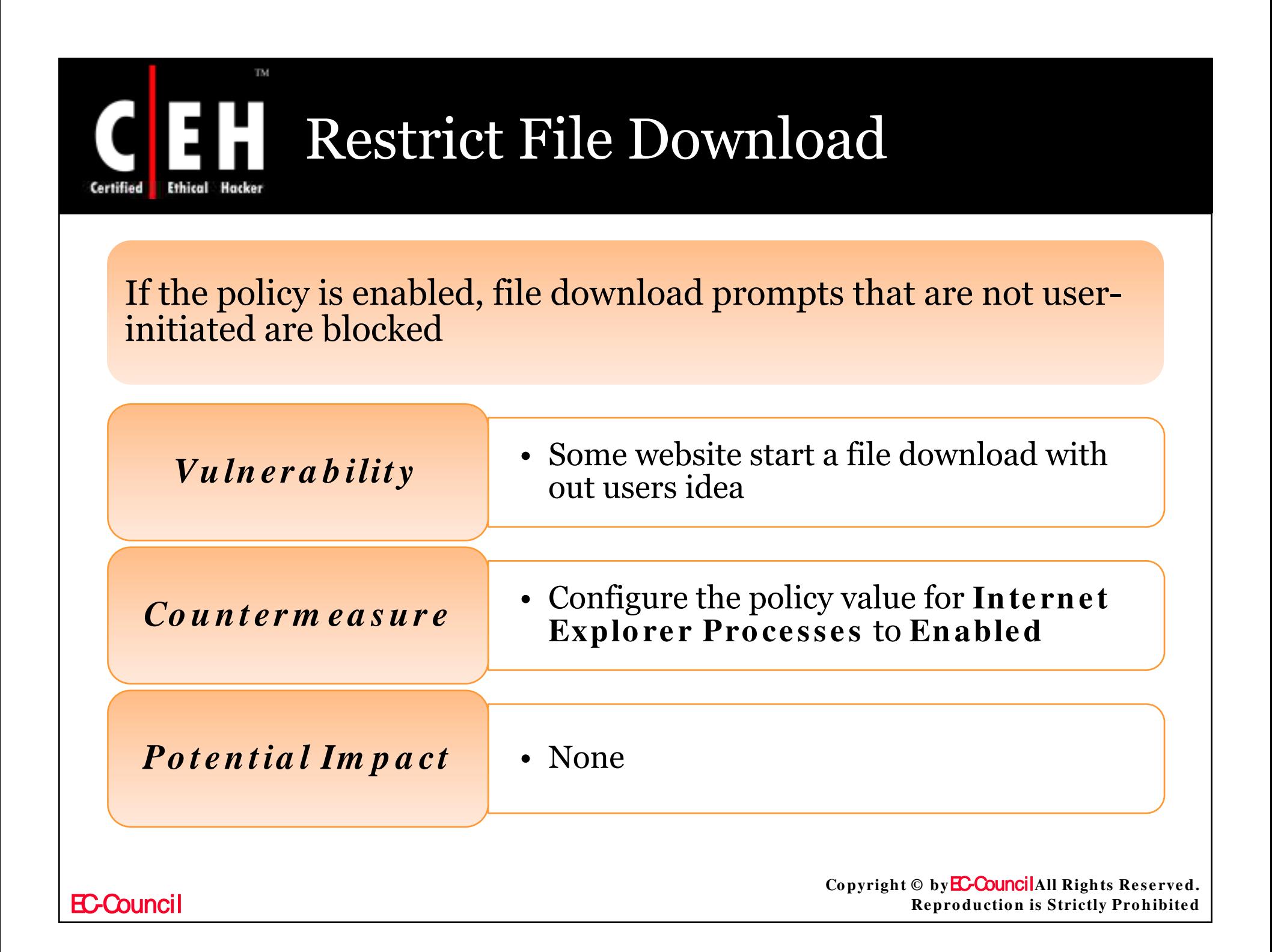

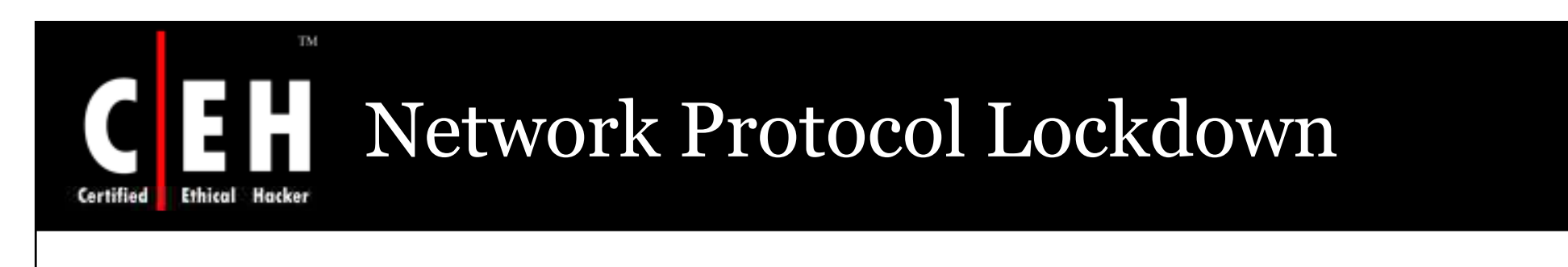

Administrators can specify individual protocols (including HTTP and HTTPS) in this policy setting to control which protocols may be used to obtain active content

*Vu ln er a b ilit y*

Users may download the malicious data to be executed

### *Co u n t er m ea s u r e*

 Configure the policy setting for Internet Explorer Processes to Enabled

### *Po t en t ia l Im p a ct*

• If zone controls are set, users cannot run pages with active controls

Copyright © by **EC-Council**All Rights Reserved. **Reproduction is Strictly Prohibited** 

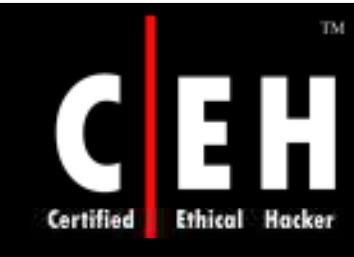

# Internet Information Services

Microsoft Internet Information Service (IIS) 6.0 the built-in web server, allows to share the file easily

Configure the IIS setting:

**Computer Configuration \ Administrative Templates \ Windows** Components\Internet Information Services

EC-Council

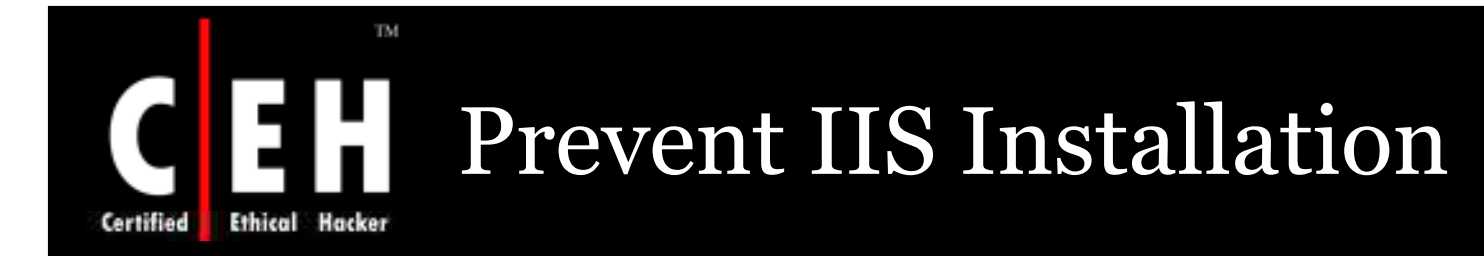

IIS 6.0 is not installed on the computer by default. So, by setting this option to enable you can restrict the installation in future

The values for the **Prevent IIS installation** setting are:

- Enabled
- Disabled
- Not Configured

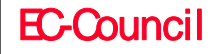

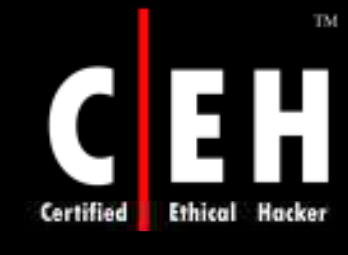

EC-Council

# Prevent IIS Installation (Cont'd)

## *Vu ln er a b ilit y*

- The older versions of IIS have serious security problem related with it
- IIS 6.0 is secure than its previous versions
- IIS 6.0 should be installed only on web servers

### *Co u n t er m ea s u r e*

Configure the setting to **En able d**

### *Po t en t ia l Im p a ct*

- Applications that need IIS may not be installed
- This policy setting will have no effect if it is enabled on a computer on which IIS is already installed

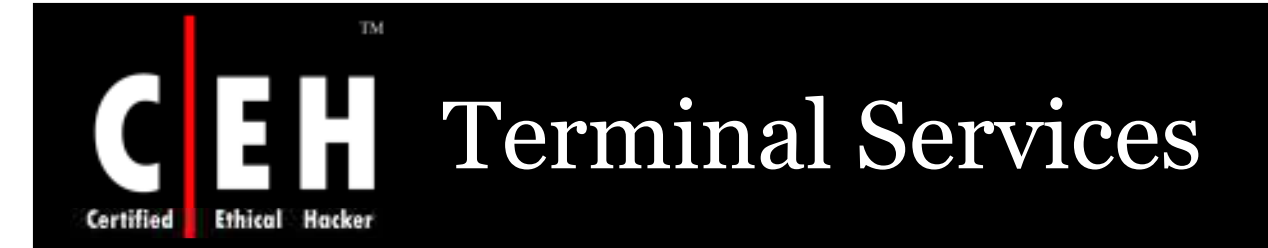

This component is builds on a solid foundation by the application server mode; it is extended with new capabilities in Windows XP

This policy allows Windows based applications to any computing device

When an application runs on TS, the execution is carried on the server, and only display information is transmitted on the network

Configure the Policy settings at the location:

**Computer Configuration \ Administrative Templates \ Windows Components \ Terminal Se rvice s**

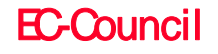

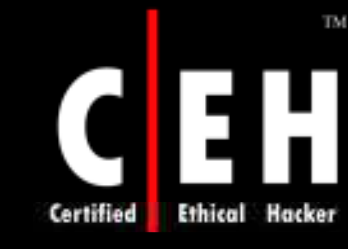

## Deny Log Off of an Administrator Logged in to the Console Session

This policy determines whether an administrator can log off an admin form a remote server where he is logged on

The console session is also known as Session 0

The values for the **Deny log off of an administrator logged in to the co n so le se ssio n** setting are:

- Enabled
- Disabled
- Not Configured

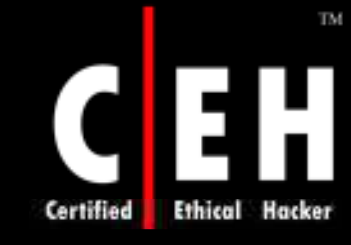

Deny Log Off of an Administrator Logged in to the Console Session (Cont'd)

If enable, Logging off an admin connected to the computer is not possible

If disabled, an admin can logoff another admin from a computer

If the current administrator is logged off, unsaved data will be lost

EC-Council

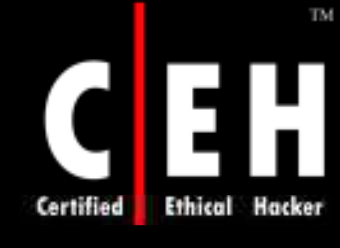

## Deny Log Off of an Administrator Logged in to the Console Session (Cont'd)

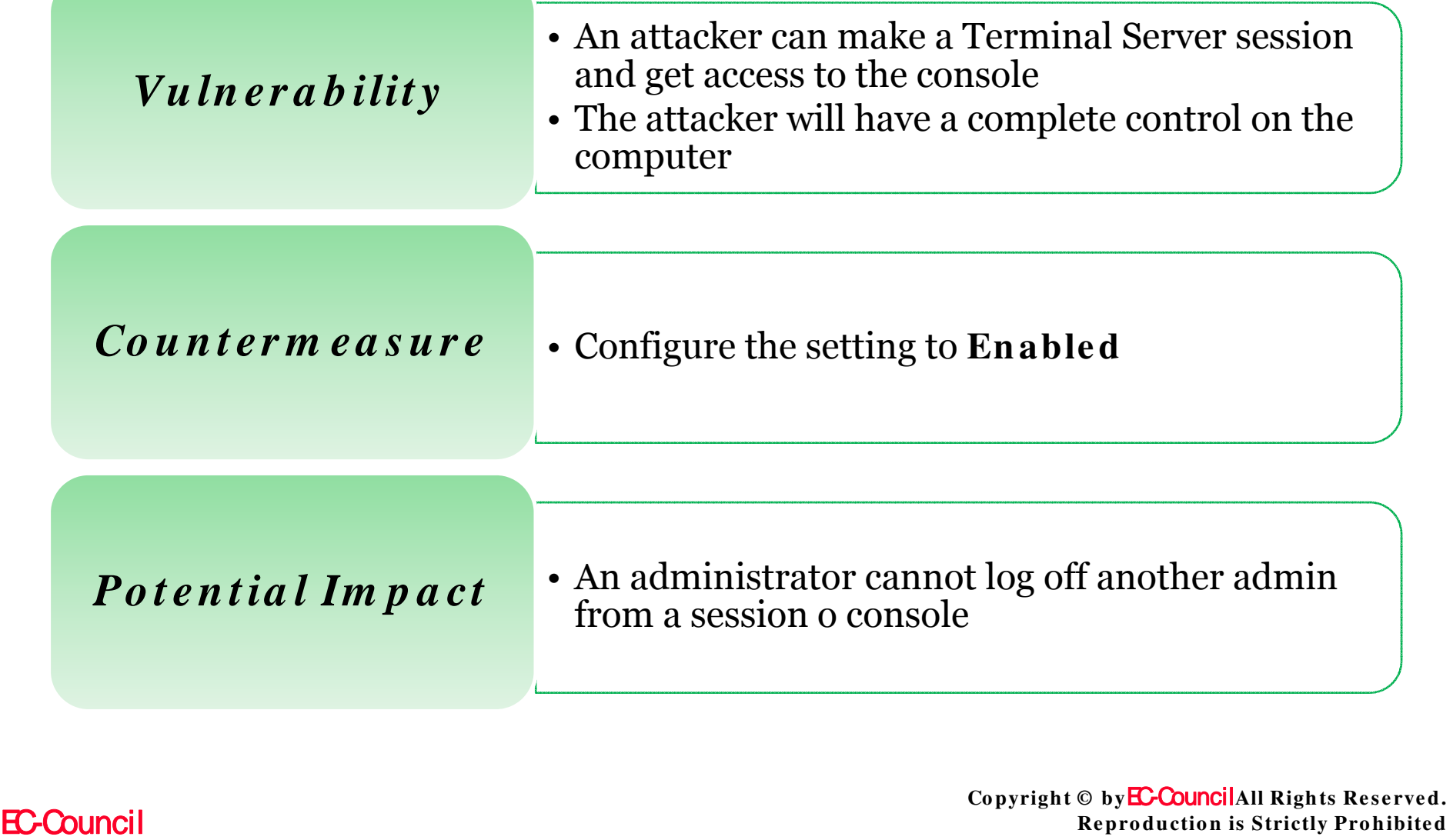

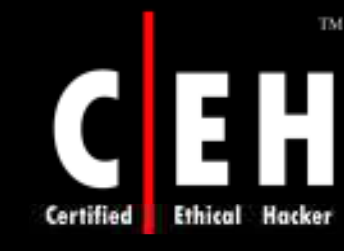

## Do Not Allow Local Administrators to Customize Permissions

This policy controls the admin rights for permissions in Terminal Services Configuration (TSCC) tool

If enabled, the admin will not be able to change the security description. The security descriptions are Read Only

If disabled, the server admin will have full right for read and write to the security descriptions in TSCC permission tab

The values for the **Do not allow local administrators to customize permissions setting are:** 

- Enabled
- Disabled
- Not Configured

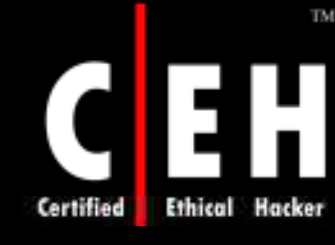

## Do Not Allow Local Administrators to Customize Permissions (Cont'd)

### *Vu ln er a b ilit y*

 An attacker who gained permission on a server can change them using TSCC tool to stop other user connections to server and generate a DoS connection

#### *Co u n t er m ea s u r e*

Configure the setting to **En able d**

### *Po t en t ia l Im p a ct*

• The TSCC Perm issions tab cannot customize per-connection security descriptors or change the default security descriptors

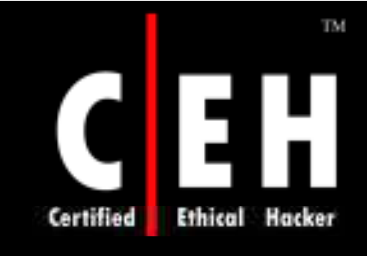

## Sets Rules for Remote Control of Terminal Services User Sessions

This policy gives the control level in a Terminal Server session

There are two types of remote control permissions:

- **View Session** Permits the remote control user to watch a session
- **Full Control** Permits the remote control user to interact with the session

If enabled, the admin can interact with the Terminal server session

Copyright © by **EC-Council**All Rights Reserved. **Reproduction is Strictly Prohibited** 

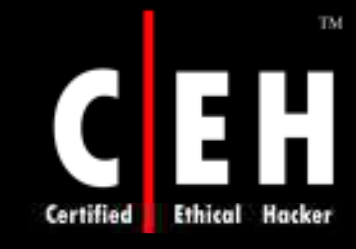

## Sets Rules for Remote Control of Terminal Services User Sessions (Cont'd)

To disable, set the option to No remote control allowed

If disabled, the admin cannot get the level of permission using TSCC tool

The values for the **Sets rules for remote control of Term in al Services user sessions setting are:** 

- Enabled with options for:
	- No remote control allowed
	- Full Control with user's permission
	- Full Control without user's permission
	- View Session with user's permission
	- View Session without user's permission
- Disabled
- Not Configured

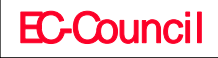

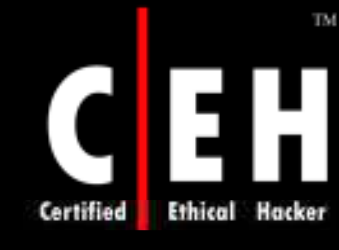

## Sets Rules for Remote Control of Terminal Services User Sessions (Cont'd)

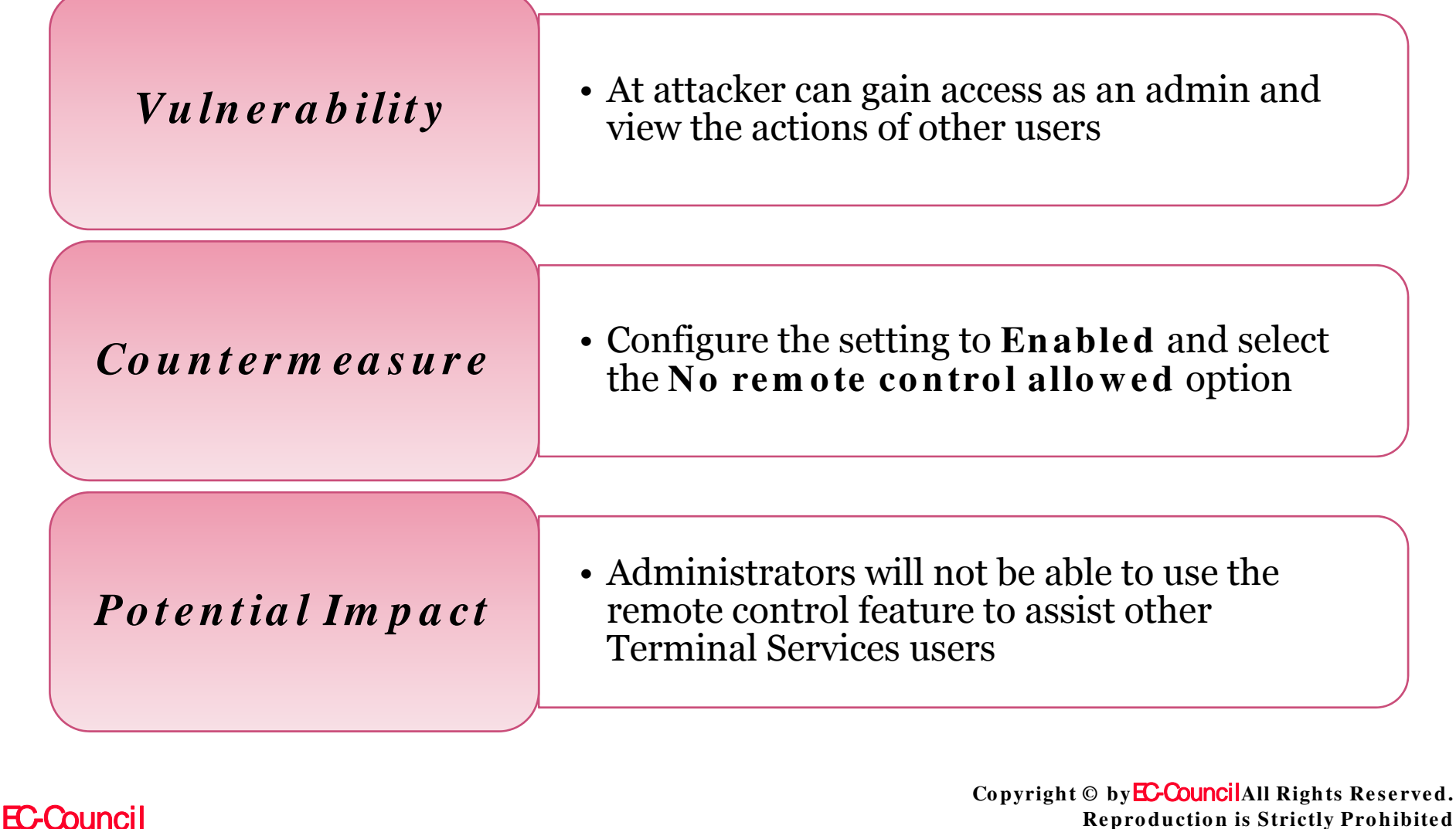

**Reproduction is Strictly Prohibited** 

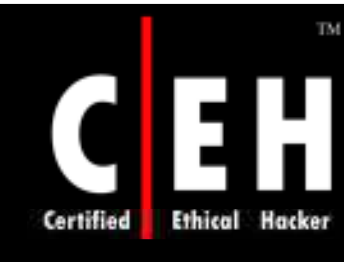

# Client/Server Data Redirection

Terminal Services allows data and resources from the client and server to be redirected

This section allows you to customize the redirection type

Configure the Terminal service setting at:

**c** Computer Configuration\Administrative Templates\Windows Components\Terminal Services\Client\Server data redirection

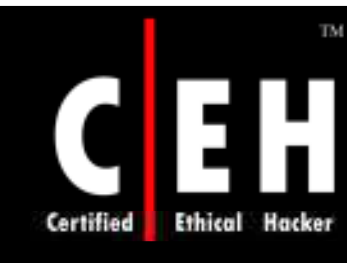

# Allow Time Zone Redirection

This policy decides on redirecting the time zone to Terminal server session

If enabled, clients can send their time zone information to the server

The computer's time and time zone can be changed by connecting to, Session  $\overline{0}$ 

If disabled, time zone cannot be sent to the server

EC-Council

### TM. Allow Time Zone Redirection П (Cont'd)

The values for the Allow Time Zone Redirection setting are:

Enabled

Ethical

Certified

- Disabled
- Not Configured

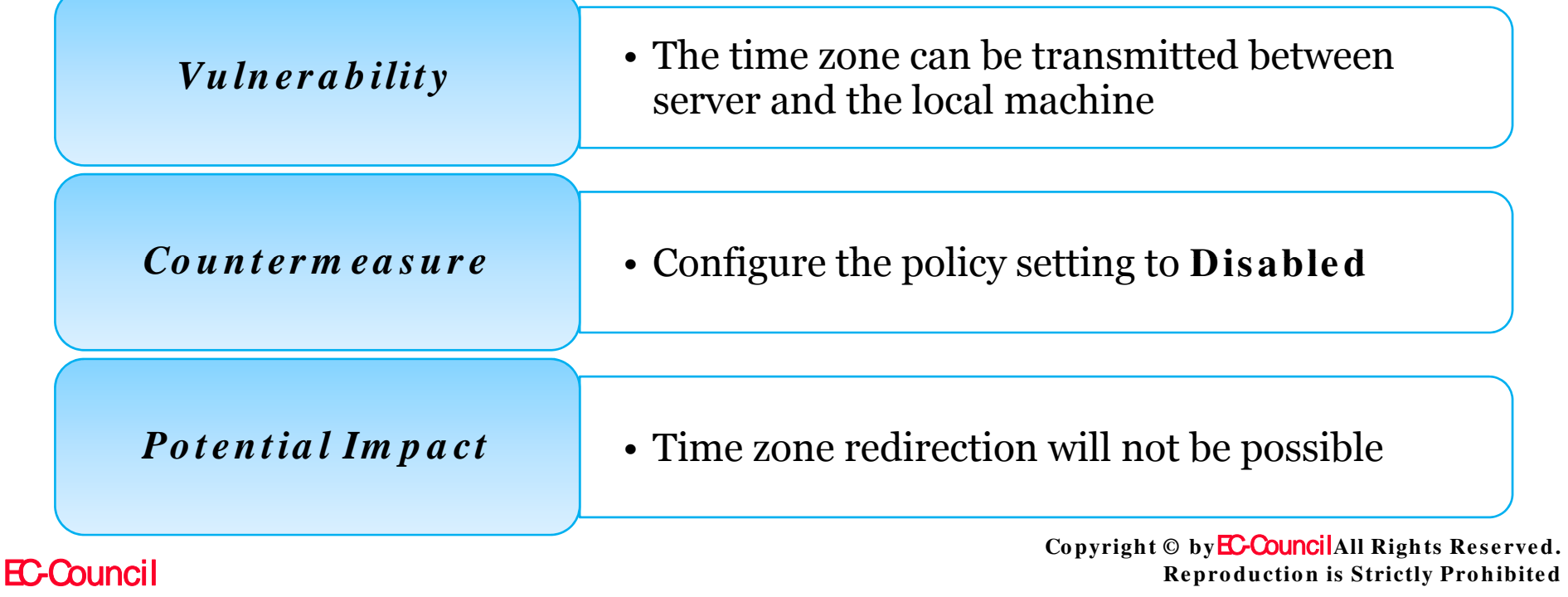

# Do Not Allow COM Port Redirection

By using this policy redirecting the data to the client port from the remote computer can be stopped

If enabled, data cannot be redirected to COM port computers. And server data cannot be sent to the local computer

If disabled, redirection of Terminal Service COM port is possible

An admin can stop the redirection using TSCC tool

Copyright © by **EC-Council** All Rights Reserved. **Reproduction is Strictly Prohibited** 

## Do Not Allow COM Port Redirection (Cont'd)

#### The values for the **Do not allow COM** port **redirection** setting are:

• Enabled

TM

- Disabled
- Not Configured

### *Vu ln er a b ilit y*

 No direct user interaction is needed to forward data from Terminal server session to local computer

#### *Co u n t er m ea s u r e*

Configure the policy setting to **En able d**

#### *Po t en t ia l Im p a ct*

EC-Council

Certified

• COM port redirection will not be possible

## Do Not Allow Client Printer Redirection

This policy decides on using the client printers on the Terminal server session

Bt default client printer is mapped to Terminal server session

If enabled, the print job cannot be redirected in the Terminal server session

The redirection is possible when this policy is disabled

Copyright © by **EC-Council**All Rights Reserved. **Reproduction is Strictly Prohibited** 

## Do Not Allow Client Printer Redirection (Cont'd)

The values for the **Do not allow client printer redirection** setting are:

- Enabled
- Disabled
- Not Configured

TM.

### *Vu ln er a b ilit y*

• No user interaction is necessary to forward data

### *Co u n t er m ea s u r e*

Configure the setting to **En able d**

### *Po t en t ia l Im p a ct*

• Printer redirection will not be possible

EC-Council

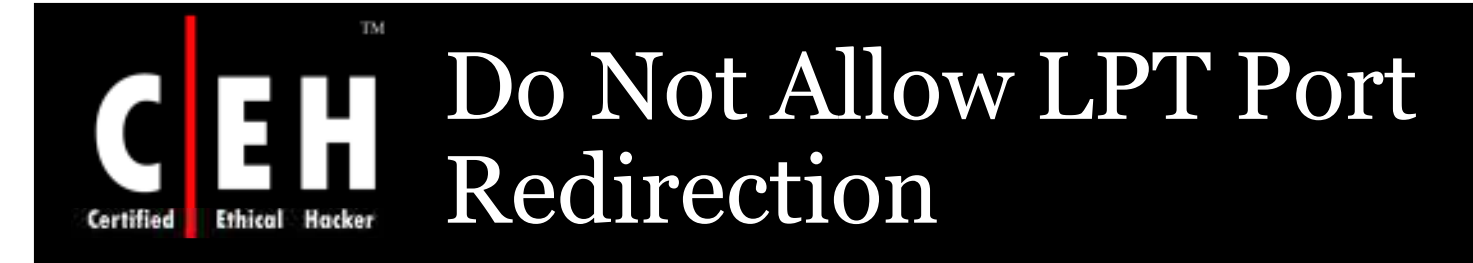

This policy tells to stop the redirection of data to client parallel port or not during a Terminal Server session

If enabled, users cannot redirect server data to their local LPT port

If disabled, LPT port redirection is allowed

The values for the **Do not allow LPT port redirection** setting are:

- Enabled
- Disabled
- Not Configured

EC-Council

# Do Not Allow LPT Port Redirection (Cont'd)

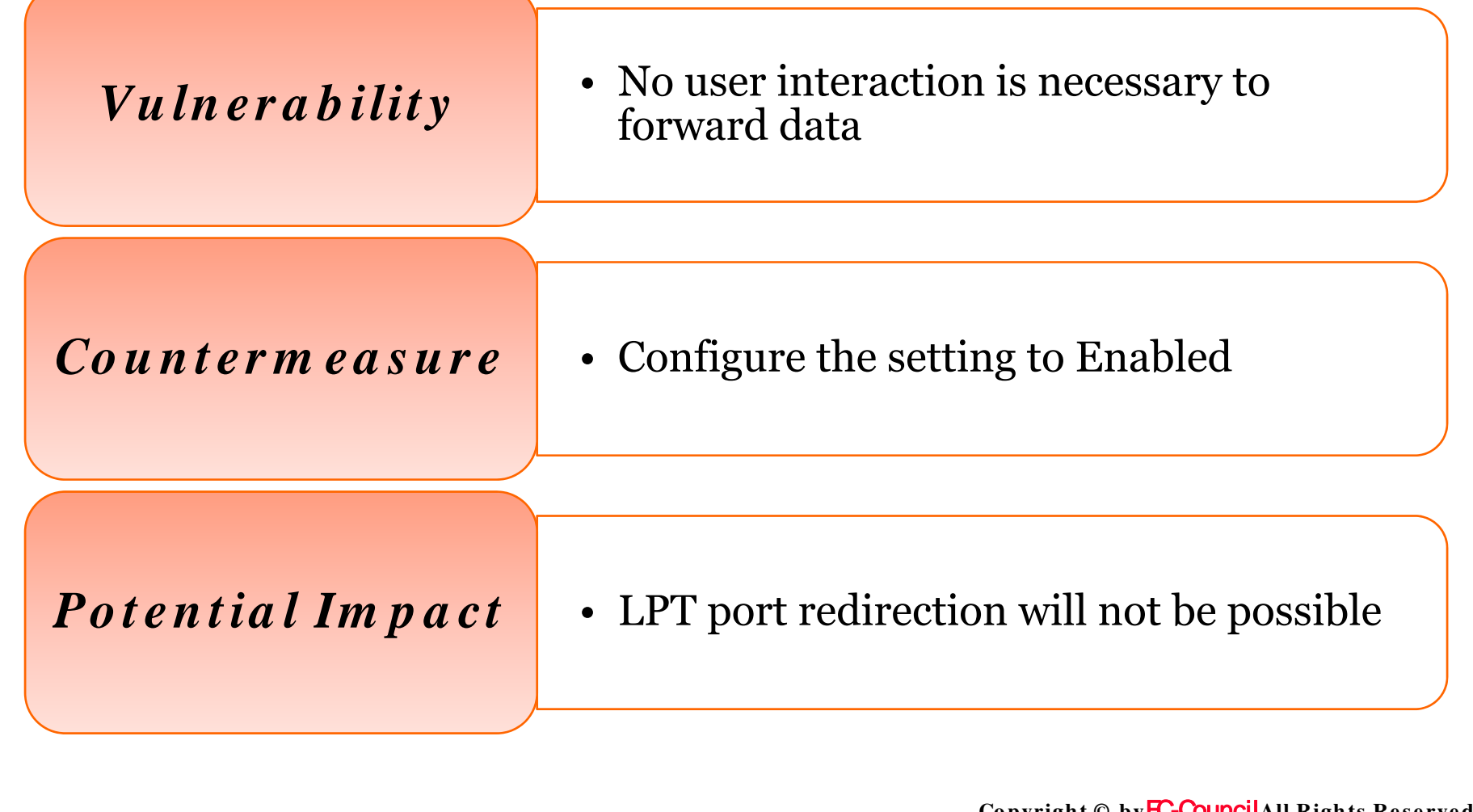

EC-Council

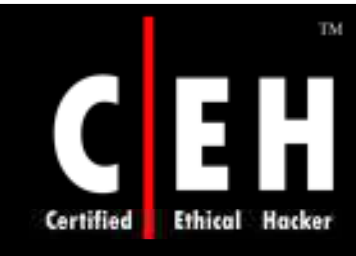

# Do Not Allow Drive Redirection

Using this policy, mapping client drives upon connection to the Terminal service automatically; this behavior can be over ridden

If enabled, client drive redirection is prevented

If disabled, client drive redirection is always allowed

The values for the **Do not allow drive redirection** setting are:

- Enabled
- Disabled
- Not Configured

## TM. Do Not Allow Drive Redirection (Cont'd)

Certified

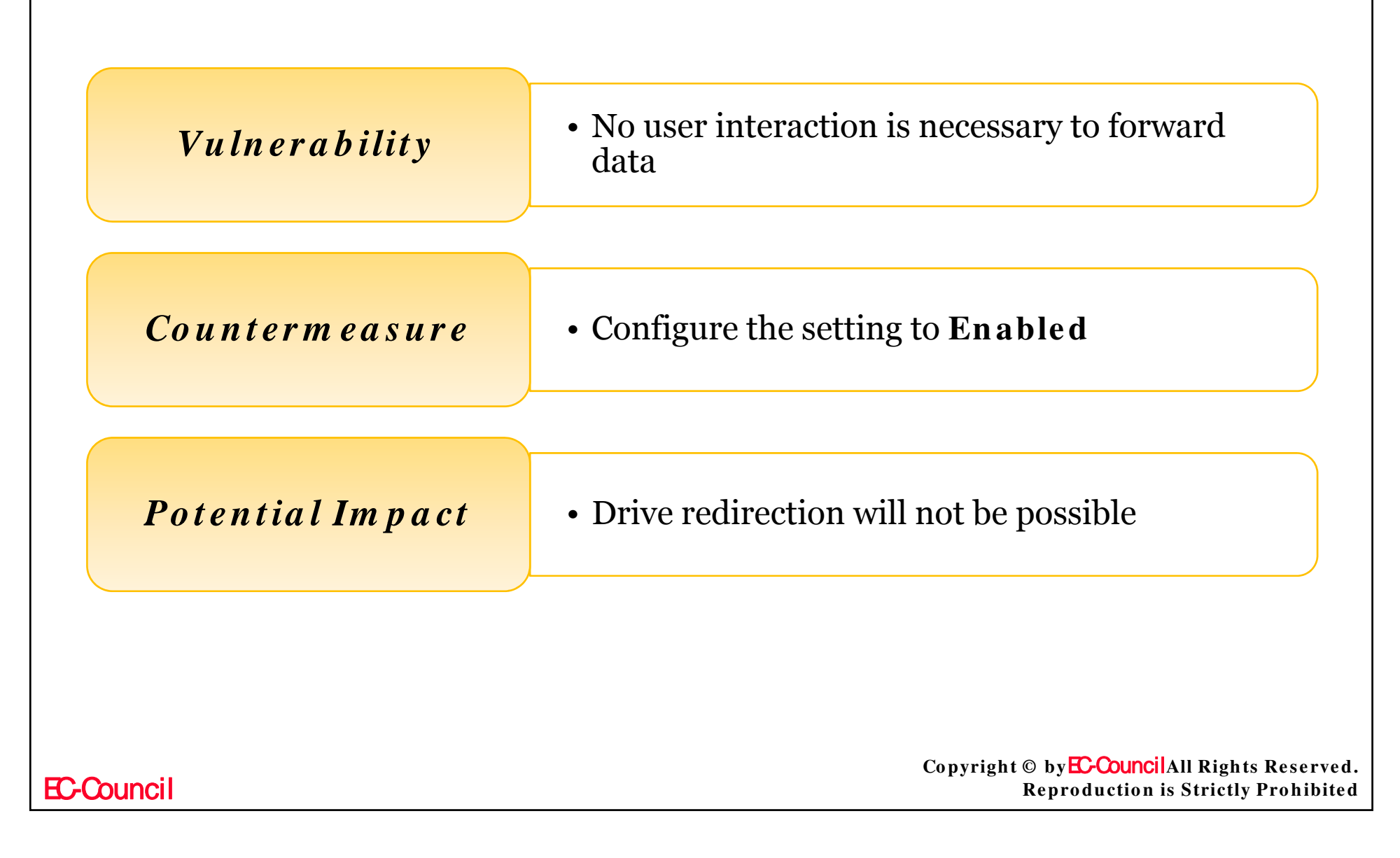

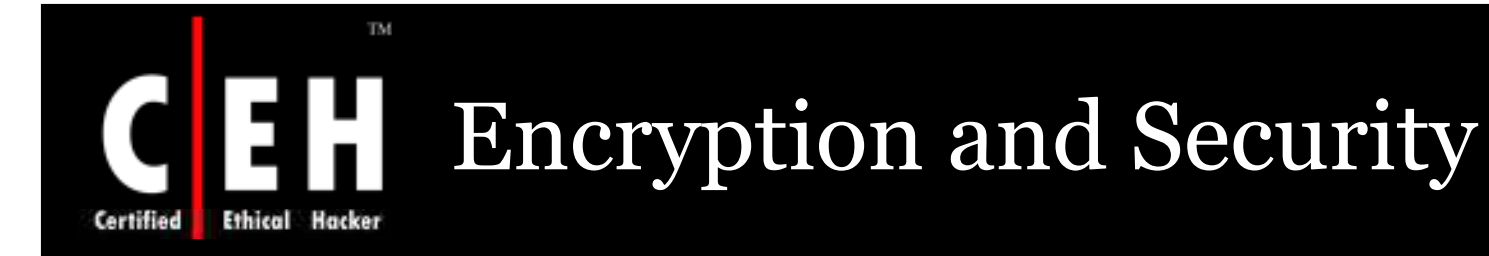

Configure the Terminal Server Encryption and Security settings in the following location:

 **Co m pute r Co n figuratio n \ Adm in istrative Te m plate s\ W in do w s Co m po n e n ts\ Te rm in al Se rvice s\ En cryptio n an d Se curity**

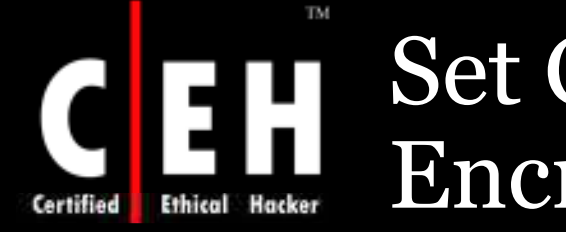

## Set Client Connection Encryption Level

This policy decides on enforcing an encryption level for the data sent between client and remote computer during the terminal server session

If enabled, a level of encryption can be given for connections on the server. By default the level is high

If disabled, no encryption level is given

EC-Council

# Set Client Connection Encryption Level (Cont'd)

The values for the **Set Client Connection Encryption** Level setting are:

### **Enabled** with encryption options:

- **Clie n t Co m patible** . The level encrypts data to maximum key strength. This is used for remote computers running in mixed or legacy client environment.
- **H igh Le ve l**. This level encrypts the data to 128-bit. Clients that do not support this level of encryption cannot connect.
- **Lo w Le ve l**. The level encrypts the data to 56-bit. In this data between server and client is not encrypted.

### **Disabled**

**Not Configured** 

Copyright © by**EC-Council**All Rights Reserved. **Reproduction is Strictly Prohibited**
## Set Client Connection Encryption Level (Cont'd)

### *Vu ln er a b ilit y*

• If Terminal Server client will use low level encryption, an attacker can decrypt after capturing the traffic

#### *Co u n t er m ea s u r e*

• Configure the setting to High Level

#### *Po t en t ia l Im p a ct*

• Clients that do not support 128-bit encryption will be unable to establish Terminal Server sessions

## Always Prompt Client For A Password On Connection

This policy decides on prompting the client for password ever time he is connected

This policy will ask for password to the client at Terminal service even after connecting to Remote Desktop connection

If enabled, automatic logon is not accepted

If disabled, user can logon automatically

An administrator can still enforce password prompting by using the TSCC tool

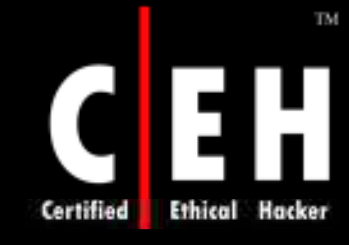

## Always Prompt Client For A Password On Connection (Cont'd)

#### The values for the Always <code>prompt</code> client for **a password on connection setting are:**

- Enabled
- Disabled
- Not Configured

### *Vu ln er a b ilit y*

- Users are generally allowed to store their username and password while creating Remote Desktop connection.
- If an attacker accesses a Remote computer and gains access then by using the stored password he can gain access to the Terminal Server.

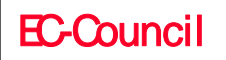

# Always Prompt Client For A Password On Connection (Cont'd) Cartifiac *Countermeasure* • Configure the setting to **Enabled**. Users will always have to enter their password when they establish new *Po t en t ia l Im p a ct* Terminal Server sessions

TM.

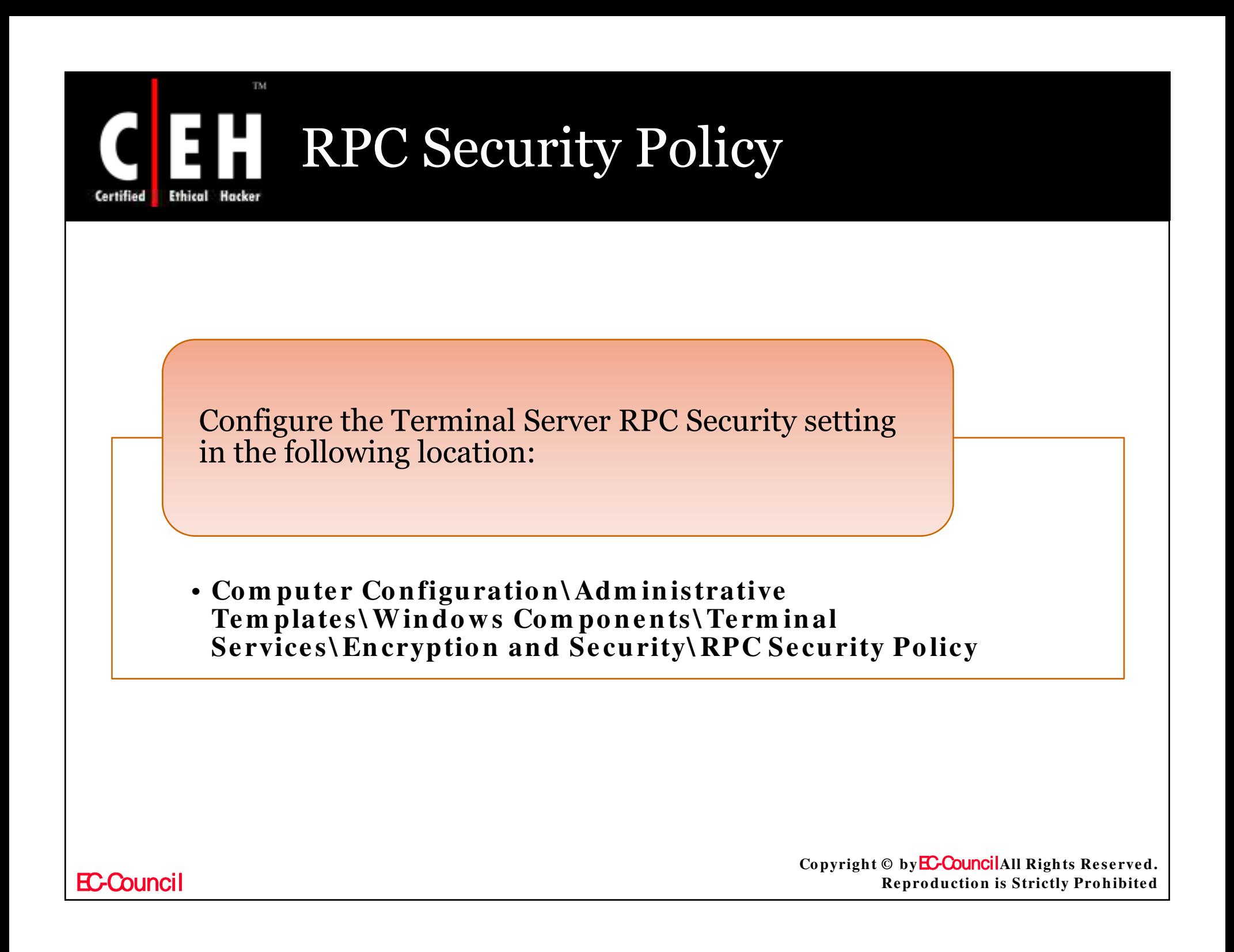

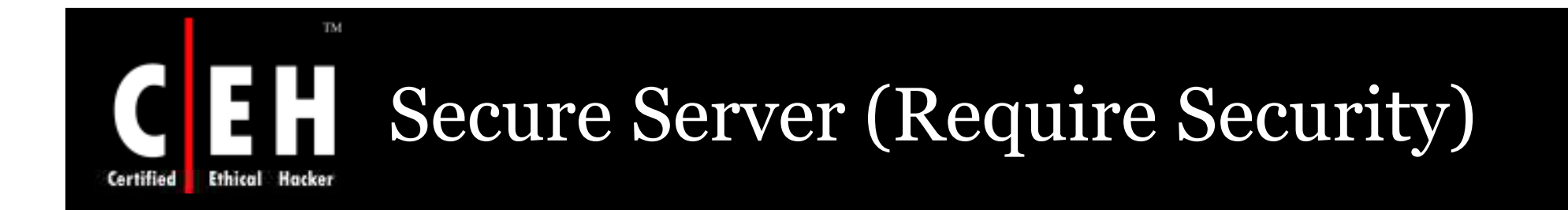

This setting decide that a Terminal Server needs secure remote procedure call (RPC) communication with all clients or allows unsecured communication

Using RPC the communication can be made more secure

If enabled, the request from a RPC clients are only accepted which has a secure request

If disabled, the requests are accepted at any level of security for all RPC traffic

EC-Council

### TM. Secure Server (Require Security) (Cont'd) Certified

### The values for the **Secure Server (Require Security)** setting are:

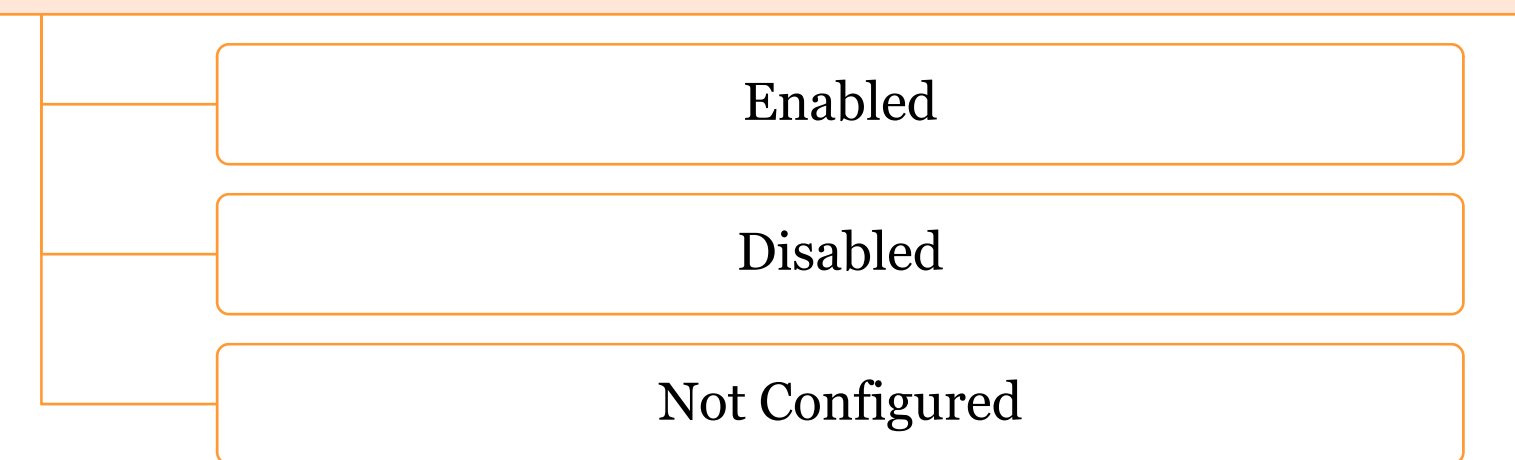

## TM. Secure Server (Require Security) (Cont'd)

**Certified** 

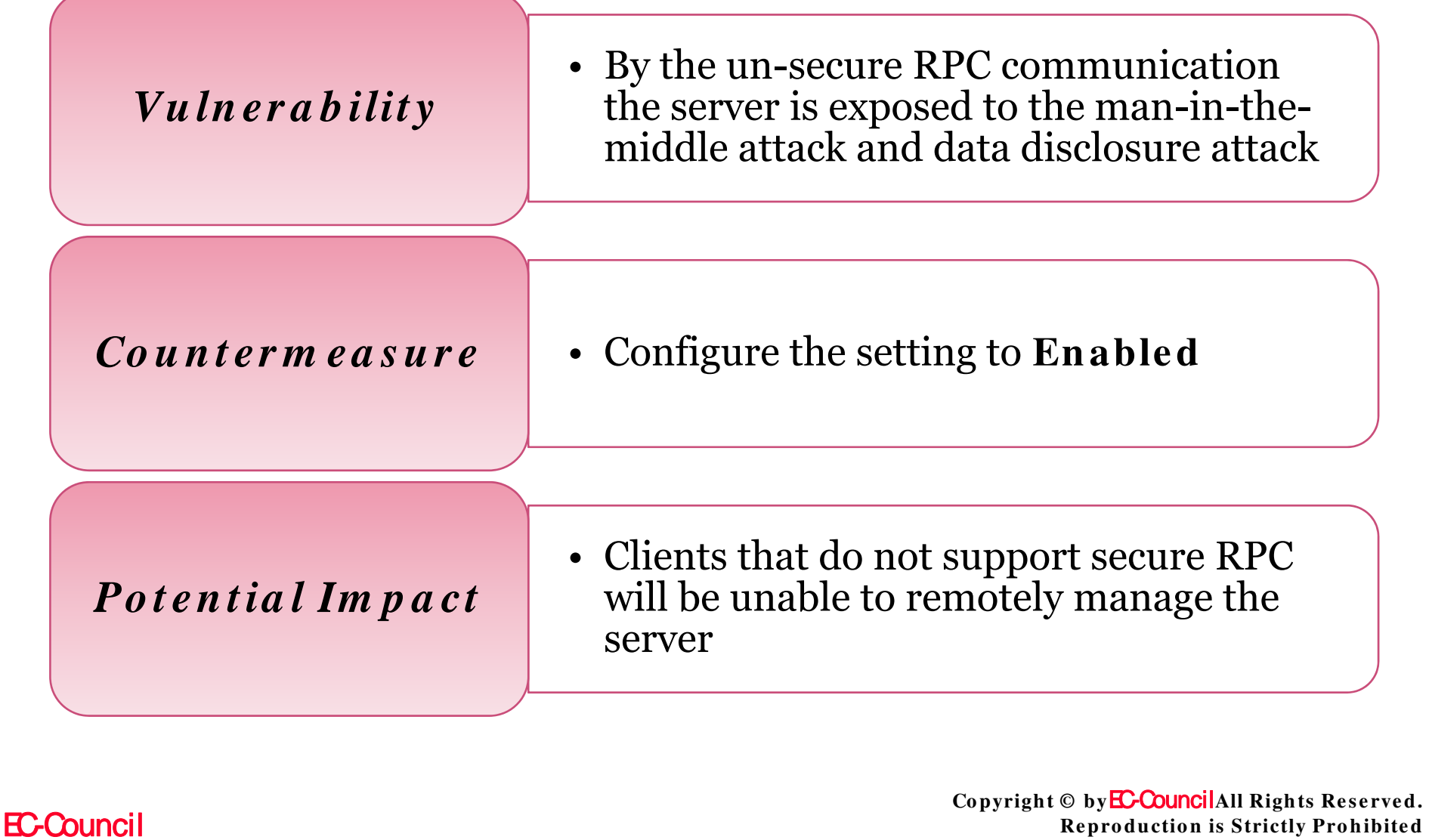

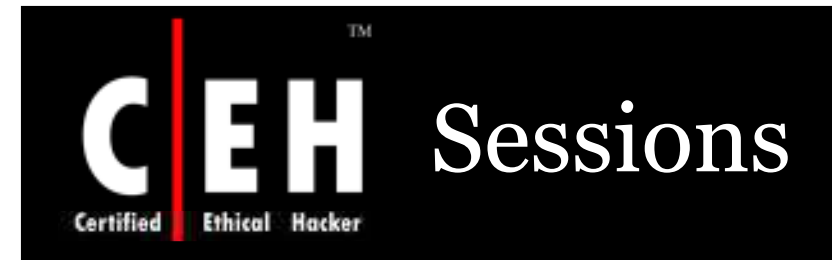

### Configure additional Terminal Server RPC Security settings in the following location:

**• Computer Configuration \ Administrative Templates \ Windows** Components\Terminal Services Encryption and Security\Sessions

## Set Time Limit For Disconnected Sessions

A time limit can be set to the Terminal Server session, which is decided by this policy

The specified time is the maximum time that a disconnected session will remain active

If enabled, the session will be deleted after the specified time limit

If disabled, no time limit is specified for disconnected sessions.

The values for the **Set time limit for disconnected sessions** setting are:

> Copyright © by **EC-Council**All Rights Reserved. **Reproduction is Strictly Prohibited**

EC-Council

## TM. Set Time Limit For Disconnected Sessions (Cont'd)

The values for the **Set time limit for disconnected sessions setting are:** 

### Enabled with time specification options for:

• Never

Certified

- 1 minute
- 5 minutes
- 10 minutes
- 15 minutes
- $\cdot$  30 minutes
- $\cdot$  1 hour
- $\cdot$  2 hours
- 3 hours
- $\cdot$  1 day
- $\cdot$  2 days

### Disabled

### Not Configured

EC-Council

## Set Time Limit For Disconnected Sessions (Cont'd)

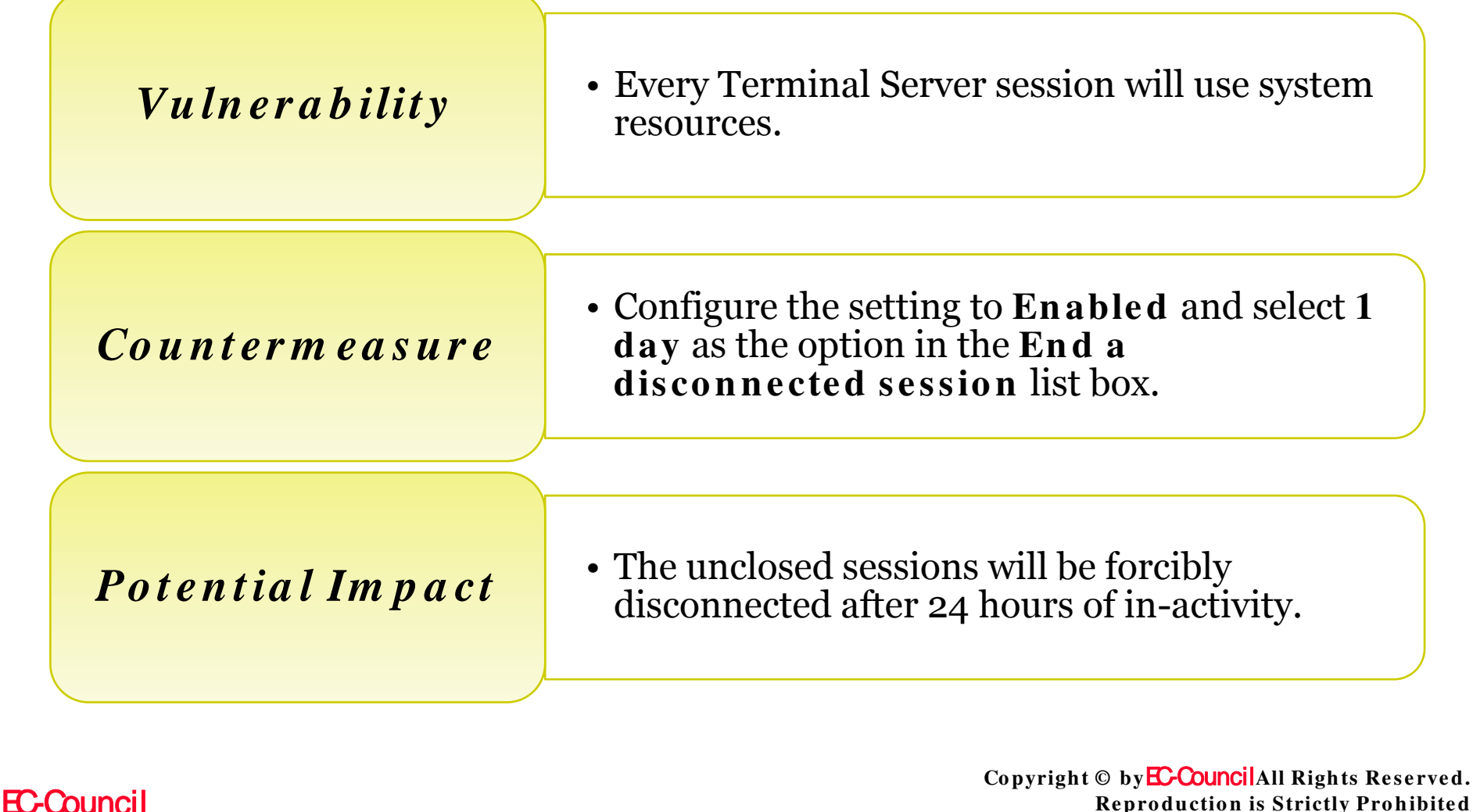

**Reproduction is Strictly Prohibited** 

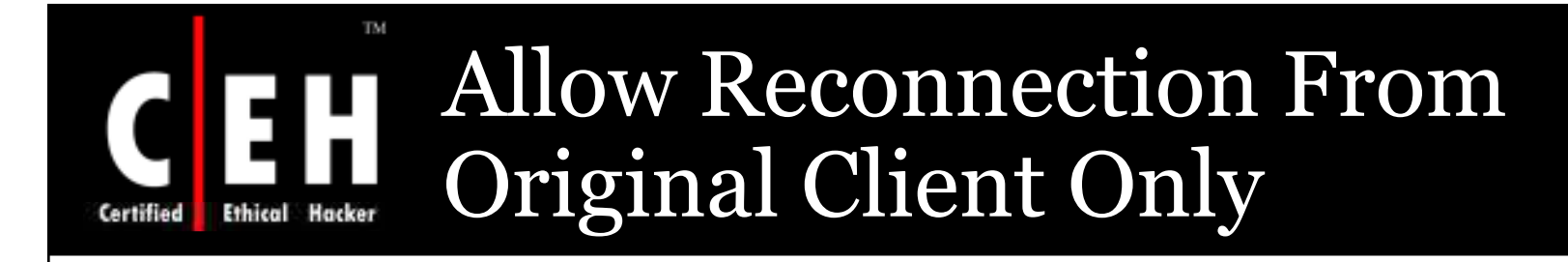

This policy decides whether the Terminal service will allow a user to connect to his session (disconnected) from a different computer rather than the one used for creating the session

The setting allows the user to do so

If enabled, user can only reconnect form the original client computer. If a user tries from another computer a new session is created

If disabled, user can connect from any computer

Copyright © by**EC-Council**All Rights Reserved. **Reproduction is Strictly Prohibited** 

EC-Council

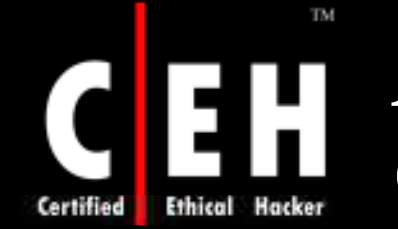

## Allow Reconnection From Original Client Only (Cont'd)

The values for the **Allow reconnection from original clie n t o n ly** setting are:

- Enabled
- Disabled
- Not Configured

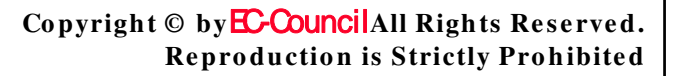

## Allow Reconnection From Original Client Only (Cont'd)

### *Vu ln er a b ilit y*

- By default, user can connect from any computer
- If enabled, user has to connect from the same computer used before

#### *Co u n t er m ea s u r e*

Configure the setting to **En able d**

#### *Po t en t ia l Im p a ct*

 Users will connect to re-establish disconnected sessions with the computer that they used to establish the session

#### EC-Council

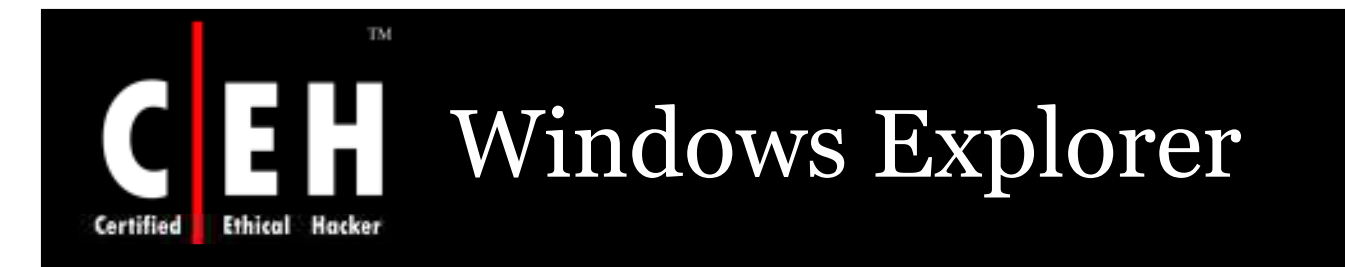

Configure the following Windows Explorer setting in the following location:

 **Co m pute r Co n figuratio n \ Adm in istrative Te m plate s\ W in do w s Co m po n e n ts\ W in do w s Explo re r**

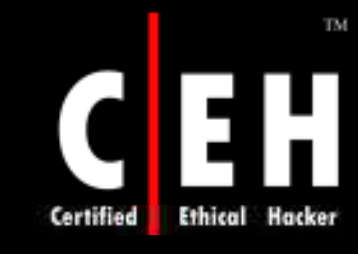

## Turn Off Shell Protocol Protected Mode

This configures the amount of functionality for the shell protocol to open folders and launch files

In protected mode the functionality will not allow to open large set of files

If enabled, any application can open any folder or file

If disabled, it is set to protected mode and only some files and folders are opened

EC-Council

## Turn Off Shell Protocol Protected Mode (Cont'd)

The values for the **Turn off shell protocol protected mode** setting are:

- Enabled
- Disabled

EC-Council

Certified

Not Configured

TM.

#### *Vu ln er a b ilit y*

• This protocol allows application to open files and folders. This can access and file with malicious code, and may create a DoS condition

#### *Co u n t er m ea s u r e*

Configure the setting to **En able d**

#### *Po t en t ia l Im p a ct*

If enabled, Web pages that depend on use of the shell protocol will not function properly

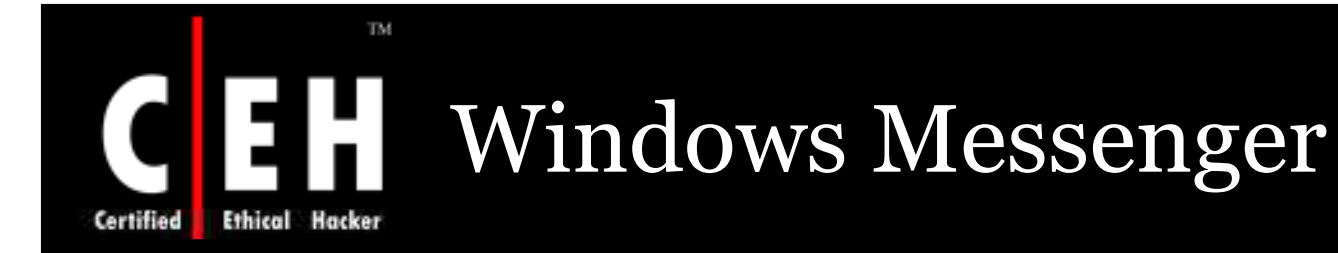

Instant message can be sent to users on the network using Windows Messenger

The messages may include files and any attachments:

Configure the prescribed Windows Messenger setting in the following location:

**Computer Configuration \ Adm in istrative Templates \ Windows Co m po n e n ts\ W in do w s Me sse n ge r**

**Do not allow Windows Messenger to be run** 

- The policy setting allows the user to disable Windows Messenger
- Configure this setting to **Enabled** to stop Windows Messenger

Copyright © by**EC-Council**All Rights Reserved. **Reproduction is Strictly Prohibited** 

#### EC-Council

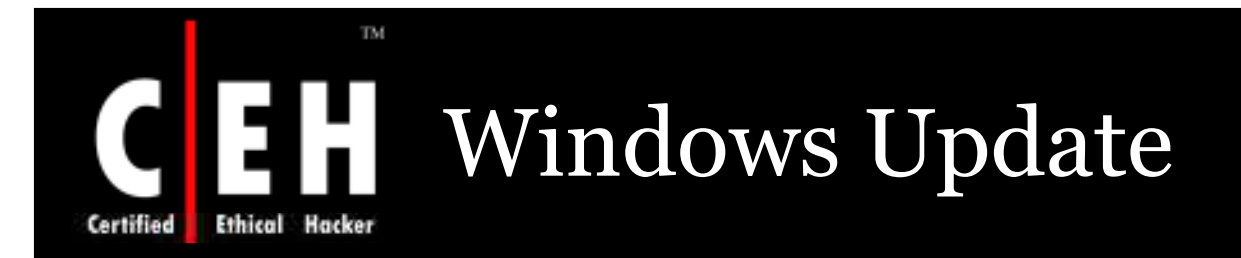

This is used to download new software update, drivers etc.

Configure the Windows Update settings in the following location:

**• Computer Configuration \ Administrative Templates \ Windows**  $\overline{\text{Components}}$ 

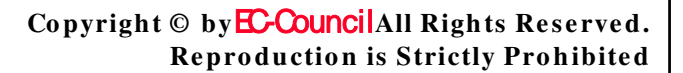

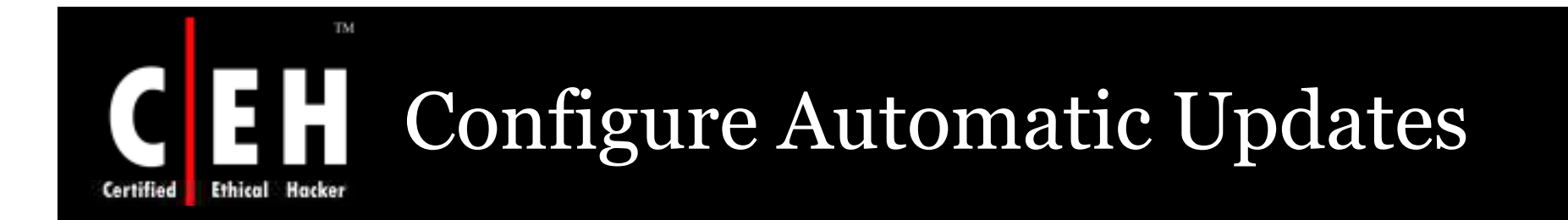

This policy determines whether new updates are downloaded from Windows automatic update service or not

If enabled, the operating system will check when the computer is online and check for new updates

If disabled, updates will not take place automatically

Administrator can configure Automatic Updates through the Control Panel

The values for the **Configure Automatic Updates** setting are:

Copyright © by **EC-Council**All Rights Reserved. **Reproduction is Strictly Prohibited** 

EC-Council

## Configure Automatic Updates (Cont'd)

**En able d**, with options in the **Co n figure auto m atic updatin g** list box for:

- **2.** Notify before downloading any updates and notify again **before installing them.** In this option the windows will alert the<br>user by giving a message in the status bar about the updates availability. When user clicks it will start auto-download and again prompts the user after completion, to install the updates
- **3. Download the updates automatically and notify when the y are re ady to be in stalle d.** This option will download the updates automatically without any interruption to the user and then asks for installation
- **4**. Automatically download updates and install them on the **sche dule spe cifie d be lo w .** The download and installation will be done as per a specific schedule. The computer will start downloading and installing and if necessary it will restart the<br>computer all by itself

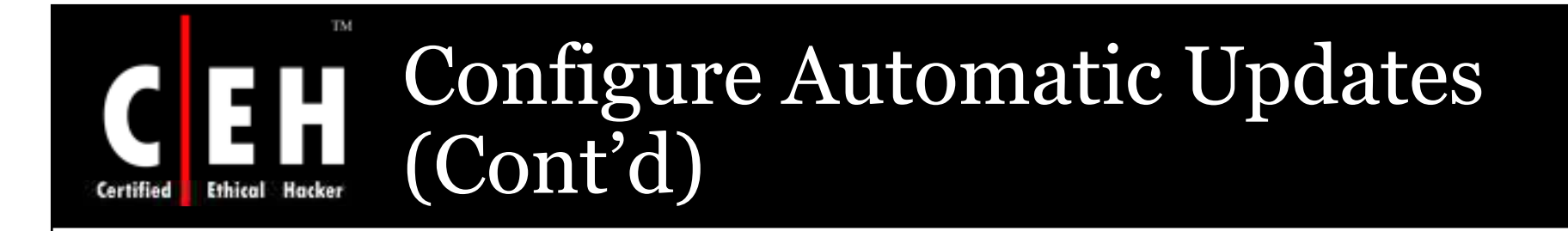

#### **Disable d**

**No t Co n figure d**

If enabled, select one of the options (2, 3 or 4).

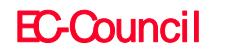

## Configure Automatic Updates (Cont'd)

### *Vu ln er a b ilit y*

 The setting help you ensure that the computers have most recent critical operating system updates and service packs installed

#### *Co u n t er m ea s u r e*

• Configure the policy setting to **Enabled** and select 4

#### *Po t en t ia l Im p a ct*

Operating system will download and install at 03:00 A.M. daily

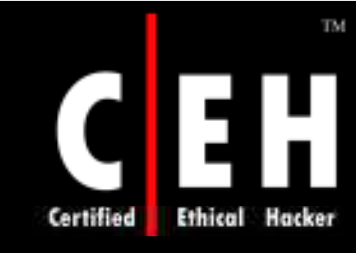

## Reschedule Automatic Updates Scheduled Installations

This policy decides the time period to wait by the automatic updates before starting installation which was previously missed

IF enabled, any missed installation as per schedule will start as soon as the computer is started again

If disabled, the missed scheduled installation will take place with the next schedule installation

The values for the **Reschedule Automatic Updates scheduled installations** setting are:

- Enabled, with the option to specify a time between 1 to 60 minutes
- Disabled
- Not Configured

EC-Council

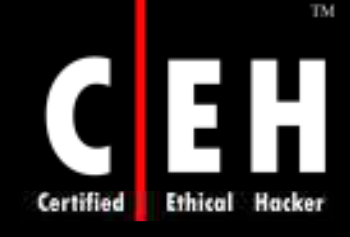

## Reschedule Automatic Updates Scheduled Installations (Cont'd)

### *Vu ln er a b ilit y*

 The automatic installations start after a time period when the computer restarts

#### *Co u n t er m ea s u r e*

• Configure the setting to **Enabled** and specify 10 minutes

### *Po t en t ia l Im p a ct*

 Automatic Updates will not start until 10 minutes after the computer restarts

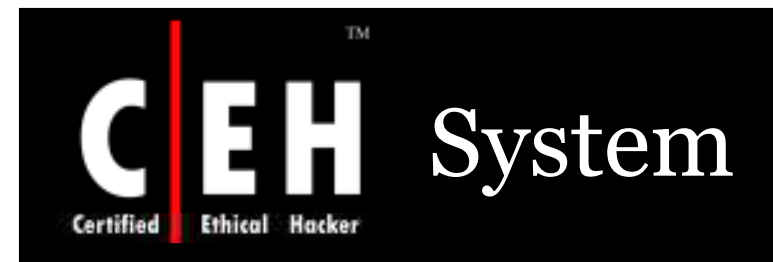

## Configure the prescribed System computer setting in the following location:

 **Co m pute r Co n figuratio n\ Adm in istrative Te m plate s\ Syste m**

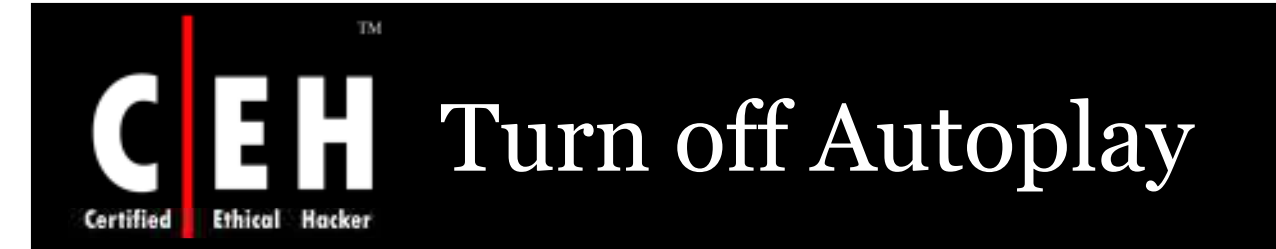

Autoplay will start reading a drive as soon as a disk is inserted and will start the setup file or start a media player if the disk is audio disk

If enabled, it prevents the Autoplay functionality. Autoplay is disabled by default

#### *Vu ln er a b ilit y*

At attacker can use this feature to execute a malicious program and hurt the computer

#### *Co u n t er m ea s u r e*

• Configure the setting to **Enabled** 

#### *Po t en t ia l Im p a ct*

EC-Council

The setup files should be initialized and launched manually

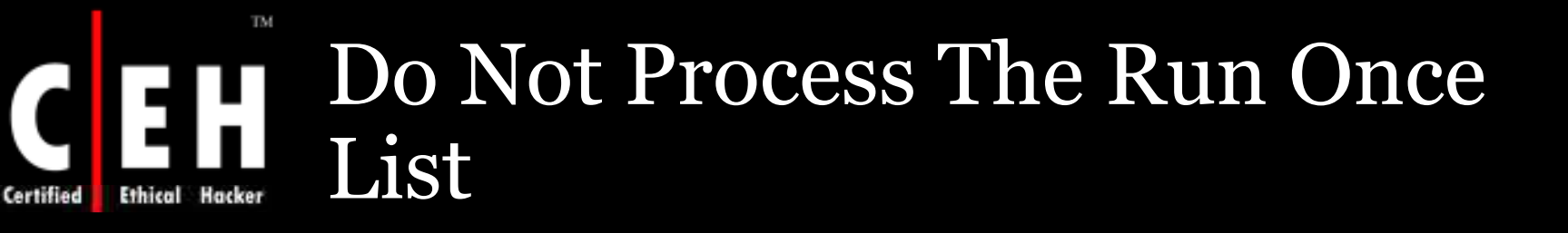

This policy ignores the run once list of programs which runs when Windows starts

If enabled, the run once list cannot be executed as it is the common way to attack

The values for the Do not process the run once list setting are:

- Enabled
- Disabled
- Not Configured

EC-Council

## Do Not Process The Run Once List (Cont'd)

### *Vu ln er a b ilit y*

 The programs in run once list can compromise the security of Windows XP client

#### *Co u n t er m ea s u r e*

Configure the setting to **En able d**

#### *Po t en t ia l Im p a ct*

- If enabled, the users may loose some functionality
- This configuration may prevent some setup and installation programs

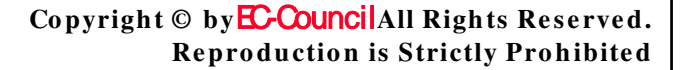

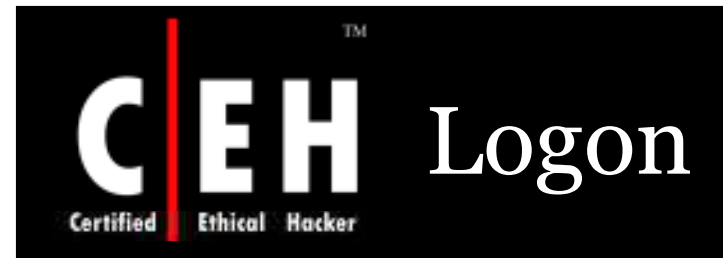

### Configure the prescribed Logon computer settings in the following location:

#### Computer Configuration\Administrative **Te m plate s\ Syste m \ Lo go n**

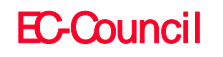

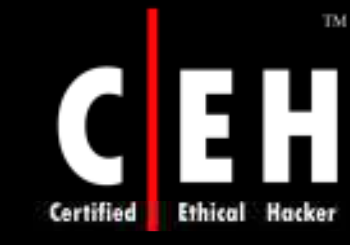

## Don't Display The Getting Started Welcome Screen At Logon

This policy is used to hide the welcome screen that is displayed when the user logs on

This policy is applicable to Windows 2000 Professional and Windows XP Professional

The operating systems Windows 2000 Server or Windows Server 2003 do not support this policy

The values for the **Don't display the Getting Started welcome** screen at logon setting are:

- Enabled
- Disabled
- Not Configured

EC-Council

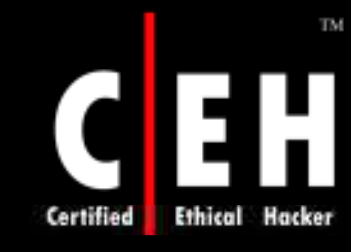

## Don't Display The Getting Started Welcome Screen At Logon (Cont'd)

### *Vu ln er a b ilit y*

The welcome screen helps in exploring the system features

#### *C t o u n er m ea s u r e*

Configure the setting to **En able d**

### *Po t en t ia l Im p a ct*

Users will not see the welcome screen when logged on to the computers

## Do Not Process The Legacy Run List

Lists of programs are executed when Windows XP starts

This list is stored in registry at the location:

• HKEY\_LOCAL\_MACHINE\Software\Microsoft\Windows\CurrentVersion\Run

• HKEY\_CURRENT\_USER\Software\Microsoft\Windows\CurrentVersion\Run

The values for the Do not process the legacy run list setting are:

- Enabled
- Disabled
- Not Configured

EC-Council

Certified

### Do Not Process The Legacy Run List Н (Cont'd)

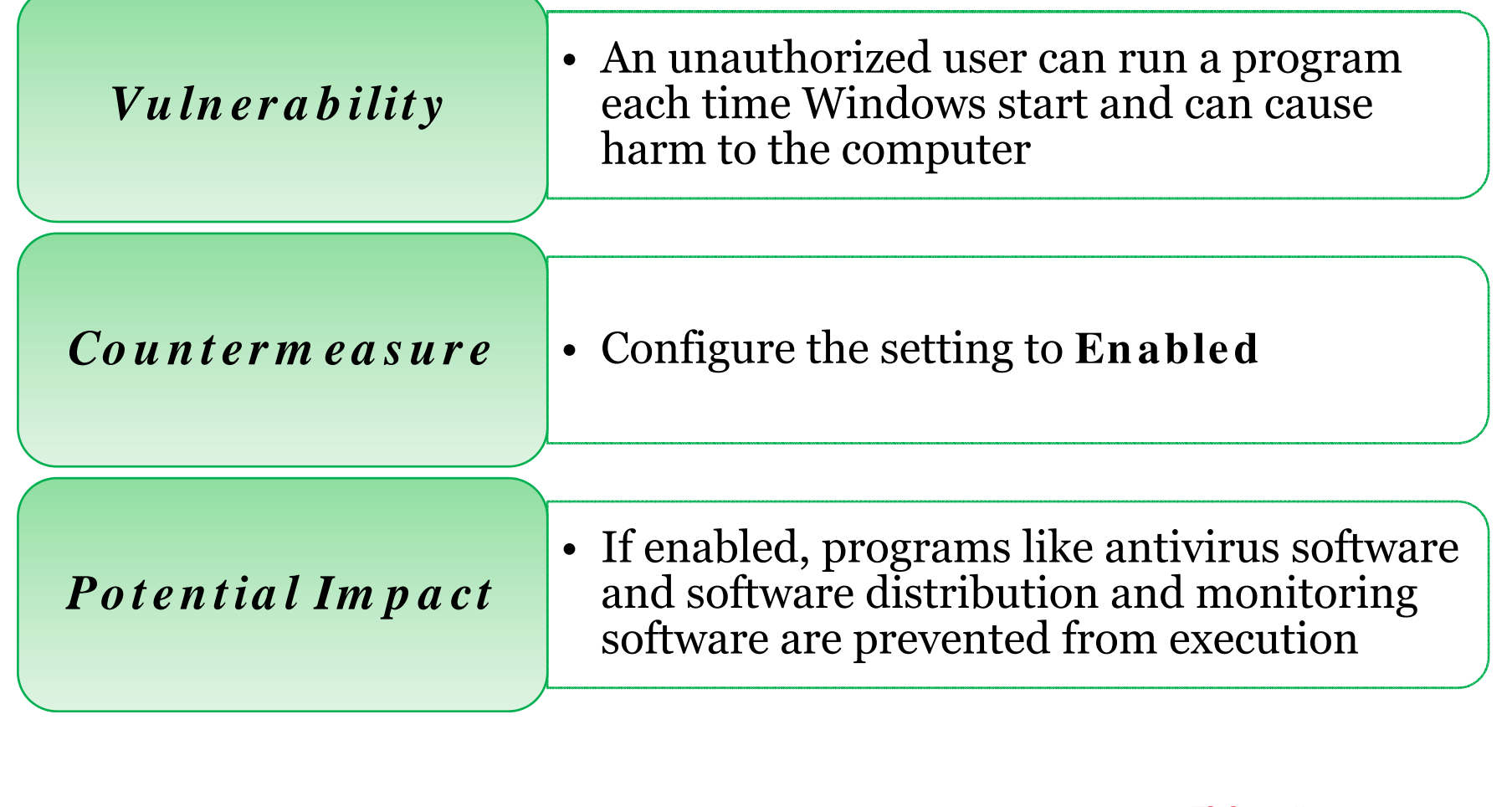

EC-Council

TM.

Ethical

**Certified** 

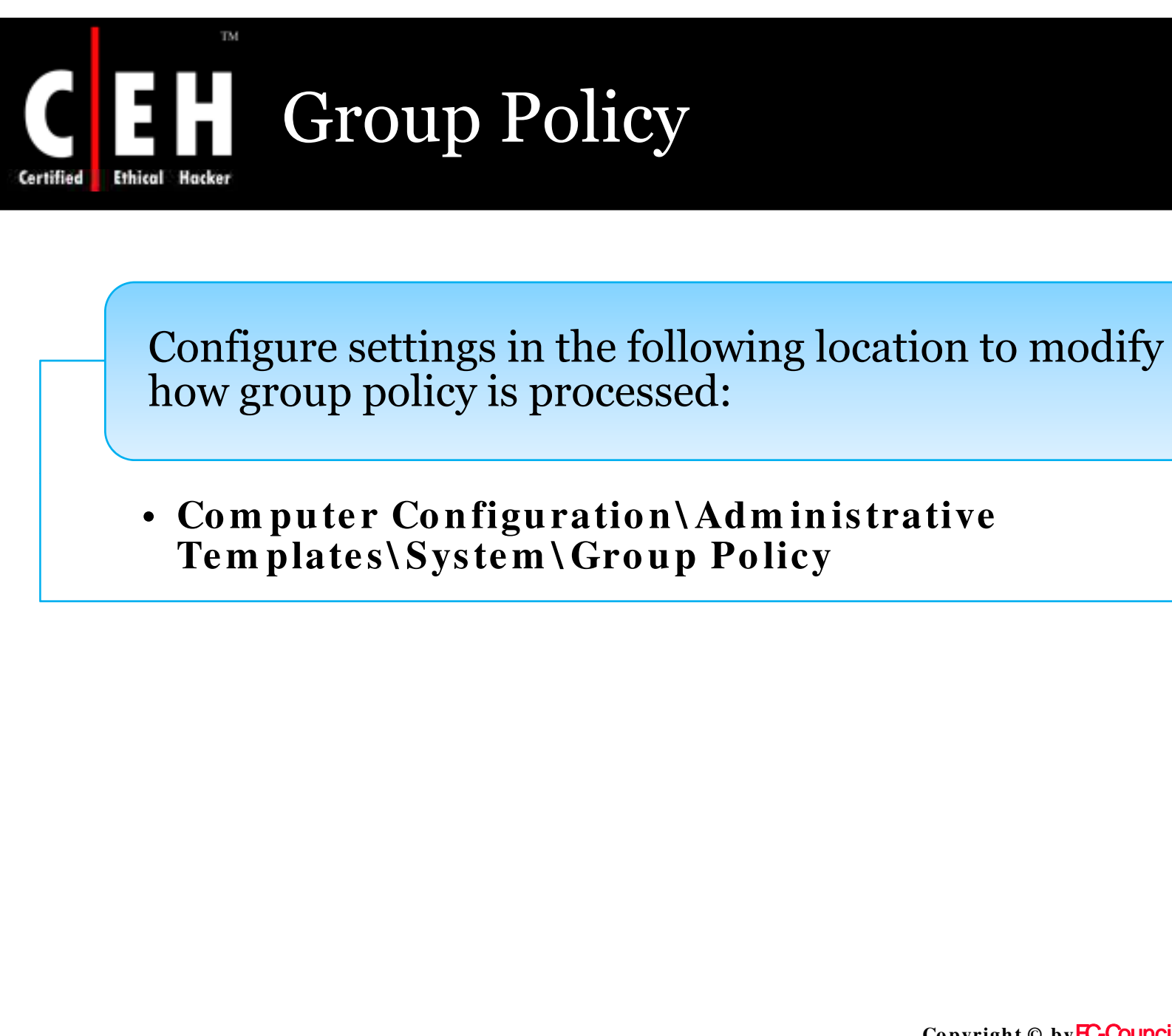
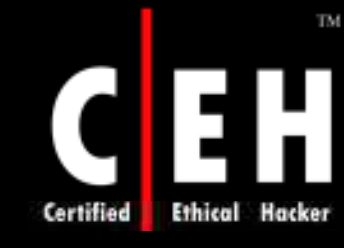

### Internet Explorer Maintenance Policy Processing

This policy tells when IE maintenance policies are updated

This setting overrides the present settings followed while installing updates

To enabled, use the check box and change the options

EC-Council

Copyright © by **EC-Council**All Rights Reserved. **Reproduction is Strictly Prohibited** 

EC-Council

### Internet Explorer Maintenance Policy Processing (Cont'd)

### The values for the **Internet Explorer i li i Main te n an ce po licy pro ce ssin g** setting are:

- **En able d**
	- Allow processing across a slow network connection.
	- Do no apply during periodic background processing.
	- Process even if the Group Policy objects have not changed.
- **Disable d**
- **No t Co n figure d**

### *V l bilit Vuln er a b ilit y*

 Enable this policy and select **Pro ce ss e ve n if the Gro up Po licy objects have not changed** option to make sure policies will be reprocessed even if they have not changed.

> Copyright © by **EC-Council**All Rights Reserved. **Reproduction is Strictly Prohibited**

### Internet Explorer Maintenance Policy Processing (Cont'd)

#### *Co u n t er m ea s u r e*

- Configure the setting to **En able d**
- Clear both of the check boxes for **Allow** processing across a **slo w n e tw o rk** and **Do n o t apply durin g pe rio dic backgro un d pro ce ssin g**
- Select the check box for **Pro ce ss e ve n if the Gro up Po licy o bje cts have n o t chan ge d**

#### *Po t en t ia l Im p a ct*

These policies are reapplied every time they are refreshed

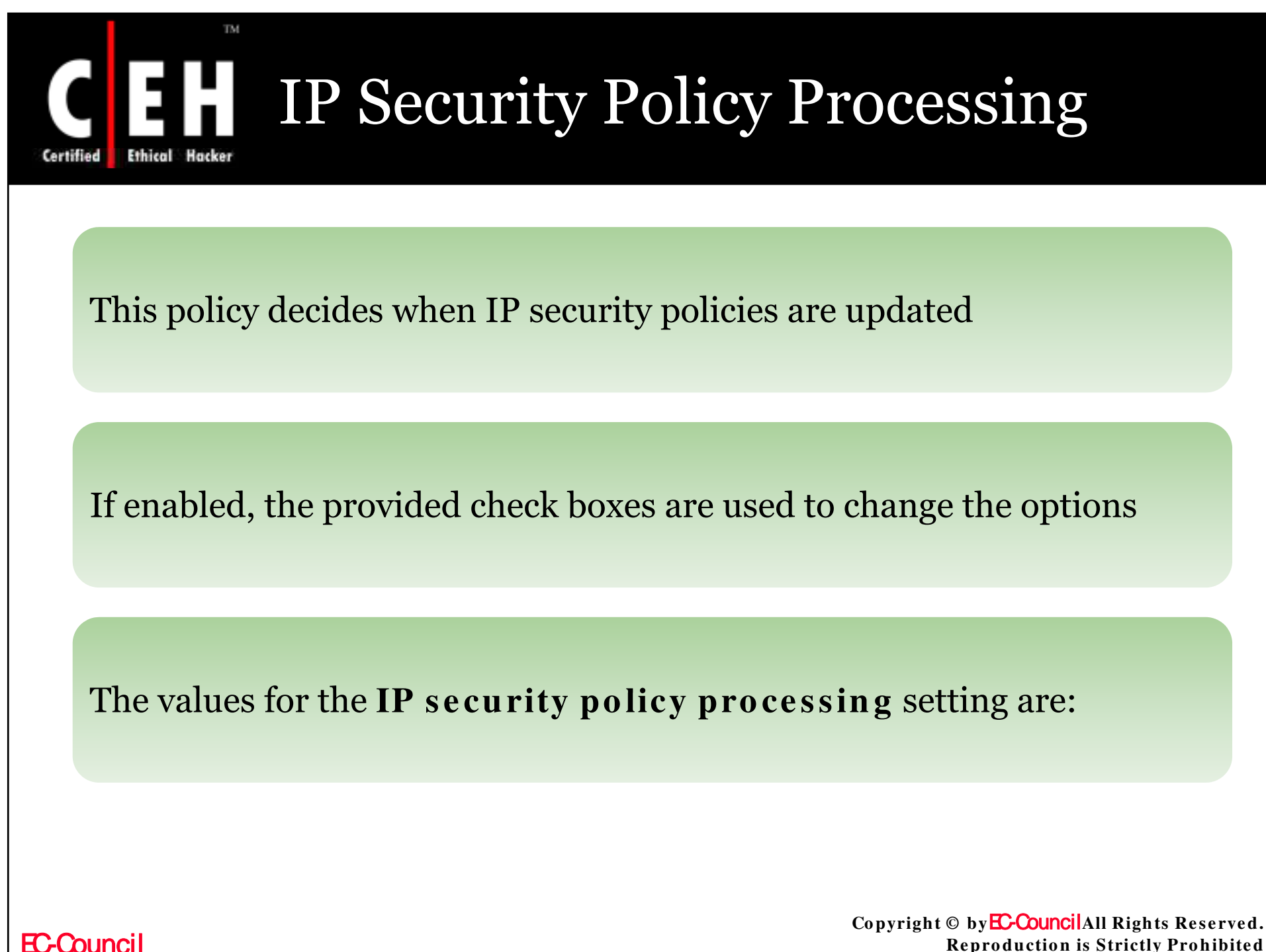

**Reproduction is Strictly Prohibited** 

### IP Security Policy Processing (Cont'd)

### **En able d**

- Allow processing across a slow network connection Even the updates are being transmitted over a slow network. The updates process is carried
- Do not apply during periodic background processing The updates to the effected policies are stopped in the background
- Process even if the Group Policy objects have not changed Even if the policies have not been changed the updates and reapplies are processed

### **Disable d**

### **Not Configured**

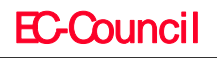

### IP Security Policy Processing (Cont'd)

### $V$ *ulnerability*

 Enable and set **Pro ce ss e ve n if the Gro up Po licy o bje cts have not changed** option to reprocess the policies even if there is not much change

#### *Co u n t er m ea s u r e*

- Configure the **IP se curity po licy pro ce ssin g** setting to **En able d**
- Clear the **Do not apply during periodic background pro ce ssin g** check box
- Select the **Pro ce ss e ve n if the Gro up Po licy o bje cts have n o t changed** check box

### *Po t en t ia l Im p a ct*

• The IP security policies are reapplied for every refresh

Copyright © by**EC-Council**All Rights Reserved. **Re pro ductio n is Strictly Pro hibite d**

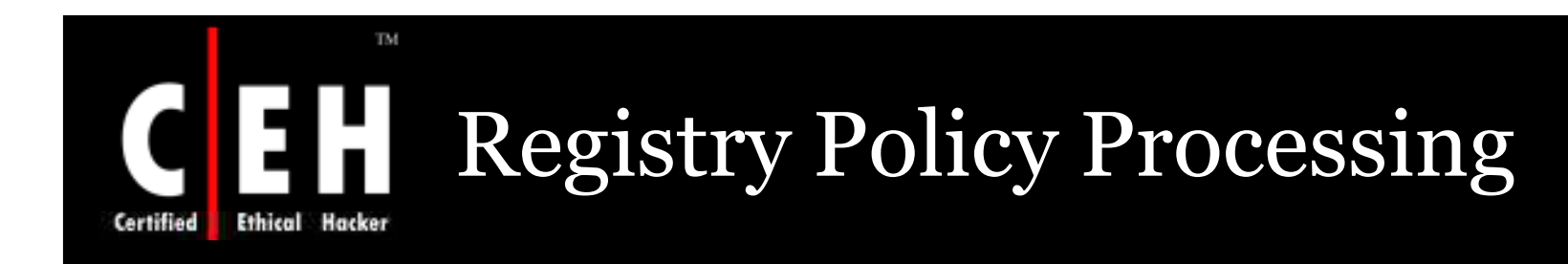

This policy decides when registry policies are updated

Enabled and use the checkbox to set the option

The values for the **Re gistry po licy pro ce ssin g** setting are:

- Enabled with options for:
	- Do not apply during periodic background processing
	- Process even if the Group Policy objects have not changed
- Disabled
- Not Configured

EC-Council

Copyright © by**EC-Council**All Rights Reserved. **Reproduction is Strictly Prohibited** 

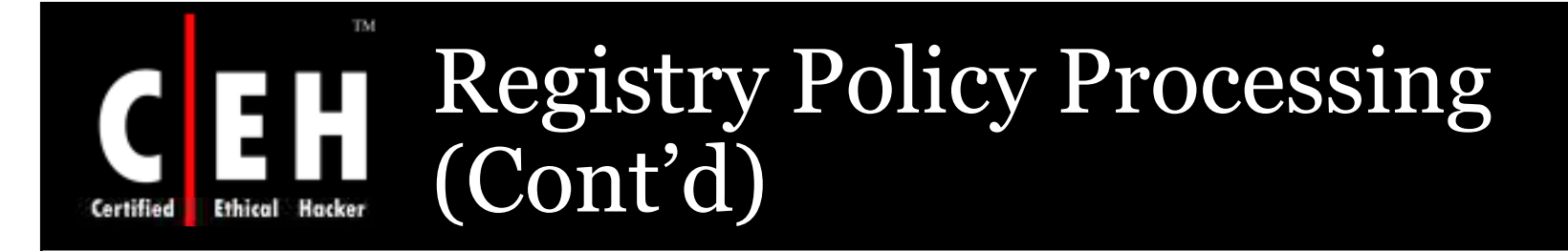

### *Vu ln er a b ilit y*

 Enable and select the **Pro ce ss e ve n if the Gro up Po licy o bje cts have not changed** option for assurance that the policies will be reprocessed even if nothing is changed

#### *Co u n t er m ea s u r e*

- Configure the setting to **En able d**.
- Clear the **Do not apply during periodic background processing** check box
- Select the **Process even if the Group Policy objects have not changed** check box

### *Po t en t ia l Im p a ct*

 $\bullet$  For every refresh group policies are re applied

Copyright © by**EC-Council**All Rights Reserved. **Reproduction is Strictly Prohibited** 

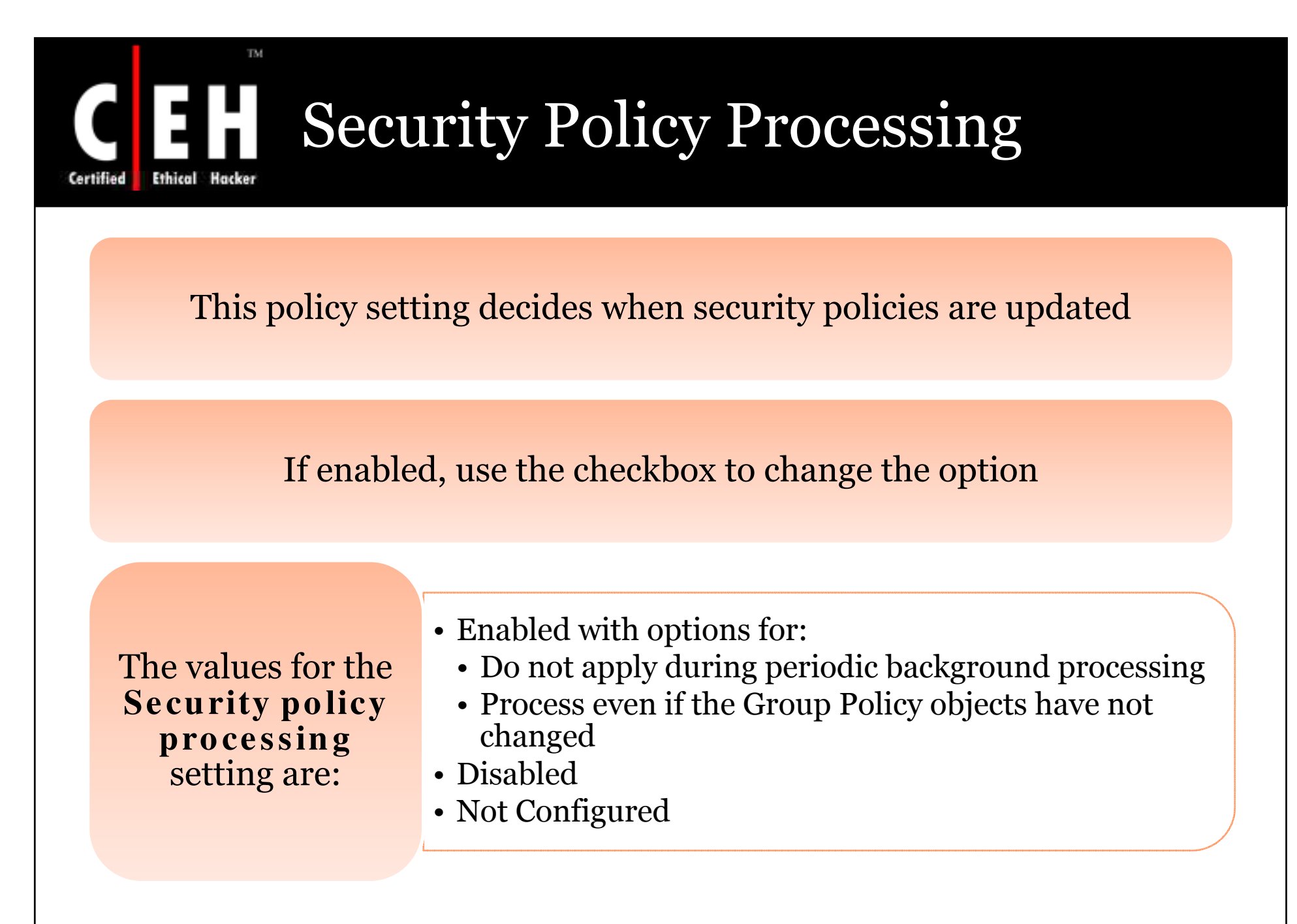

### TM. Security Policy Processing (Cont'd)

**Certified** 

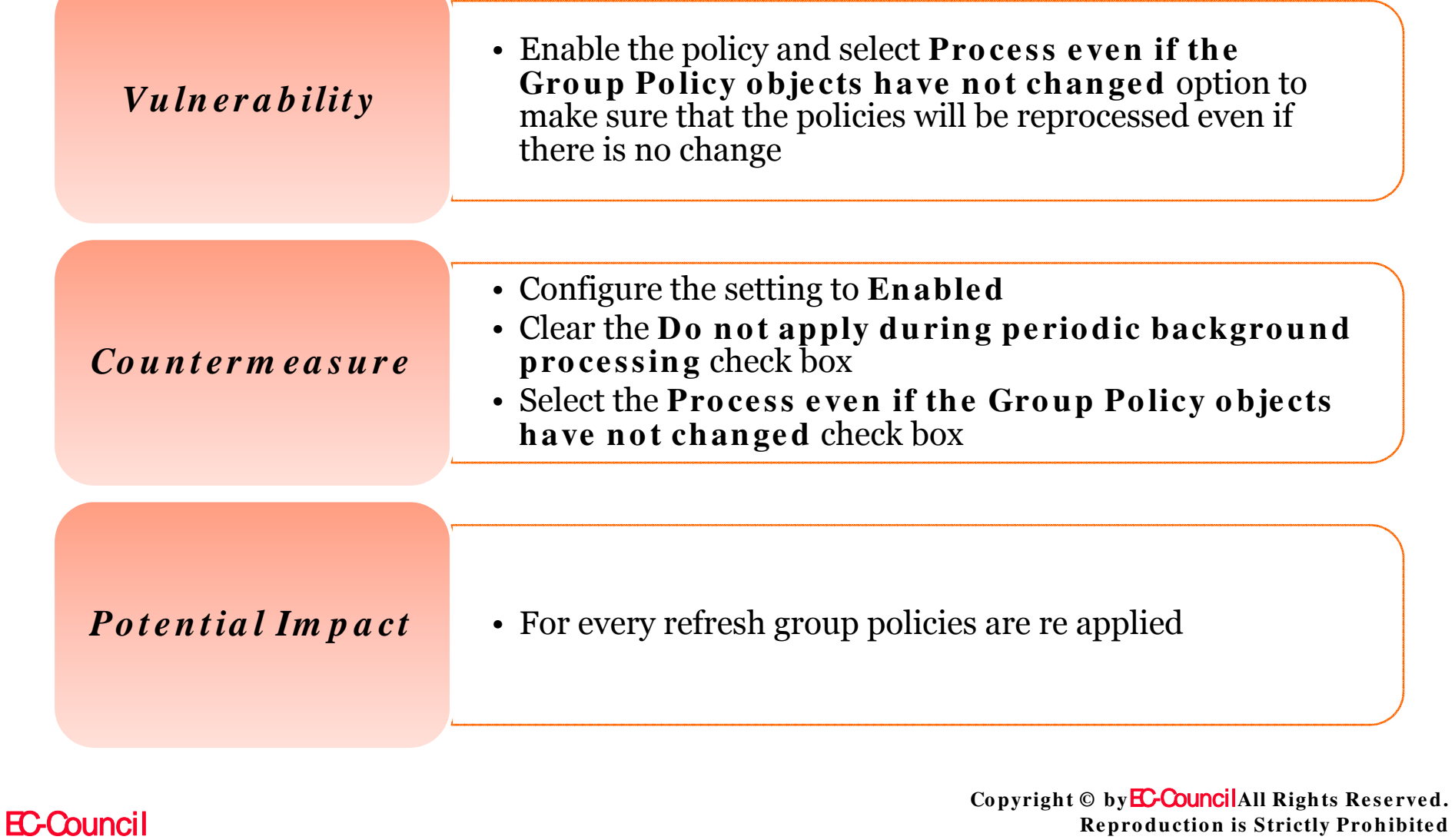

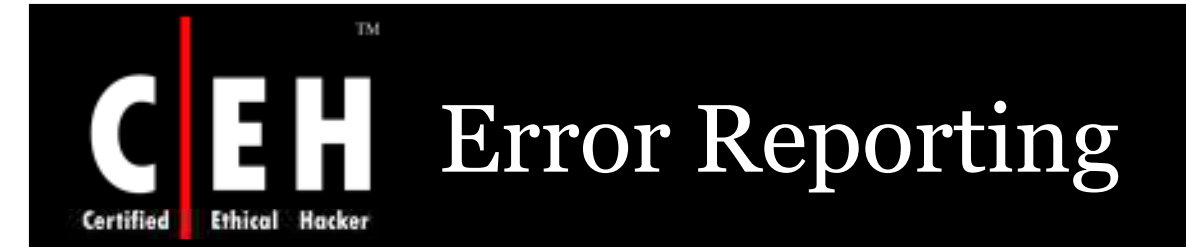

This policy lets administrators to manage the cabinet files created by DW.exe and redirect stop error reports to a local file server

This policy helps admin to figure the common errors faced by the users

You can configure the Error Reporting settings in the following location:

**Computer Configuration \ Adm in istrative Templates \ System \ Error Re po rtin g**

> Copyright © by **EC-Council**All Rights Reserved. **Reproduction is Strictly Prohibited**

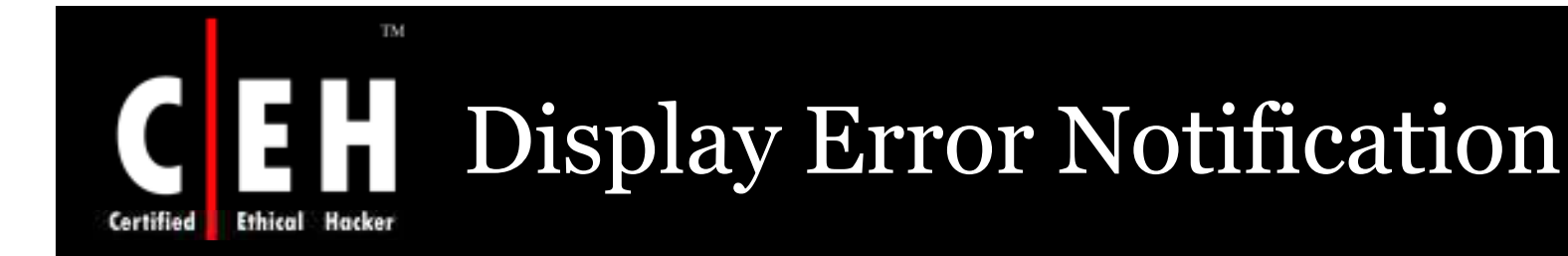

This policy setting is user to specify whether a user can send an error report or not.

By enabling the policy the user will get a message if an error occurs.

If **Re po rt Erro rs** setting is enabled, the user can set to report the error or not.

If disabled, user will not get any option the report the error.

The values for the **Display Error Notification** setting are:

- Enabled
- Disabled
- Not Configured

### TM. Display Error Notification (Cont'd)

Certified

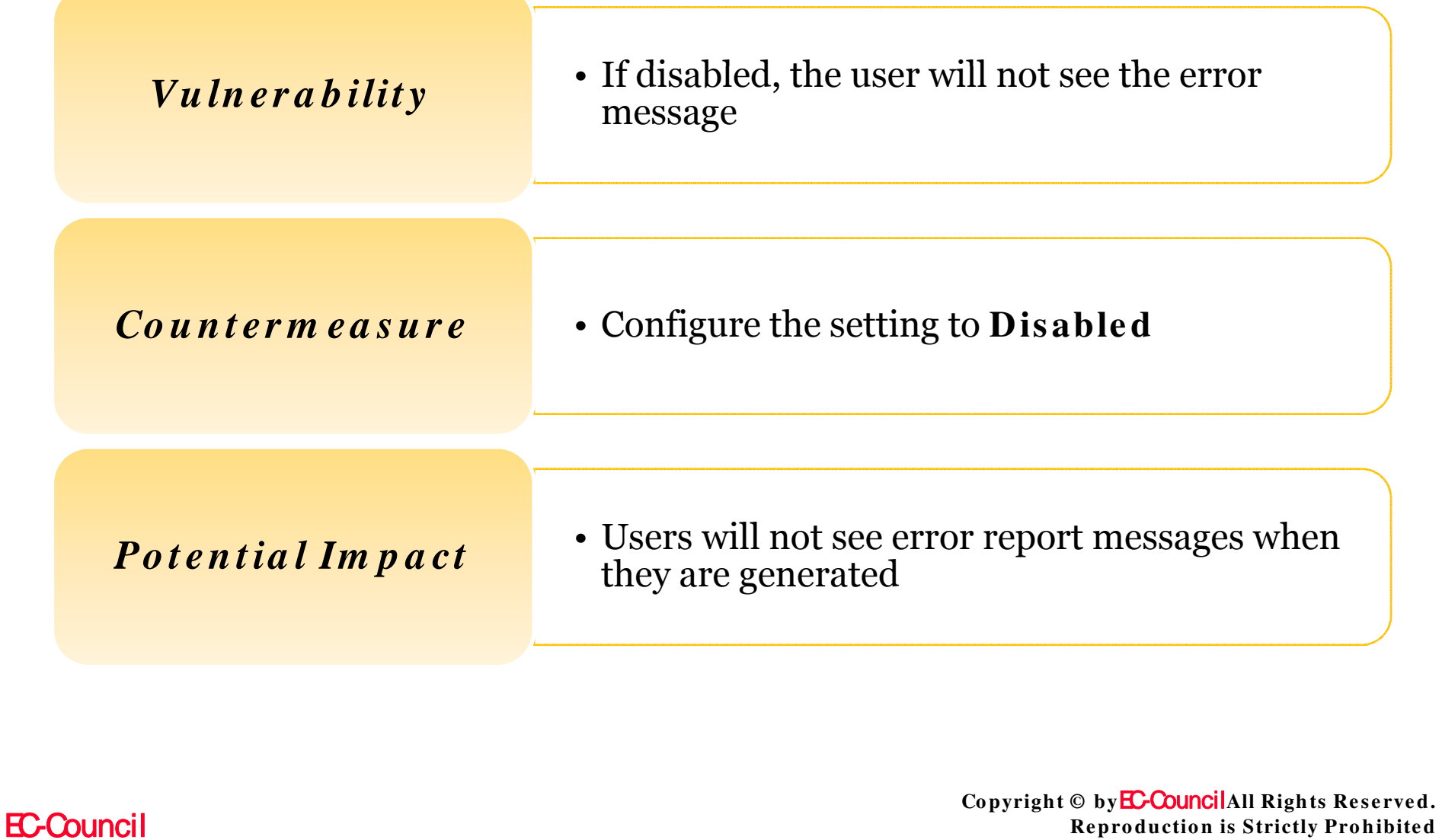

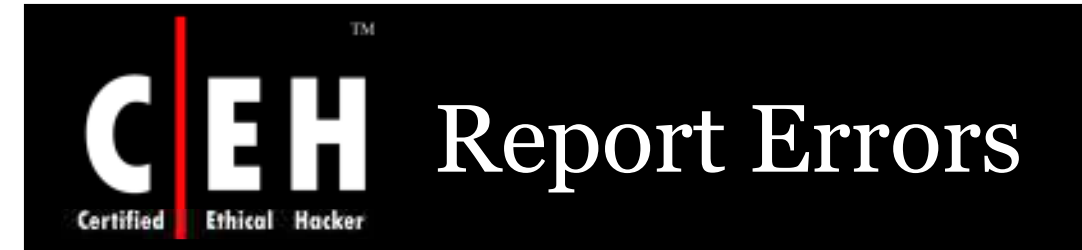

This policy decides on reporting the errors

If enabled, the user can report the error when occurred

### The values for the **Repo rt Erro rs** setting are:

- Enabled
	- Do not display links to any Microsoft provided "more information" Web sites
	- Do not collect additional files
	- Do not collect additional machine data
	- $\bullet\,$  Force queue mode for application error
	- Corporate upload file path
	- Replace instances of the word "Microsoft"

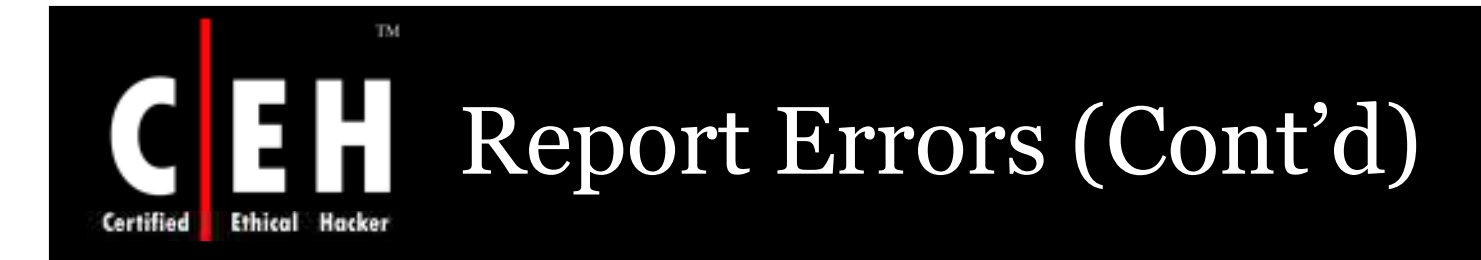

### The other values for the **Report Errors** setting are:

• Not Configured

The default configuration is Enable in Windows XP and Disable id Windows Server 2003.

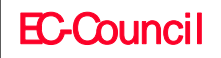

Copyright © by **EC-Council**All Rights Reserved. **Reproduction is Strictly Prohibited** 

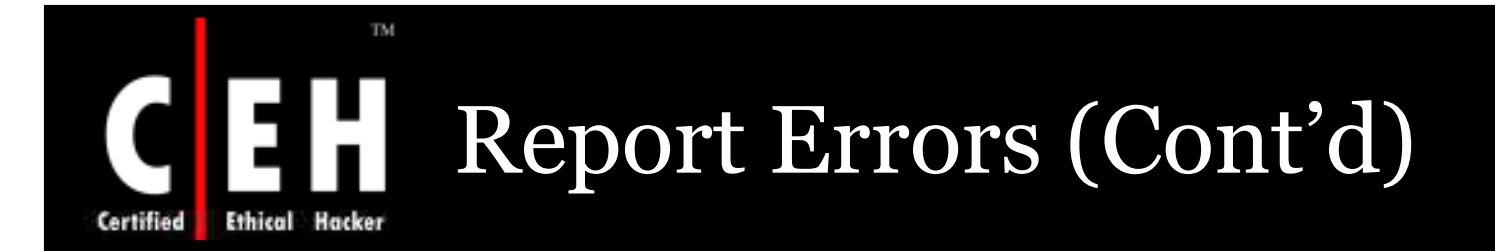

### *Vu ln er a b ilit y*

- In default configuration, when an error occurs the office will send the error to Microsoft
- If disabled, it is difficult to Microsoft to identify and diagnose the bugs in the application
- In an organization an Corporate Error Reporting (CER) server will be maintained as when an error occur it is pointed to the server. The server will generate a report and will send the information to Microsoft

#### *Co u n t er m ea s u r e*

- Configure the setting to **En able d**
- Select the **Corporate upload file path** option to point to the UNC path for your organization's CER server

#### *Po t en t ia l Im p a ct*

Error reporting will be enabled, the reports are sent to CER server

Copyright © by **EC-Council**All Rights Reserved. **Reproduction is Strictly Prohibited** 

### Internet Communications Management

The products in Windows family include many technologies that communicate with the internet and maximize ease-of-use

These technologies give many benefits, but this involves a risk as these communicate with site which admin needs to control

EC-Council

Certified

Copyright © by **EC-Council**All Rights Reserved. **Reproduction is Strictly Prohibited** 

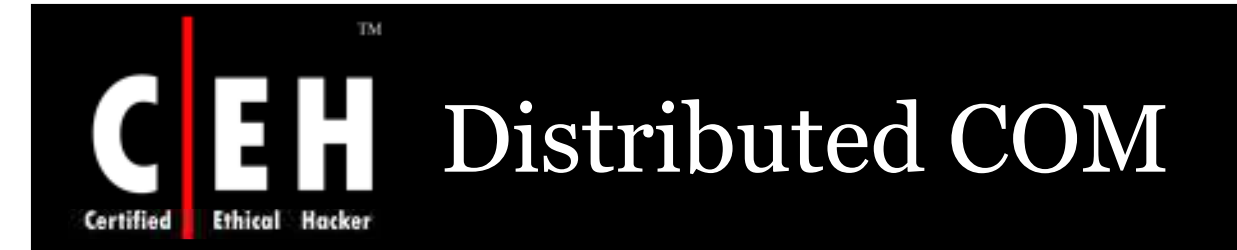

COM gives computer wide access control list (ACLs)

This check is in addition to any access that is run against the server specific ACLs

If access failed, the call, activation, or launch request is denied

Manage the new DCOM security features in Windows XP SP2 and Windows Server 2003 SP1 in the following:

**Computer Configuration \ Administrative Templates \ Windows Components\System\Distributed COM\Application Compatibility Settings** 

Common Issues

In this section the two settings share common vulnerability,<br>countermeasure, and potential impact information

Copyright © by **EC-Council**All Rights Reserved. **Reproduction is Strictly Prohibited** 

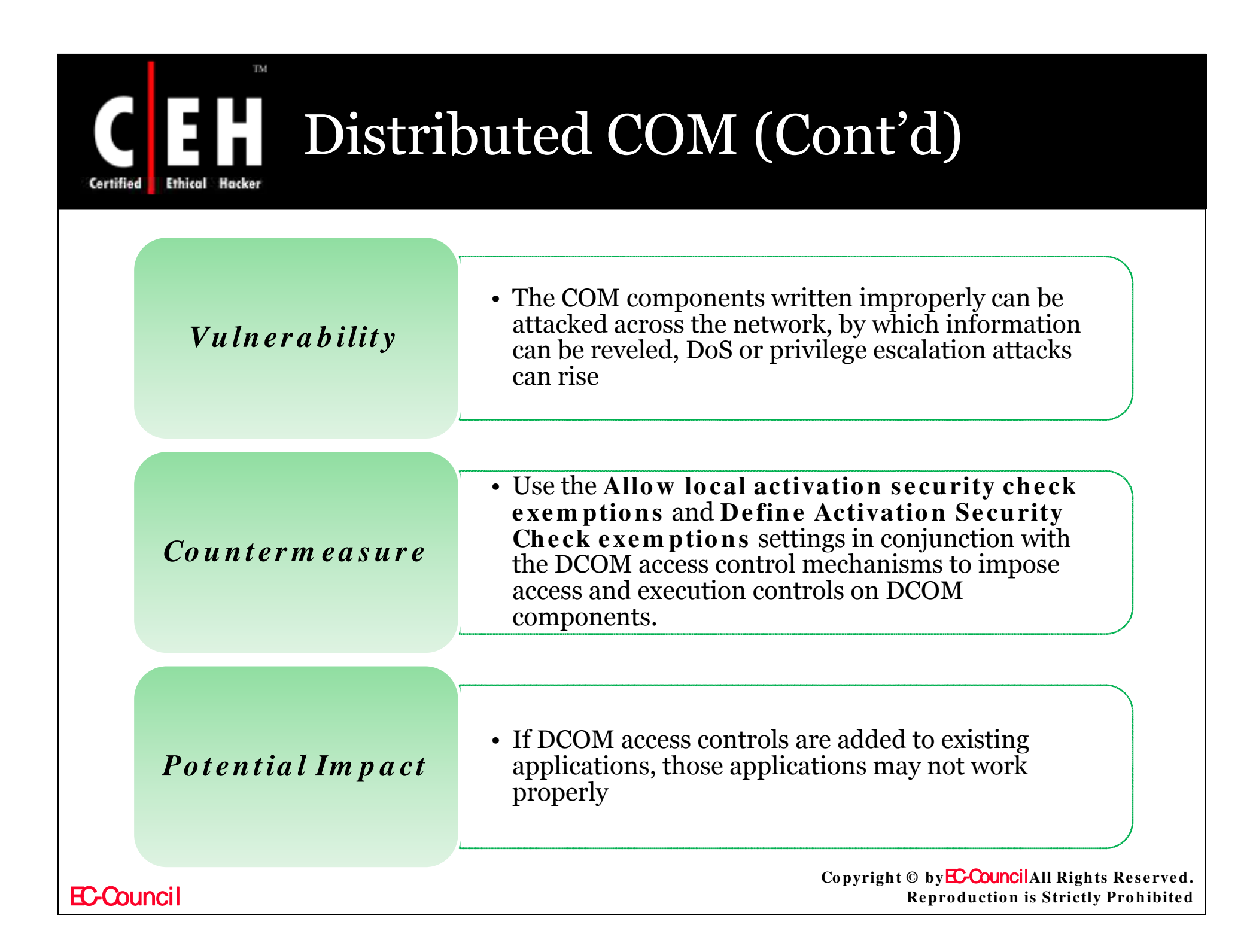

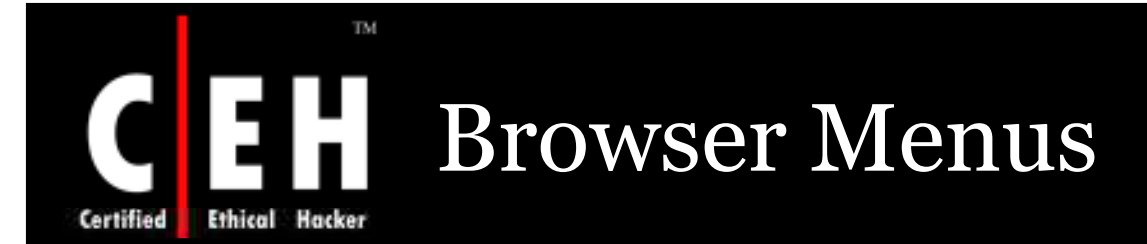

Through these settings individual features in IE can be Enabled or Disabled

Configured the policy settings in the following location:

 **Use r Co n figuratio n \ Adm in istrative Te m plate s\ W in do w s Co m po n e n ts\In te rn e t Explo re r\ Bro w se r m e n us**

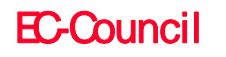

Copyright © by **EC-Council**All Rights Reserved. **Reproduction is Strictly Prohibited** 

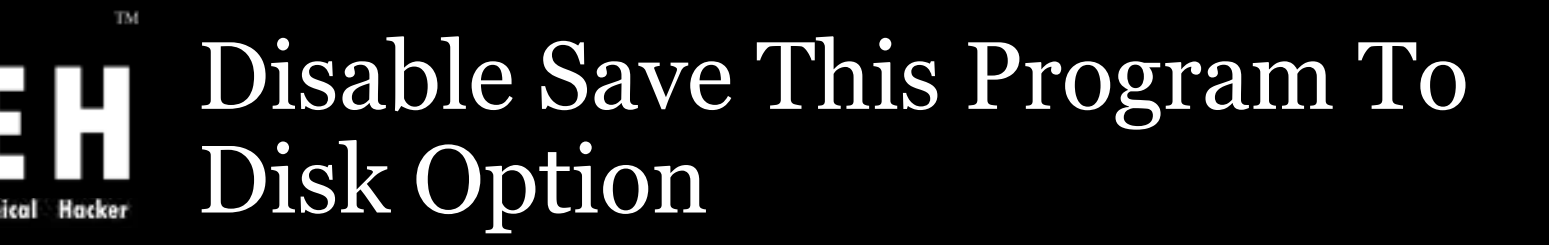

Enable this settings user can click **Save This Pro gram to Disk** button to download program files

If disabled, user will be informed the command is not available

The values for the **Browser menus: Disable Save this program to disk option setting are:** 

- Enabled
- Disabled
- Not Configured

Copyright © by**EC-Council**All Rights Reserved. **Reproduction is Strictly Prohibited** 

# Certified

### Disable Save this program to disk option (Cont'd)

### *Vu ln er a b ilit y*

TM.

Hostile code can be downloaded from Web sites

#### *Co u n t er m ea s u r e*

Configure the setting to **En able d**

#### *Po t en t ia l Im p a ct*

 Users can not click **Save This Pro gram to Disk** button to download program files

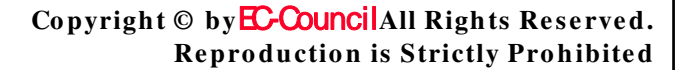

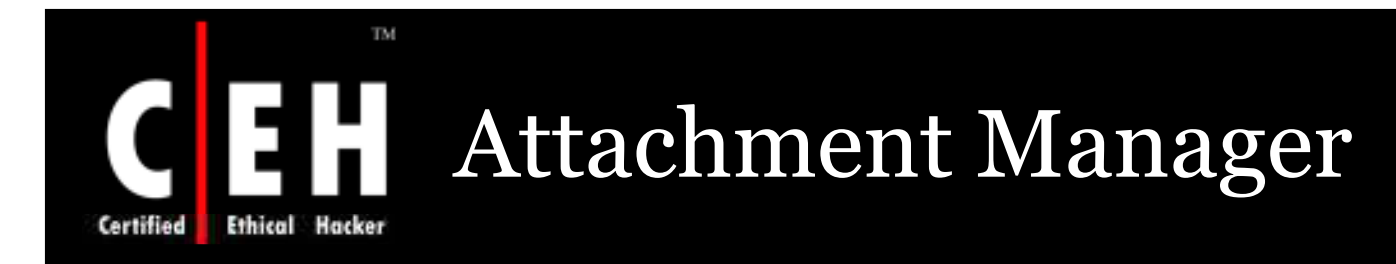

The Attachment Manager gives the behavior for file attachments in emails and web pages

This service categorizes files that are received and downloaded depending upon the file extension

This service defines files as High risk, Medium risk and Low risk

EC-Council

Copyright © by **EC-Council**All Rights Reserved. **Reproduction is Strictly Prohibited** 

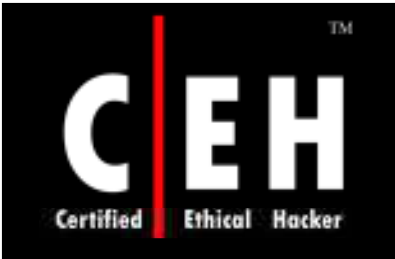

## Attachment Manager (Cont'd)

The Attachment Manager service divides files into three classes:

- **H igh Risk**. Windows blocks user access to the file
- Moderate Risk. Windows prompts the user before it allows access to the file
- **Lo w Risk**. Windows will not prompt the user before it allows access to the file, regardless of the file's zone information

These policy settings can be configured in the following location:

 **Use r Co n figuratio n \ Adm in istrative Te m plate s\ W in do w s Co m po n e n ts\ Attachm e n t Man age r**

### Inclusion List For High Risk File ypes

This setting allows you to set the high risk file types

If the file is in high risk list, Windows blocks user access to the file

If the file is from Internet, Windows prompts the user before it allows access to the file

If enabled, you can create your own high risk list

If disabled, Windows uses its built-in list of high risk file types

The values for the **Inclusion list for high risk file types** setting are:

- Enabled (allows you to specify a comma-separated list of file extensions)<br>• Disabled
- 
- Not Configured

EC-Council

Copyright © by**EC-Council**All Rights Reserved. **Reproduction is Strictly Prohibited** 

### Inclusion List For High Risk File Types (Cont'd)

### *Vu ln er a b ilit y*

• If a user accidentally opens high risks file, these files could defect the computer and possibly the network

#### *Co u n t er m ea s u r e*

- **Configure the setting to Enabled**
- Specify the additional file types that you want to control

#### *P t ti l I t Po t ent ia Im p a ct*

 If the file type is in more than one list then most restricted list will applied as a countermeasure

> Copyright © by**EC-Council**All Rights Reserved. **Reproduction is Strictly Prohibited**

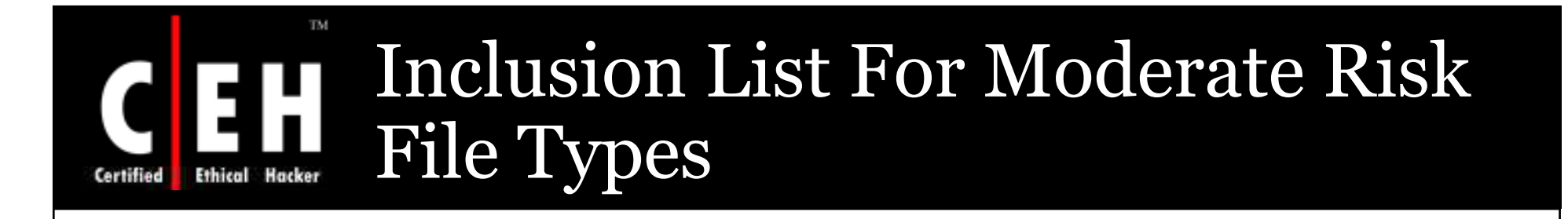

This setting allows you to set the moderate risk file types

If the file is in moderate risk list or Internet, Windows prompts the user before it allows access to the file

If enabled, you can create your own moderate risk list

If disabled, Windows uses its default list

The values for the **Inclusion list for moderate risk file types** setting are:

- Enabled (allows you to specify a comma-separated list of file extensions)
- Disabled
- Not Configured

Copyright © by**EC-Council**All Rights Reserved. **Reproduction is Strictly Prohibited** 

### Inclusion List For Moderate Risk File Types (Cont'd)

### *Vu ln er a b ilit y*

 If a user accidentally opens high risks file, these files could defect the computer and possibly the network

#### *Co u n t er m ea s u r e*

- Configure the setting to **En able d**
- Specify the additional file types that you want to control

#### *Po t en t ia l Im p a ct*

EC-Council

- If the file type is in more than one list then most restricted list will applied as a countermeasure
- Use caution for moving high risk file types to the moderate risk list,  $\blacksquare$ as it will be easier for users to execute potentially risky files

Copyright © by **EC-Council**All Rights Reserved. **Re pro ductio n is Strictly Pro hibite d**

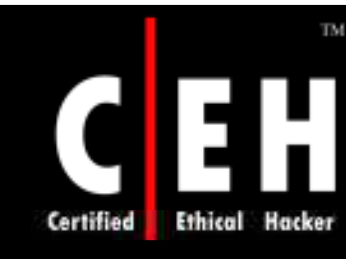

### Inclusion List For Low File Types

This setting allows you to set the low risk file types

If the file is in low risk list or Internet, Windows prompts the user before it allows access to the file

If enabled, you can create your own low risk list

If disabled, Windows uses its default list

The possible values for the **Inclusion list for low file types** setting are:

- Enabled (allows you to specify a comma-separated list of file extensions)
- Disabled
- Not Configured

Copyright © by**EC-Council**All Rights Reserved. **Reproduction is Strictly Prohibited** 

#### TM. Inclusion List For Low File Types П (Cont'd)

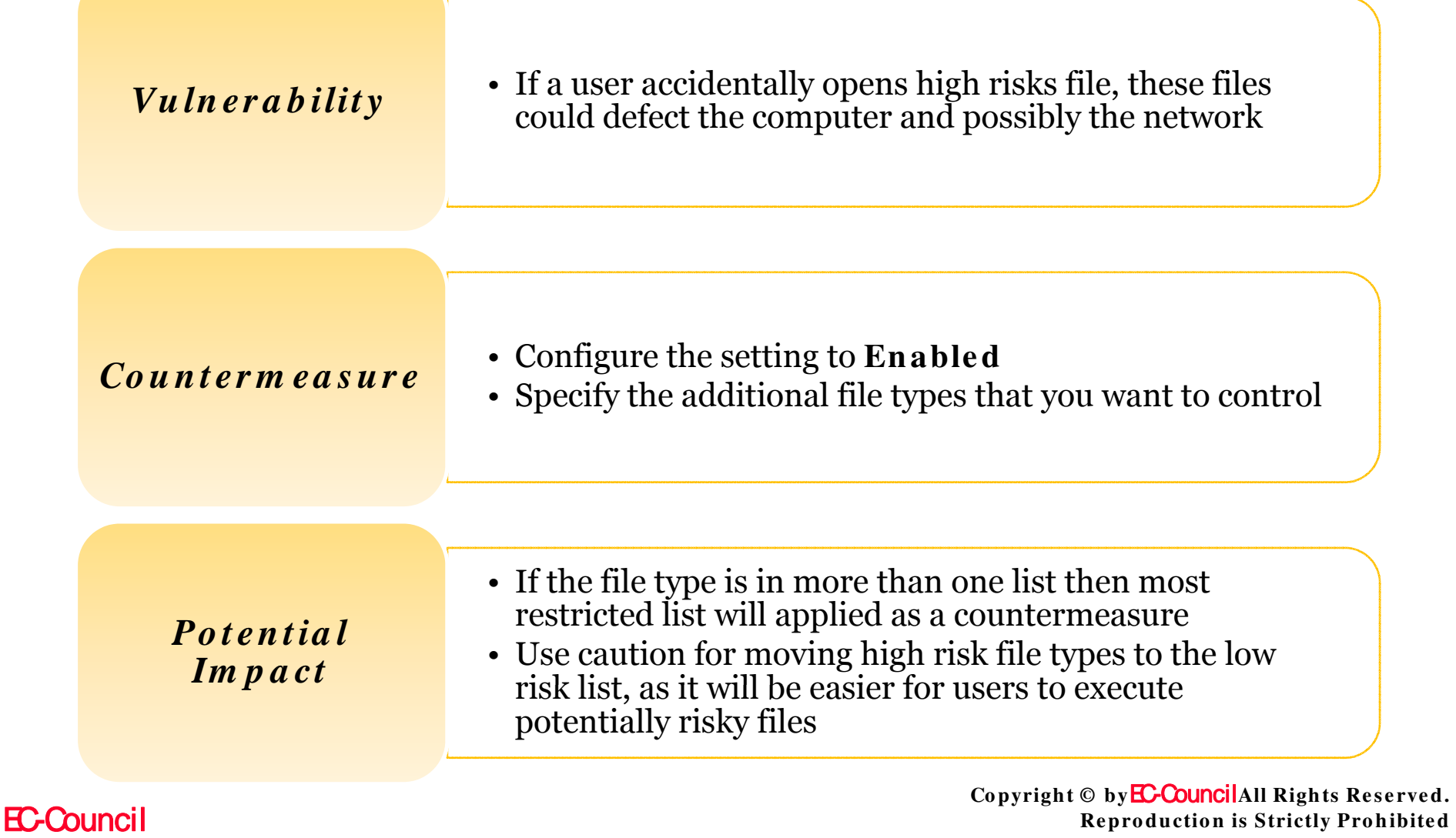

Ethical

Certified

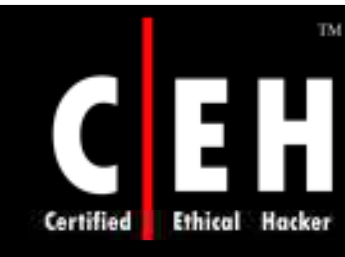

### Trust Logic For File Attachments

The logic that windows use to find the risk in file attachment is given by this setting.

If enabled, the order in which Windows processes risk assessment data can be chosen.

If disabled, Windows uses its default trust logic.

The values for the **Trust lo gic fo r file attachm e n ts** setting are:

- Enabled
	- Looking at the file handler and type.
	- Preferring the file handler.
	- Preferring the file type.
- Disabled
- Not Configured

### Trust Logic For File Attachments (Cont'd)

### *Vu ln er a b ilit y*

 Attacker may mould a file to exploit vulnerability in a specific file handler

#### *Co u n t er m ea s u r e*

 Configure the setting to **En able d: Lo o kin g at the file han dle r an d type**

#### *Po t en t ia l Im p a ct*

• Configure the **Trust logic for file attachments** setting to use both the file handler and type

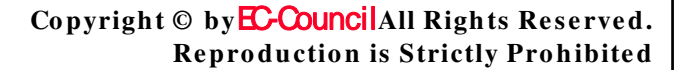

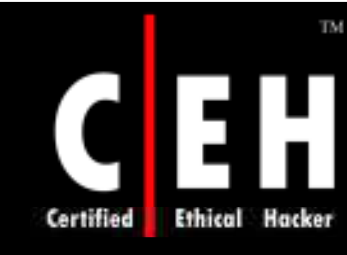

### Hide Mechanisms To Remove Zone Information

This setting allows the user to manually remove the zone information from a saved file attachment

If the zone information can be removed, users could open potentially dangerous file attachments that Windows had previously blocked

If enabled, windows hide the checkbox and unblock button

If disabled, Windows displays the checkbox and **Un blo ck** button

The values for the **Hide mechanisms to remove zone information** setting are:

- Enabled
- Disabled
- Not Configured

EC-Council

Copyright © by**EC-Council**All Rights Reserved. **Reproduction is Strictly Prohibited** 

### TM. Hide Mechanisms To Remove Zone Information (Cont'd)

Certified

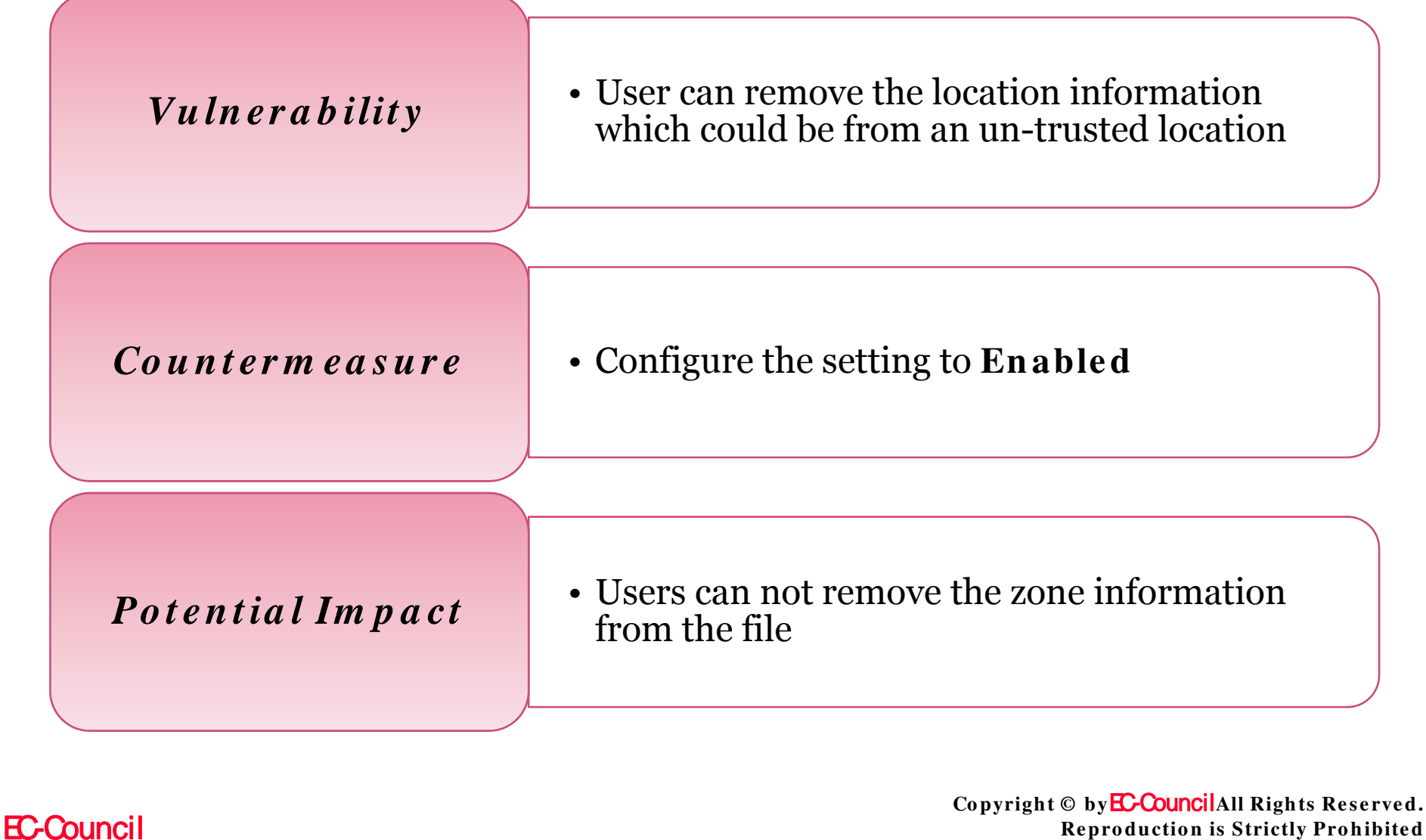

**Reproduction is Strictly Prohibited** 

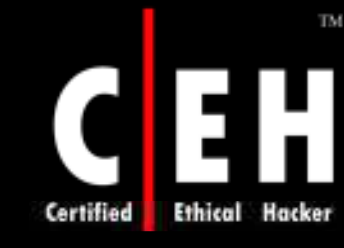

### Notify Antivirus Programs When Opening Attachments

This policy manages how registry antivirus programs are notified when attachments are opened

If enabled, Windows calls the registered antivirus programs to scan an opened file

If the antivirus program fails, the attachment is blocked from being opened

If disable, Windows does not call the registered antivirus programs when file attachments are opened

The values for the **Notify antivirus programs** when opening attachments setting are:

- Enabled
- Disabled
- Not Configured

Copyright © by**EC-Council**All Rights Reserved. **Reproduction is Strictly Prohibited** 

### Notify Antivirus Programs When Opening Attachments (Cont'd)

TM.

H

Certified

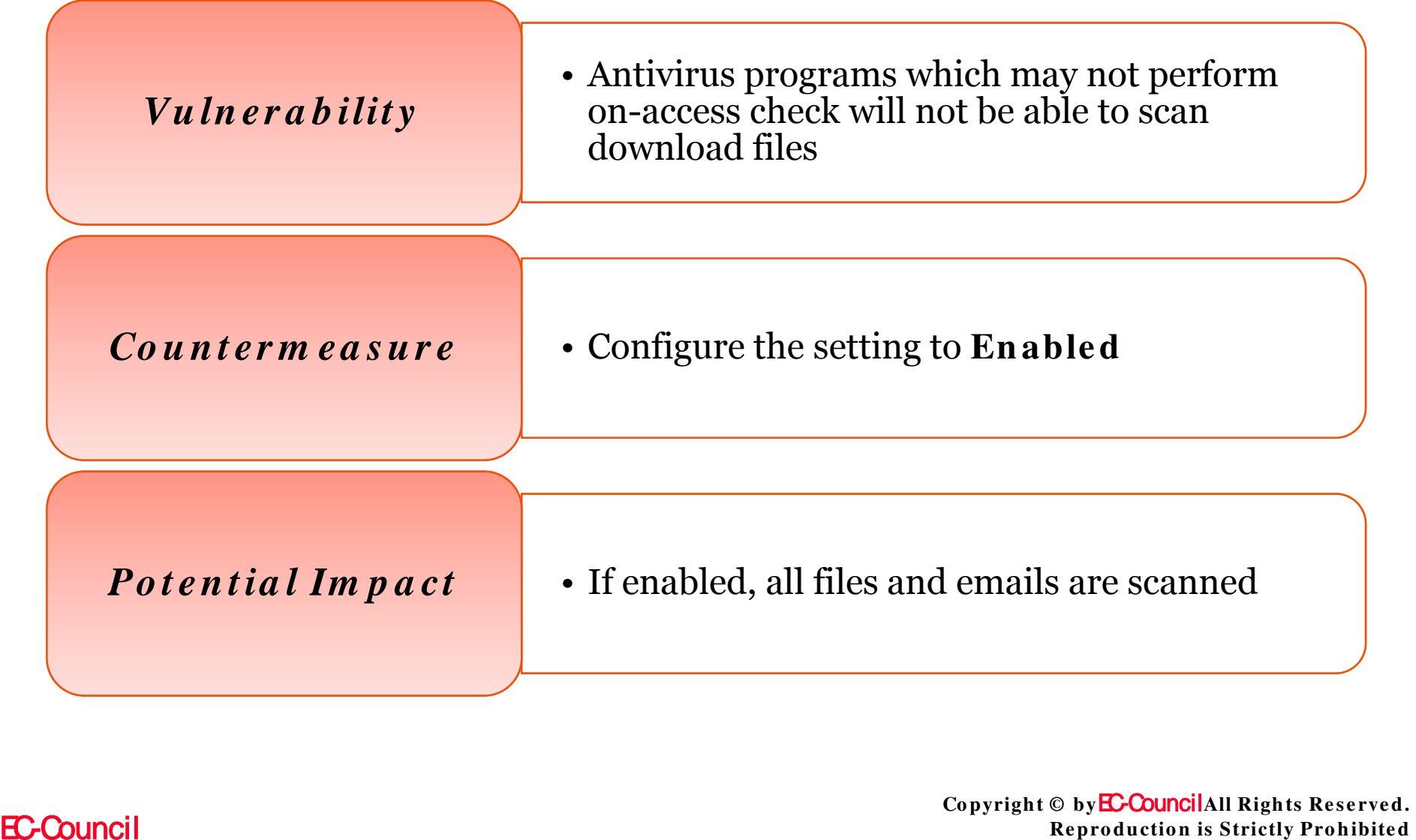
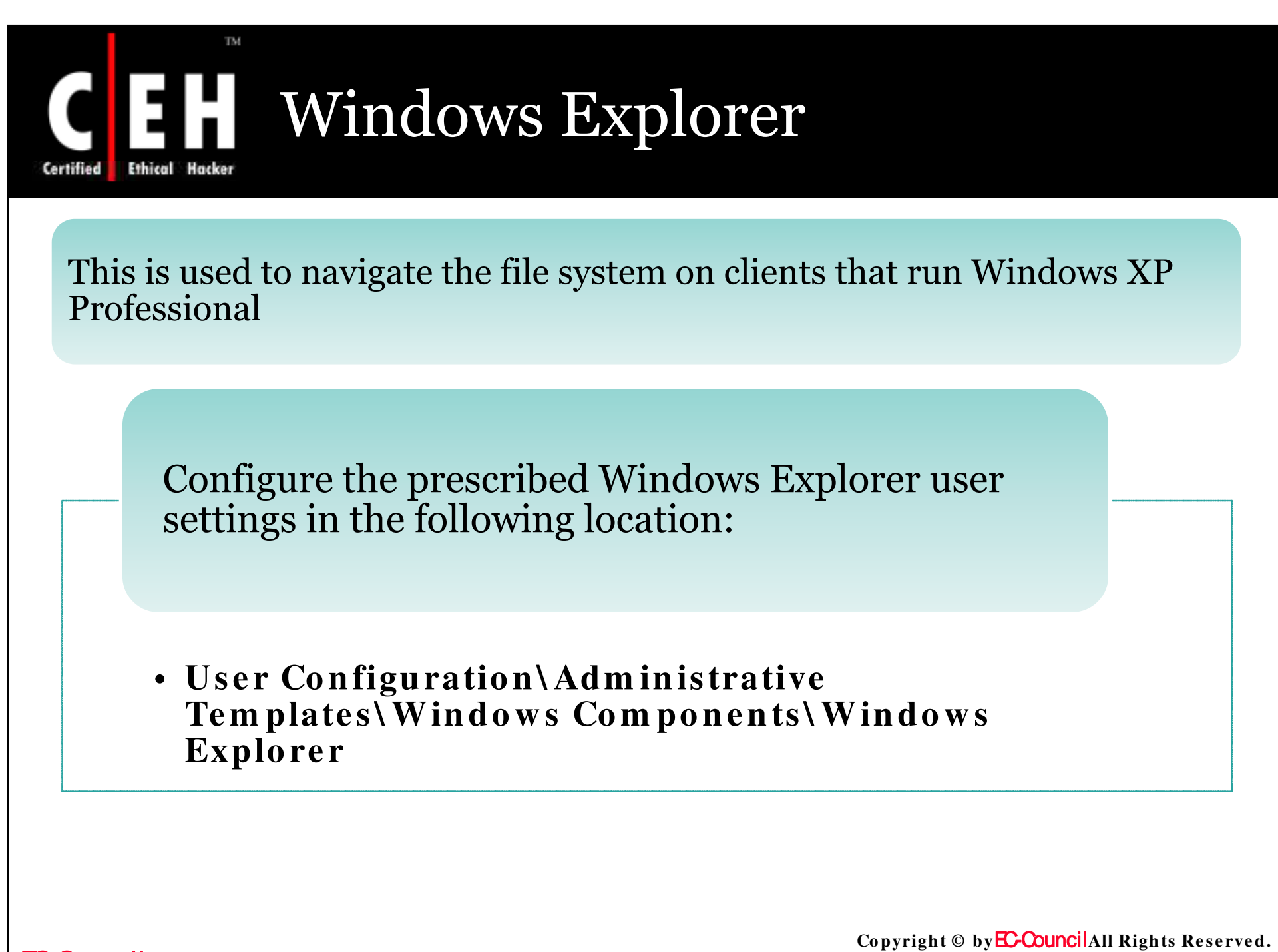

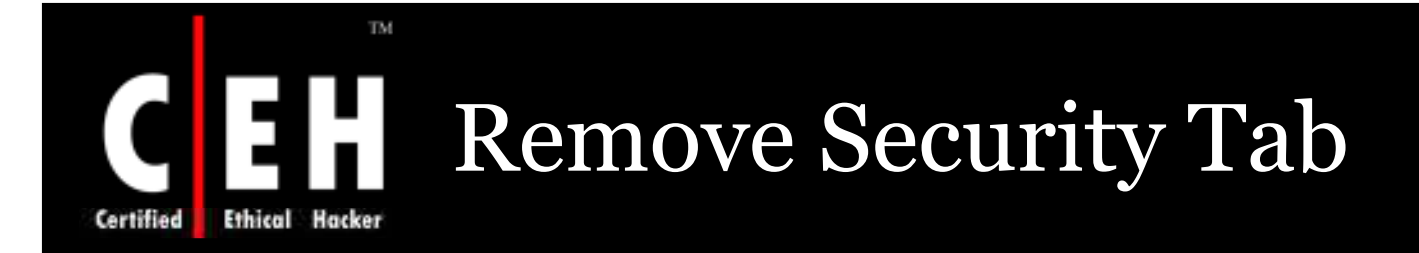

The security tab on files and folders are disabled on properties dialog boxes in Windows Explorer

If enabled, users cannot access the **Se curity** tab

Users will not be able to change settings on the **Se curity** tab or view the list of users

EC-Council

Copyright © by **EC-Council**All Rights Reserved. **Reproduction is Strictly Prohibited** 

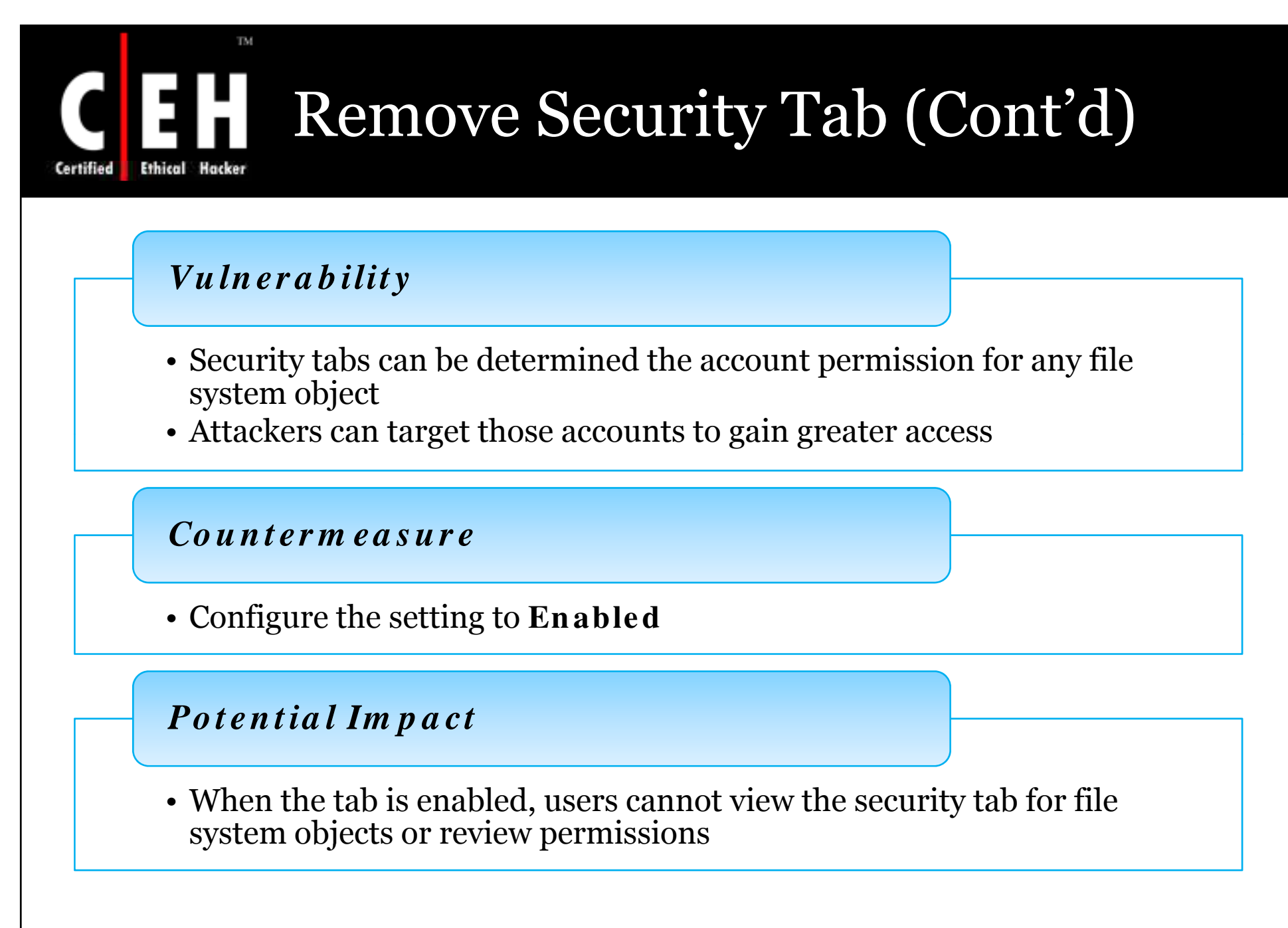

EC-Council

Copyright © by**EC-Council**All Rights Reserved. **Reproduction is Strictly Prohibited** 

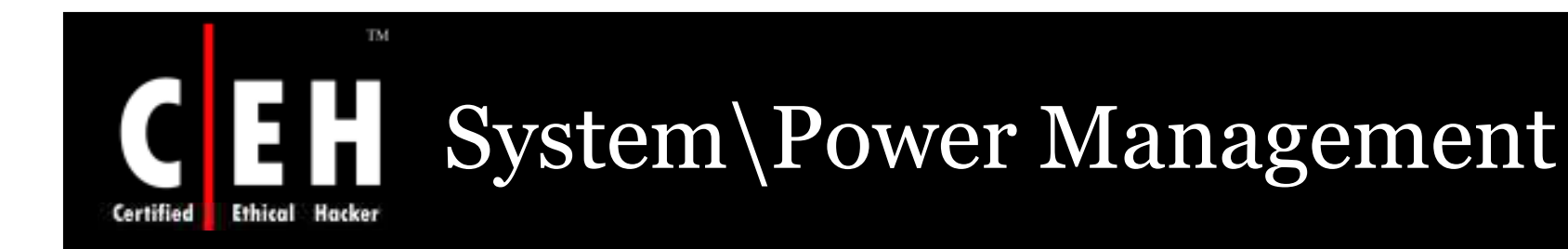

Configure the prescribed **System \Power Management** user setting in the following location:

 **Use r Co n figuratio n \ Adm in istrative Te m plate s\ Syste m \ Po w e r Man age m e n t**

**Prompt for password on resume from hibernate / suspend** 

- This policy controls that the client computer is locked when they are resumed from hibernate or suspend state.
- If enabled, the client computers are locked and users must provide passwords to unlock.
- If disabled, a potential for a serious security breach, because the client computers may be accessed by anyone after they resume operation.

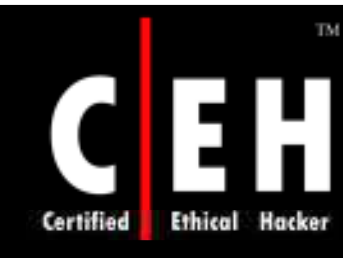

# Additional Registry Entries

It provides additional information about registry entries for the base line security template file

## Customized Security Configuration Editor

- When MMC (Microsoft Management Console) security templates snap-in the entries in the security template cannot be represented
- The entries are added to .inf file using Security Configuration Editor (SCE)
- To automate any changes the entries are embedded in the security templates
- By removing this policy the changes have to be made manually by using the tool such as Regedt32.exe

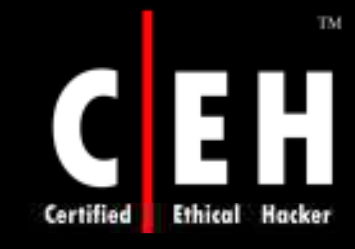

## This is used to define security templates for any number of computers

These templates can contain:

- Password policies
- Lockout policies
	- Kerberos protocol policies
- Audit policies
- Event log settings
- Registry values
- Service startup modes
- Service permissions
- User rights

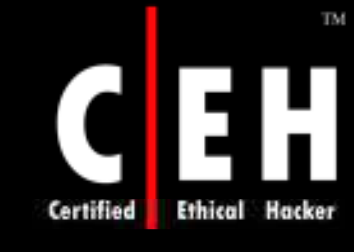

#### These templates also can contain:

- Group membership restrictions
- Registry permissions
- File system permissions

SCE appears in MMC snap-ins and administrator tools, used by the Security Templates snap-in and the Security Configuration and Analysis snap-in

Additional entries are added to SCE using Seregvi.inf

Copyright © by EC-Council All Rights Reserved. **Reproduction is Strictly Prohibited** 

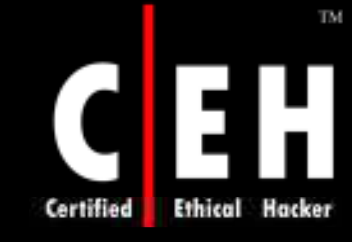

The original security settings are in Policies\Security in the snap-ins and tools

The file sceregvi.inf should be updated and re-register the file Scecli.dll

Once the file Sceregvl.inf has been modified and registered, the custom registry values are uncovered in the SCE user interfaces on that computer

> Copyright © by**EC-Council**All Rights Reserved. **Reproduction is Strictly Prohibited**

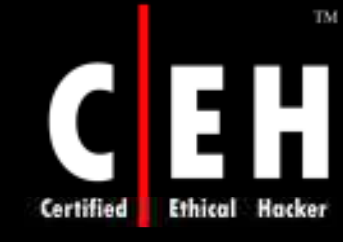

To manually update sceregvl.inf

- Use a text editor (Notepad) to open the Values-sceregvl.txt file from the SCE Update folder of the download for this guide
- Open another window in the text editor and then open the %systemroot%\inf\sceregvl.inf file
- Navigate to the bottom of the "[Register Registry Values]" section in the sceregyl.inf file. Copy and paste the text from the Values-sceregvl.txt file, without any page breaks, into this section of the sceregvl.inf file
- Close the Values-sceregvl.txt file and open the Stringssceregvl.txt file from the SCE Update folder of the download

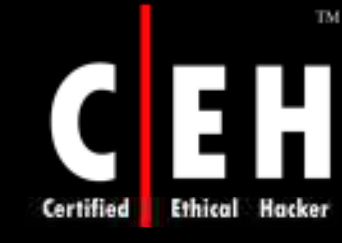

To manually update sceregvl.inf

- Navigate to the bottom of the "[Strings]" section in the **sceregvl.inf** file. Copy and paste the text from the Stringssceregvl.txt file, without any page breaks, into this section of the **sce re gvl.in f** file.
- Save the **sce re gvl.in f** file and close the text editor.
- Open a command prompt and execute the command **re gsvr32 sce cli.dll** to re-register the DLL file.

The custom registry values are displayed by the subsequent launch of SCE.

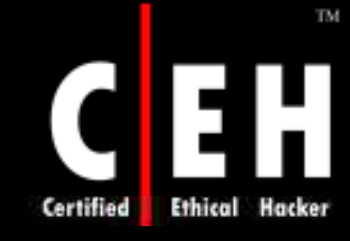

## **To automatically update sceregyl.inf**

The **Value s-sce re gvl.txt, Strin gs-sce re gvl.txt,** and **Update \_ SCE\_ w ith\_ MSS\_ Re gke ys.vbs** files that are located in the **SCE Update** folder of the download for this guide must all be in the same location for the script to function.

Execute the **Update SCE w ith MSS Re gke ys vbs Update \_ SCE\_ ith\_ MSS\_ ys.vbs**script on the computer you wish to update.

Follow the onscreen prompts

EC-Council

Copyright © by **EC-Council**All Rights Reserved. **Reproduction is Strictly Prohibited** 

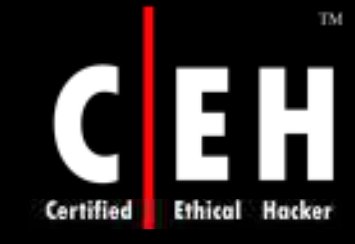

The below process will remove custom entries, using this the changes made by automatic update script cab be modified:

#### To reverse the changes made by the **Update \_ SCE\_ w ith\_ MSS\_ Re gke ys.vbs script**

- Execute the **Ro llback\_ SCE\_ fo r\_ MSS\_ Re gke ys.vbs** script on the computer you wish to update.
- Follow the onscreen prompts

Copyright © by **EC-Council**All Rights Reserved. **Reproduction is Strictly Prohibited** 

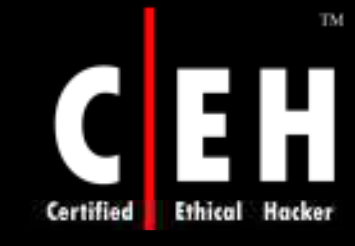

The below process will remove custom entries added to SCE user interface.

To restore the SCE to its default state for Windows XP with SP2 Windows Server 2003 with SP1

- The **sce re gvl\_ W 2 K3\_ SP1.in f.txt, sce re gvl\_ XPSP2 .in f.txt,** and **Re sto re \_ SCE\_ to \_ De fault.vbs** files that are located in the **SCE Update** folder of the download for this guide must all be in the same location for the script to function.
- Execute the **Restore** SCE to **Default.vbs** script on the computer you wish to update.
- Follow the onscreen prompts

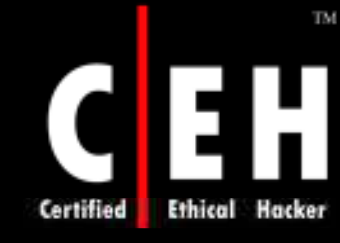

## To manually restore the SCE user interface to its default appearance

- Click Start, Run, type regedit.exe and press ENTER to open the **Registry Editor tool**
- Navigate to HKEY\_LOCAL\_MACHINE\Software\Microsoft\Windows NT\CurrentVersion\SecEdit\Reg Values
- Each subkey in this location represents one item in the Security Options section of the SCE. Carefully delete all of the subkeys. Do not delete the parent key (Reg Values), but only the subkeys that are contained within it
- Open a command prompt and execute the command regs vr32 scecli.dll to re-register the SCE DLL
- Subsequent launches of the SCE will only display the original registry values that were included with your version of Windows

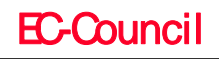

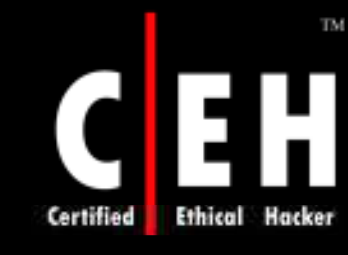

## TCP/IP-Related Registry Entries

The computer has to be up to date with latest security fixes, to prevent DoS ( Denial of Service) attack

The default TCP/IP stack configuration is tuned to handle standard intranet traffic

The DoS attacks directed at TCP/IP stack are of two classes:

Attack that spend many system resources

Attacks that send specially crafted packets causing the network stack or the entire operating system to fail

EC-Council

Copyright © by **EC-Council** All Rights Reserved. **Reproduction is Strictly Prohibited** 

#### TM. TCP/IP-Related Registry Entries (Cont'd) Certified

The following registry settings help to protect against the attacks that are directed at the TCP/IP stack

The registry settings in the following table were added to the template file in the HKEY\_LOCAL\_MACHINE\System\CurrentControlSet\Services\Tcpip\Parameters\ subkey

EC-Council

Copyright © by **EC-Council**All Rights Reserved. **Reproduction is Strictly Prohibited** 

## TM. TCP/IP-Related Registry Entries<br>(Cont'd) ŦH

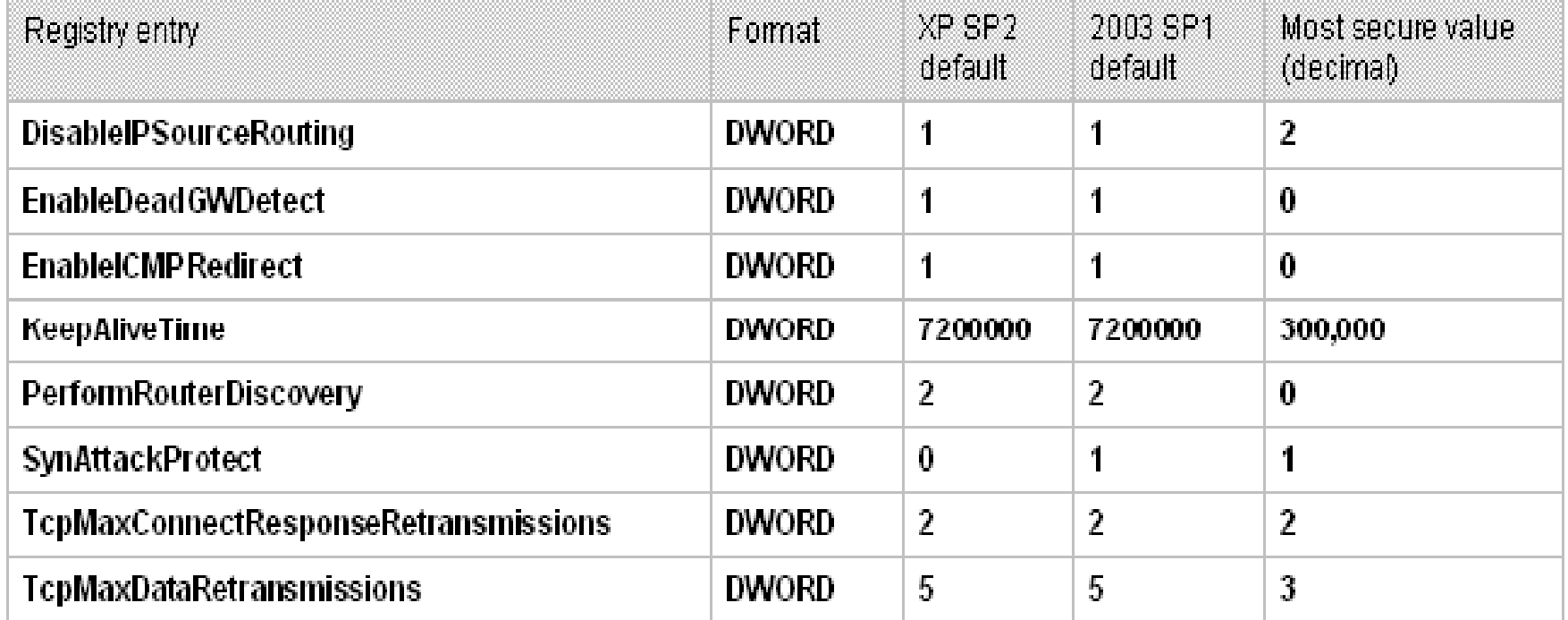

**Certified** 

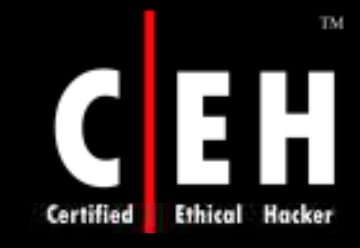

Disableipsourcerouting: IP Source Routing Protection Level (Protects Against Packet Spoofing)

**This entry appears as MSS: (DisableIPSourceRouting) IP source routing** protection level **in the SCE** 

It is a process which allows the sender to find the IP route followed by a datagram through a network

**Vuln e rability**

EC-Council

The source routing packets can be used by an attacker to identify the location

Copyright © by **EC-Council**All Rights Reserved. **Reproduction is Strictly Prohibited** 

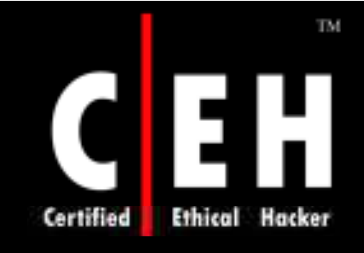

Disableipsourcerouting: IP Source Routing Protection Level (Protects Against Packet Spoofing) (Cont'd)

#### **Co un te rm e asure**

- **Co n figure the** MSS: (DisableIPSourceRouting) IP source routing protection level entry to a value of Highest protection, source routing is completely disabled
- **The possible values for the registry entry are:** 
	- 0, 1, or 2. The default configuration is 1 (source routed packets are not forwarded)
- **In the SCE UI,** this list of options appears:
	- No additional protection, source routed packets are allowed
	- Medium, source routed packets ignored when IP forwarding is enabled
	- Highest protection, source routing is completely disabled
	- Not Defined

#### **Po te n tial Im pact**

• If this value is configured to 2, incoming source routed packets will be dropped

> Copyright © by **EC-Council**All Rights Reserved. **Re pro ductio n is Strictly Pro hibite d**

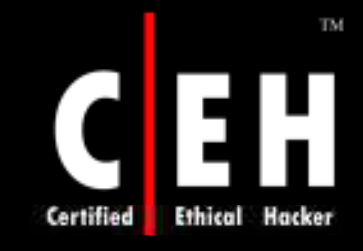

Enabledeadgwdetect: Allow Automatic Detection Of Dead Network Gateways (Could Lead To Dos)

## It allows automatic detection of dead network gateways in SCE.

If enabled, and the number of connections experience difficulty the IP will change to a backup gateway.

**Vuln e rability**

 An attack makes the server to switch gateways, probable to an unintended one one.

> Copyright © by **EC-Council**All Rights Reserved. **Reproduction is Strictly Prohibited**

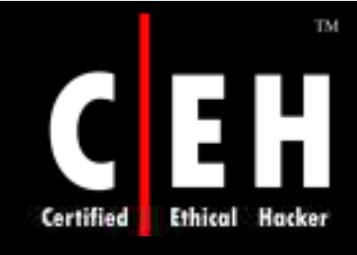

**EC-Council** 

Enabledeadgwdetect: Allow Automatic **Detection Of Dead Network Gateways (Could** Lead To Dos)

## Countermeasure

- This setting allows automatic detection of dead network gateways entry to a value of disabled
- The possible values for this registry entry are:
	- 1 or 0. The default configuration is 1 (enabled) on **Windows Server 2003**
- In the SCE UI, these options appear as:
	- $\bullet$  Enabled
	- Disabled
	- Not Defined

## **Potential Impact**

• If configured to o, Windows cannot detect dead gateways and switches to alternates

> Copyright © by EC-Council All Rights Reserved. **Reproduction is Strictly Prohibited**

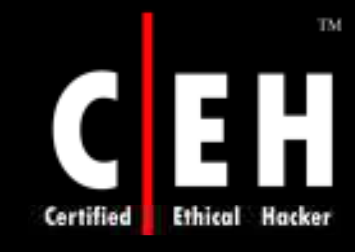

## Enableicmpredirect: Allow ICMP **Redirects To Override OSPF Generated Routes**

This entry allows ICMP redirects to override OSPF generated routes in the SCE

The host routes are pumped by redirecting ICMP (Internet Control **Message Protocol)** 

These routes re-write Open Shortest Path First (OSPF)-generated routes

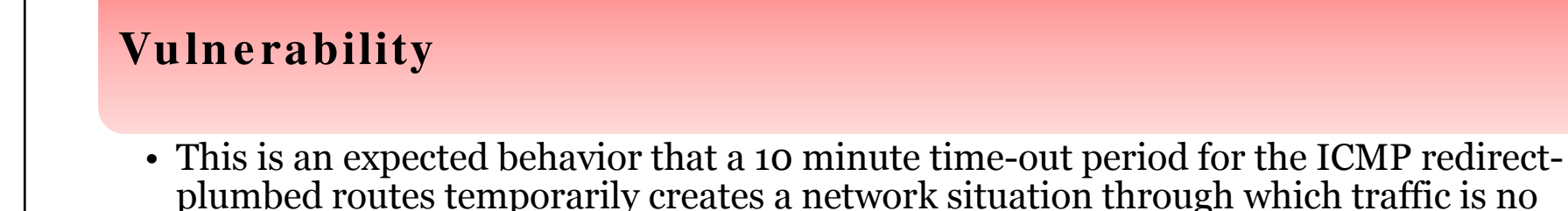

longer routed properly for host

Copyright © by EC-Council All Rights Reserved. **Reproduction is Strictly Prohibited** 

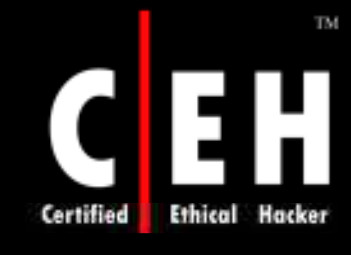

## Enableicmpredirect: Allow ICMP Redirects To Override OSPF Generated Routes

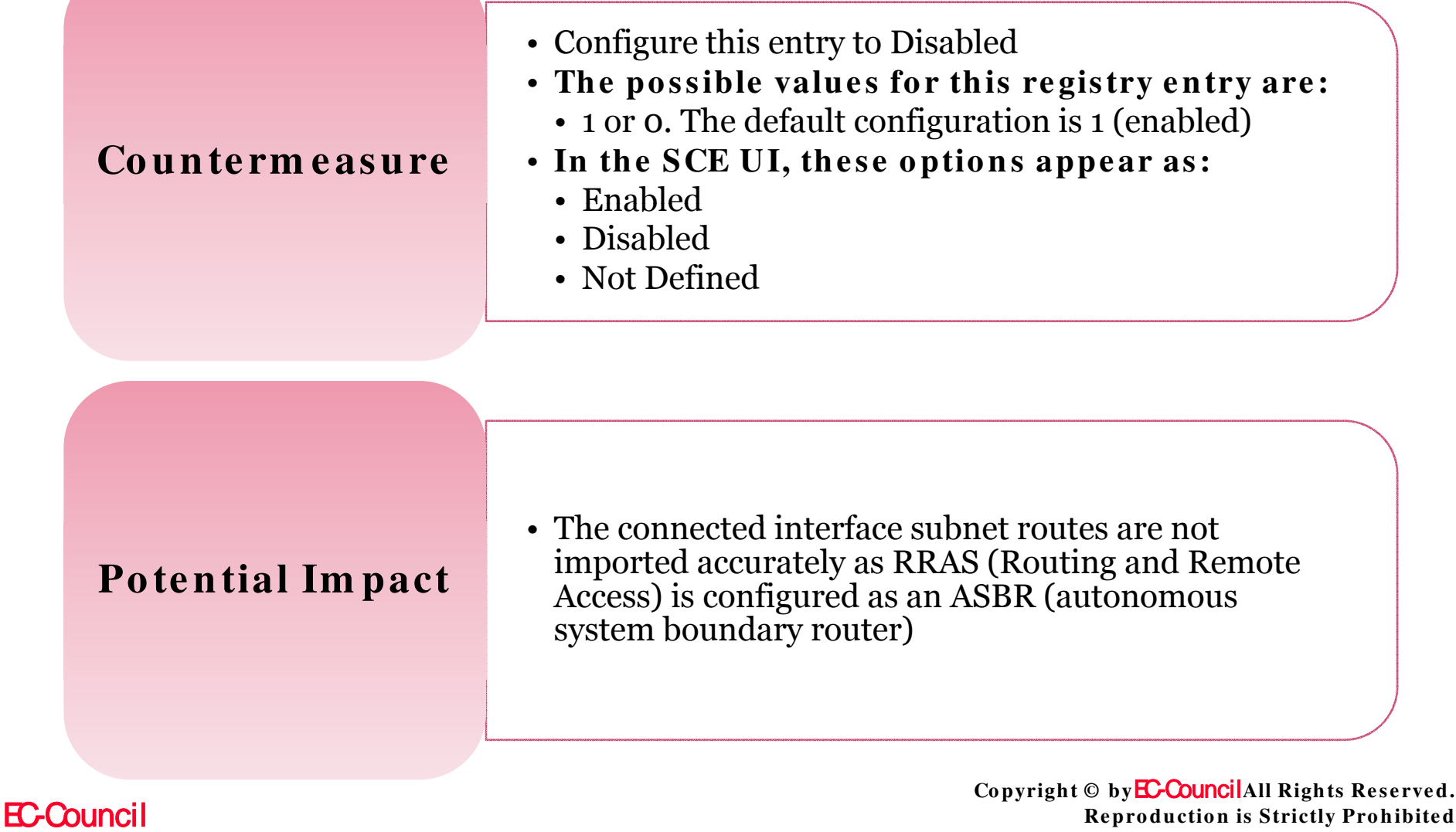

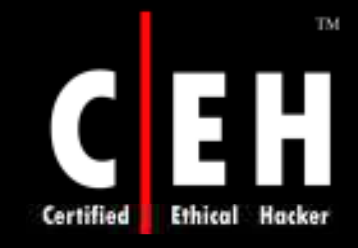

Keepalivetime: How Often Keep-alive Packets Are Sent In Milliseconds (300,000 Is Recommended)

This decides how often keep-alive packets are sent in milliseconds in the **SCE** 

A keep-alive packet is sent by TCP to check that an idle connection is still intact

## **Vuln e rability**

An attacker can start many connections to start a DoS condition

#### **Co un te rm e asure**

EC-Council

- Configure this value to 300000 or 5 minutes
- **The possible values for this registry entry are:**
- 1 through 0xFFFFFFFF. The default configuration is 7,200,000 (two hours)

Copyright © by**EC-Council**All Rights Reserved. **Reproduction is Strictly Prohibited** 

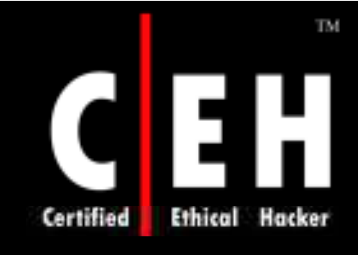

Keepalivetime: How Often Keep-alive Packets Are Sent In Milliseconds (300,000 Is Recommended)

## In the SCE UI, the following list of options appears:

- 150000 or 2.5 minutes
- 300000 or 5 minutes **(re co m m e n de d)**
- 600000 or 10 minutes
- 1200000 or 20 minutes
- 2400000 or 40 minutes
- 3600000 or 1 hour
- 7200000 or 2 hours (default value)
- Not Defined

## **Po te n tial Im pact**

Some applications may need keep-active packets by default and that configures TCP stack flag

For this process the value can be changed from 5 minutes to two hours

Copyright © by **EC-Council** All Rights Reserved. **Reproduction is Strictly Prohibited** 

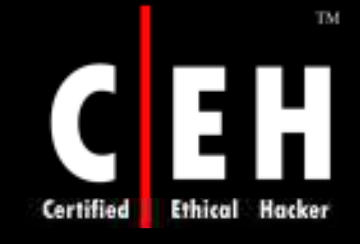

## Synattackprotect: Syn Attack Protection Level (Protects Against Dos)

This entry protects system again DoS. It adjusts TCP for retransmission of SYN-ACKs

The overhead of incomplete transmission in a connect request attack is minimized by setting this request

By this setting Windows send messages as broadcast rather than multicast

#### $V$ uln erability

• In SYN flood attack the attacker sends SYN packets to a server which leaves an half open connection until load increases and will not be able to respond a genuine request

> Copyright © by**EC-Council**All Rights Reserved. **Reproduction is Strictly Prohibited**

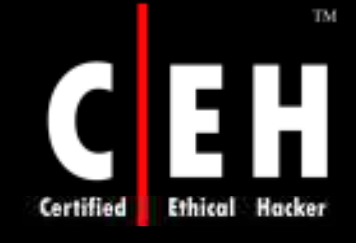

## Synattackprotect: Syn Attack Protection Level (Protects Against Dos) (Cont'd)

#### **Co un te rm e asure**

- **Co n figure this e n try** to Connections time out
- **The possible values for this registry entry are:** 
	- 1 or 0. The default configuration is 1 (enabled) for Windows Server 2003 SP1 and 0 (disabled) for Windows XP SP2
- In the SCE UI, these options appear as:
	- Connections time out more quickly if a SYN attack is detected
	- No additional protection, use default settings
	- Not Defined

#### **Po te n tial Im pact**

 This value increases connection delay and TCP connection request quickly time out when an SYN attack is in progress

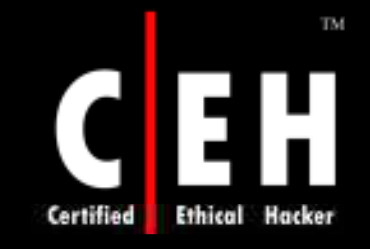

Tcpmaxconnectresponseretransmissions: SYN-ACK Retransmissions When A Connection Request Is Not Acknowledged

## This entry retransmits when a connection request is not acknowledged in the SCE

The number of times the TCP retransmits a SYN before stopping the attempt

**Vuln e rability**

 In SYN flood attack the attacker sends SYN packets to a server which leaves an half open connection until load increases and will not be able to respond a genuine request

> Copyright © by **EC-Council**All Rights Reserved. **Reproduction is Strictly Prohibited**

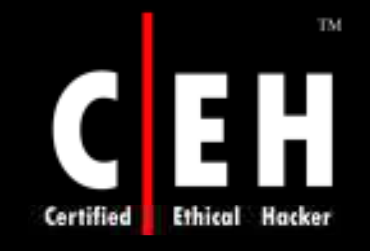

Tcpmaxconnectresponseretransmissions: SYN-ACK Retransmissions When A Connection Request Is Not Acknowledged (Cont'd)

#### **Co un te rm e asure**

- Configure this to a value of 3 seconds, half-open connections dropped after nine seconds
- The possible values for this registry entry are:
	- 0-0xFFFFFFFF. The default configuration is 2
- In the SCE UI, the following options appear and correspond to a value of 0, 1, 2, and 3, respectively:
	- No retransmission, half-open connections dropped after 3 seconds
	- 3 seconds, half-open connections dropped after 9 seconds
	- 3 & 6 seconds, half-open connections dropped after 21 seconds
	- 3, 6, & 9 seconds, half-open connections dropped after 45 seconds
- Not Defined

#### **Po te n tial Im pact**

- If the value is more than 2, a SYN attack will be employed internally
- If the value is less than 2, the registry values cannot be read
- If the value is 0, Syn-ATKs will not be retransmitted, and will be out by 3 seconds

Copyright © by **EC-Council**All Rights Reserved. **Reproduction is Strictly Prohibited** 

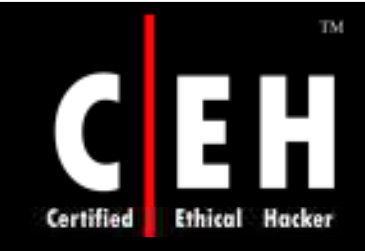

Tcpmaxdataretransmissions: How Many Times Unacknowledged Data Is Retransmitted (3 Recommended, 5 Is Default)

This entry decides how many times the unacknowledged data is retransmitted in the SCE. It controls the count of the retransmitting data connection before aborting.

The retransmission time is doubled every time a retransmission is issued.

**Vuln e rability**

 A user can weaken the sender by not replying with an acknowledgement message for the transmitted data.

> Copyright © by**EC-Council**All Rights Reserved. **Reproduction is Strictly Prohibited**

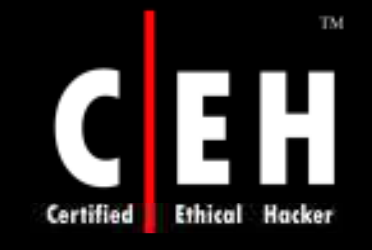

Tcpmaxdataretransmissions: How Many Times Unacknowledged Data Is Retransmitted (3 Recommended, 5 Is Default)

#### **Co un te rm e asure**

- **Configure this entry to a value of 3. The** possible values for this registry entry are: • o to OXFFFFFFFF. The default configuration is 5
- **In the SCE UI, this setting can be adjusted usin g a te xt e n try bo x:**
	- A user-defined number
- Not Defined

## **Po te n tial Im pact**

 TCP start a timer when a transmission starts and if no acknowledgement is sent back, retransmission is issued for 3 times

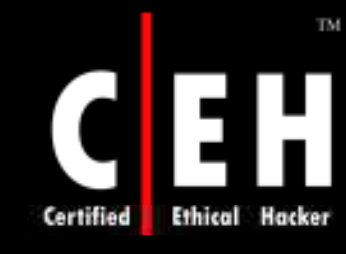

# Miscellaneous Registry Entries

## The registry entries in the table are recommended:

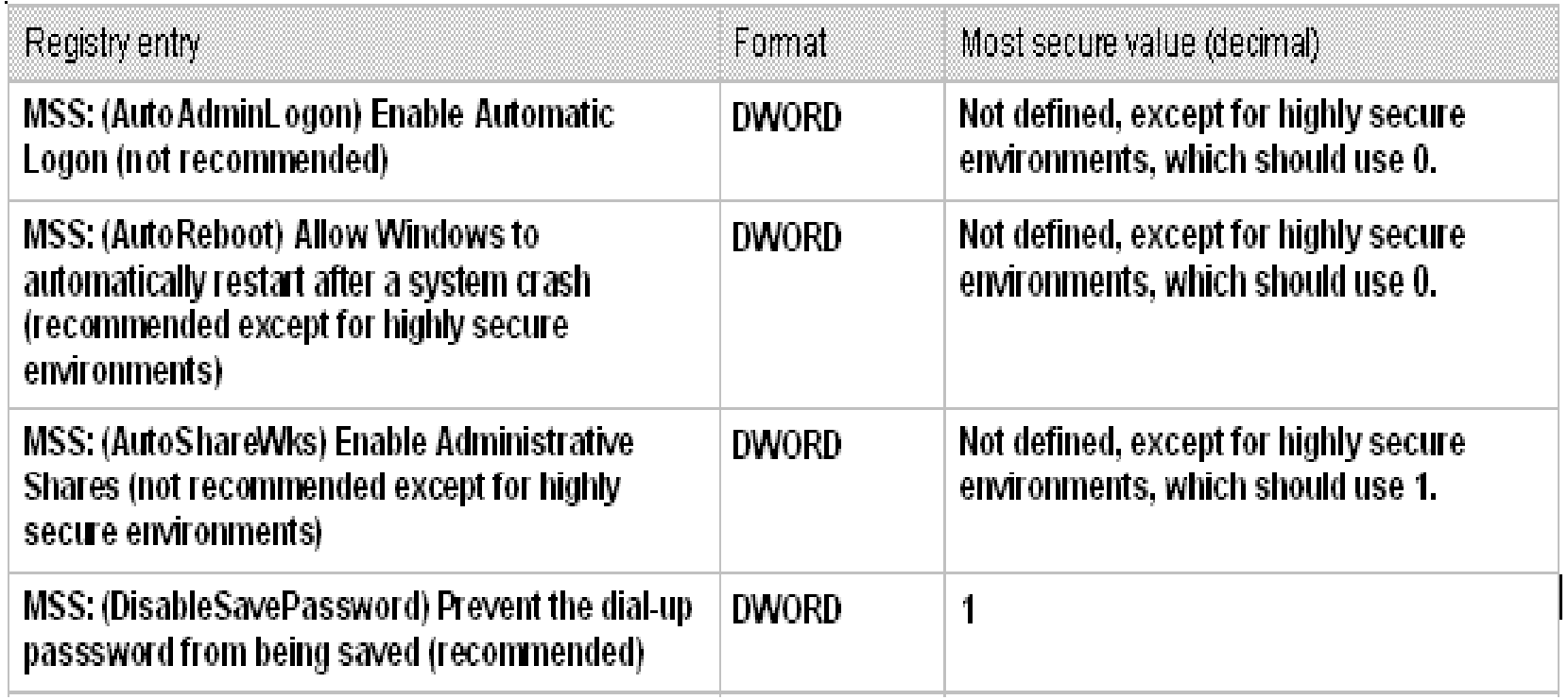

# EH Miscellaneous Registry Entries

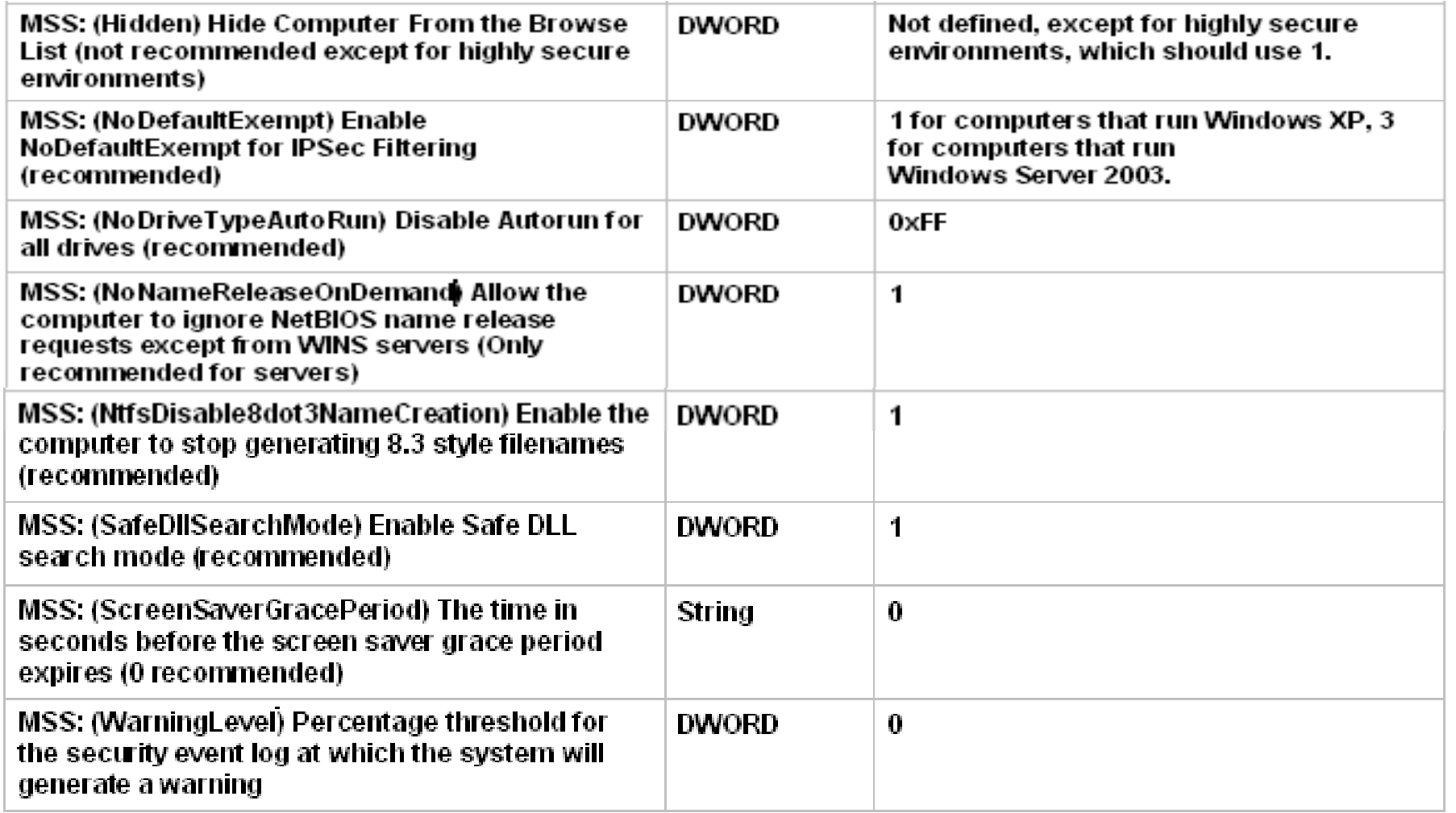

**Certified** 

TM.

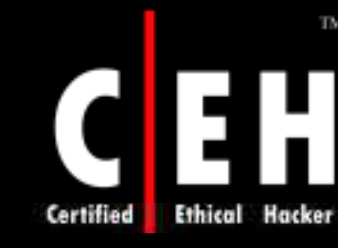

## Configure Automatic Reboot from System Crashes

This entry allows windows to automatically restart after a system crash in the SCE

This finds whether the system restarts automatically or not

## You can add this registry value to the template file in the

• HKEY\_LOCAL\_MACHINE\SYSTEM\CurrentControlSet\Control\CrashControl\ **subke y**

## **Vuln e rability**

EC-Council

• In some situations computer could struck in an end less loop of failures and reboots.<br>The measure to this is just to stop running the computer

Copyright © by**EC-Council**All Rights Reserved. **Reproduction is Strictly Prohibited** 

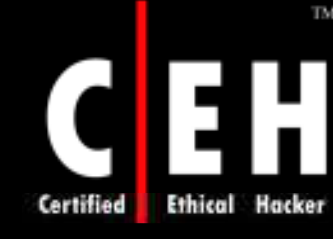

## Configure Automatic Reboot from System Crashes (Cont'd)

## **Co un te rm e asure**

- Configure this to Disabled.
- **The possible values for this registry entry are:** 
	- 1 or 0. The default configuration is 1 (enabled).
- **In the SCE UI, the following options are available:** 
	- Enabled
	- Disabled
	- Not Defined

## **Po te n tial Im pact**

The computer will no longer reboot automatically after a failure.

> Copyright © by **EC-Council**All Rights Reserved. **Reproduction is Strictly Prohibited**

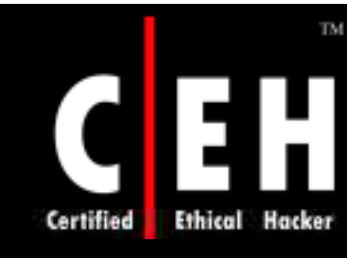

# Enable Administrative Shares

This entry enables administrative Shares in the SCE.

By default, Windows XP Professional creates admin shares automatically.

## You can add this registry value to the template file in the

• HKEY\_LOCAL\_MACHINE\System\CurrentControlSet\Services\ LanmanServer\Parameters\ **subke y.**

## **Vuln e rability**

These shares are available in all computers; a user can access them to find out password by a brute force attack.

EC-Council

Copyright © by **EC-Council**All Rights Reserved. **Re pro ductio n is Strictly Pro hibite d**
### **Enable Administrative Shares**  $(Cont'd)$

### Countermeasure

- Do not configure this entry to Enabled
- The possible values for this registry entry are:
- 1 or 0. The default configuration is 1 (enabled).
- In the SCE UI, these options appear as:
	- $\bullet$  Enabled

TM.

• Disabled

**EC-Council** 

• Not Defined

### **Potential Impact**

• If these shares are deleted, problem can be created for administrators and the files using the shares

> Copyright © by EC-CouncilAll Rights Reserved. **Reproduction is Strictly Prohibited**

### Disable Saving of Dial-Up Passwords

This entry prevents from the dial-up password to be saved in the SCE

### You can add this registry value to the template in the

• HKEY\_LOCAL\_MACHINE\SYSTEM\CurrentControlSet\Services\RasMan\Paramete rs\ **subke y**

### **Vuln e rability**

 If this entry is enabled, an attacker can connect to the network by steeling a mobile user computer

> Copyright © by **EC-Council**All Rights Reserved. **Reproduction is Strictly Prohibited**

Certified

### Disable Saving of Dial-Up Passwords  $(Cont'd)$

### **Co un te rm e asure**

- Configure this entry to Disabled
- **The possible values for this registry entry are:** 
	- 1 or 0. The default configuration is 0 (disabled)
- **In the SCE UI, the following options are available:** 
	- Enabled
	- Disabled
	- Not Defined

### **Po te n tial Im pact**

• The logon credentials (dial-up and VPN) of the users can not be stored automatically

> Copyright © by**EC-Council**All Rights Reserved. **Reproduction is Strictly Prohibited**

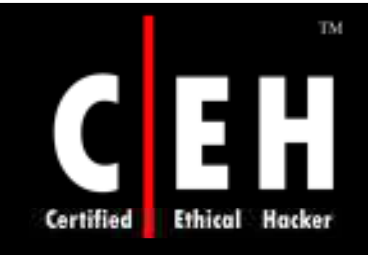

Hide the Computer from Network Neighborhood Browse Lists: Hide Computer From the Browse List

This entry hides computers from the browser list in the SCE

Configure a computer not to send announcements to browser as if it is done the computer will be hidden from the browser list

#### You can add this registry value to the template file in the

• HKEY\_LOCAL\_MACHINE\System\CurrentControlSet\Services\Lanmanserver\Parameters\ **subke y**

**Vuln e rability**

If enabled, this will help in reducing traffic and removes the a method that an attacker can use

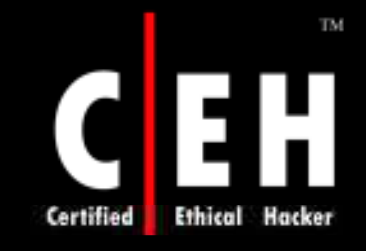

EC-Council

Hide the Computer from Network Neighborhood Browse Lists: Hide Computer From the Browse List (Cont'd)

#### **Co un te rm e asure**

- Do not configure this entry to Enabled.
- **The possible values for this registry entry are:** 
	- 1 or 0. The default configuration is 0 (disabled).
- $\cdot$  In the SCE UI, these options appear as:
	- Enabled
	- Disabled
	- Not Defined

### **Po te n tial Im pact**

The computer will not appear on any other computer or network.

Copyright © by **EC-Council**All Rights Reserved. **Reproduction is Strictly Prohibited** 

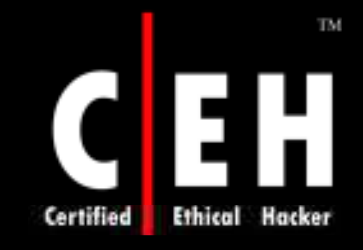

Configure Netbios Name Release Security: Allow the Computer to Ignore Netbios Name Release Requests Except from WINS Servers

This entry allows the computer to ignore NetBIOS name release request exception from WINS server in SEC

### You can add this registry value to the template file in the

• HKEY\_LOCAL\_MACHINE\System\CurrentControlSet\Services\Netbt\Parameters\ **subke y**

### **Vuln e rability**

EC-Council

- The NetBT protocol do not use authentication and is vulnerable to spoofing.
- An attacker can send a name conflict datagram, to give up and not to respond the query

Copyright © by**EC-Council**All Rights Reserved. **Reproduction is Strictly Prohibited** 

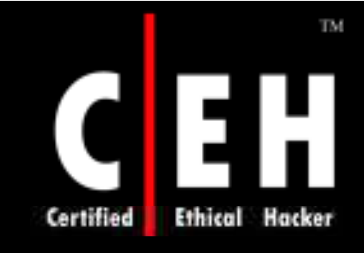

**Configure Netbios Name Release Security: Allow** the Computer to Ignore Netbios Name Release Requests Except from WINS Servers (Cont'd)

### Countermeasure

- Configure this entry to Enabled
- The possible values for this registry entry are:
	- 1 or 0. The default configuration is 1 (enabled).
- In the SCE UI, these options appear as:
	- $\bullet$  Enabled
	- Disabled
	- Not Defined

### Potential Impact

• An attacker sends a request on network to release its NetBIOS name

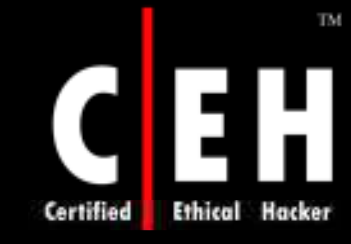

### Enable Safe DLL Search Order: Enable Safe DLL Search Mode (Recommended)

This entry enables safe DLL search mode in the SCE

The order for DLL search order can be configured as:

If SafeDllSearchMode is configured to 1, the search order is as **fo llo w s:**

- The directory from which the application loaded
- The system directory
- The 16-bit system directory. There is no function that obtains the path of this directory, but it is searched

Copyright © by**EC-Council**All Rights Reserved. **Reproduction is Strictly Prohibited** 

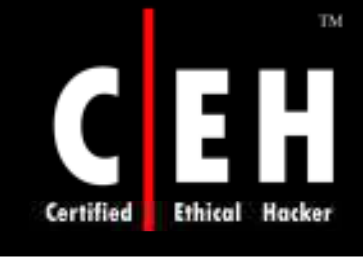

### Enable Safe DLL Search Order: Enable Safe DLL Search Mode (Recommended)  $(Cont'd)$

#### **If Safe DllSe archMo de** is configured to 1:

- The Windows directory
- The current directory
- The directories that are listed in the PATH environment variable

If SafeDllSearchMode • The current directory **is co n figure d to 0 , the**  search order is as **fo llo w s:**

- The directory from which the application loaded
- 
- The system directory
- The 16-bit system directory. There is no function that obtains the path of this directory, but it is searched

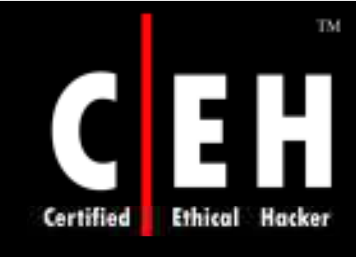

EC-Council

Enable Safe DLL Search Order: Enable Safe DLL Search Mode (Recommended)  $(Cont'd)$ 

If SafeDllSearchMode is configured to  $0$ :

- The Windows directory
- The directories that are listed in the PATH environment variable

You can add this registry value the template **file in the**

• HKEY LOCAL MACHINE\SYSTEM\CurrentControlSet\Control\Session Manager\ **subke y**

#### **Vuln e rability**

 If an user accidentally executes some bad code, it could increase the type and degree of damage that can be rendered

> Copyright © by **EC-Council**All Rights Reserved. **Reproduction is Strictly Prohibited**

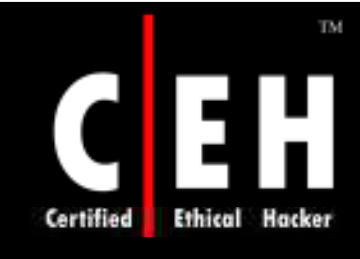

Enable Safe DLL Search Order: Enable Safe DLL Search Mode (Recommended)  $(Cont'd)$ 

### **Co un te rm e asure**

- Configure this entry to Enabled
- $\cdot$  The possible values for this registry entry are:
	- 1 or 0. The default configuration for Windows XP it is 0 and 1 for Windows Server 2003
- In the SCE UI, these options appear as:
	- Enabled
	- Disabled
	- Not Defined

### **Po te n tial Im pact**

• Applications are forced to search for DLLs in the system path

Copyright © by**EC-Council**All Rights Reserved. **Reproduction is Strictly Prohibited** 

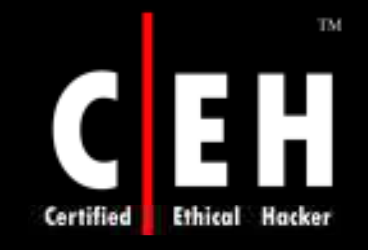

Security Log Near Capacity Warning: Percentage Threshold for the Security Event Log at which the System will Generate a Warning

This entry will generate a percentage for the security event log for the generated warnings in the SCE

#### You can add this registry value to the template file in the

• HKEY\_LOCAL\_MACHINE\SYSTEM\CurrentControlSet\Services\Eventlog\Security\ **subke y**

### **Vuln e rability**

EC-Council

 If the log capacity reaches to 90 percent and it is configured not to overwrite events the recent events will not be written and if the log capturing capacity is exceeded the<br>system can even shut down if it is configured to do so

> Copyright © by**EC-Council**All Rights Reserved. **Reproduction is Strictly Prohibited**

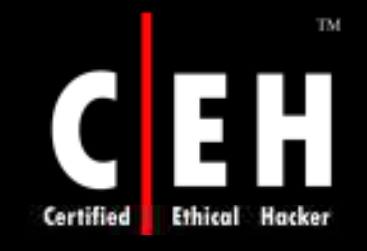

**Security Log Near Capacity Warning: Percentage** Threshold for the Security Event Log at which the System will Generate a Warning (Cont'd)

#### **Countermeasure**

- Configure this entry to a value of 90.
- . The possible values for this registry entry are:
	- o to 100. The default configuration is o (no warning event is generated).

#### • In the SCE UI, the following options are available:

- $\cdot 50\%$
- $\cdot 60\%$
- $\cdot 70\%$
- $\cdot 80\%$
- $.90%$
- Not Defined

#### **Potential Impact**

• System generates an audit event when log reaches 90 percent

Copyright © by EC-Council All Rights Reserved. **Reproduction is Strictly Prohibited** 

**EC-Council** 

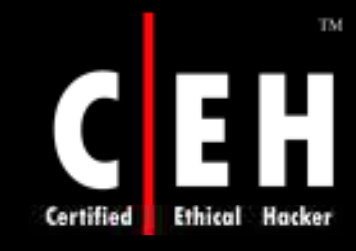

### Registry Entries Available In Windows XP With SP2 And Windows Server 2003 With SP1

The following registry events are for both Windows XP with SP2 and Windows Server 2003 with SP1.n RestrictRemoteClients

The RestrictRemoteClients registry key makes RPC to perform additional security checks

The **RestrictRem ote Clients** registry key can have one of three DWORD values:

- **0** . This is a default value and it makes the computer to bypass the RPC interface restriction
- 1. This is the default value in Windows XP with SP2. It makes all remote un-known calls to be rejected by the RPC runtime
- **2** . All remote un-known calls are rejected by the RPC

EC-Council

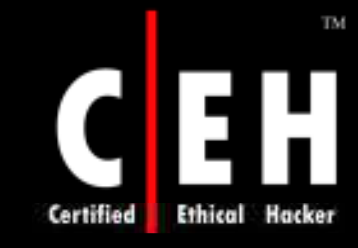

### Registry Entries Available In Windows XP With SP2 And Windows Server 2003 With SP1  $(Cont<sup>'</sup>d)$

The applications passing flags can be modified to the RPC sub system which shows that the default client and server accept un-known RPC requests.

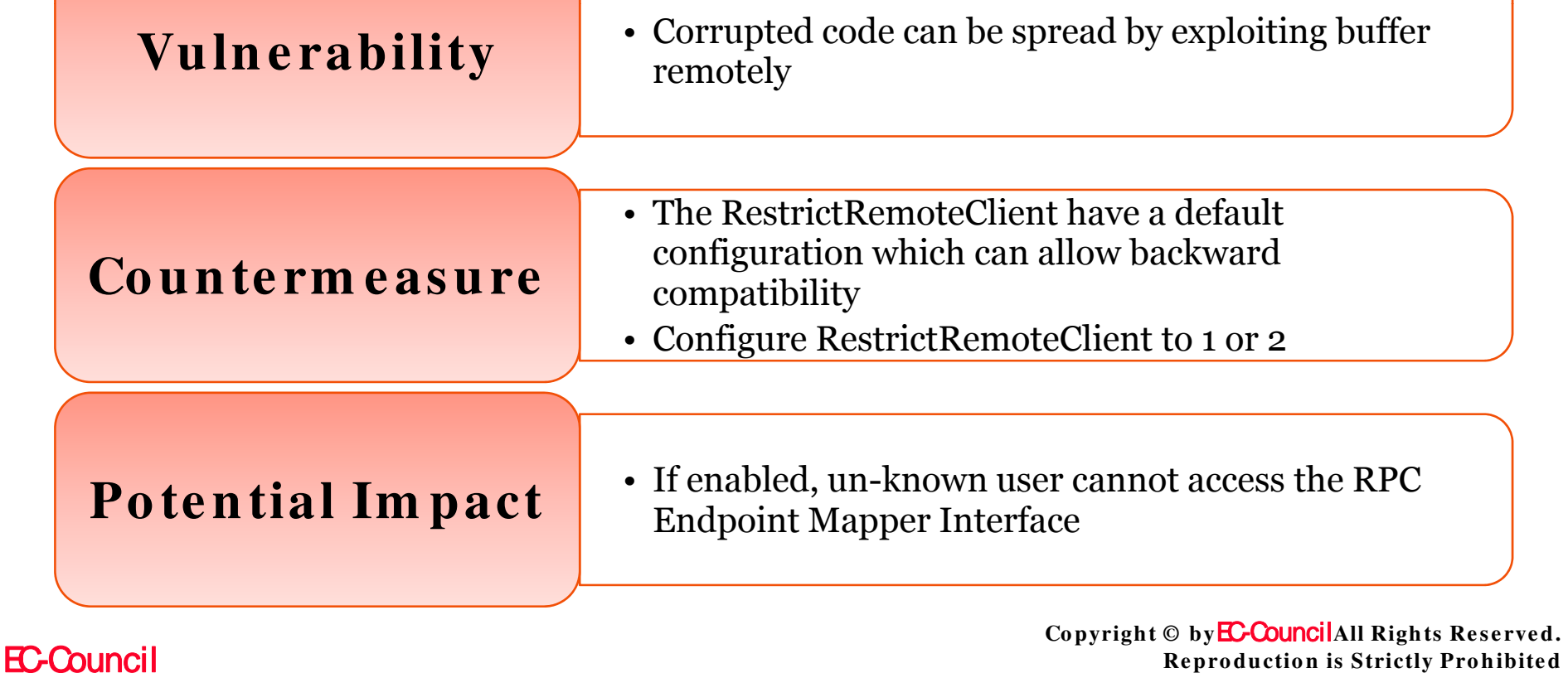

**Re pro ductio n is Strictly Pro hibite d**

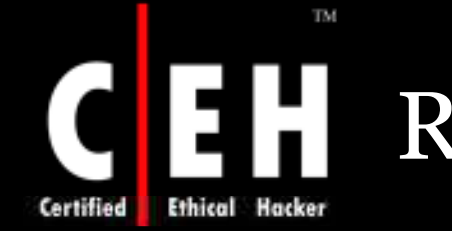

### RunInvalidSignatures

This prevents the installation of code which has invalid signatures

Internet Explorer 6.0 blocks the installation of signed code with invalid signatures

The service pack shows this action to all applications

### **Vuln e rability**

A control which has been corrupted may be downloaded and run

EC-Council

Copyright © by **EC-Council**All Rights Reserved. **Reproduction is Strictly Prohibited** 

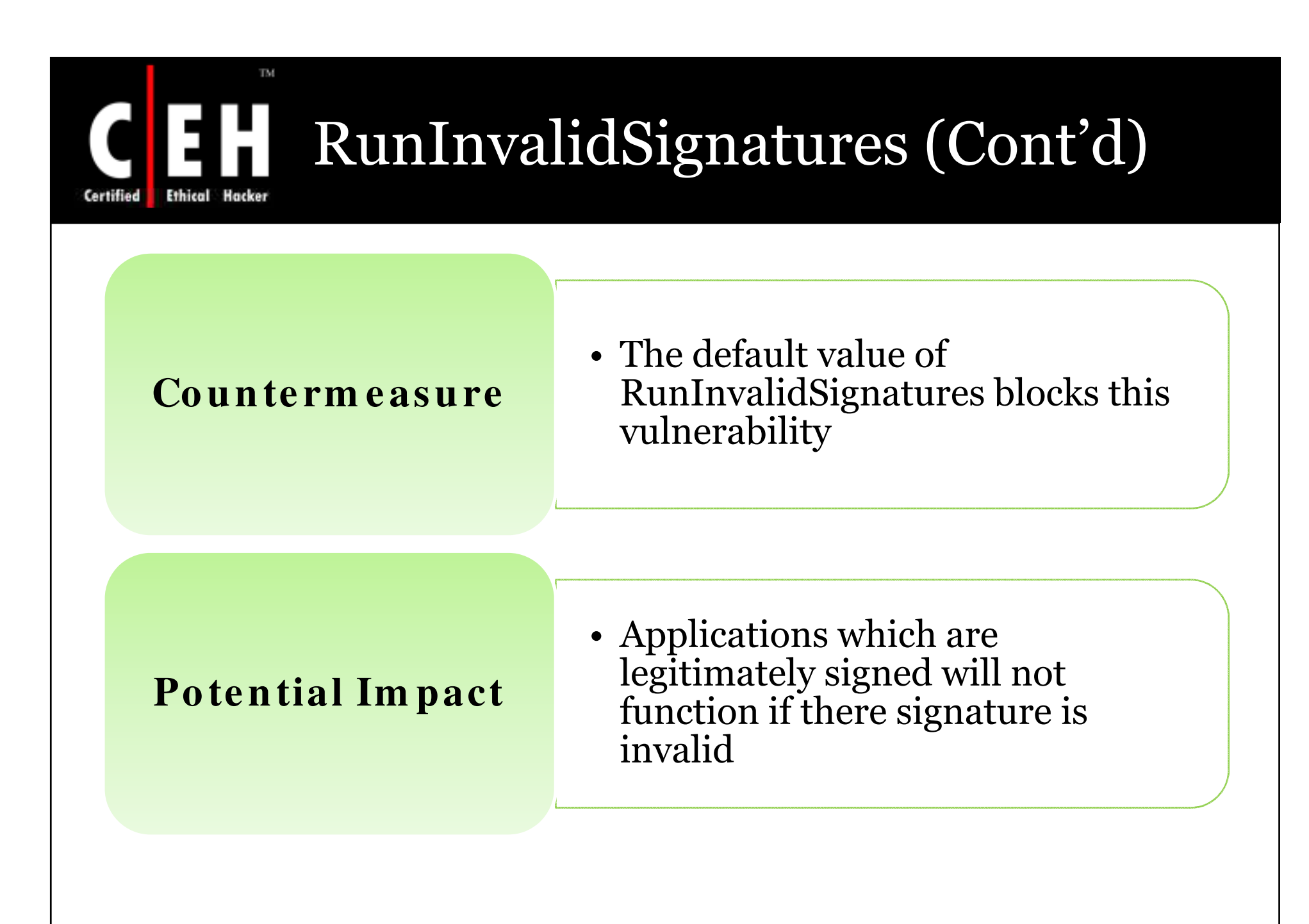

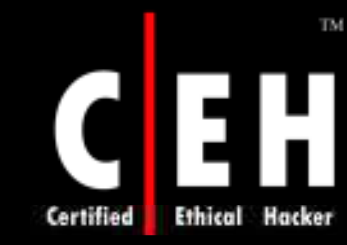

### Registry Entries Available in Windows XP with SP2

### These registry entries are available only in Windows XP with SP2

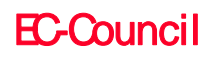

Copyright © by EC-Council All Rights Reserved. **Reproduction is Strictly Prohibited** 

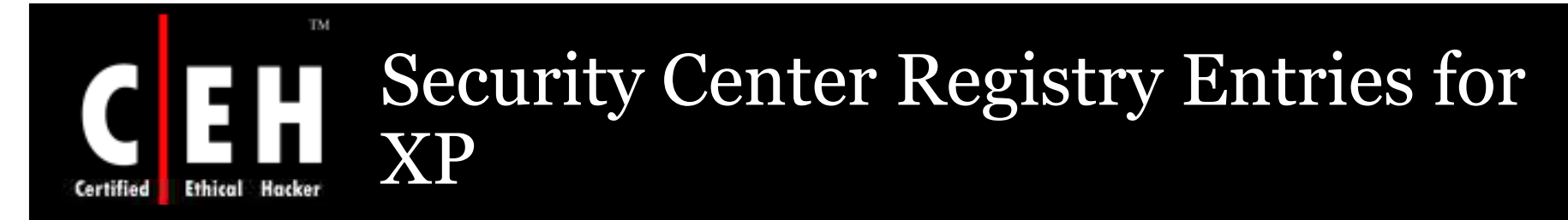

Registry values for security centre determining whether the user receives alerts for the feature

If the key has a value of o, the notification icon and alert system for that feature are enabled

- These values are in HKEY\_LOCAL\_MACHINE\SOFTWARE\Microsoft\Security Center**:**
	- **An tiVirusDisable No tify**
	- **Fire w allDisable No tify**
	- **Update sDisable No tify**

### Security Center Registry Entries for  $XP (Cont'd)$

### **Vuln e rability**

TM.

• If the alert feature is disabled for some users they will not receive any warnings

#### **Co un te rm e asure**

**• Apply a Group Policy registry entry to implement the w arn in g co n figuratio n**

### **Po te n tial Im pact**

 If Security Centre functionality is enabled, the values are visible in Security Centre user interface

#### TM. StorageDevicePolicies\WriteProt ect Certified

By default the USB device can be mounted and users can use it without any limit

If necessary this ability can be restricted, To do so add WriteProtect DWORD value to HKEY\_LOCAL\_MACHINE\SYSTEM\CurrentControlSet\Control\StorageDevic ePolicies and configure it to 1

Copyright © by **EC-Council**All Rights Reserved. **Reproduction is Strictly Prohibited** 

# StorageDevicePolicies\WriteProtect<br>(Cont'd)

TM

H

Ethical

Certified

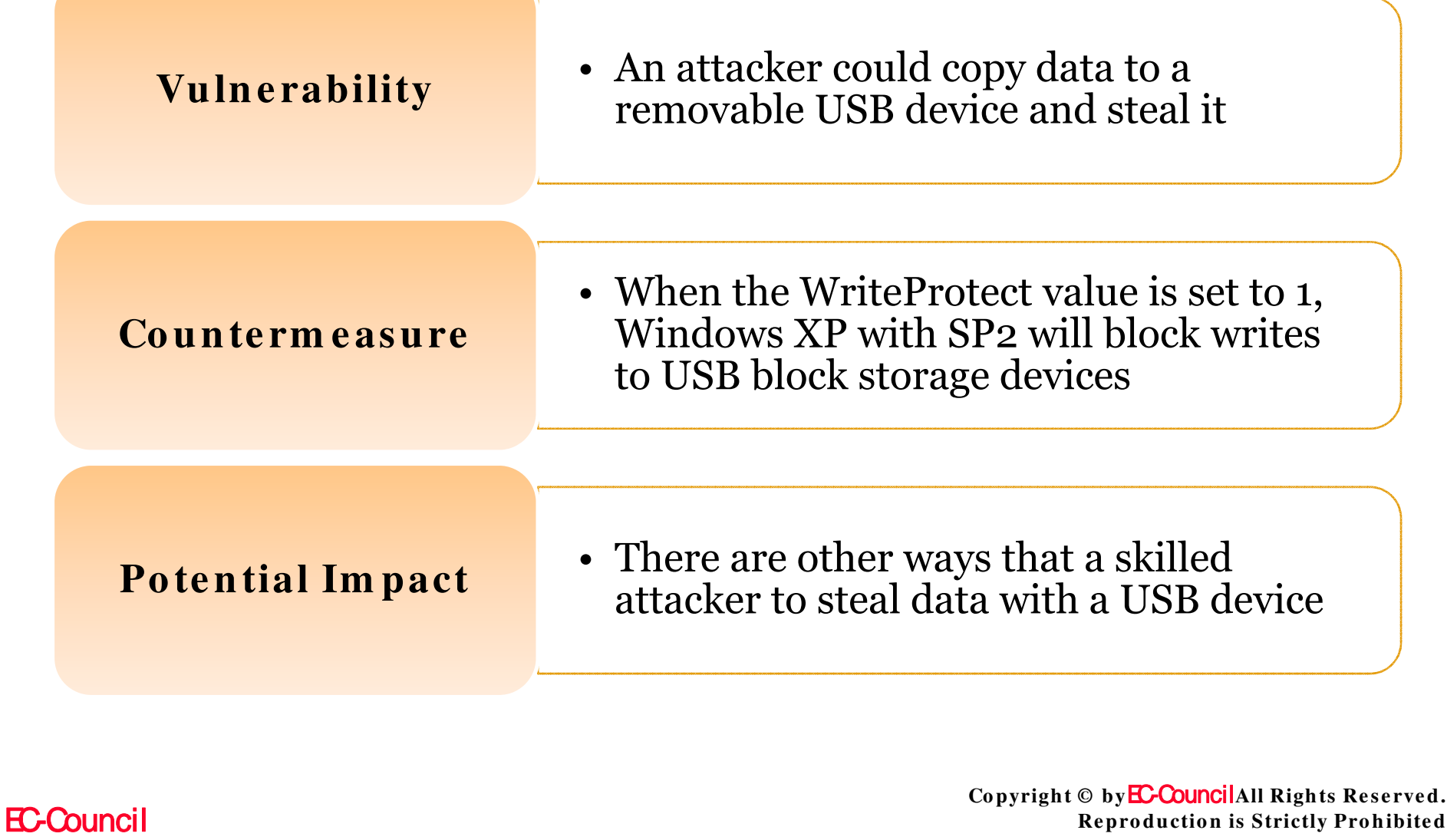

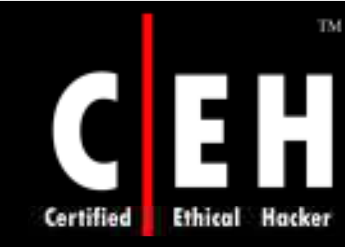

### Registry Entries Available in Windows Server 2003 with SP1

These registry entries are available only in Windows Server 2003 with SP1

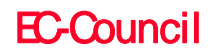

Copyright © by EC-Council All Rights Reserved. **Reproduction is Strictly Prohibited** 

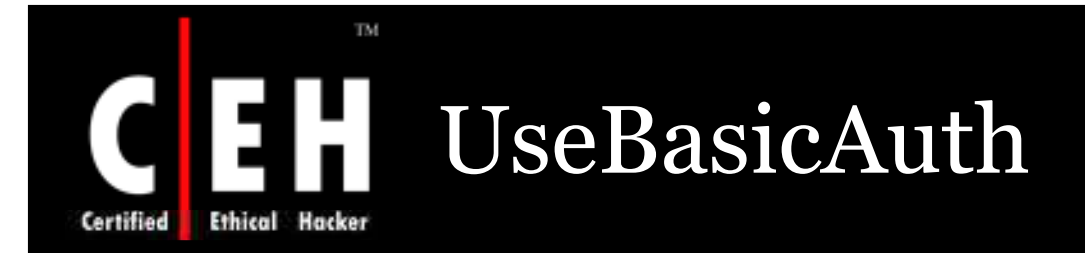

Distributed Authoring and Versioning (DAV) is an HTTP–based protocol which allows remote access to file systems and file servers

The UNC path can be used to access files on DAV server

**Windows Server 2003 SP1 introduces the** HKEY\_LOCAL\_MACHINE\SYSTEM\CurrentControlSet\Services\WebClient\ Parameters\UseBasicAuth subkey

If it is configured to 1, the WebDAV can communicate with web servers which g support basic authentication

EC-Council

Copyright © by **EC-Council**All Rights Reserved. **Reproduction is Strictly Prohibited** 

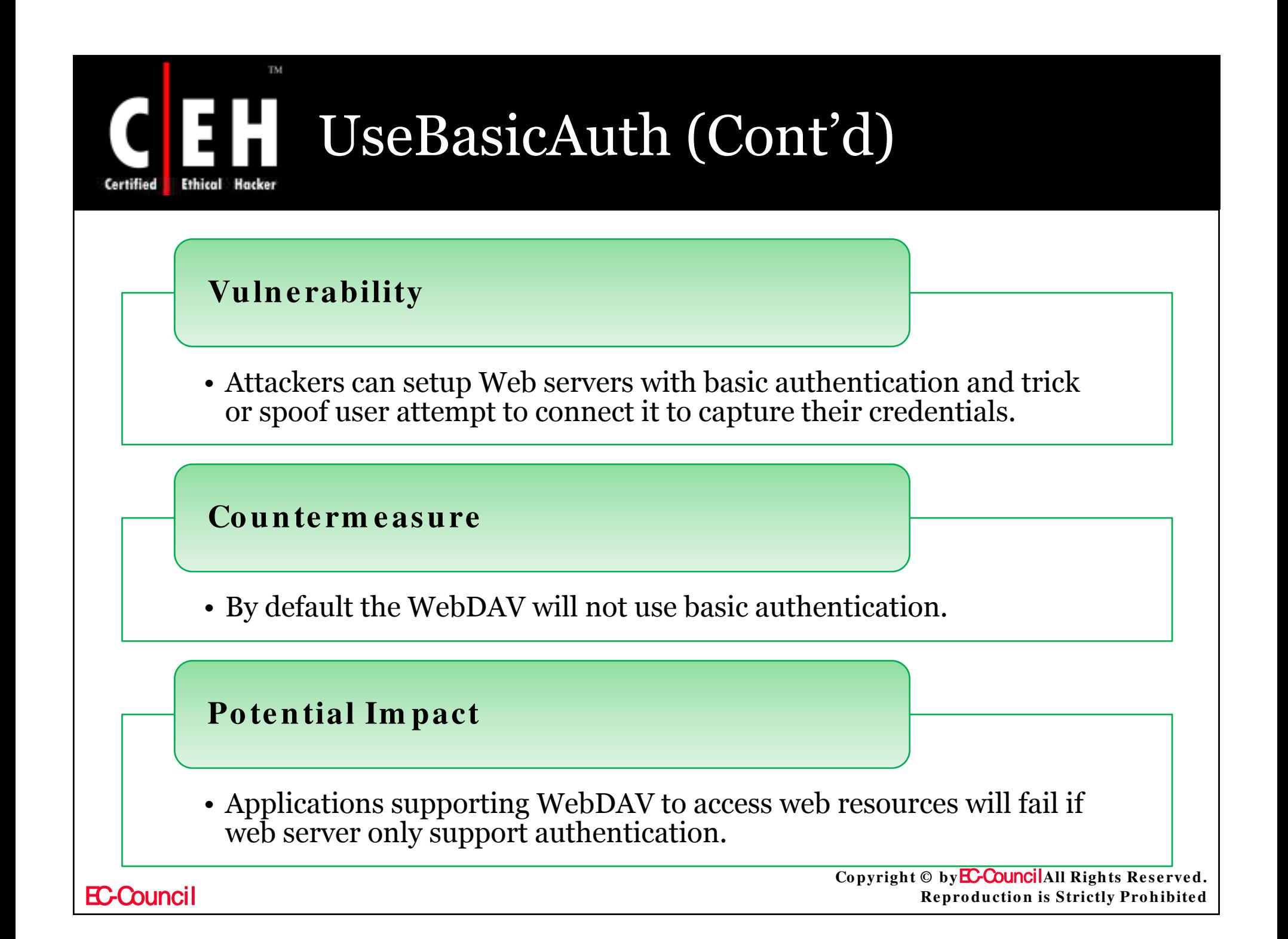

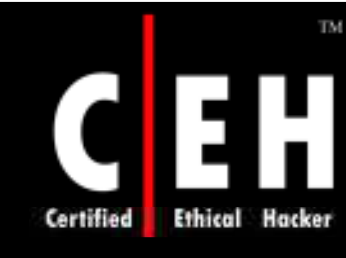

### DisableBasicOverClearChannel

The WebDAV redirector is part of remote file system stack

When user opens an URL the credentials may be exposed if the server support only basic authentication

The UseBasicAuth registry entry controls whether basic authentication can be used for WebDAV requests. If you configure the **H KEY\_ LOCAL\_ MACH INE\ SYSTEM\ Curre n tCo n tro lSe t\ Se rvice s\ W e bClie n t\** Param eters\DisableBasicOverClearChannel value to 1, the use of basic authentication with other Web resources is blocked

> Copyright © by **EC-Council**All Rights Reserved. **Reproduction is Strictly Prohibited**

EC-Council

### DisableBasicOverClearChannel  $(Cont'd)$

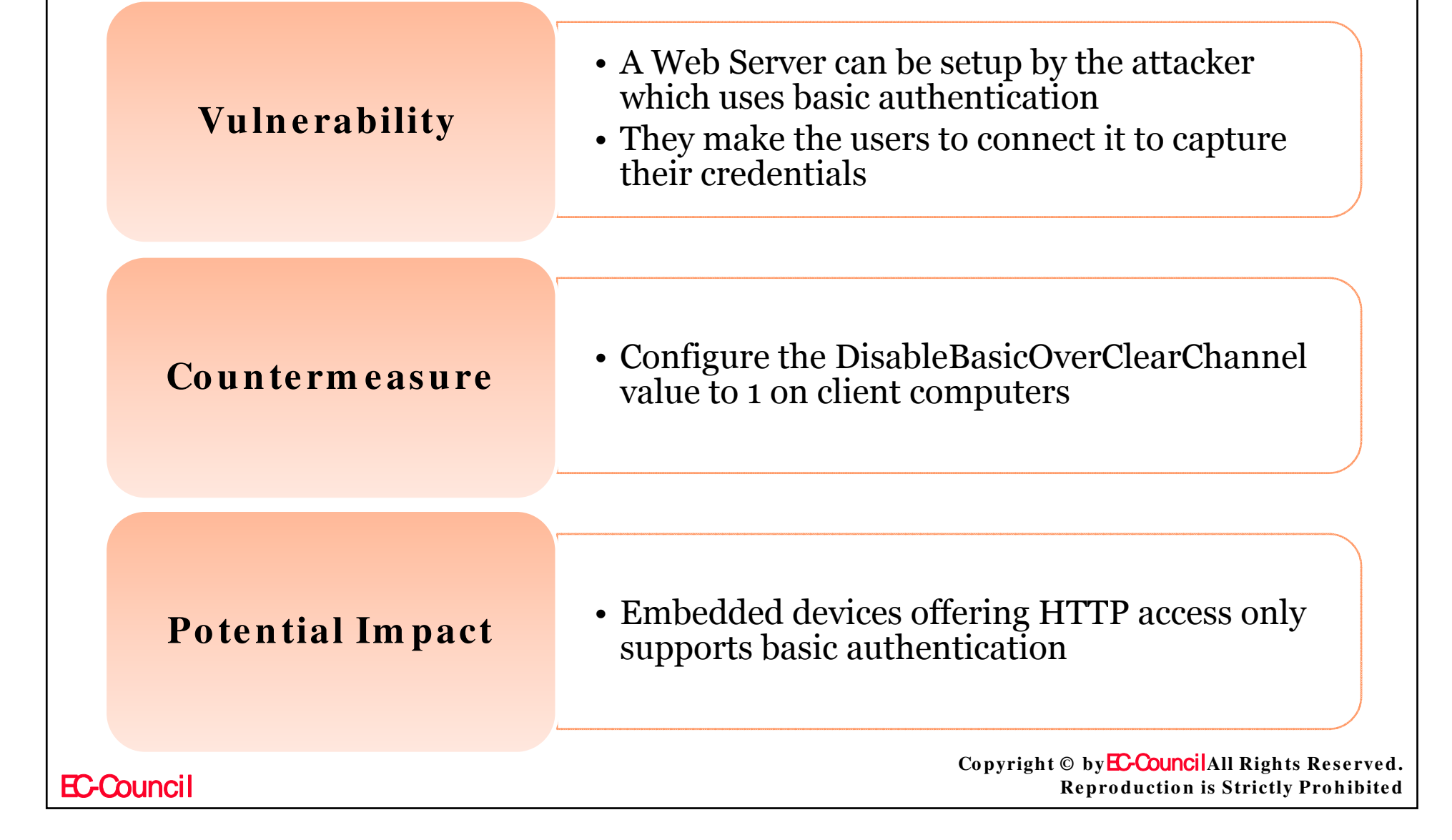

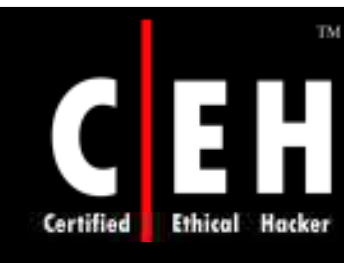

### Additional Countermeasures

This describes the implementation of security accounts for additional countermeasures

**H arde n in g Pro ce dure s**

**Member Server** • Most of the counter measures can be applied by Group Policy; some additional measures are difficult or impossible to apply through this

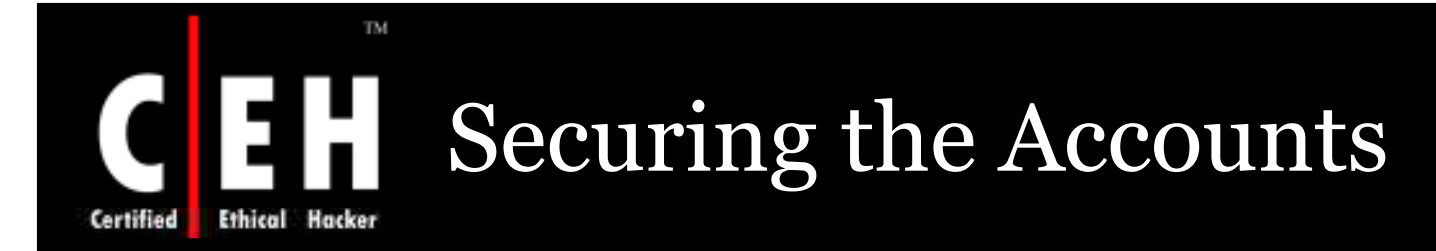

The most known built in account in Windows Server 2003 are Guest and Administrator, these accounts can be renamed but not deleted

### **Vuln e rability**

- By default, the guest account is disabled on the computers. The configuration should not be changed
- In the built in administrator account attackers may attempt to comprise a server. To overcome the admin account name should be changed
- This kind of attacks is minimized as the account is not much recognized by its name but by its SID
- This value uniquely identifies each user, group, and computer account and logon session on a network

## Securing the Accounts (Cont'd)

### Countermeasure

Change the Administrator account and change the password to a long & complex value on every server.

To rename the account, configure the Rename administrator account setting in Group Policy at the following location:

Computer Configuration\Windows Settings\Security Settings\Local Policies\Security\Options

If the organization uses same account names and passwords on all of the servers, attacker who gains access to one member server will be able to gain access to all others.

**EC-Council** 

TM.

Ethical

Hacker

Certified

Copyright © by EC-Council All Rights Reserved. **Reproduction is Strictly Prohibited** 

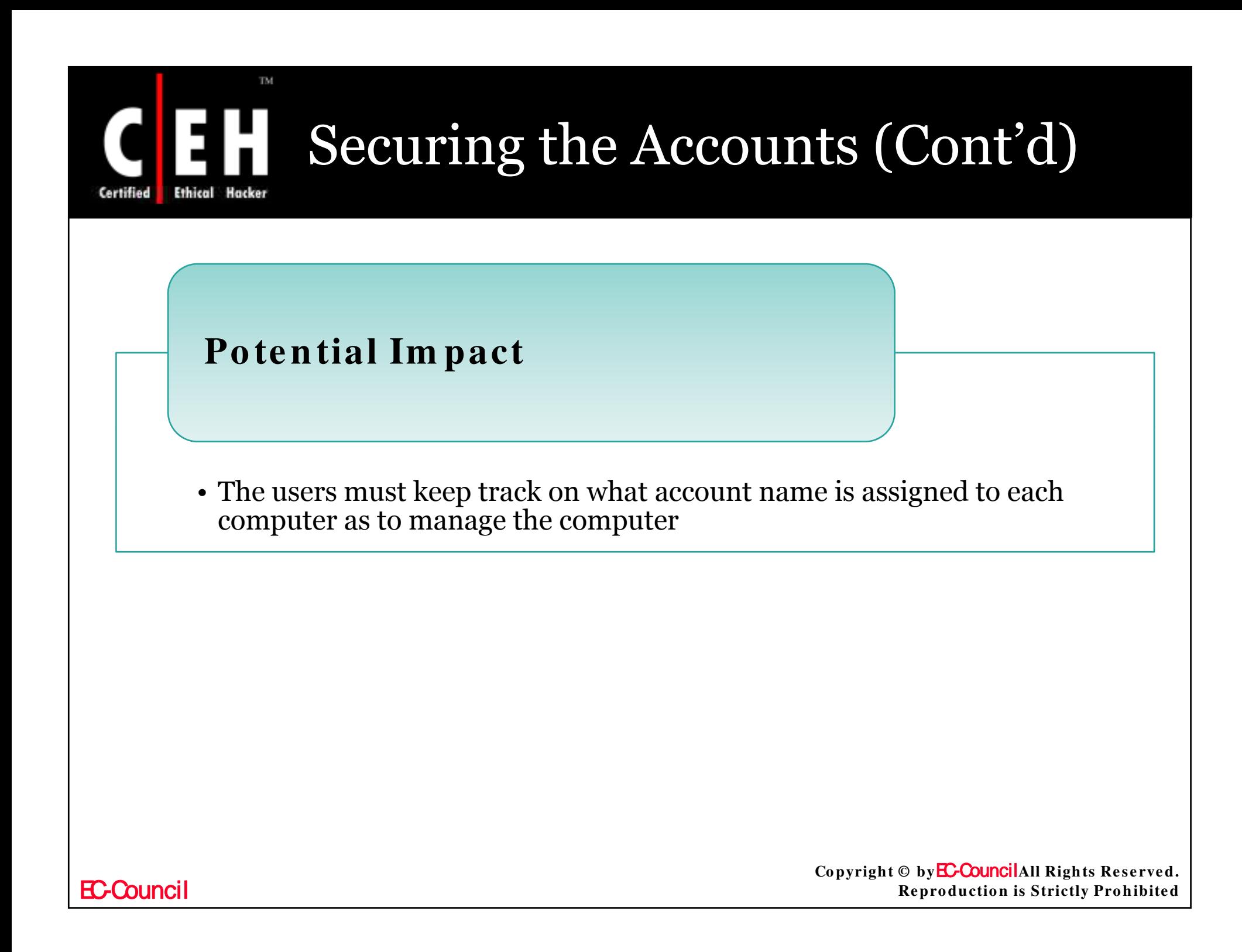

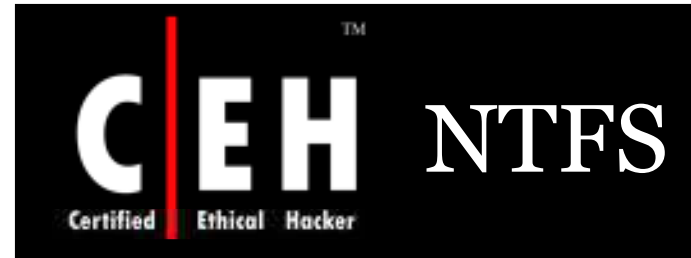

### The NTFS partitions support access control list (ACL's) and encryption

### The support is not available with the file allocation table (FAT), FAT32, or FAT32x file systems

- Files which are not protected by ACLs can be accessed, modified and deleted by unauthorized users
- **Vulnerability** modified and deleted by unauthorized users<br>
In this the encryption gives more protection and is more viable to files that are accessed by a single user

Copyright © by **EC-Council**All Rights Reserved. **Reproduction is Strictly Prohibited** 

#### EC-Council

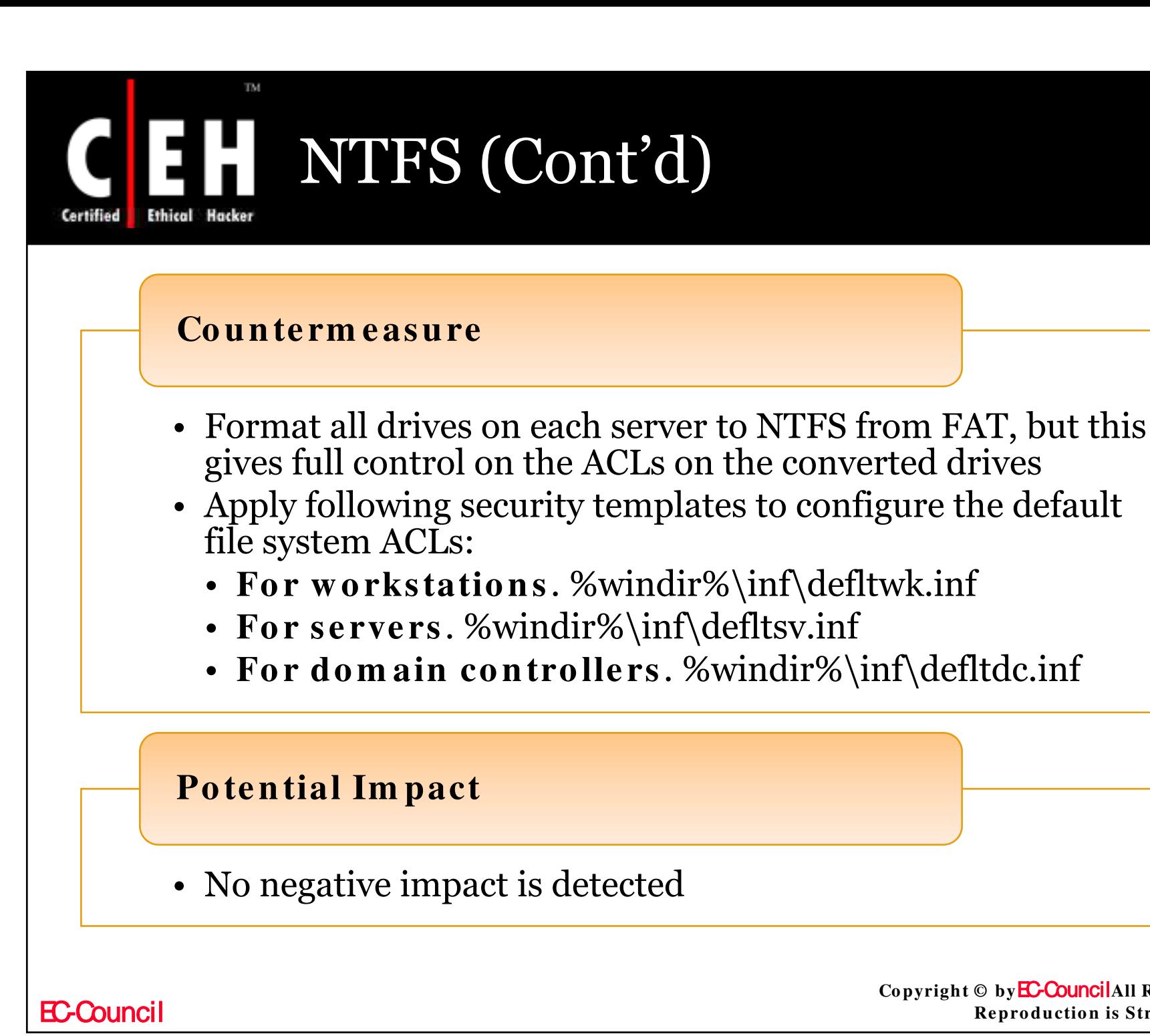

Copyright © by**EC-Council**All Rights Reserved. **Reproduction is Strictly Prohibited** 

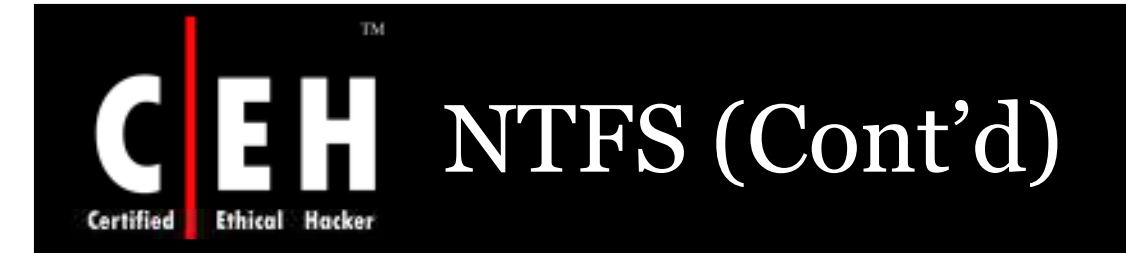

Microsoft recommends the following additional technologies that can help lessen the impact of these types of attacks:

- Use Syskey with an offline password to prevent startup of the Windows operating system by unauthorized persons.
- Use EFS to encrypt user data. Instruct users to use their domain accounts and either configure no recovery agent or configure it for domain administrator accounts rather than the local administrator account.
- Use BIOS passwords to deny unauthorized users the ability to start computers within your organization.
- Configure the system BIOS to disable the ability of computers to start from CD-ROM drives and floppy disk drives. This configuration will deny the ability of unauthorized users to start computers with their own operating system.

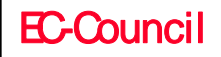

### Data and Application Segmentation

Locate the data, application and log files on separate storage device to improve performance

By this you can prevent an attack of Directory Traversal account

### **Vuln e rability**

- If application, data and log files are located on the same storage device: Two vulnerabilities are detected
	- The users may accidentally or deliberately fill an application log file or upload files to the server and fill the storage volume with data
	- A directory traversal exploit, in which an attacker takes advantage of a bug in a network service to navigate the directory tree to the root of the system volume to execute a utility remotely

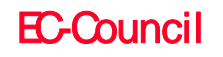

### TM. Data and Application Segmentation (Cont'd) **Co un te rm e asure** • If possible relocate web contents, applications log files to a separate partition from the system volume

### **Po te n tial Im pact**

The impact would be less for organizations maintaining the server consistently

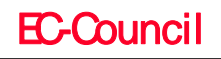
# Configure SNMP Community Name

SNMP (**Sim ple Ne tw o rk Man age m e n t Pro to co l**) is a network management standard widely used is TCP/IP networks. It provides a way to manage networks

Computers running network management software SNMP management systems or SNMP managers

### **Vuln e rability**

- SNMP is week in the view of security, that is all vendors set a default community string name
- When connecting SNMP management device to client the data is in-secured as SNMP traffic is sent in plaintext, without encryption

Copyright © by **EC-Council**All Rights Reserved. **Reproduction is Strictly Prohibited** 

# Configure SNMP Community Name (Cont'd)

### Countermeasure

- Configure the SNMP community string for read access on all computers to a random alphanumeric value.
	- At the Services console, double-click **SNMP Se rvice** .
	- Click the **Se curity** tab on the **SNMP Se rvice**  Properties dialog box.
	- Select **public** from the **Acce pte d co m m un ity n am e s** list.
	- Click the **Edit** button, and then type the new community name in the **SNMP Se rvice Co m m un ity Nam e** dialog box when it appears.
	- Click the **OK** button to close each of the dialog boxes.
- Leave write access through SNMP disabled.

#### TM Configure SNMP Community Name  $\overline{(Cont\,d)}$ Certified

### Countermeasure

• The community name is stored in the registry as a registry value with a DWORD value of 4 The value is stored in: HKLM\SYSTEM\CurrentControlSet\Service s\SNMP\Parameters\ValidCommunities

 Also configure community string for all **Potential Impact** Figure Community string for an analyzing SNMP protocol

> Copyright © by **EC-Council**All Rights Reserved. **Reproduction is Strictly Prohibited**

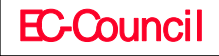

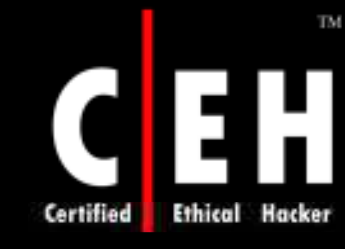

# Disable NetBIOS and SMB on Public Facing Interfaces

It discusses about servers which are not fully controlled as publicly accessible web servers and email gateways

### **Vuln e rability**

- If server message block and NetBIOS on TCP/IP are disabled, a servers attack chances are reduced
- The measures will protect servers from compromise through the SMB and NetBIOS

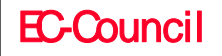

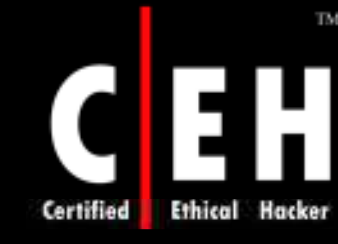

# Disable NetBIOS and SMB on Public Facing Interfaces (Cont'd)

# Countermeasure

- The SMB will be in use even if NetBIOS will be disabled as it uses port 445
- So the necessary steps should be taken to disable SMB
- NetBIOS uses the following ports:
	- UDP/137 (NetBIOS name service)
	- UDP/138 (NetBIOS datagram service)
	- TCP/139 (NetBIOS session service)
- SMB uses the following ports:
	- $\cdot$  TCP/139
	- $\cdot$  TCP/445
- For accessing servers form internet, remove file and printer sharing for Microsoft Network and Client

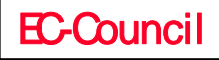

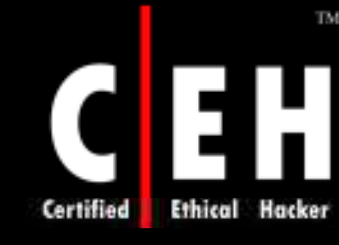

# Disable NetBIOS and SMB on Public Facing Interfaces (Cont'd)

# To disable SMB

- In Control Panel, double-click **Network Connections**
- Right-click any Internet facing connection, and then click **Pro pe rtie s**
- In the **Properties** dialog box, click select **Client for Micro so ft Ne tw o rks**, and then click **Un in stall**
- Follow the uninstall steps
- **Select File and Printer Sharing for Microsoft Ne tw o rks**, and then click **Un in stall**
- Follow the uninstall steps

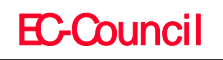

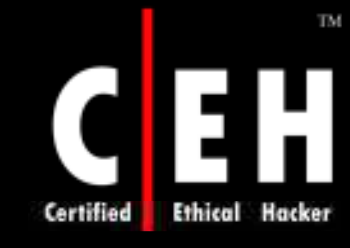

# Disable NetBIOS and SMB on Public Facing Interfaces (Cont'd)

### **To disable NetBIOS over TCP/IP**

- In Control Panel, double-click **Syste m** , click the **H ardw are** tab, and then click the **Device Manager** button
- On the **Vie w** menu, click **Sho w hidde n de vice s**
- Expand **No n -Plug an d Play Drive rs**
- Right-click **Ne tBio s o ve r Tcpip**, and then click **Disable**
- This will disable the SMB on TCP/IP and UDP 445

### **Potential Impact**

 Computers cannot connect to the server through SMB and connect to files and folder on the network

> Copyright © by**EC-Council**All Rights Reserved. **Reproduction is Strictly Prohibited**

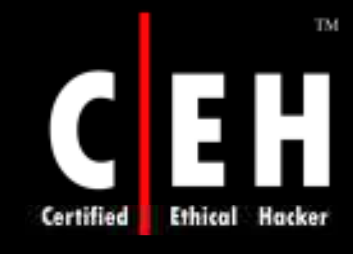

# Disable Dr. Watson: Disable Automatic **Execution of Dr. Watson System** Debugger

The debuggers make it easy to trouble shoot the computers and applications

The Dr. Watson tool included with Windows Server 2003 and Windows XP is automated system debugger; to records information about system state and applications which are active

### **Vulnerability**

**EC-Council** 

• An attacker who has already gained administrative privileges has complete control of the computer, so attackers could still pursue other paths if you disable Dr. Watson

> Copyright © by EC-Council All Rights Reserved. **Reproduction is Strictly Prohibited**

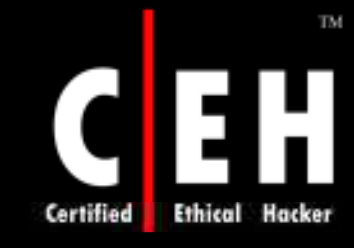

Disable Dr. Watson: Disable Automatic **Execution of Dr. Watson System Debugger**  $(Cont'd)$ 

# **Potential Impact**

No debugger will run and no report is created

The admin will not have much data to solve the system problems

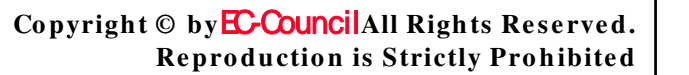

**EC-Council** 

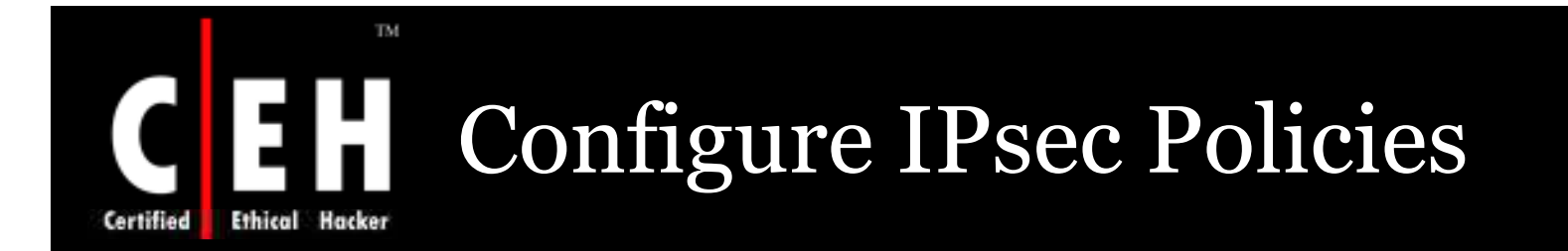

IPsec is a tool used by the network security administrators to permit, block, or negotiate security for TCP/IP traffic

IPsec is independent and transparent to applications

An adequate host level protection is gives by Windows firewall component

IPsec should be used to secure host-to-host and host-to-client

Copyright © by **EC-Council**All Rights Reserved. **Reproduction is Strictly Prohibited** 

EC-Council

### **Vuln e rability**

- The security personnel's mostly concentrate on preventing attacks from outside in a company But the attacks can even occur from inside the company
- Attackers may use NetBT null session to get information
- Firewalls between internal network and internet can not give any security for internal threats
- Authenticated access controls are needed to protect client and server

#### **Co un te rm e asure**

Ethical

Hacker

TM.

- To create a traffic map
- Determine the base network services that are required for the server role
- Identify the protocols and ports that are required by each service. Use tools such as the Netstat.exe command to view open ports and active connections
- Document the IPsec filtering rules that are necessary to allow only the identified traffic

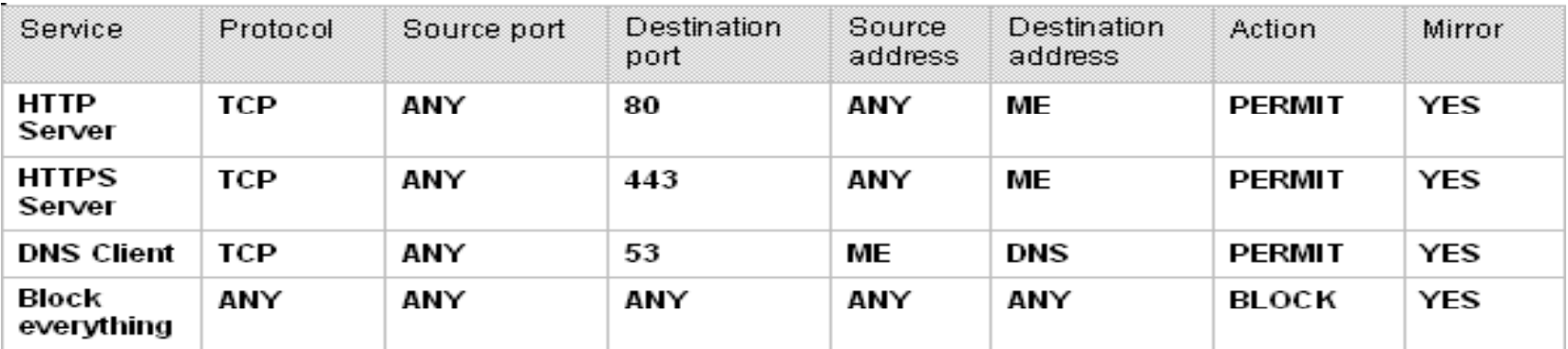

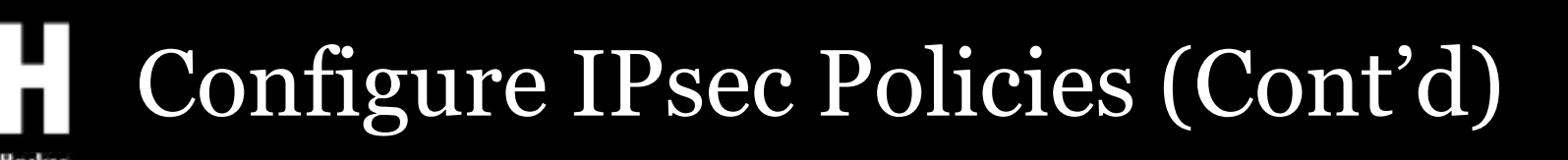

Network Traffic Map (Sample)

- IPsec policies that use Windows Server 2003 features such as this one should not be assigned to Windows 2000 or Windows XP computers
- A mirrored block filter will block unicast IP traffic from an IP address from a computer
- Any of the following solutions could be used to block the inbound attack:
	- Use additional IPsec filtering rules to block an attacker from using port 80 to gain inbound access to open ports
	- Use a front-end stateful filtering firewall or router to block inbound traffic from source port 80 unless it corresponds to an outbound connection

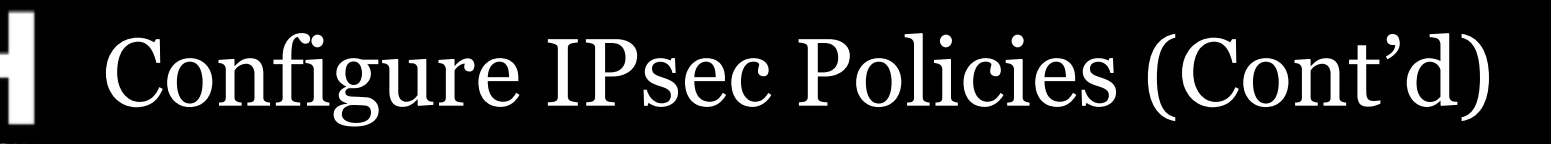

# Network Traffic Map (Sample)

- In addition to this IPsec policy, configure Windows Firewall on the server's external network adapter to provide stateful filtering for all outbound traffic that is permitted by IPsec filters. Because Windows Firewall is layered above IPsec, Windows Firewall must also be configured to permit TCP ports 80 and 443 inbound.
- You can apply IPsec policies in several ways:
	- Apply them on an individual computer.
	- Attach them to an OU or domain using Group Policy.
	- Write a script for the netsh ipsec command, and then apply the script on select computers.

### **Po te n tial Im pact**

- Using IPsec the server can be hardened against network attacks
- IPsec filtering is designed for a simple packet filtering scenario
- Limitations of IPsec filtering include the following:
	- Cannot be applied for a particular application, defined for protocols and ports
	- They are static and do not provide "stateful" outbound traffic filtering. It cannot guard against an attacker using the static inbound permit filter which allows access to any open port
	- Do not differentiate between different types of ICMP messages

## **Po te n tial Im pact**

TM

- Do not perform inspection of the contents of IP packets for the purpose of intrusion detection.
	- They can overlap, but cannot be manually ordered. This service internally calculates a weight that provides an automatic filter order .
	- These filters are not interface-specific.
	- These filters cannot be explicitly configured as inbound or outbound.
	- Policy does not support duplicate filters.
	- Windows Server 2003 slowly improves the performance of IPsec filtering.

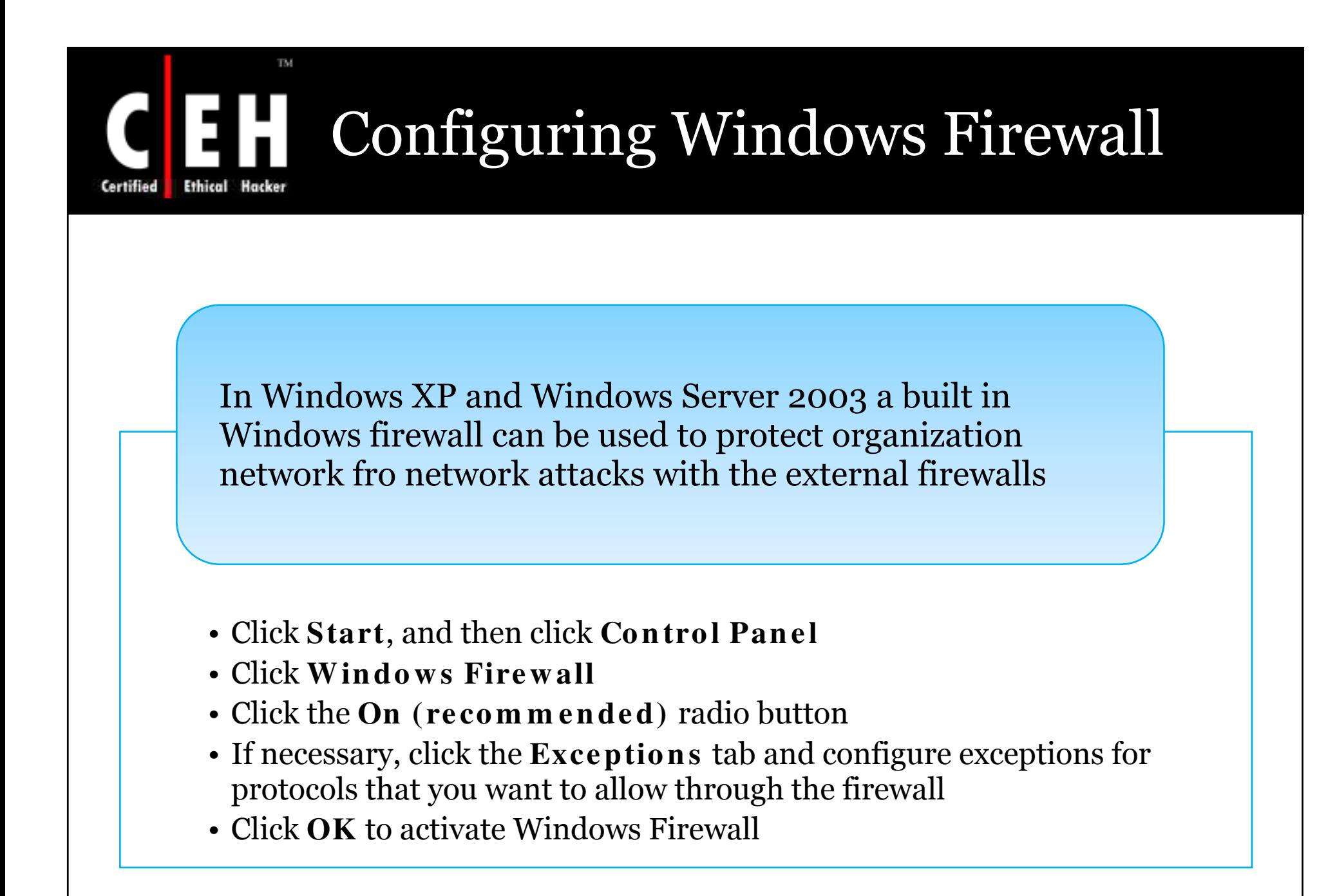

#### EC-Council

# Configuring Windows Firewall<br>(Cont'd) TM.

Windows Firewall is only contains a basic intrusion prevention feature

Windows Firewall does not do extensive outbound filtering

Windows Firewall can centrally be managed by the Group Policies

**EC-Council** 

Copyright © by EC-Council All Rights Reserved. **Reproduction is Strictly Prohibited**